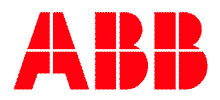

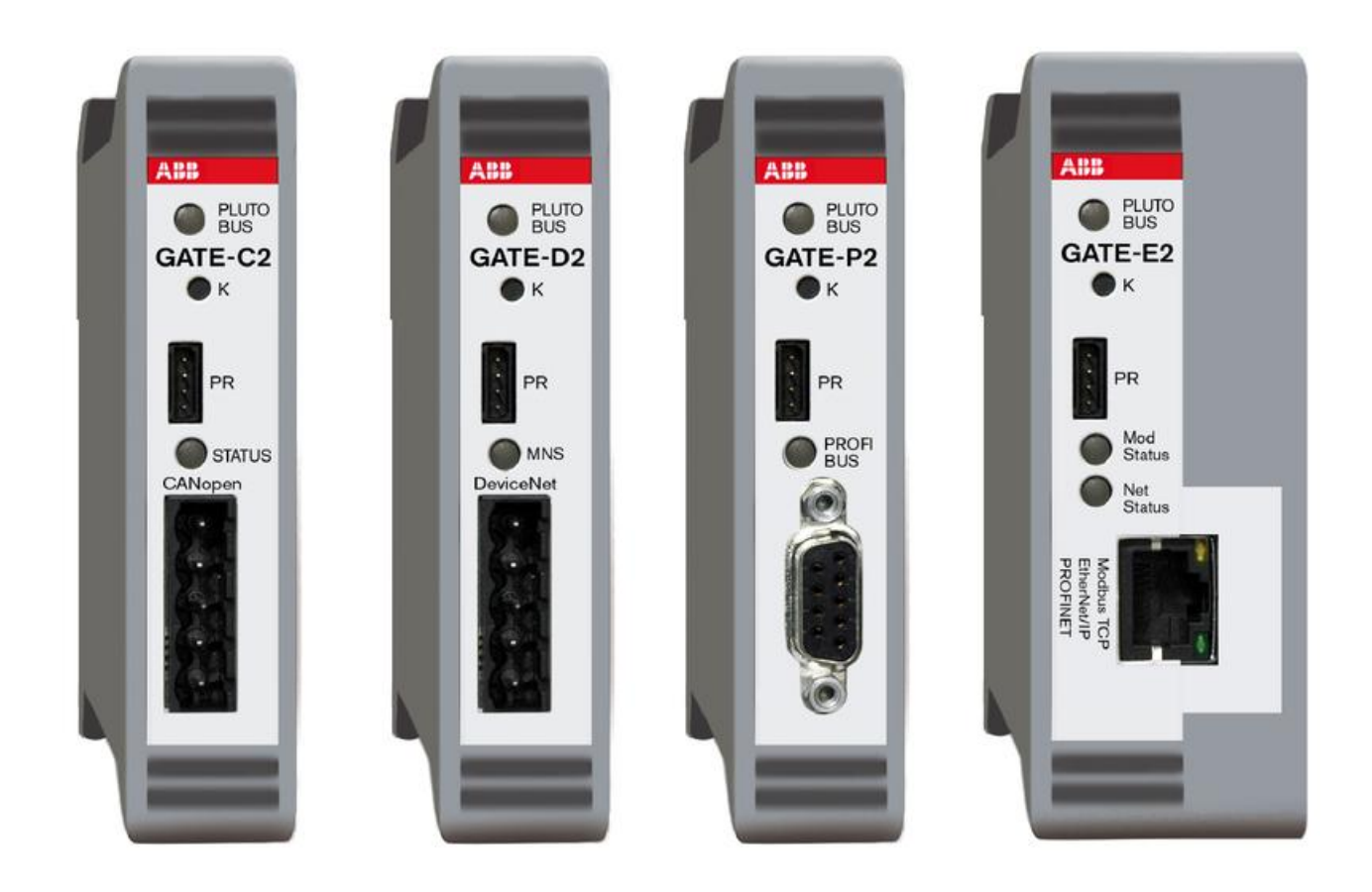

# **PLUTO Gateway**

# **User Manual**

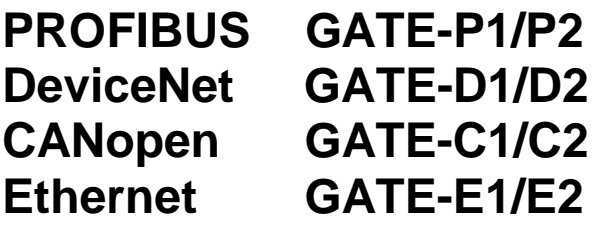

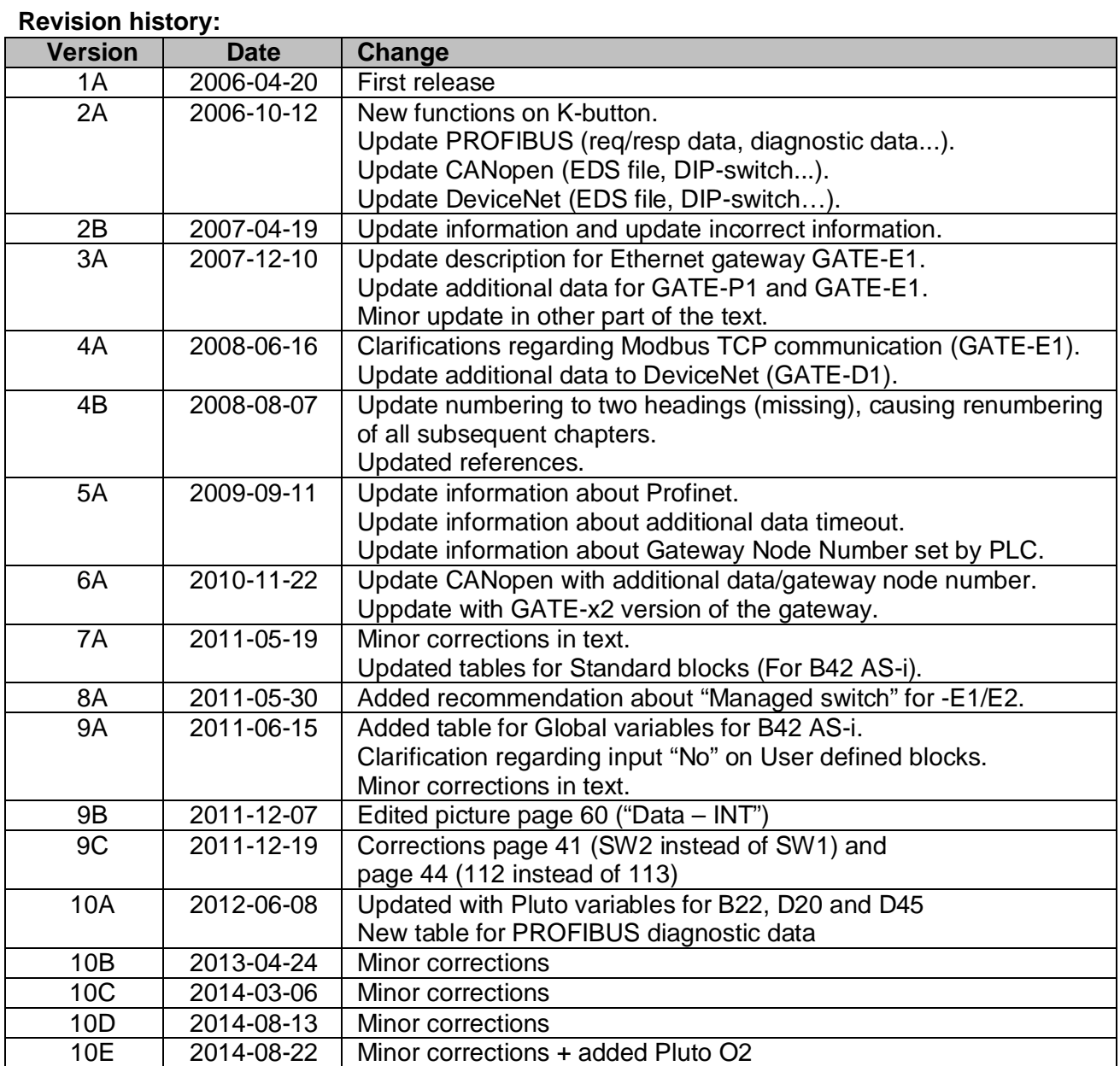

### **Reference:**

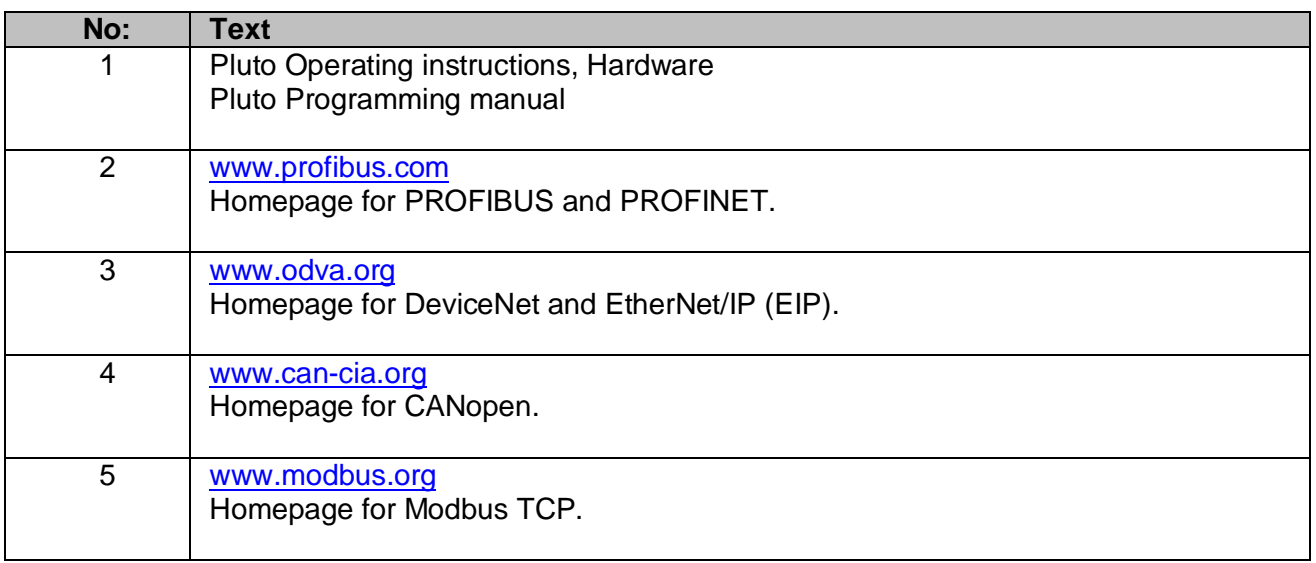

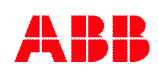

# Table of contents:

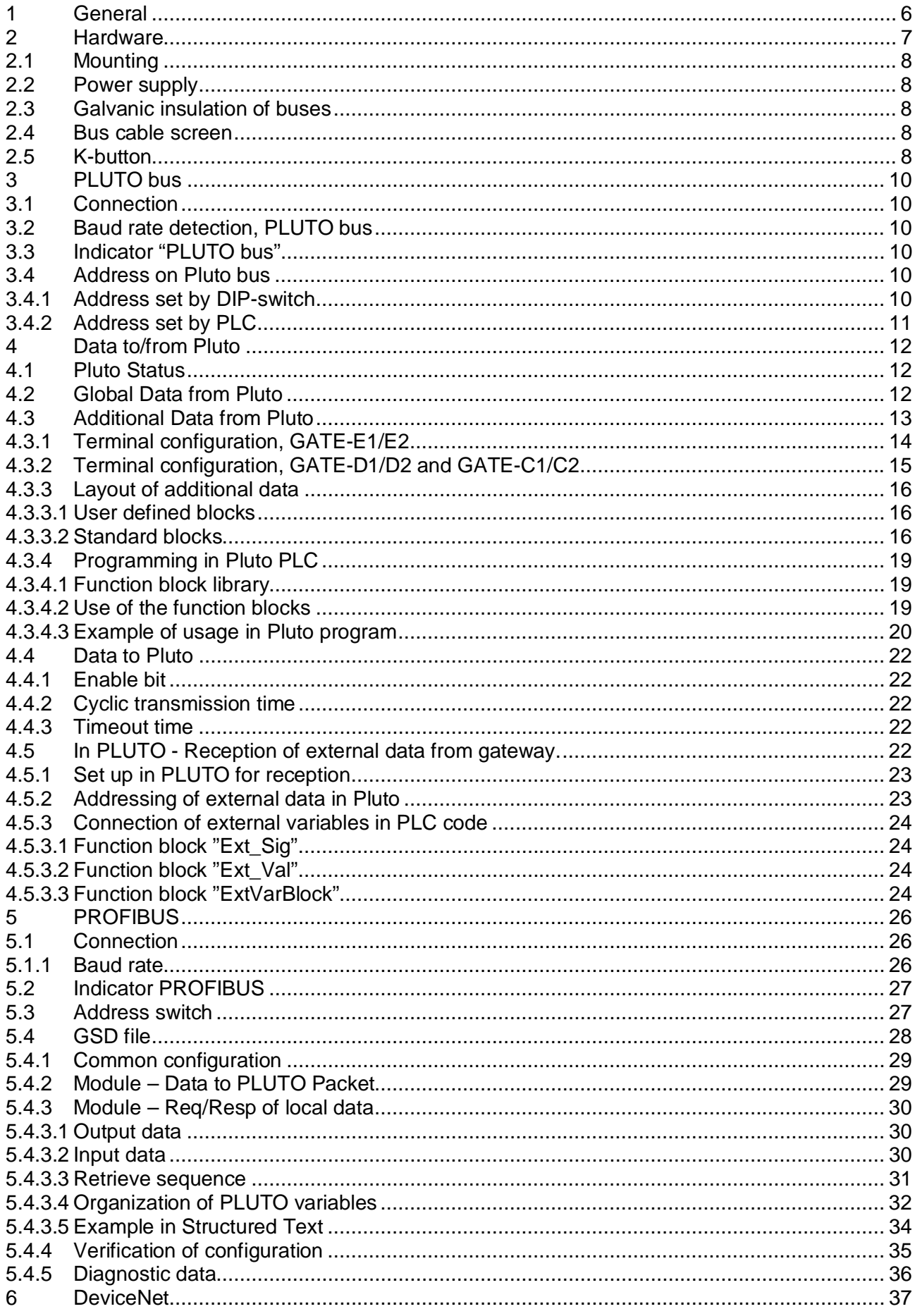

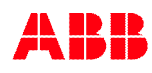

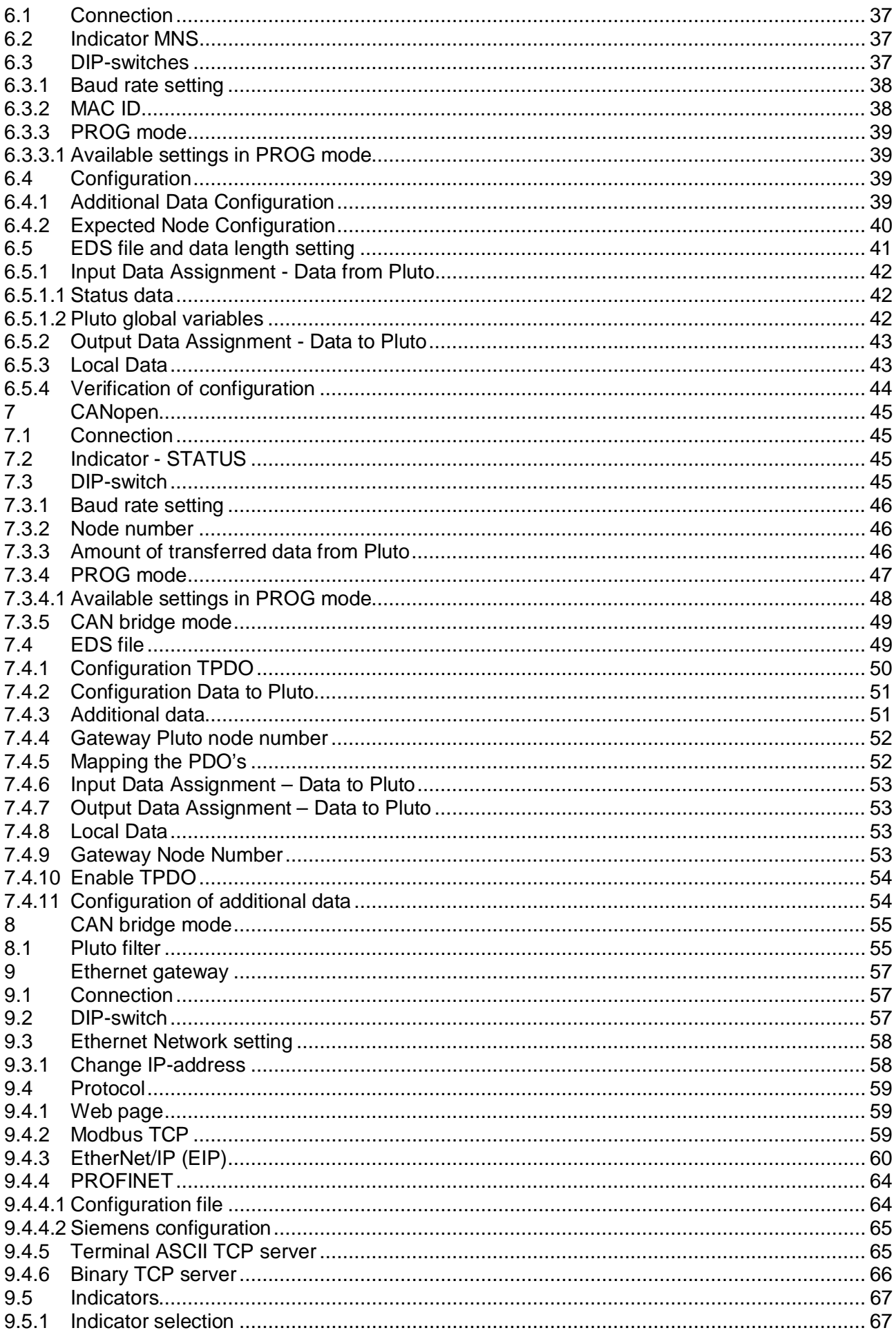

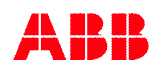

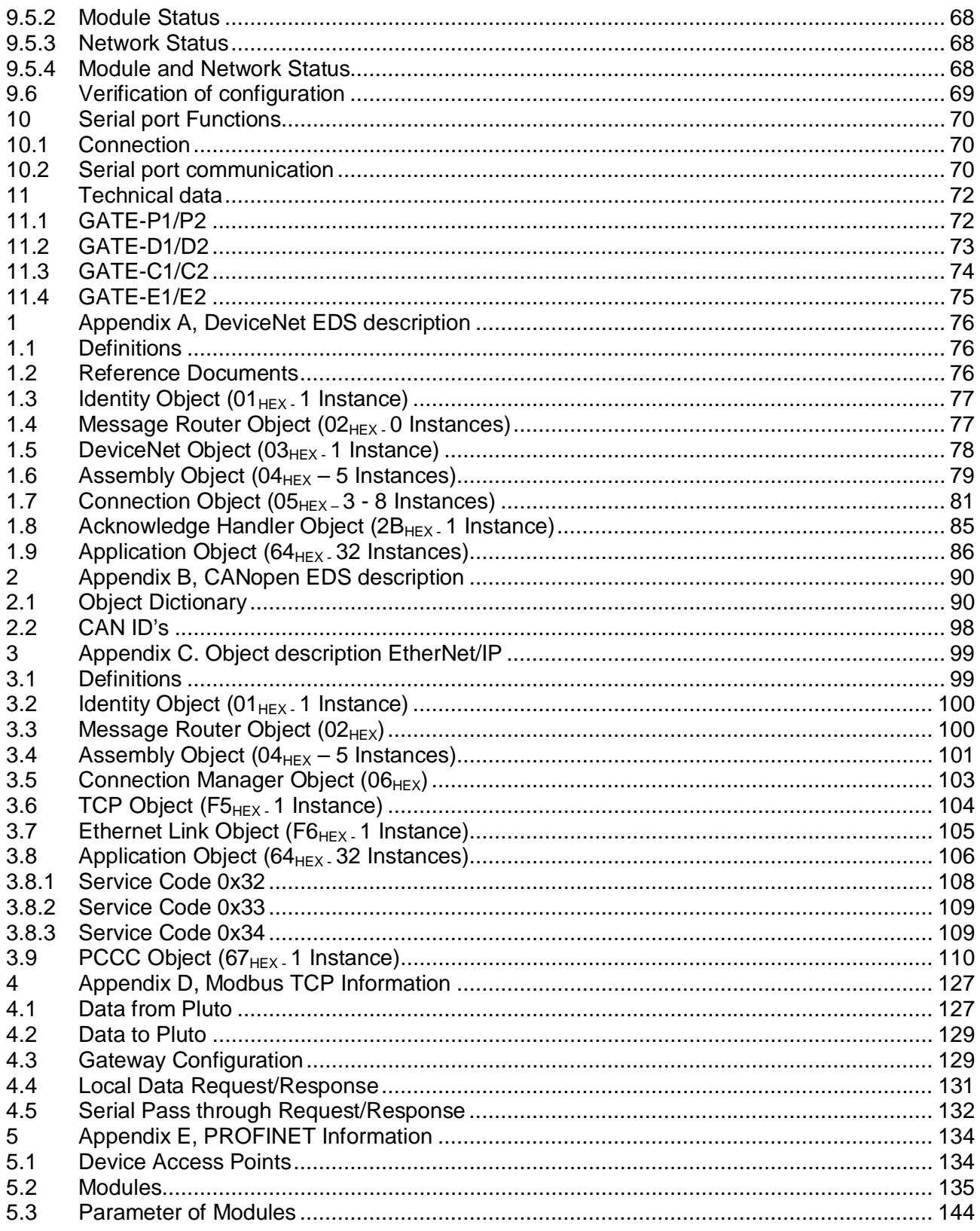

# <span id="page-5-0"></span>**1 General**

The gateways exist in two versions GATE-x1 and GATE-x2. The GATE-x2 will replace the GATE-x1 version. The GATE-x2 can be used to replace existing GATE-x1 in current installations.

The gateways are devices for transfer of data in both directions between the Pluto bus and other fieldbuses. They are made in these versions:

- GATE-P1/P2 for Profibus-DP.
- GATE-D1/D2 for DeviceNet.
- GATE-C1/C2 for CANopen.
- GATE-E1/E2 for Ethernet using Modbus TCP, EtherNet/IP (EIP) or PROFINET.

A second usage for GATE-D1/D2 and GATE-C1/C2 is as a CAN-bridge (repeater) which transfers CAN telegrams between two CAN-buses. This can be useful when long cables are needed. As CAN-bridge the usage is not limited to any special protocol such as the Pluto CAN bus system, but it can be used for most CAN bus systems.

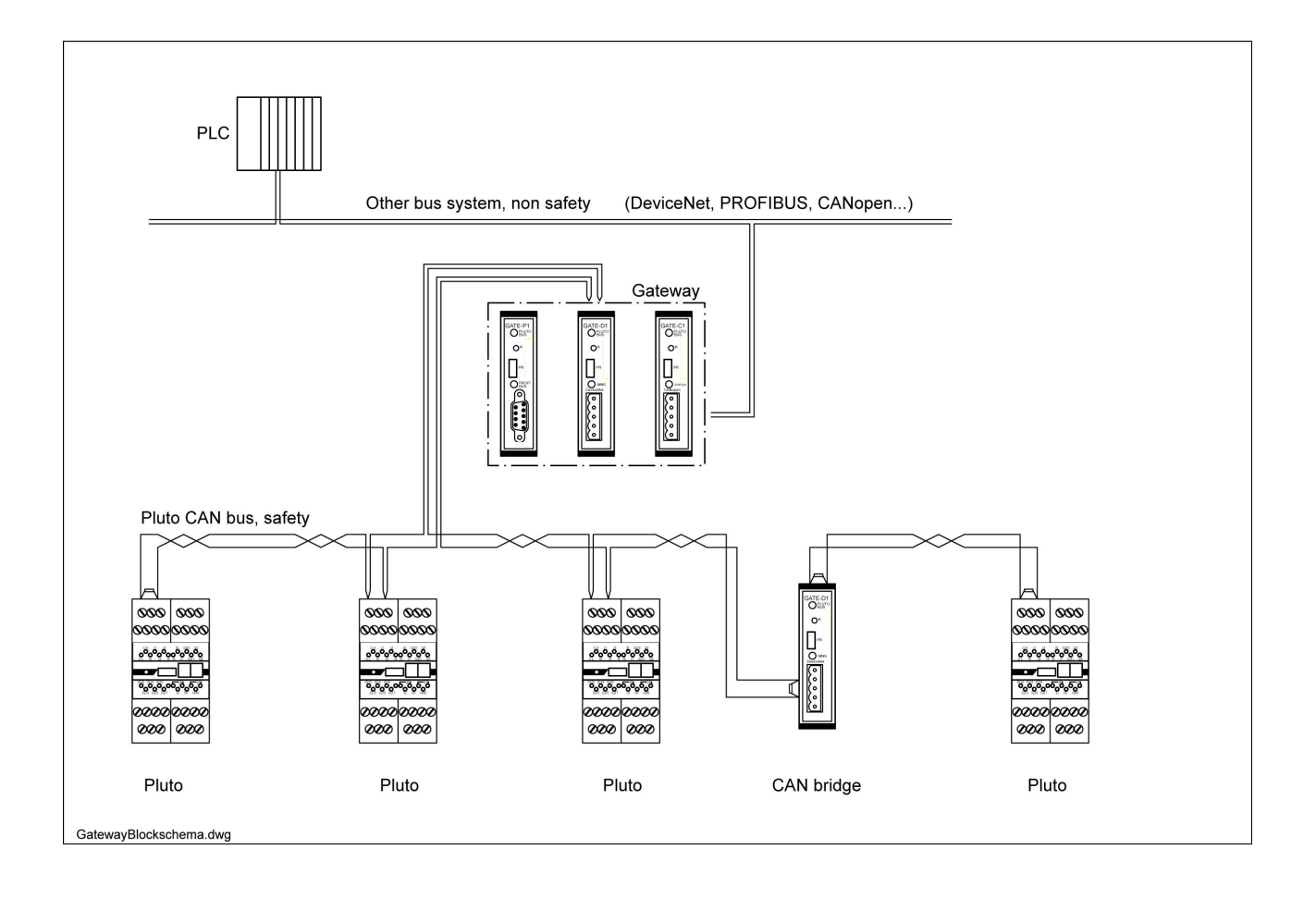

# <span id="page-6-0"></span>**2 Hardware**

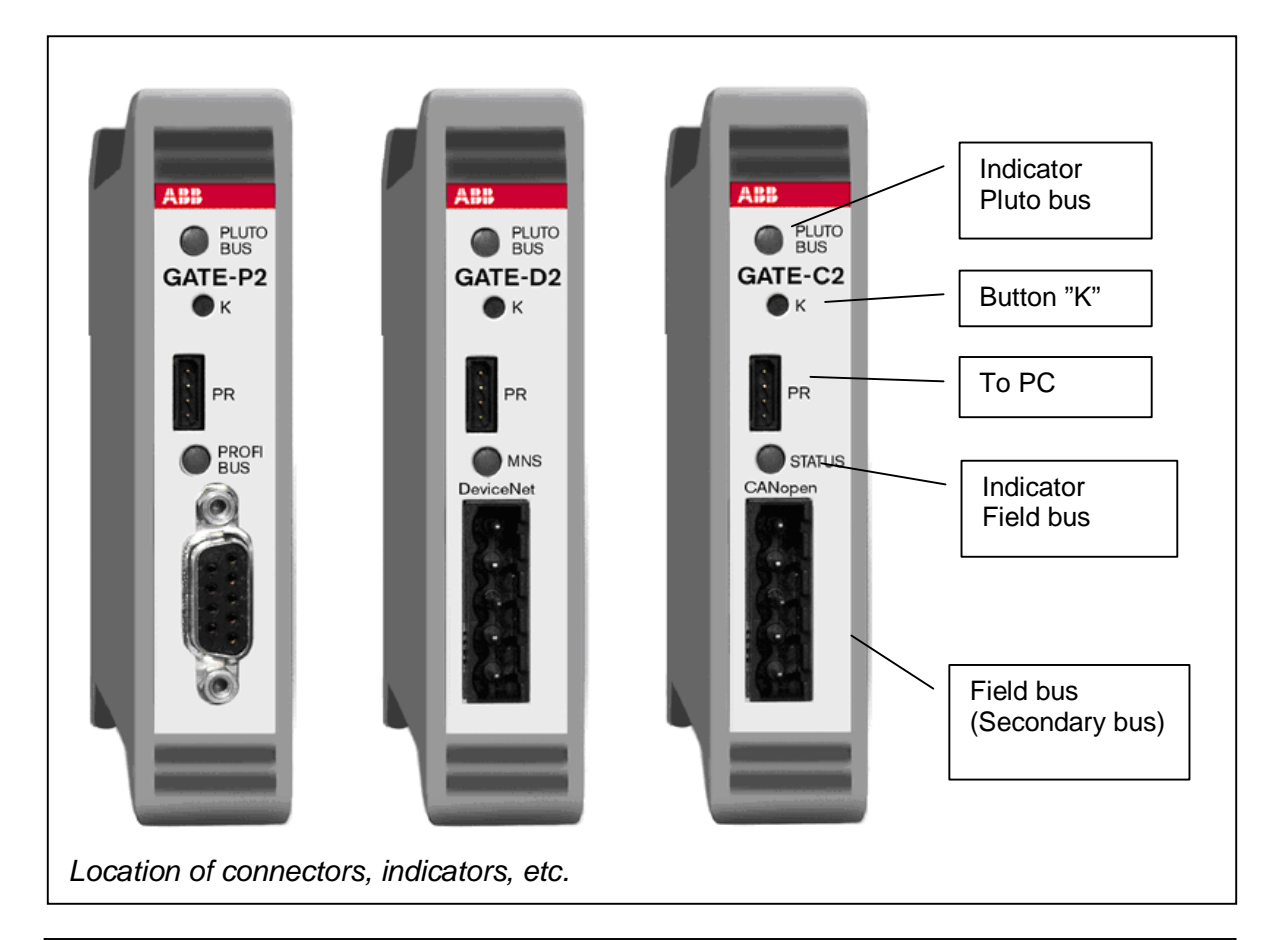

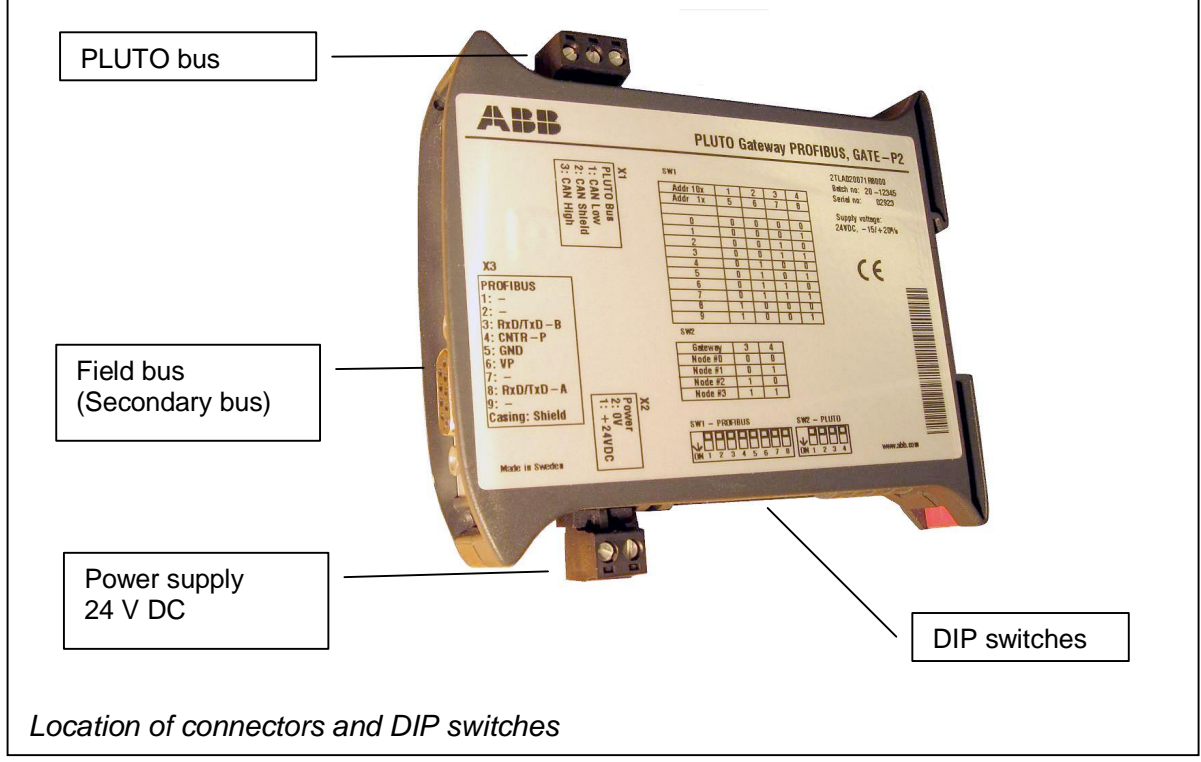

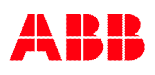

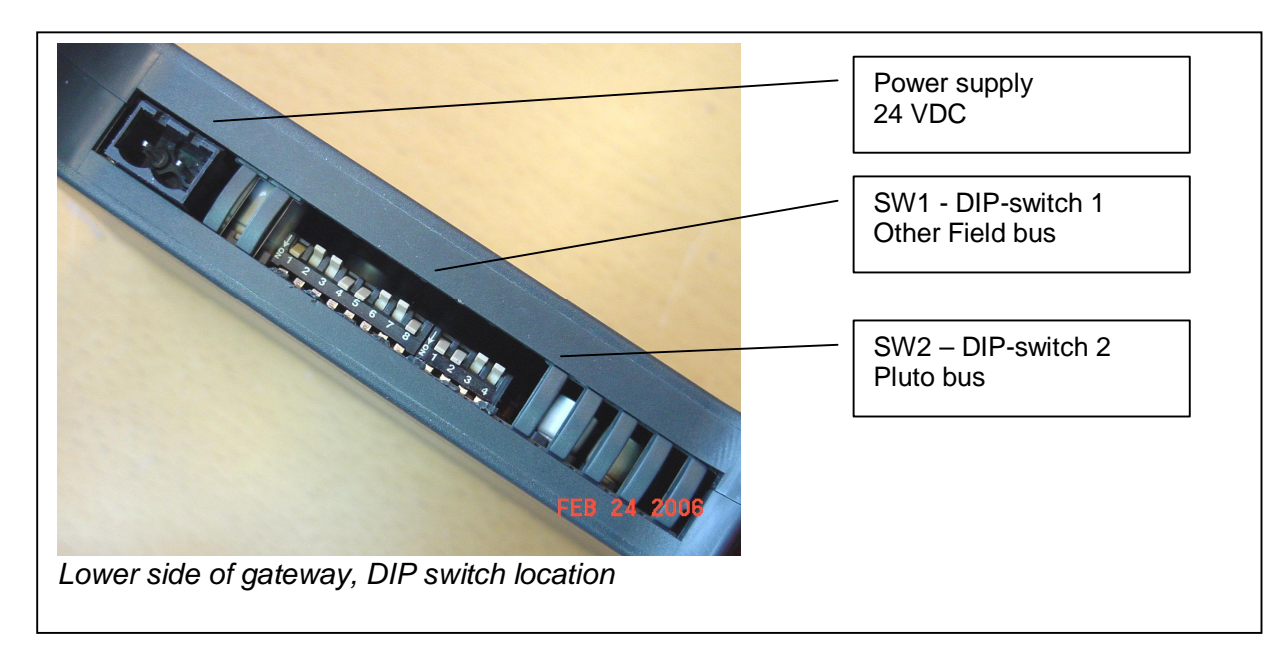

# <span id="page-7-0"></span>**2.1 Mounting**

The gateway is mounted on a 35 mm DIN rail.

# <span id="page-7-1"></span>**2.2 Power supply**

The unit is powered with 24V DC. The connector is located on the lower side of the enclosure.

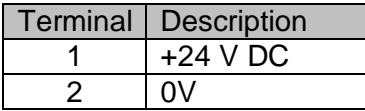

# <span id="page-7-2"></span>**2.3 Galvanic insulation of buses**

The CAN bus and PROFIBUS are galvanic isolated from each other and from the 24 VDC supply.

# <span id="page-7-3"></span>**2.4 Bus cable screen**

The bus connectors have terminals for connection of cable shield.

# <span id="page-7-4"></span>**2.5 K-button**

Via the K-button several functions can be started. If pressed during boot (power on) the gateway starts in monitor mode from where it is possible to load new operating system. It is also possible to select following functions by short[.] and long[-] press of the button (short press shall be less then 400 ms and long longer than 400 ms).

For example to send PLUTO reboot command, press the button short/long/long/short and the gateway will send the reboot command on the PLUTO bus.

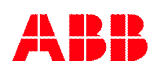

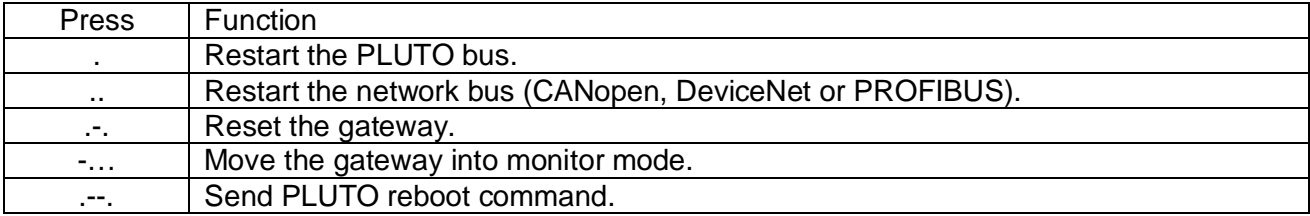

# <span id="page-9-0"></span>**3 PLUTO bus**

The Pluto bus is a CAN bus which means the connection shall follow the common rules for all CAN buses. For more information about PLUTO SAFETY PLC see **REF 1**.

# <span id="page-9-1"></span>**3.1 Connection**

The connector for the Pluto bus is located on the upper side of the enclosure (normal mounting). If the gateway is placed first or at the end of the bus a  $120\Omega$  end terminating resistor must be mounted.

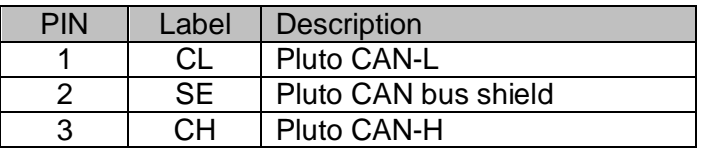

# <span id="page-9-2"></span>**3.2 Baud rate detection, PLUTO bus**

The gateway will auto detect the baud rate on the Pluto bus when there is traffic on the bus.

# <span id="page-9-3"></span>**3.3 Indicator "PLUTO bus"**

The indicator labeled Pluto bus indicates the status of the Pluto bus

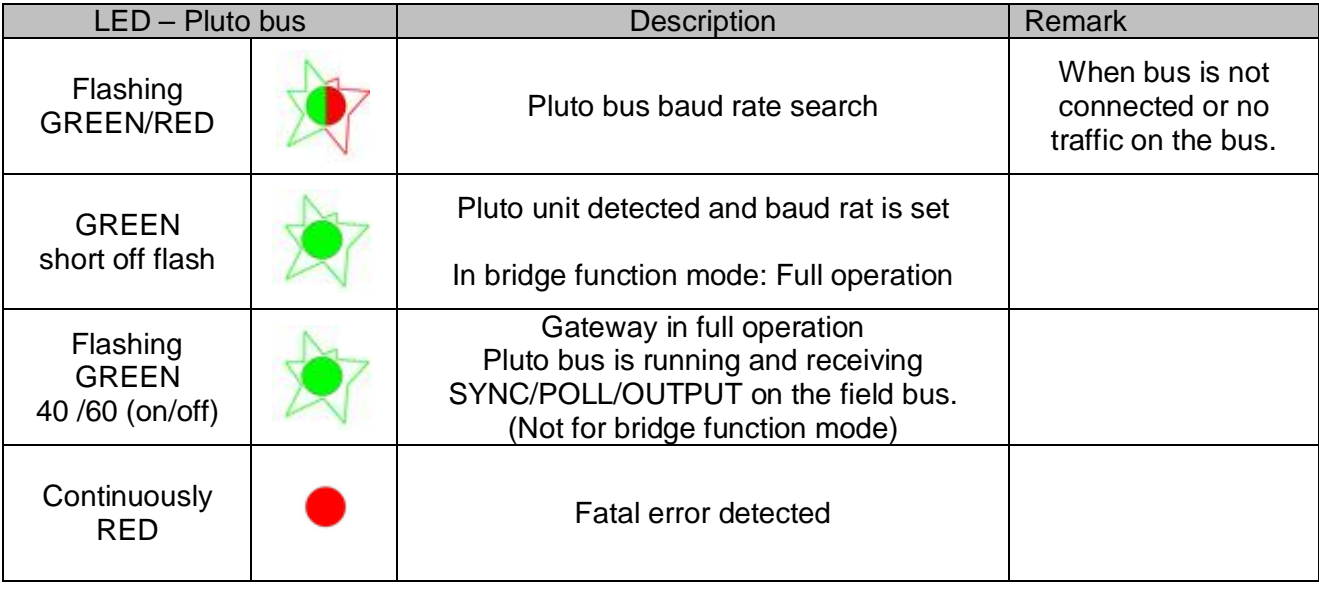

# <span id="page-9-4"></span>**3.4 Address on Pluto bus**

## <span id="page-9-5"></span>**3.4.1 Address set by DIP-switch**

The gateway has an address switch for giving it an address on the Pluto bus, switch SW2. The address makes it possible to receive data to the Pluto bus from up to 16 different gateways.

> **Note**: The address setting is important to differ between several gateways when "Data to Pluto" is used.

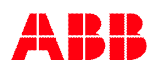

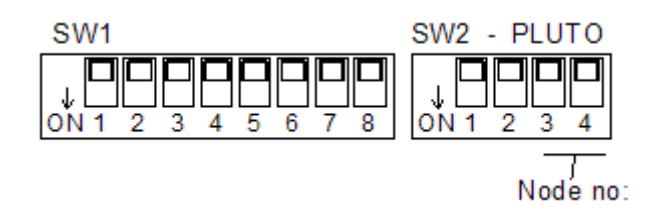

Address is set according to table below.

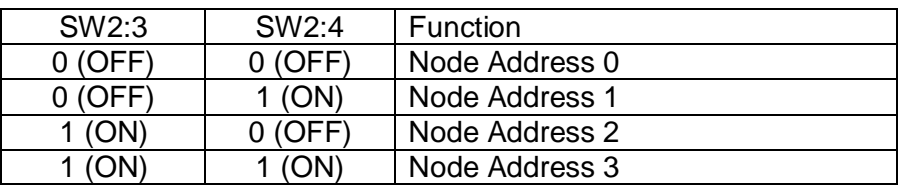

### <span id="page-10-0"></span>**3.4.2 Address set by PLC**

The gateway address can also be set via parameter from PLC. By setting gateway address from PLC it's possible to address up to 16 gateways, compare with only 4 via DIP-switch.

The parameter setting shall be values according to table below. The default value is 0 which give that the address is read from DIP-switch. Note that if the DIP-switch is changed then the gateway will use address according to DIP-switch until overwritten by PLC.

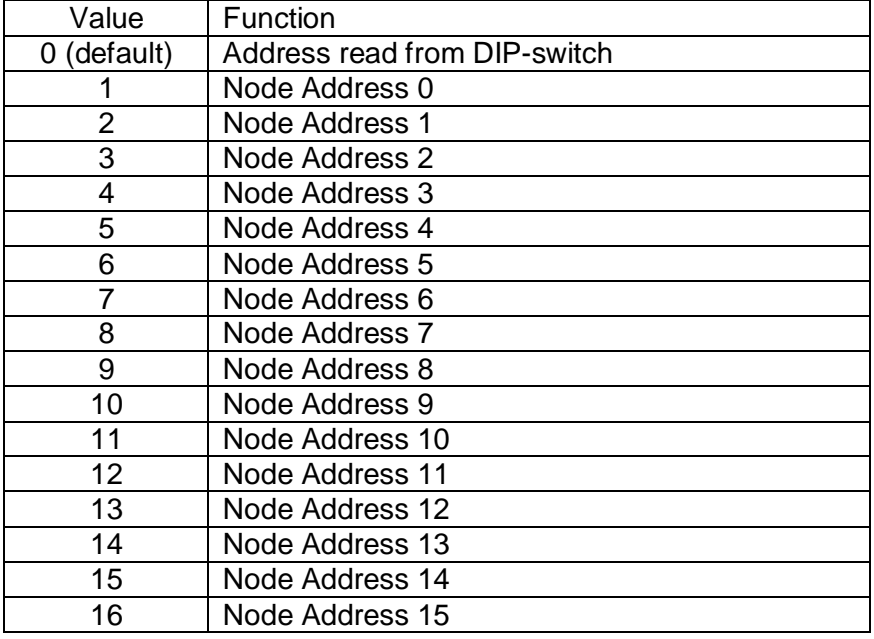

**Note**: To use Gateway Node Address higher than 7 the Pluto may need new OS version.

# <span id="page-11-0"></span>**4 Data to/from Pluto**

This chapter will describe the different type of data sent to/from Pluto via the gateway. It will also be the reference chapter regarding encoding of the data.

How much data, from how many and from which Pluto units is selected in different ways for each type of gateway (PROFIBUS, DeviceNet, CANopen and Ethernet).

# <span id="page-11-1"></span>**4.1 Pluto Status**

The size of this module is 4 bytes or 2 words. These data contain information about which Pluto units that are active on the Pluto bus. When a Pluto is active the corresponding bit is set to "1".

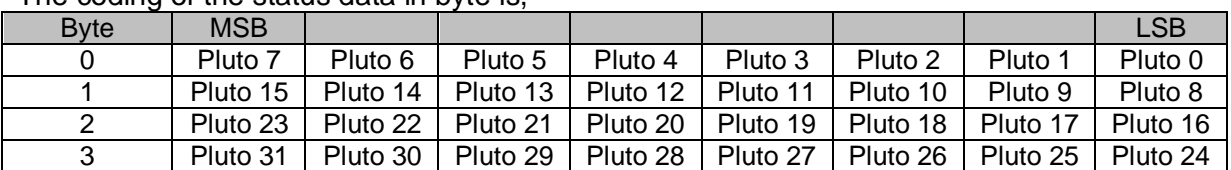

The coding of the status data in byte is,

# <span id="page-11-2"></span>**4.2 Global Data from Pluto**

When selected, the global Pluto variables are always transferred. There are 32 global Pluto variables from each Pluto and they are always available on the Pluto bus, 1024 for a full net with 32 Pluto. All variables are bit variables.

The global Pluto variables are:

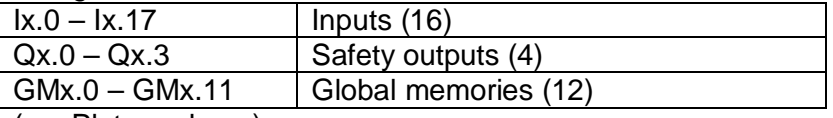

 $(x =$  Pluto node no)

The size of this module is 4 bytes or 2 words. The coding of the data from a Pluto is according to the table below.

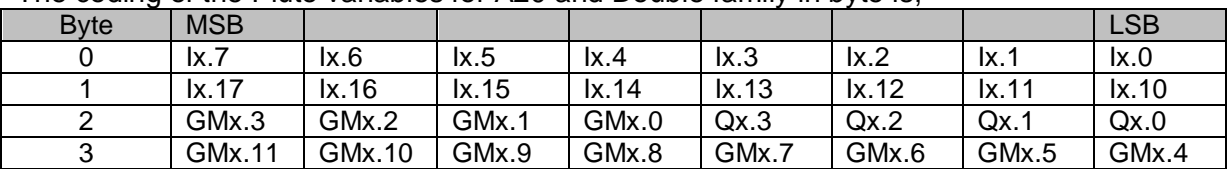

The coding of the Pluto variables for A20 and Double family in byte is,

x is Pluto node number.

The coding of the status variables for Pluto AS-i family in byte is,

| <b>B</b> vte                                                                         | <b>MSB</b> |                    |                    |         |         |         |        | LSB              |
|--------------------------------------------------------------------------------------|------------|--------------------|--------------------|---------|---------|---------|--------|------------------|
|                                                                                      | ASIx.7     | ASIx.6             | ASIx.5             | ASIx.4  | ASIx.3  | ASIx.2  | ASIx.1 | $\mathsf{lx}$ .0 |
|                                                                                      | ASIx.15    | ASIx.14            | ASIx.13            | ASIx.12 | ASIx.11 | ASIx.10 | ASIx.9 | ASIx.8           |
|                                                                                      | GMx.3      | GM <sub>x</sub> .2 | GM <sub>x</sub> .1 | GMx.0   | Qx.3    | Qx.2    | Qx.1   | Qx.0             |
|                                                                                      | GMx.11     | GMx.10             | GMx.9              | GMx.8   | GMx.7   | GMx.6   | GMx.5  | GMx.4            |
| that a filled a complete consideration of A Observation that a control consideration |            |                    |                    |         |         |         |        |                  |

x is Pluto node number and ASIx.y is the safety node y.

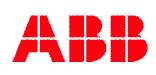

The coding of the Pluto variables for Pluto B42 AS-i in byte is

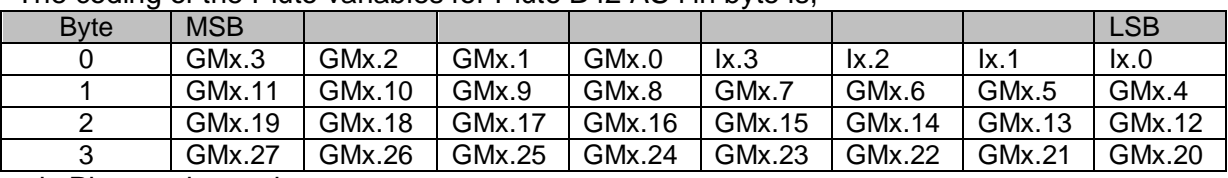

x is Pluto node number.

# <span id="page-12-0"></span>**4.3 Additional Data from Pluto**

Additional Data is currently possible to use with:

- PROFIBUS (**GATE-P1/P2**) with software version from 2.0 and GSD file revision 2.0.
- DeviceNet (**GATE-D1/D2**) with software version from 2.0 and updated EDS-file.
- CANopen (GATE-C1/C2) with software version from 2.0
- Ethernet (**GATE-E1/E2**) with software version from 1.2.

Every Pluto on the Pluto-bus can send out additional data blocks where each block has:

- The Pluto node number.
- An IO-type number (for user block a user identity number).
	- 0 (zero) data is not used.
	- 1-99 are user defined numbers used at the additional data blocks in PLC code.
	- ≥100 are standard additional data types (see tables below).
	- 111 are IO-type for Pluto global data (used in GATE-D1/D2 and GATE-C1/C2).
- 32 bit of data according to IO-type.

This additional data configuration is implemented in different way depending on gateway:

- PROFIBUS (**GATE-P1/P2**)

For PROFIBUS the additional data will increase number of modules with 32 additional data areas, e.g. the gateway will be able to handle a selection of 32 Pluto global areas and 32 additional data areas. Note that **all can't** be used simultaneously because of to much data, if that amount of data is needed an extra gateway is needed. For each additional data module there is configuration data for Pluto node number and IO-type.

- DeviceNet (**GATE-D1/D2**) and CANopen (**GATE-C1/C2**)

For DeviceNet and CANopen the total data up to PLC is fixed to 32 data areas. Each of these data areas can be allocated to additional data or Pluto global data, e.g. the additional data and Pluto global data share the same data areas. For each data area the gateway can be configured with data regarding Pluto node number and IO-type number. The IO-type number can be set to be Pluto global data, see [6.4.1.](#page-38-3)

Configuration can be done via terminal connection to the gateway or via explicit/SDO message from the PLC system.

**Note:** For DeviceNet when using additional data the expected node bit value shall be zero e.g. no node shall be enabled in this data.

Ethernet (GATE-E1/E2).

For Ethernet gateway both Pluto global data and additional data is available simultaneously in different memory locations for both Modbus TCP and EtherNet/IP. For configuration of the additional data the gateway can be configured via terminal connection or via messages from Ethernet PLC. For each additional data area there is configuration for Pluto node number and IO-type.

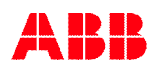

**Note:** It is possible to allocate several Additional Data Areas with the same IO type data from the same Pluto. In this case only the first allocated Additional Data Area will get the correct data from selected Pluto.

### <span id="page-13-0"></span>**4.3.1 Terminal configuration, GATE-E1/E2**

For Ethernet gateway the configuration can be done via terminal setting using the "addc, adds, add and bw" commands. Below shows an example of configuration of additional area 2 which shall retrieve data from Pluto 10 and the data shall be of IO type 103 which will be the "ToGateway\_ASi\_16\_31\_Safe" block se below. These settings are stored in internal EEPROM.

Note that in each Pluto there is needed to be "ToGateway\_X" function block in the PLC code, in the example below the block "ToGateway\_ASi\_16\_31\_Safe" is needed in Pluto 10.

```
// Setup of Additional Data.
e_gw> adds
Additional Data Area [0] : 2
Data from Pluto [0] : 10
IO type :
     0 = Not used- 1-99 = User block100 = Error Code
- 101 = B46 I20-I47102 = ASi 16-31 Safe
 - 103 = ASi 1- 3 NonSafe In
 - 104 = ASi 4- 7 NonSafe In
   105 = ASi 8-11 NonSafe In
 - 106 = ASi 12-15 NonSafe In
  - 107 = ASi 16-19 NonSafe In
   108 = ASi 20-23 NonSafe In
 - 109 = ASi 24-27 NonSafe In
 - 110 = ASi 28-31 NonSafe In
Select IO type [0] : 102
EEPROM write [3].
Configuration of additional data 2 done.
e_gw>
// Check input of Additional Data area 2
e_gw> add02
ADD 02.02 32767
e_gw>
// Check current configuration.
// A * before '10' indicates active receive of data.
e_gw> bw
...
 -----------------------------
PLC OUTPUT DATA :
 Enabled To PLUTO package 0-3 : - - - -, Timeout 0 ms
ADDITIONAL DATA CONFIGURATION :
 Area Pluto IO-type
  02 *10 ASIsafe
-----------------------------
e_gw>
// Clear all setting of Additional Data.
e_gw> addc
Clear Additional Data setting [Yes/No] ? YES
EEPROM write [2].
Done!
e_gw>
```
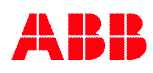

## <span id="page-14-0"></span>**4.3.2 Terminal configuration, GATE-D1/D2 and GATE-C1/C2**

For Ethernet gateway the configuration can be done via terminal setting using the "cs" and bw" commands when DIP-switch is set to PROG mode. For more information see [6.4.1.](#page-38-3)

```
// Setup of Additional Data.
dnet_gw> cs
Input Assembly Instance :
0 : Status Only [100]
1 : Data Only [101]
2 : Status/Data [102]
Select [1] : 1
Output Assembly Instance :
0 \cdot No Data [112]
1 : To Pluto Data [113]
Select [0] : 0
IO Configuration way :
0 : Expected Node Configuration [Only global data]
1 : Additional Data Configuration [Clear current configuration]
2 : Additional Data Configuration [Keep current configuration]
Select [0]: 1
Area 00 data from PLUTO 00 24
Area 00 data 10 type 000
Area 01 data from PLUTO 00 24
Area 01 data IO type 000 100
Area 02 data from PLUTO 00 5
Area 02 data IO type 000
Area 03 data from PLUTO 00 5
Area 03 data IO type 000 1
Area 04 data from PLUTO 00
...
Area 31 data from PLUTO 00
Area 31 data IO type 000
Enable To PLUTO package 0 [N] ?
Enable To PLUTO package 1 [N] ?
Enable To PLUTO package 2 [N] ?
Enable To PLUTO package 3 [N] ?
To PLUTO Timeout [0 ms] :
To PLUTO update time [100 ms] :
Save the new configuration [y/n] YES
EEPROM write [28].
e_gw>
// Check current configuration.
// A * before '24' and '05' indicates active receive of data.
dnet_gw> bw
-----------------------------
DeviceNet bus status.
-----------------------------
Node number : 3 [0x3]
Bus speed : 125 kbits
Bus power : VALID
Bus status : OFFLINE
 -----------------------------
Input assembly 1 = PLUTO Data Only [102]
 Area Pluto IO-type | Area Pluto IO-type | Area Pluto IO-type | Area Pluto IO-type
  00 *24 GLOBAL | 01 24 ErrCode | 02 *05 GLOBAL | 03 05 USER:01
Output assembly 1 = To PLUTO Data [113]
Enabled To PLUTO package 0-3 : - - - -, Timeout 0 ms, Update 100 ms.
-----------------------------
dnet_gw>
```
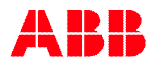

## <span id="page-15-0"></span>**4.3.3 Layout of additional data**

All blocks which can be used in the Pluto PLC program for sending additional data are listed below.

**Note:** For the user defined blocks each block in each Pluto must be allocated a unique number between 1 and 99 (on input "No") to identify the data block. This number is then used to identify the block in the receiving field bus system.

The standard blocks have defined data.

### <span id="page-15-1"></span>**4.3.3.1 User defined blocks**

#### **User defined "ToGateway\_User\_A" (ToGateway\_UserNumber\_x)**,

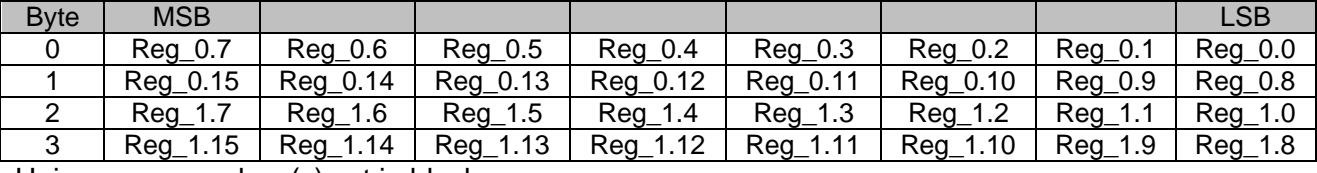

Unique user number (x) set in block.

#### **User defined "ToGateway\_User\_B" (ToGateway\_UserNumber\_x)**,

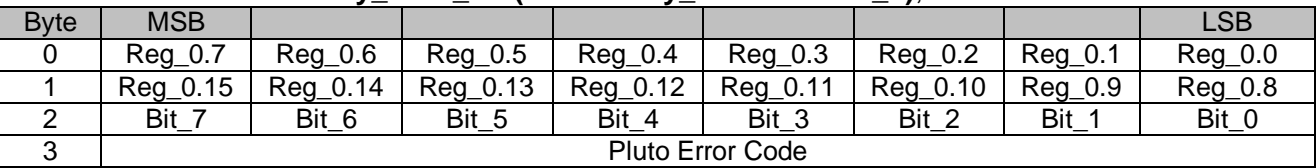

Unique user number (x) set in block.

#### **User defined "ToGateway\_User\_C" (ToGateway\_UserNumber\_x)**,

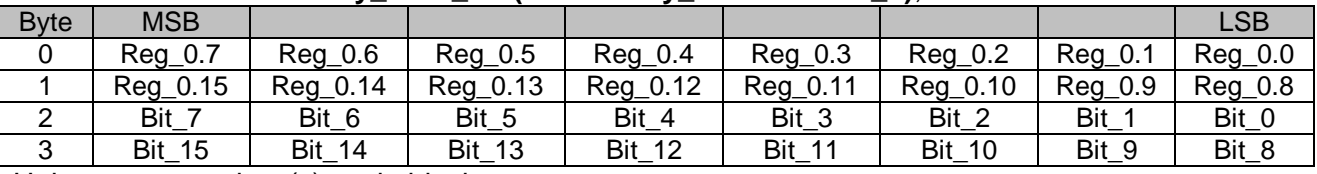

Unique user number (x) set in block.

#### <span id="page-15-2"></span>**4.3.3.2 Standard blocks**

#### **Standard "ToGateway\_ErrorCode" (IO-type number 100, 0x64)**,

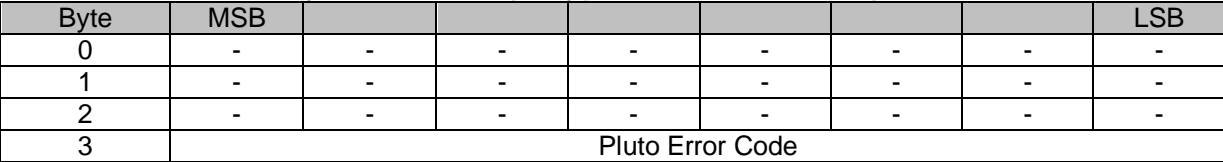

The '-' character indicate undefined value.

#### **Standard "ToGateway\_B46\_I20\_I47" (IO-type number 101, 0x65)**,

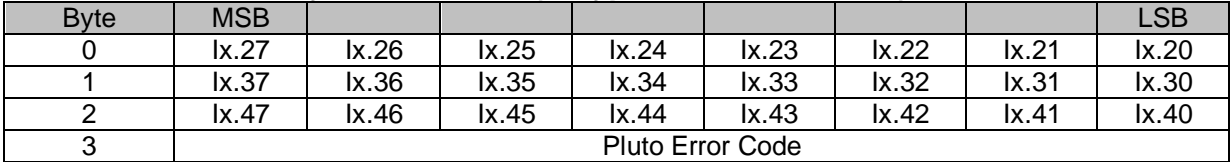

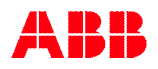

#### **Standard "ToGateway\_ASi\_16\_31\_Safe" (IO-type number 102, 0x66),**

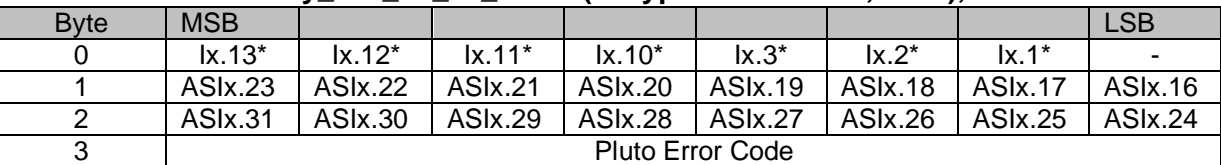

\*For B42 AS-i: Undefined

ASIx.y is safety slave y from Pluto AS-i unit (x is Pluto node number).

The '-' character indicates undefined value.

#### **Standard "ToGateway\_ASi\_1\_3\_NonSafe\_In" (IO-type number 103, 0x67)**,

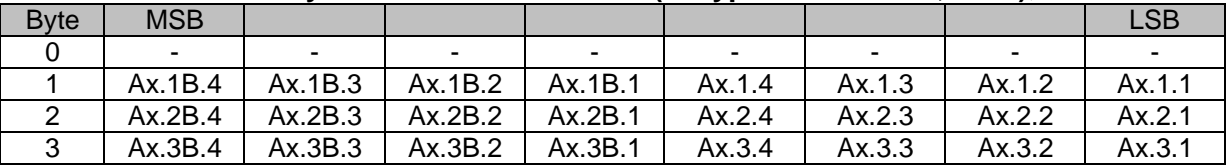

ASIx.<slave>.<br/>bit> from Pluto x.

The '-' character indicate undefined value.

#### **Standard "ToGateway\_ASi\_4\_7\_NonSafe\_In" (IO-type number 104, 0x68)**,

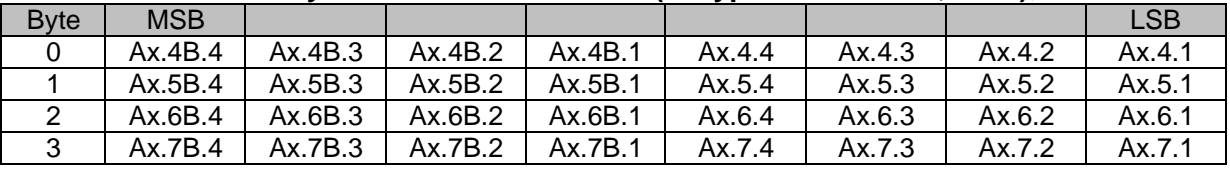

ASIx.<slave>.<br/>bit> from Pluto x.

#### **Standard "ToGateway\_ASi\_8\_11\_NonSafe\_In" (IO-type number 105, 0x69)**,

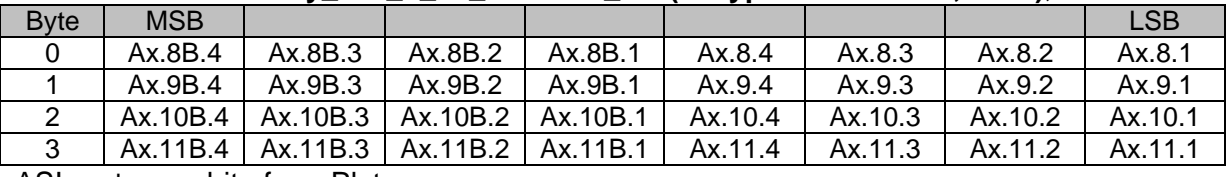

ASIx. <slave>. <br />bit> from Pluto x.

#### **Standard "ToGateway\_ASi\_12\_15\_NonSafe\_In" (IO-type number 106, 0x6A)**,

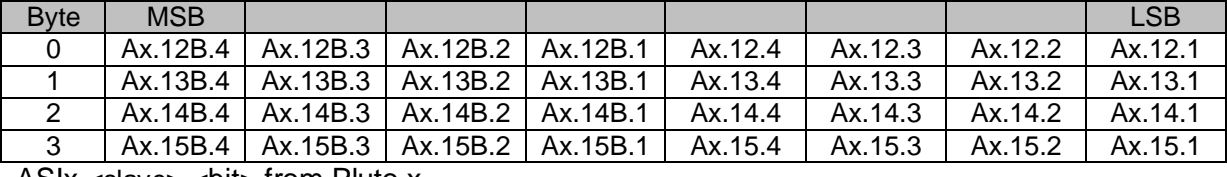

ASIx. <slave>. <br/>>bit> from Pluto x.

### **Standard "ToGateway\_ASi\_16\_19\_NonSafe\_In" (IO-type number 107, 0x6B)**,

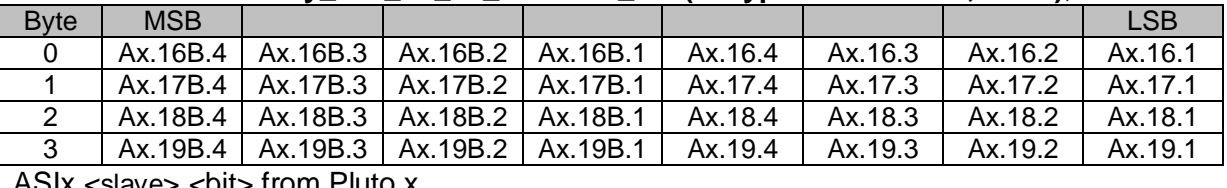

ASIx. <slave>. <br/>solut> from Pluto x.

#### **Standard "ToGateway\_ASi\_20\_23\_NonSafe\_In" (IO-type number 108, 0x6C)**,

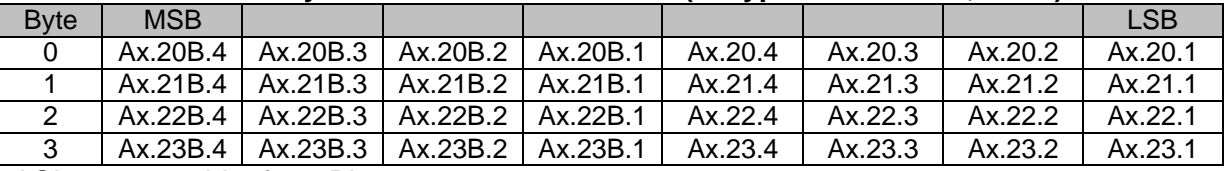

ASIx.<slave>.<br/>bit> from Pluto x.

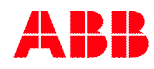

### **Standard "ToGateway\_ASi\_24\_27\_NonSafe\_In" (IO-type number 109, 0x6D)**,

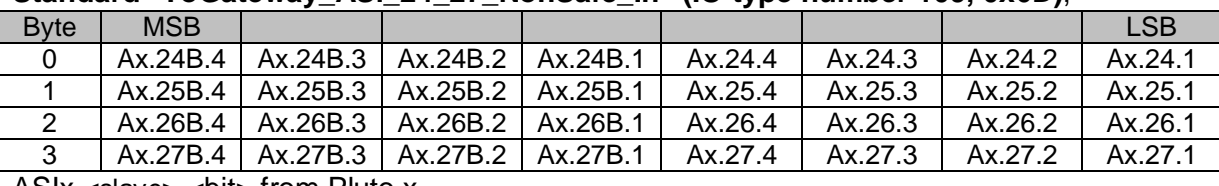

ASIx. <slave>. <br/>>bit> from Pluto x.

#### **Standard "ToGateway\_ASi\_28\_31\_NonSafe\_In" (IO-type number 110, 0x6E)**,

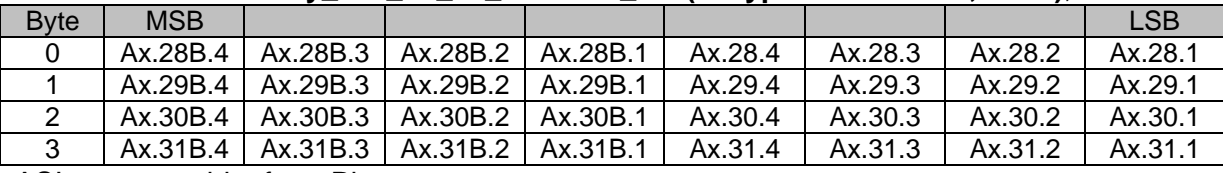

ASIx.<slave>.<br/>bit> from Pluto x.

#### **Standard "GLOBAL DATA" (IO-type number 111, 0x6F)**,

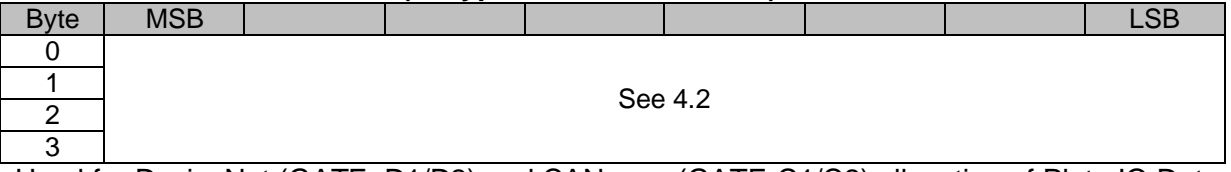

Used for DeviceNet (GATE\_D1/D2) and CANopen (GATE-C1/C2) allocation of Pluto IO Data Area.

#### **Standard "ToGateway\_B42\_ASi\_I20\_I47" (IO-type number 112, 0x70)**,

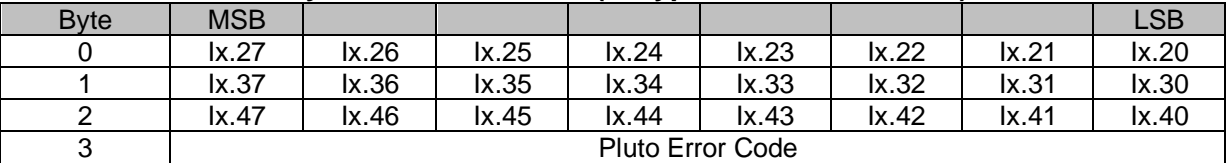

#### **Standard "ToGateway\_ASi\_1\_15\_Safe" (IO-type number 113, 0x71),**

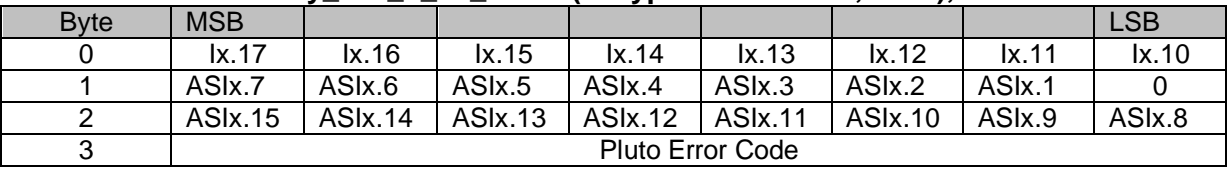

ASIx.y is safety slave y from Pluto AS-i unit (x is Pluto node number).

The '-' character indicates undefined value.

# <span id="page-18-0"></span>**4.3.4 Programming in Pluto PLC**

### <span id="page-18-1"></span>**4.3.4.1 Function block library**

To use the function "Additional data from Pluto" the function block library "Ext01\_1.fps" must be selected. The library contains all blocks listed above ([4.3.3.1](#page-15-1) and [4.3.3.2](#page-15-2)).

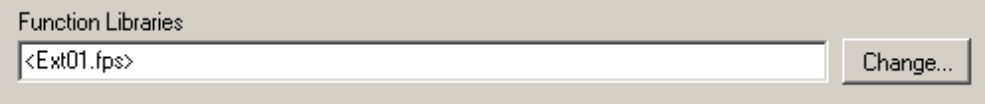

### <span id="page-18-2"></span>**4.3.4.2 Use of the function blocks**

As described before there are standard blocks and user defined blocks. The standard blocks have a fixed content as for example "ToGateway\_B46\_I20\_I47" transmitting the local inputs and error code of a Pluto B46-6. The user defined blocks have inputs for bit variables (M, I, Q..) and registers which makes it possible for the user to compose his own telegram.

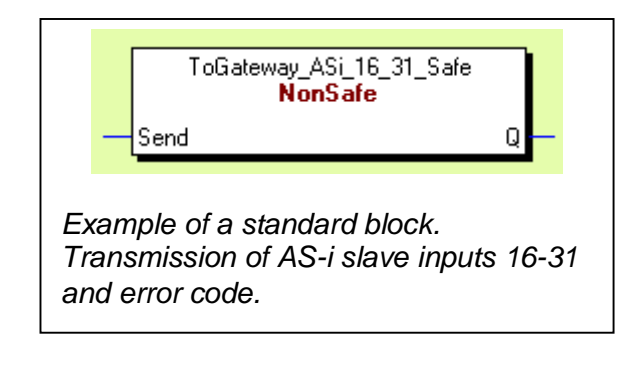

Each block generates a CAN telegram on the Pluto bus. In order to control and limit bus load and execution time all blocks have an input named "Send". When the input conditions for "Send" are true (1) the block transmits a telegram. All blocks have also an output "Q" which is high (1) by transmission and can for example be used for inhibiting other blocks to transmit.

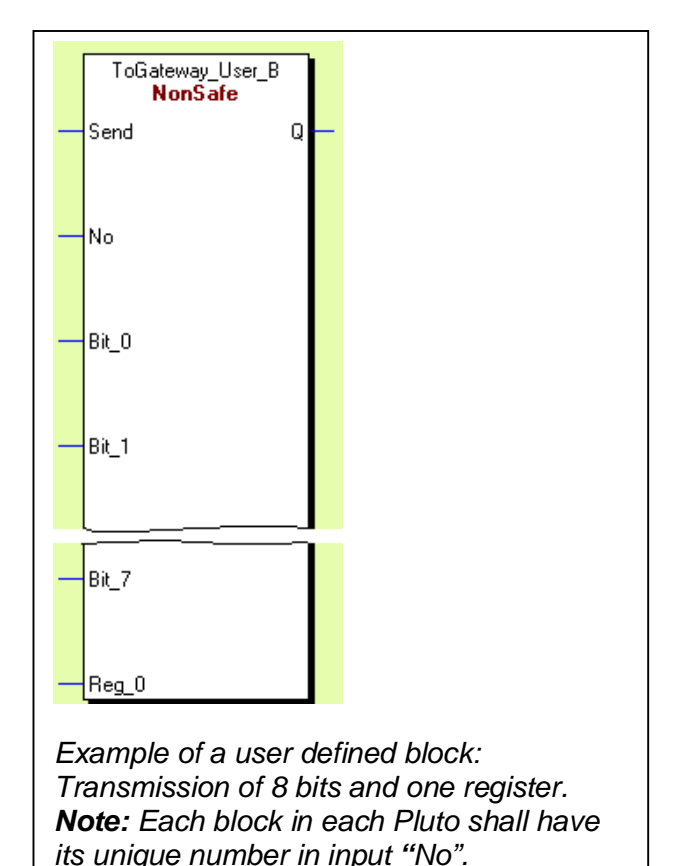

If "Send" is continuously activated a CAN message is transmitted every 10 ms which of course will give the best performance in reaction time. If there is need for limiting the transmission depends on how many Pluto units there are on the bus and how many of these blocks are used.

**Note:** Pluto can only send 4 telegrams every PLC cycle.

**Note:** The gateway has **300 ms** timeout on additional data. Therefore data from Pluto shall be sent with maximum 250 ms interval when if for example TON is used (see example below).

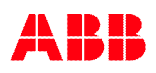

# <span id="page-19-0"></span>**4.3.4.3 Example of usage in Pluto program**

The following two examples show how transmission rate can be controlled in order to limit the CAN bus load and program execution time in Pluto.

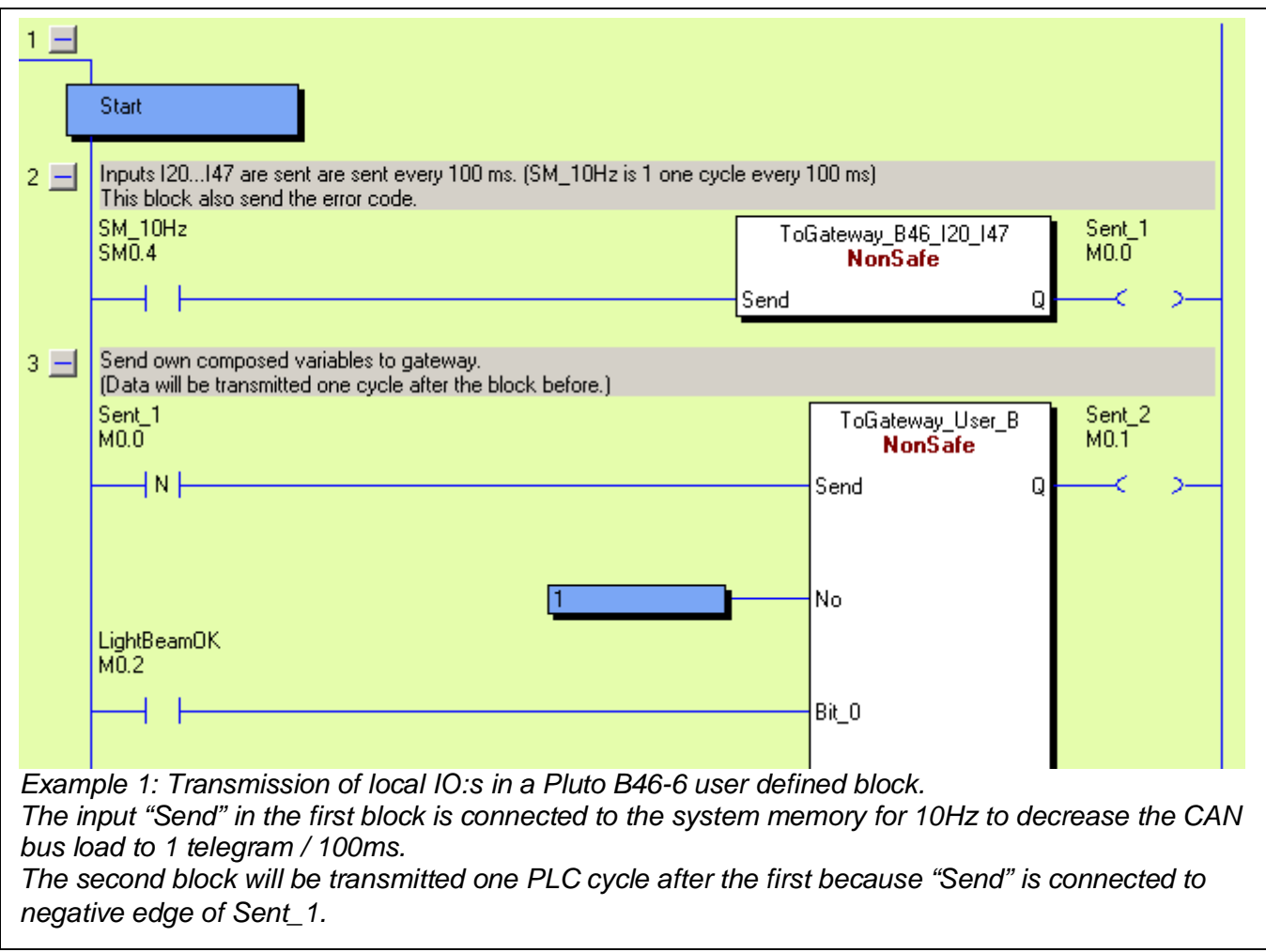

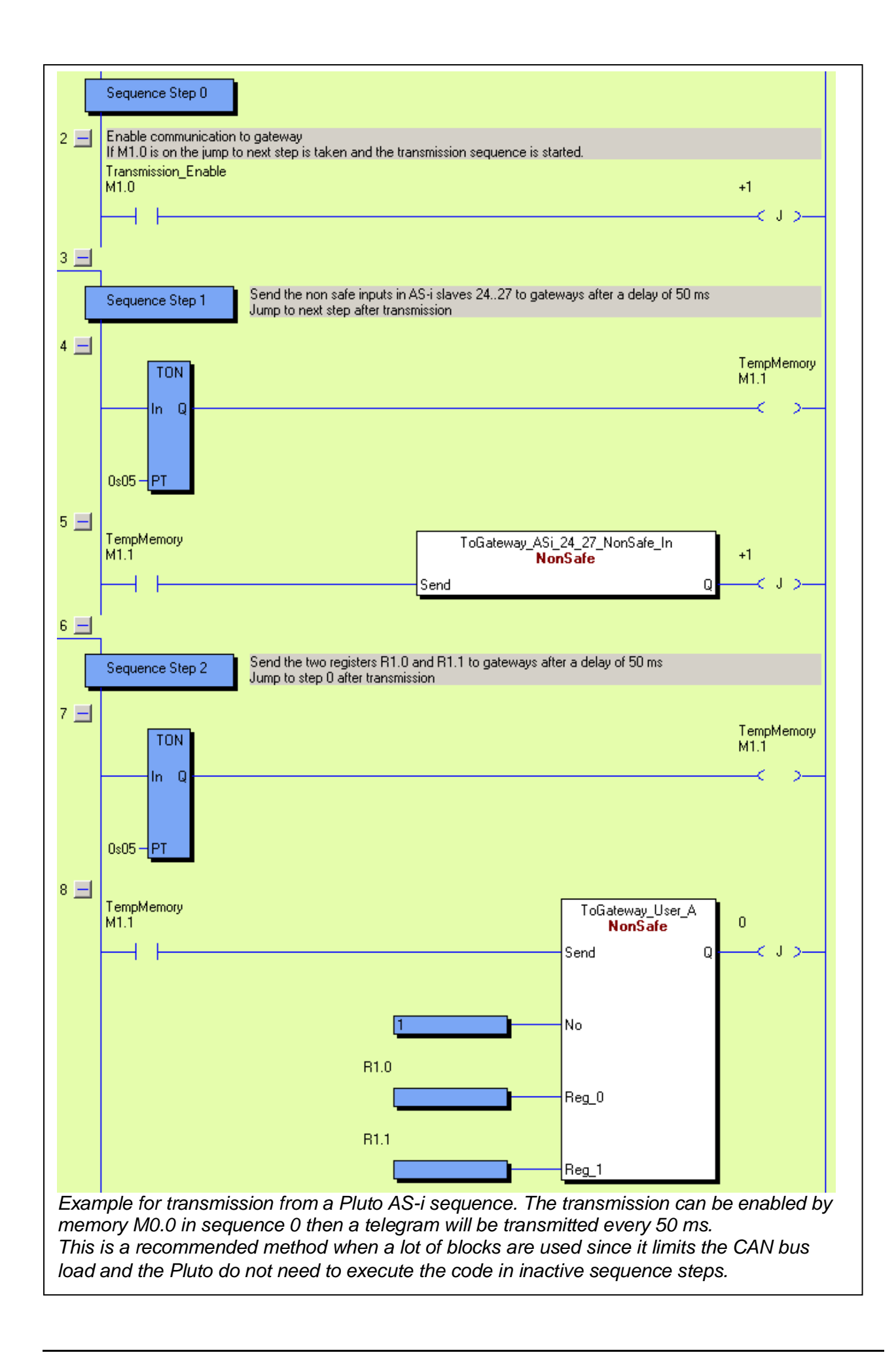

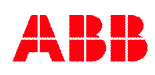

# <span id="page-21-0"></span>**4.4 Data to Pluto**

A gateway can totally transfer 64 bit variables and 8 registers from other field buses to the Pluto bus. The area "Data to Pluto" is divided into four packets each with16 bit variables and two registers and is organized as below table.

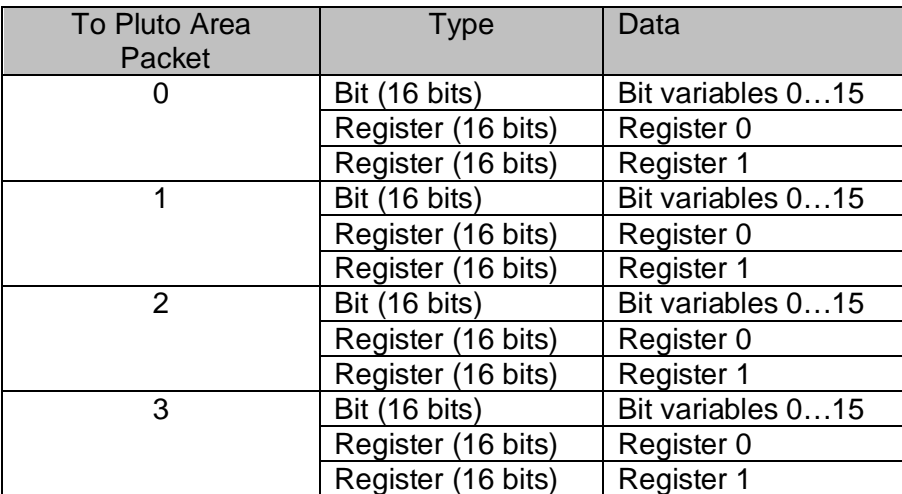

### <span id="page-21-1"></span>**4.4.1 Enable bit**

A PLC system on the field bus can enable the usage of 0 to 4 of the packets for Data to Pluto, for example enable the gateway to transfer the data in packet 0 and 1 to the units on the Pluto bus. The gateway then transmits one packet in one CAN telegram.

### <span id="page-21-2"></span>**4.4.2 Cyclic transmission time**

The gateway will transmit each data package cyclically every 100 ms to the Pluto bus. For some gateways (see note below) this cycle time can be changed by the PLC system if needed. The time interval is 4 – 255 ms with a default value of 100 ms.

> **Note:** Low cycle time will load the Pluto bus more. Therefore this value shall not be set lower than needed and with consideration of the load of the Pluto bus.

## <span id="page-21-3"></span>**4.4.3 Timeout time**

A PLC system on the field bus can also set a timeout value time in the range of 0 – 60000 ms. The default value is **0** which is the same as **no timeout**. If the gateway does not receive data telegrams from the field bus within the timeout time the data will be cleared and the gateway will transmit "0".

> **Note:** For GATE-E1 there is a limitation of the timeout. It shall be 0 or between 1000 ms and 60000 ms.

# <span id="page-21-4"></span>**4.5 In PLUTO - Reception of external data from gateway.**

A PLUTO has a corresponding data area for external communication divided in four data blocks which enables each PLUTO unit to receive four packets of data from different sources e.g. four different gateways. A data block in a PLUTO is programmed to receive data from a certain gateway address (0-3) and a certain packet number (0-3).

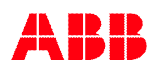

# <span id="page-22-0"></span>**4.5.1 Set up in PLUTO for reception**

For each PLUTO which shall receive data from a gateway, a setup must be made to decide from where the data comes. If the same gateway shall send to more than one block it must send in two different packets. (One packet is one CAN telegram).

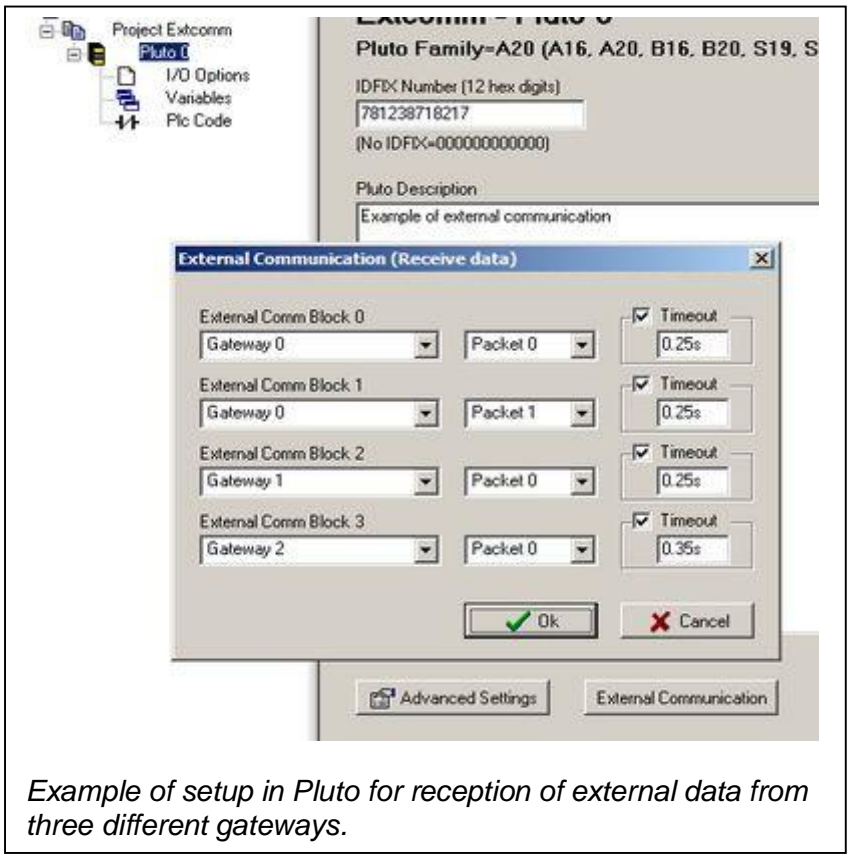

**Note:** The timeout shall be greater than the gateway cycle time which has a default value of 100 ms, see chapter [4.4.2](#page-21-2).

## <span id="page-22-1"></span>**4.5.2 Addressing of external data in Pluto**

In the PLUTO the variables are numbered as in following table.

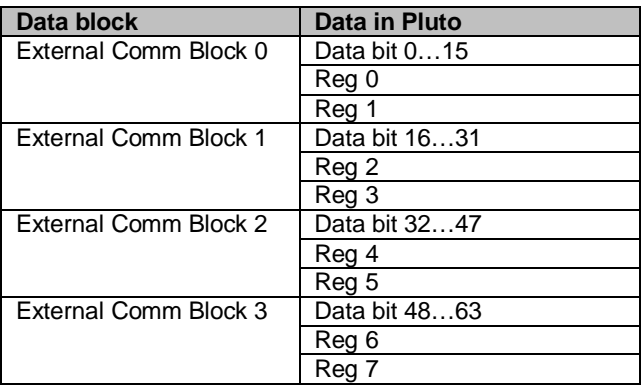

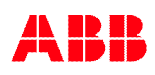

# <span id="page-23-0"></span>**4.5.3 Connection of external variables in PLC code**

When the setup in "External Communication" is made the data can be used in the PLC code. Then there are function blocks for linking the variables to the ordinary PLC variables M, Q, GM or R. The blocks are available in the library "Ext01.fps" which must be selected.

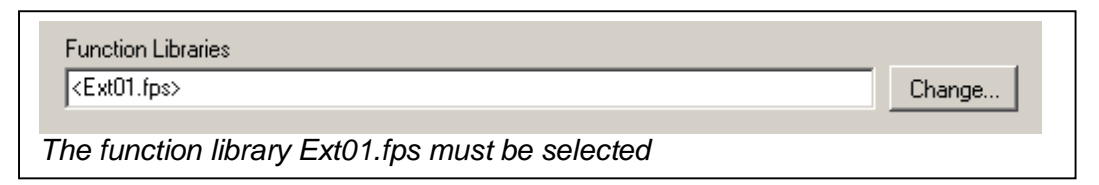

# <span id="page-23-1"></span>**4.5.3.1 Function block "Ext\_Sig"**

ExtComBlock 0 Var 4 Ext Sig  $M<sub>0.0</sub>$ **NonSafe** VarNo Q PostClear *Reception of Data bit 4 (located in Data block 0).*

## <span id="page-23-2"></span>**4.5.3.2 Function block "Ext\_Val"**

The function block Ext Val links the registers to the PLC code.

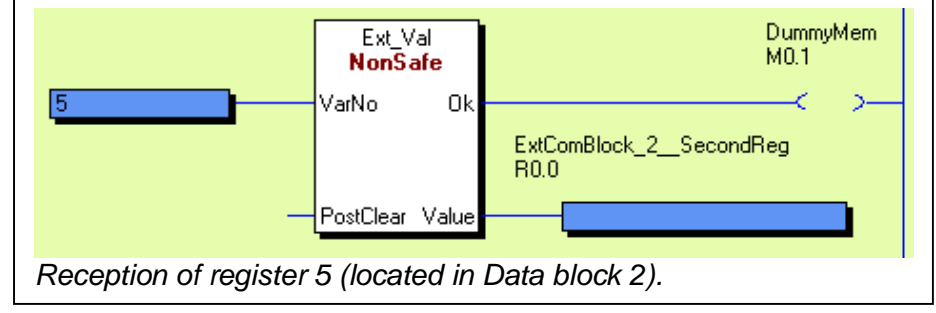

### <span id="page-23-3"></span>**4.5.3.3 Function block "ExtVarBlock"**

The function block ExtVarBlock makes it possible to link all variables in one of the "External comm blocks" to the PLC code. The function block is very big but is easier to use since the only input parameter is the number of the "External comm. Block".

By setting of BlockNo = 0: Bits 0…15 and Reg 0..1 are given. By setting of BlockNo = 1: Bits 16…31 and Reg 2..3 are given. By setting of BlockNo = 2: Bits  $32...47$  and Reg 4..5 are given. By setting of BlockNo = 3: Bits 48…63 and Reg 6..7 are given. (According to table [4.5.2](#page-22-1))

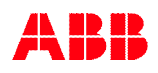

The function block Ext\_Sig links the data bits to the PLC code.

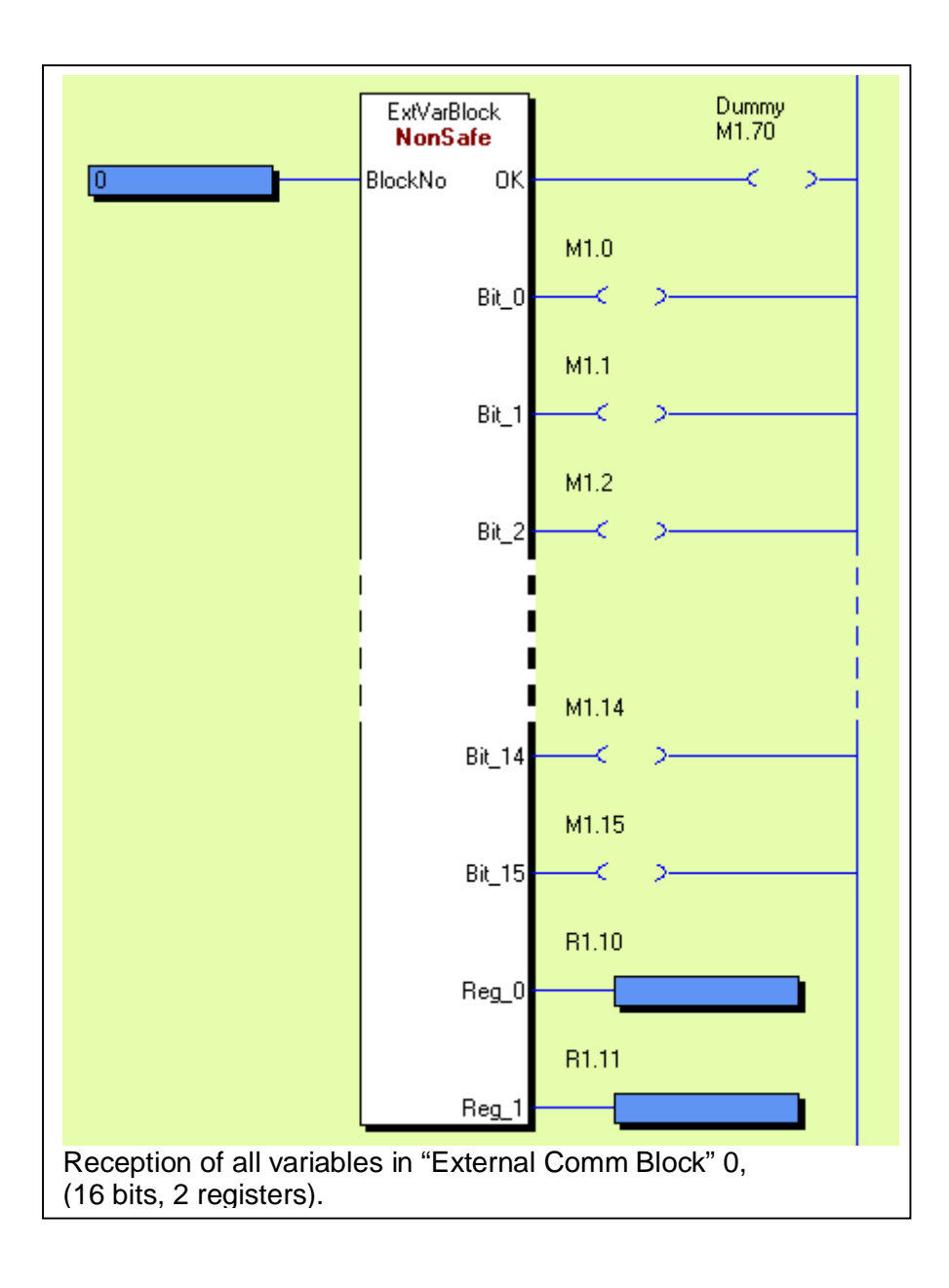

# <span id="page-25-0"></span>**5 PROFIBUS**

The PROFIBUS implementation in the gateway is as a DP slave using the DP-V0 protocol. For more information about PROFIBUS see **REF 2**. The DPV0 protocol is fully compatible with the DPV1 and DPV2 protocol.

# <span id="page-25-1"></span>**5.1 Connection**

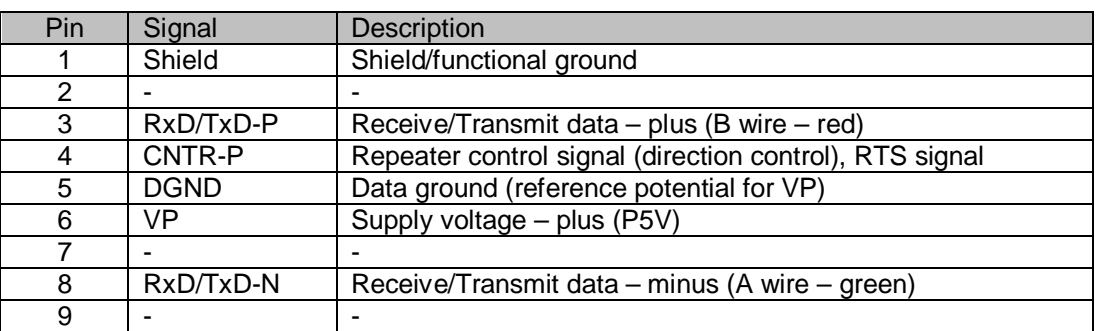

A standard PROFIBUS 9-pole D-sub connector is located at the front of the unit.

The PROFIBUS cable must have a termination in **each end of the bus.** If not, reflections will cause errors and the communication stops. The termination is done by connecting the two data lines via resistors to the DC voltage in the connector, see the picture below. Normally use PROFIBUS contact with built in termination network (yellow case) in each end of the network and normal PROFIBUS connector (gray case) for all other nodes.

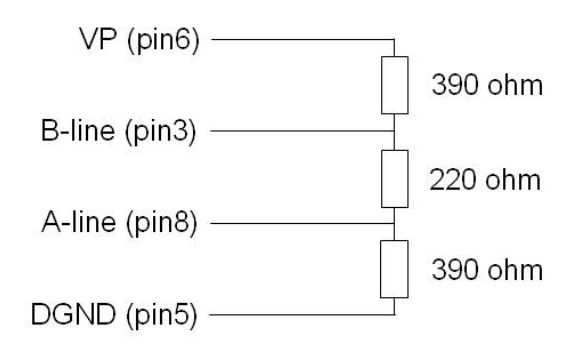

### <span id="page-25-2"></span>**5.1.1 Baud rate**

The PROFIBUS speed is auto detected. Supported speeds are:

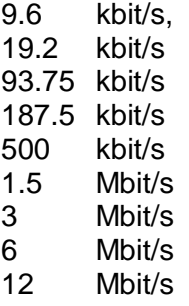

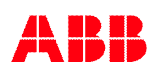

# <span id="page-26-0"></span>**5.2 Indicator PROFIBUS**

The PROFIBUS indicator is located just above the PROFIBUS connector.

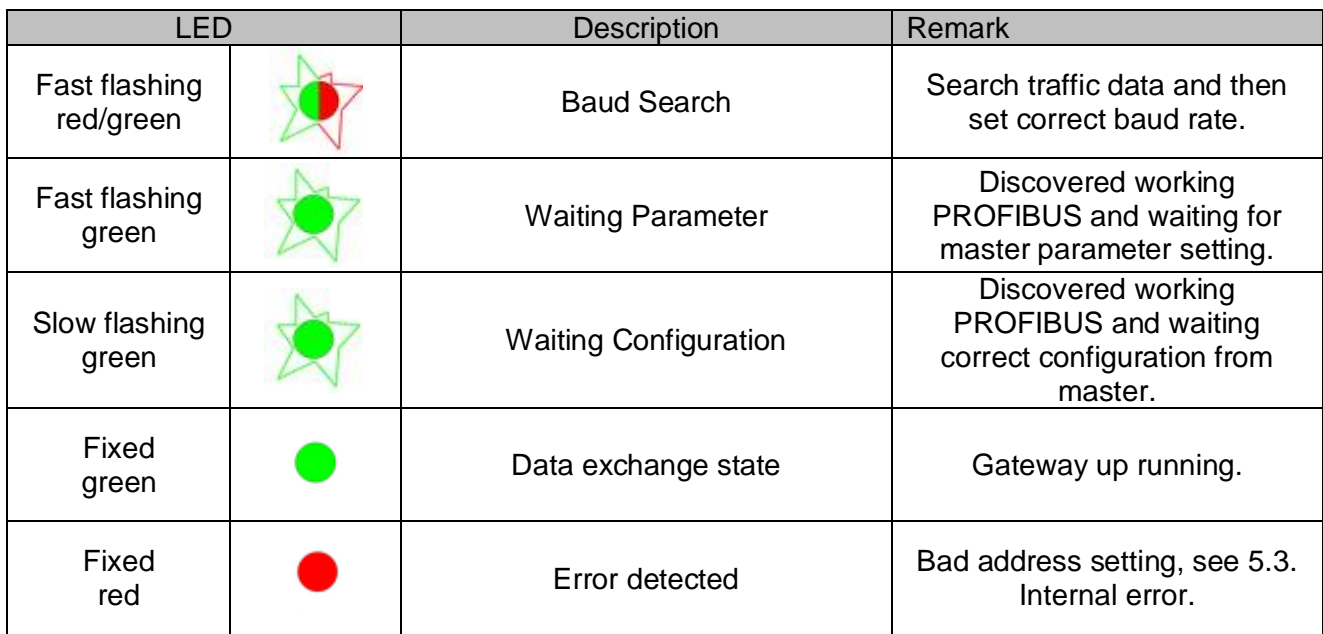

# <span id="page-26-1"></span>**5.3 Address switch**

The PROFIBUS address is set by DIP-switches "SW1" in the range 00 – 99 with BCD code setting. The units are set on SW1:5-8 and the tens on SW1:1-4 according to table below. If any of the address switches is using the "not used" setting then the PROFIBUS LED will light steady red.

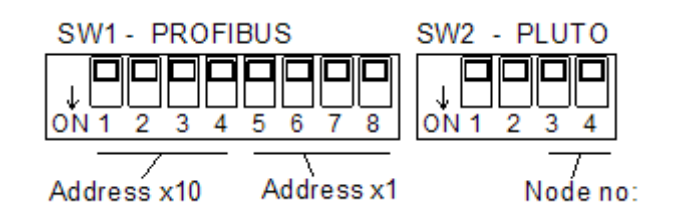

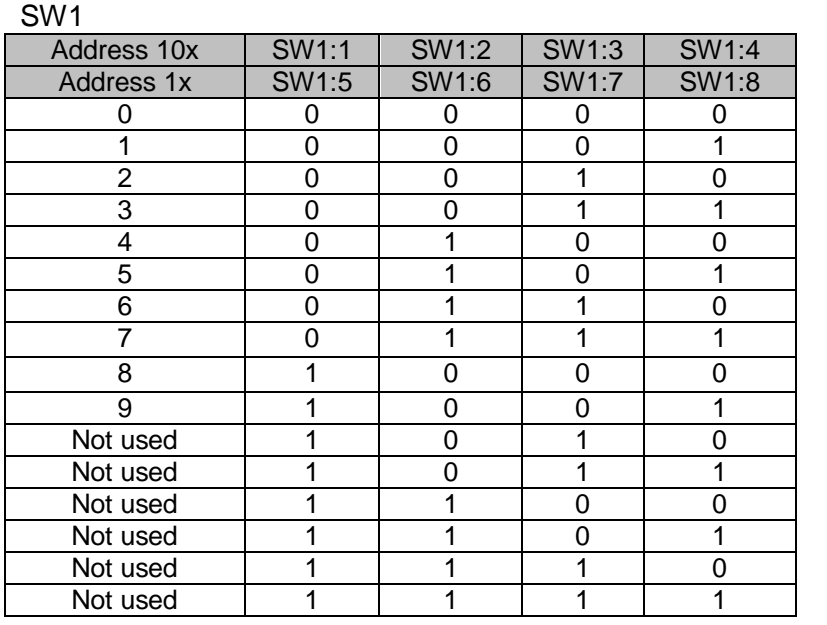

Example:  $Address 25 = 0010 0101$ 

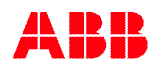

# <span id="page-27-0"></span>**5.4 GSD file**

The GSD file will show the gateway as a unit where it is possible to add modules according to the needs. The following list of modules is selectable in the GSD file,

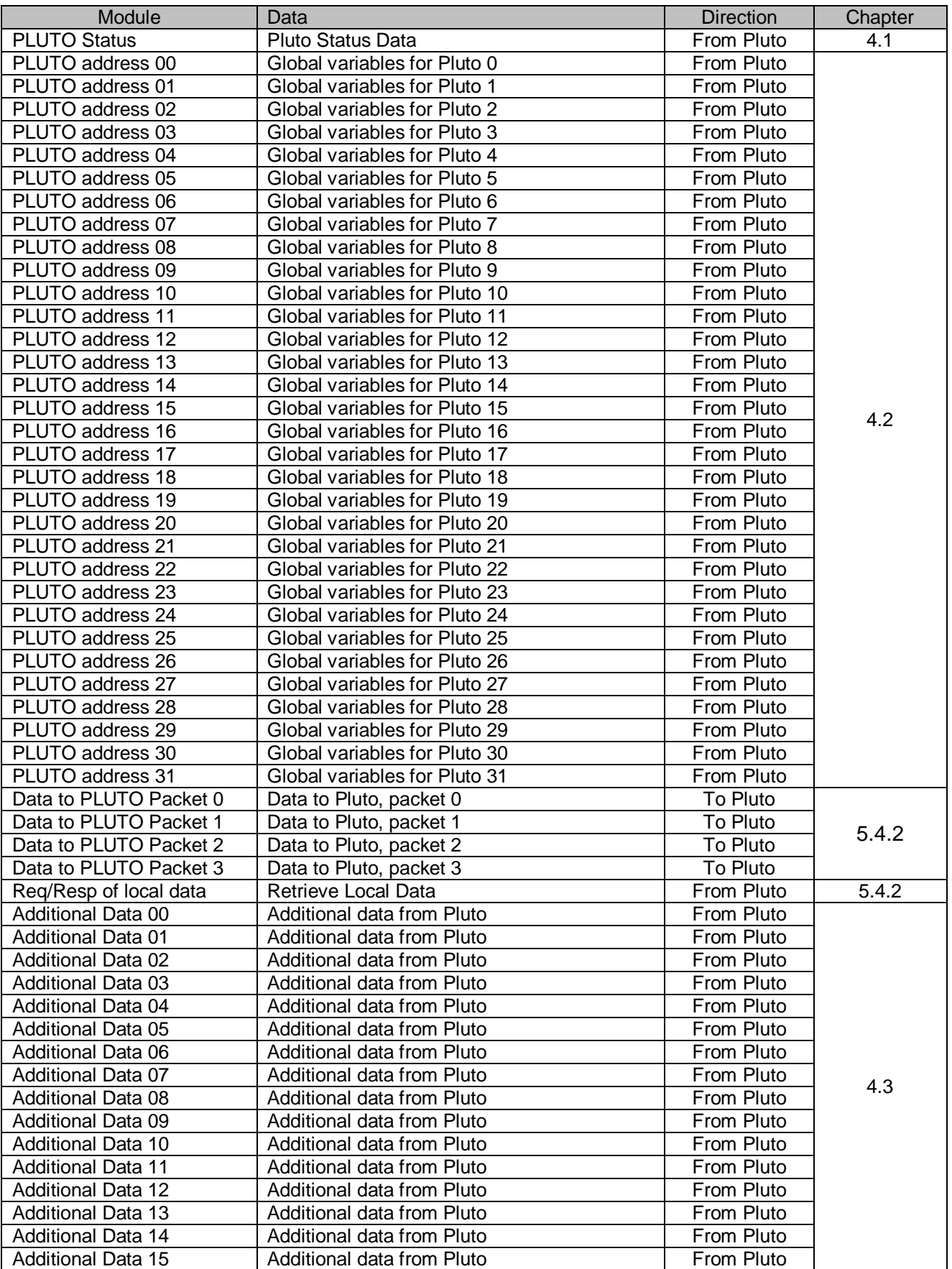

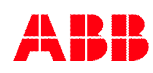

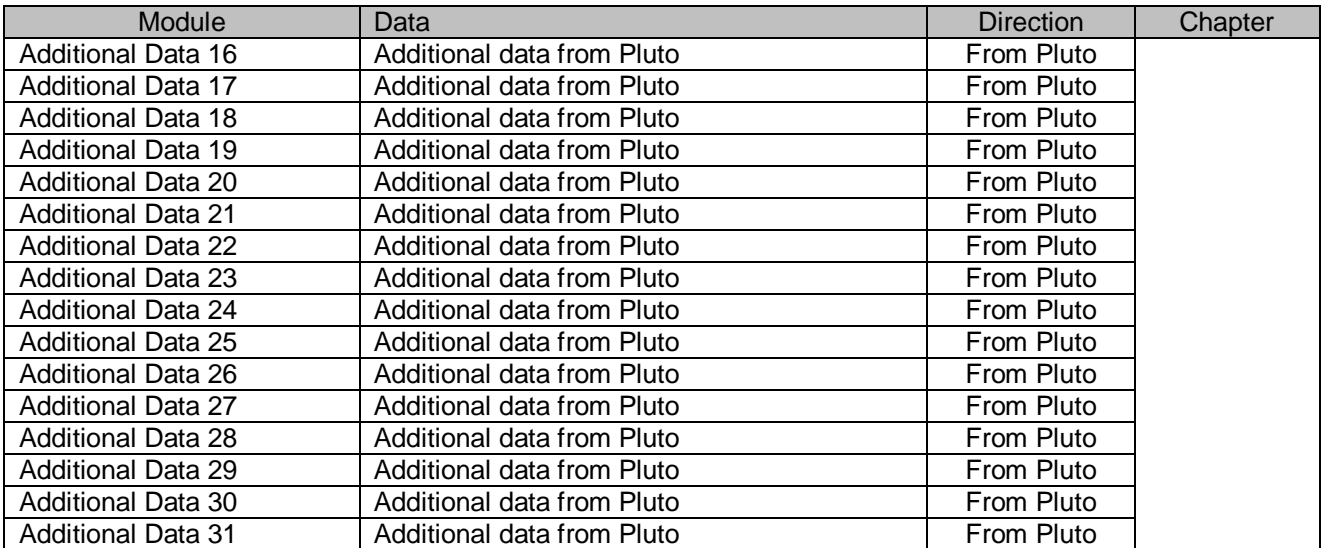

Additional Data is only valid in GSD file revision v2.00 and higher. For more information about each module read the reference chapters. Note that each module can only be added once in the PROFIBUS configuration.

### <span id="page-28-0"></span>**5.4.1 Common configuration**

### **Timeout**

A gateway has a common parameter for timeout setting, see [4.4.](#page-21-0)

### **Cycle time**

A gateway has a common parameter for cycle time setting, see [4.4](#page-21-0).

#### **Gateway Node Address**

A gateway has a common parameter for gateway address setting, see [3.4.2.](#page-10-0)

### <span id="page-28-1"></span>**5.4.2 Module – Data to PLUTO Packet**

Each module of data to Pluto has following format, for information see [4.4](#page-21-0):

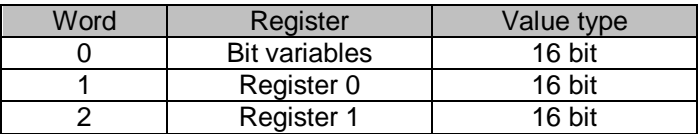

#### **Enable bit**

When a module for Data to Pluto is added, the usage of the module in the gateway can be enabled/disabled via module parameter setting (the usage is enabled as default).

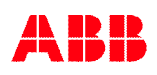

# <span id="page-29-0"></span>**5.4.3 Module – Req/Resp of local data**

With the module "Req/Resp of local data" it is possible for the Profibus system to read local Pluto variables such as (M, SM, R, SR, ..) in the Pluto units. In contrary to the global Pluto variables these are not automatically transmitted to the Pluto bus, the gateway has to ask a Pluto to transmit a telegram with the requested data.

The module has therefore both output and input data, 2 words output and 3 words input data.

### <span id="page-29-1"></span>**5.4.3.1 Output data**

To retrieve local data from a Pluto unit output data is set as follows,

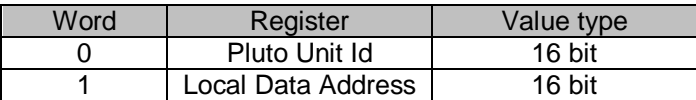

#### **Pluto Unit Id**

Set the Pluto address from which to retrieve local data, a number between 0 and 31. To retrieve local data from the gateway set the Pluto Unit Id to 0x00FF.

Also bit 15 is used to start the retrieving of local data, for more information see chapter about retrieve sequence.

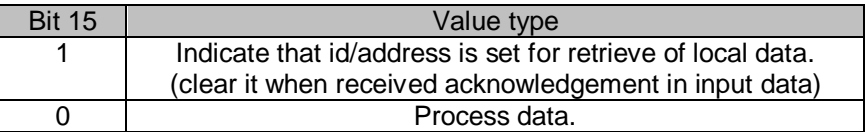

#### **Local Data Address**

Set the address of the local data you want to retrieve. When retrieving local data from a Pluto unit the 2 most significant bits will indicate the type of data to retrieve, se table below.

When retrieving local data from the gateway the response data will always be double word register value (uint32).

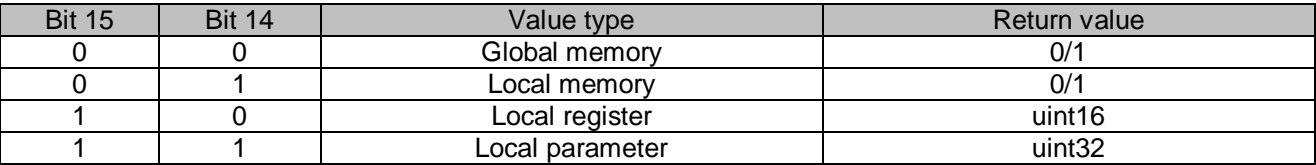

#### <span id="page-29-2"></span>**5.4.3.2 Input data**

The response of the output data will be input data as follows,

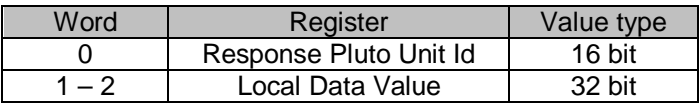

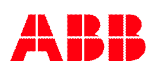

### **Response Pluto Unit Id**

This will be set to the same value as the output data together with response error coding.

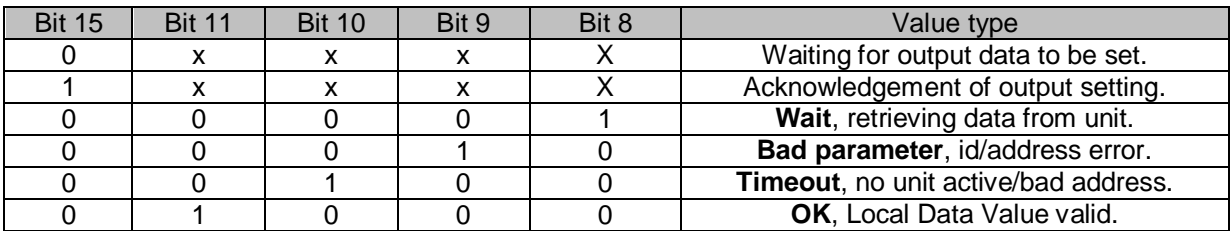

#### **Local Data Value**

All retrieved data will be formatted into a double word value in the input data. If only Boolean and word data is retrieved this data can be read according to table below as word value (uint16),

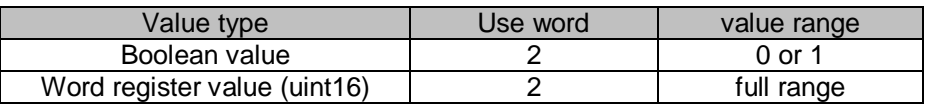

#### <span id="page-30-0"></span>**5.4.3.3 Retrieve sequence**

To retrieve data the following sequence shall be used,

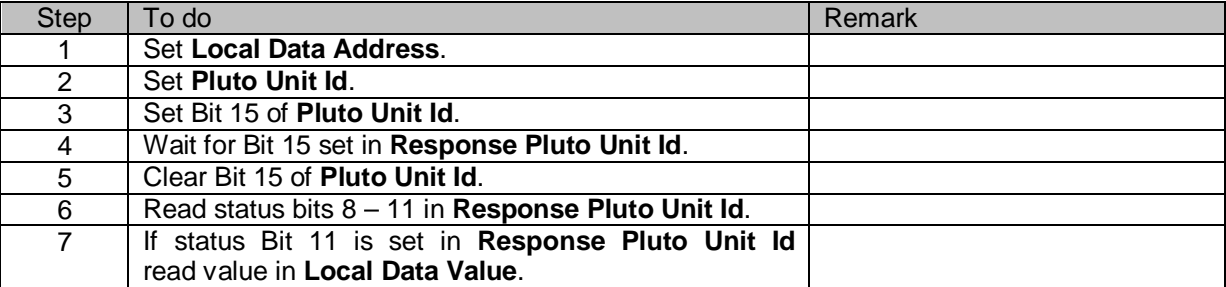

# <span id="page-31-0"></span>**5.4.3.4 Organization of PLUTO variables**

Below tables describe how the Pluto variables are organized. If the Profibus system shall retrieve local variables in the Pluto system "Local data address" must be used which corresponds to Pluto variables according to the tables.

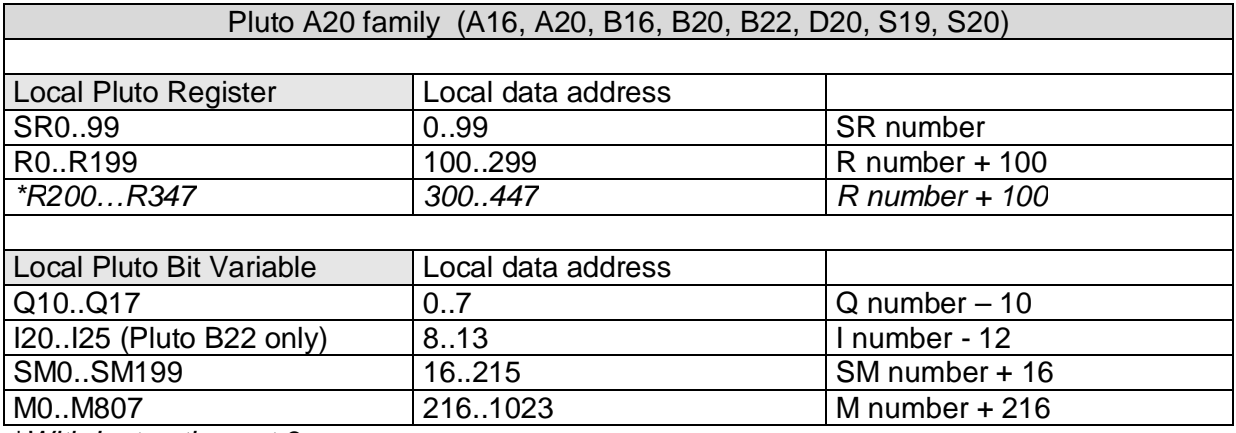

\**With Instruction set 3*

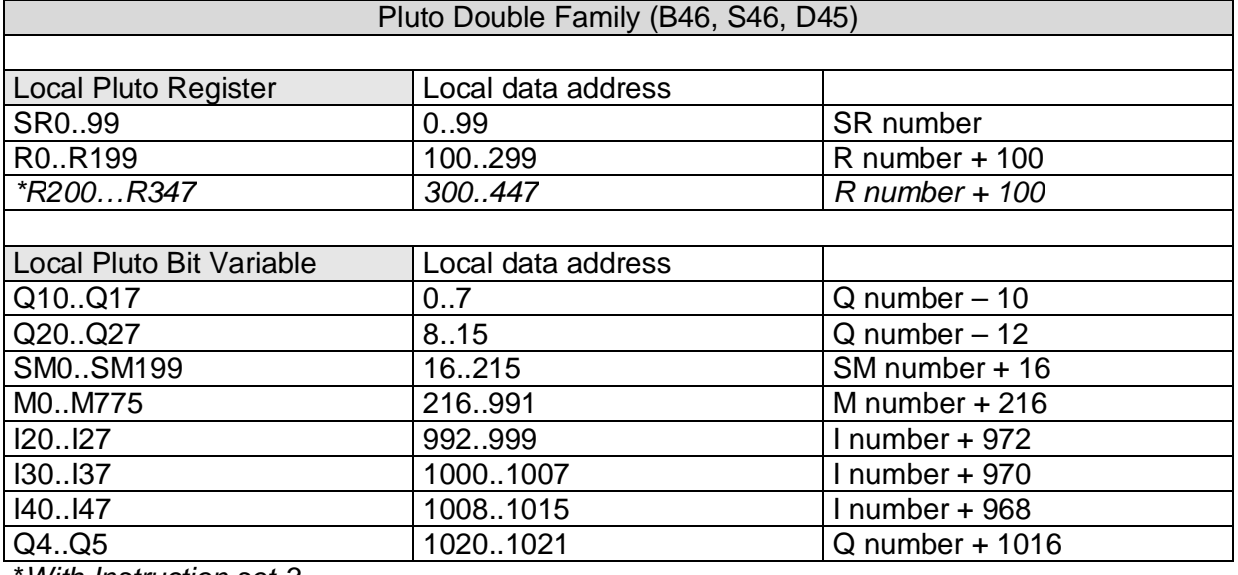

\**With Instruction set 3*

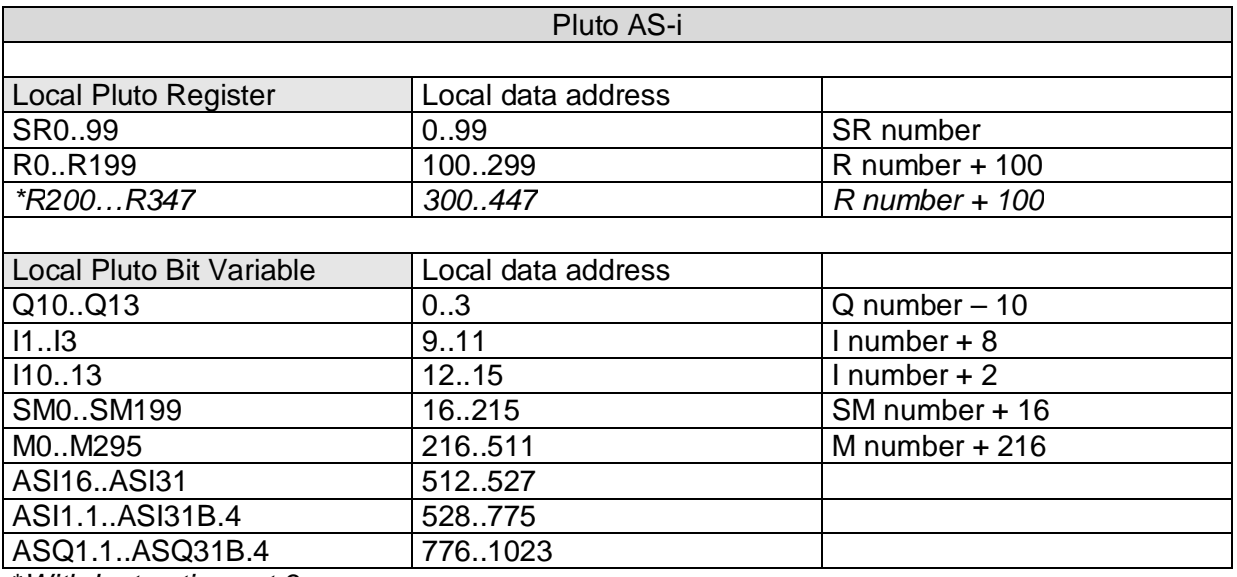

\**With Instruction set 3*

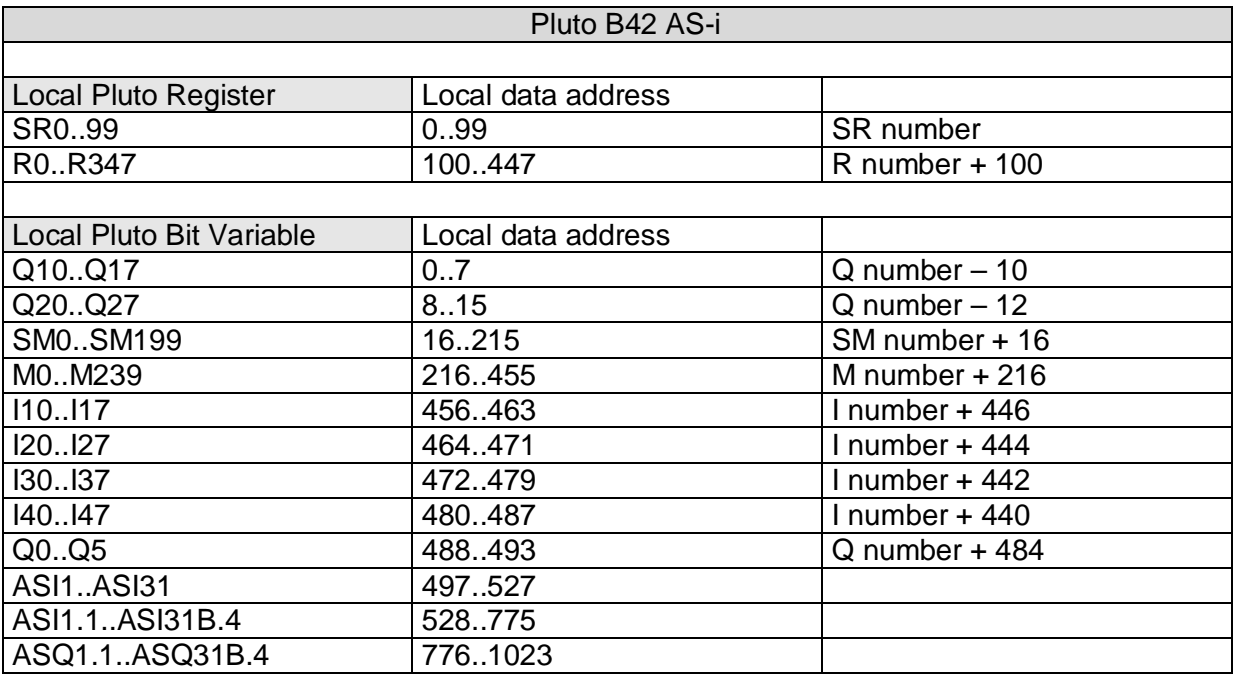

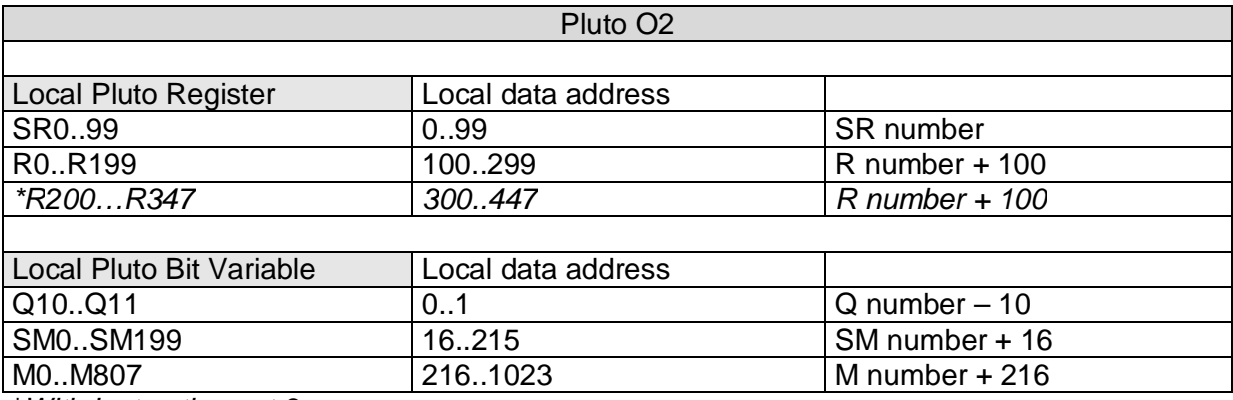

\**With Instruction set 3*

#### <span id="page-33-0"></span>**5.4.3.5 Example in Structured Text**

The following example written in structured text language shows how to get the error codes of all Pluto units on the bus. The error code for a Pluto is stored in the local system register SR11.

PROGRAM MAIN VAR (\*output data value\*) outPlutoId AT  $Q^*:$  UINT;<br>
outPlutoAddress AT  $Q^*:$  UINT;<br>
(\*output data, Local Data Address [word 1]\*) (\*output data, Local Data Address (\*input data value\*)<br>inPlutoId AT %I\*: UINT; inPlutoId AT  $i$ I\*: UINT;  $i$  (\*input data, Response Pluto Unit Id [word 0]\*)<br>inPlutoData\_0 AT  $i$ I\*: UINT;  $i$  (\*input data, Local Data Value [word 1]\*) (\*input data, Local Data Value inPlutoData\_1 AT %I\*: UINT; (\*input data, Local Data Value [word 2]\*) (\*state of the state machine\*) State:  $UINT := 0;$ (\*the requested PLUTO id number 0-31\*) pluto:  $UINT := 0;$ (\*counter for counting the number of different response message\*) respBad: UDINT := 0; respTimeout: UDINT := 0; respOK: UDINT := 0; (\*data storage for the respons value if a OK response\*) respLastValue\_0: UINT := 0; respLastValue\_1: UINT := 0; END\_VAR

```
(*This state machine will retrive the Pluto error code stored in SR11 (address 11) from the PLUTO.*)
(*Note this program doesn't have any error handling which shall be added for production use.*)
CASE State OF
0:
         (*This is the start state of the state machine.*)
         (*This will set request data (pluto number, memory address and memory type.*)
         (*Start the retrieval by setting the bit 15.*)
         outPlutoId := pluto;<br>
outPlutoAddress := 16#8000+11; (*set value type and me
                                                      (*set value type and memory address*)
         outPlutoId := outPlutoId + 16#8000; (*set the bit 15 of PLUTO data*)
        State := 1; (*goto next state*)1:
         (*This is next step where the program waits for an respone on bit 15, bit set*)
         IF inPlutoId >= 16#8000 THEN (*wait to get bit 15 set in the PLUTO id input response*)
                  outPlutoId := pluto; (*clear the bit 15 of PLUTO data*)
                  State := 2; (*goto next state*)END_IF
2:
         (*This is next step where the program waits for a response on bit 15, bit cleared*)
         IF inPlutoId < 16#8000 THEN (*wait to get bit 15 cleared in the PLUTO id input response*)<br>State := 3; (*qoto next state*)
                                            (*goto next state*)
         END_IF
3:
         (*In this state the program will check the response bit 11, 10 and 9*)
         (*Note need to test highest value first and the lower and lower value*)
                 utoId >= 16#0800 THEN (*check if response bit 11 is set => response OK*)<br>respOK := respOK + 1; (*count number of OK response message*)
                                                              (*count number of OK response message*)<br>(*get response value 0*)
                 respLastValue_0 := inPlutoData_0; (*get response value 0*)<br>respLastValue_1 := inPlutoData_1; (*get response value 1*)
                  respLastValue_1 := inPlutobata_1;State := 0;<br>ELSIF inPlutoId >= 16#0400 THEN (*check if response bit 10 :
                 mPlutoId >= 16#0400 THEN (*check if response bit 10 is set => response timeout*)<br>respTimeout := respTimeout +1; (*count number of timeout response message*)
                                                              r (*count number of timeout response message*)
         State := 0;<br>ELSIF inPlutoId >= 16#0200 THEN (*check if response bit 9 is
                 nPlutoId >= 16#0200 THEN (*check if response bit 9 is set => response bad*)<br>respBad := respBad + 1; (*count number of bad response message*)
                 respBad := respBad + 1; (*count number of bad response message*)<br>State := 0; (*qoto start state*)
                                                               (*goto start state*)
        END_IF
         (*Use this code if you want to loop more pluto units*)
         (*Note that response value 0/1 shall be stored in an array or similar if used in a system*)<br>IF State = 0 THEN (*move to next pluto if state set to 0*)
                                               (*move to next pluto if state set to 0*)<br>(*next pluto*)
                 pluto := pluto +1i<br>IF pluto >31 THEN
                          to > 31 THEN (*if over high limit of pluto*)<br>pluto := 0; (*set low pluto number*)
                                                     (*set low pluto number*)
                  END_IF
        END_IF
END_CASE
```
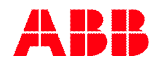

## <span id="page-34-0"></span>**5.4.4 Verification of configuration**

Via the serial port function (see [chapter 10](#page-69-0)) there is a possibility to check the status of the gateway and also see which configuration the gateway has received from the PROFIBUS master. This information is printed when doing the "bw" command, see below.

```
pb_gw> bw
-----------------------------
PROFIBUS bus status.
-----------------------------
Node number : 21 [0x15]
Bus speed : 1500 kbits
Bus status : DATA EXCHANGE
    -----------------------------
PLC INPUT DATA (P=PLUTO) :
 RESP P00 A00
PLC OUTPUT DATA (T=To PLUTO) :
 T0 REQ
Enabled To PLUTO package 0-3 : 0 - - -, Timeout 0 ms, Update 100 ms.
PLC ADDITIONAL DATA :
 Area Pluto IO-type | Area Pluto IO-type | Area Pluto IO-type | Area Pluto IO-type
  00 *10 ASIsafe
 -----------------------------
pb_gw>
```
The "PLC Additional Data" will show the configuration if used.

### **Status information**

The text above says that the gateway has address 21 (decimal) 0x15 (hexadecimal) on the PROFIBUS and it has detected the bus speed to be 1.5 Mbits. The unit is in data exchange mode with the master.

### **Configuration information**

This part for this example says that the PROFIBUS master will,

- Receive as input data from module RESP, which is the response data of local data request/response, and P00 which is global data from Pluto number 0.
- Transmit as output data to module T0, which is Data to Pluto package 0, and REQ which is the request data of local data request/response.

During configuration the PROFIBUS master has enabled the use of Data to Pluto package 0 and the timeout is set to 0 ms which means that the Data to Pluto timeout is disabled.

# <span id="page-35-0"></span>**5.4.5 Diagnostic data**

For status information and trouble shooting the gateway will give some information via the PROFIBUS diagnostic message. The unit diagnostic data is coded in the following way,

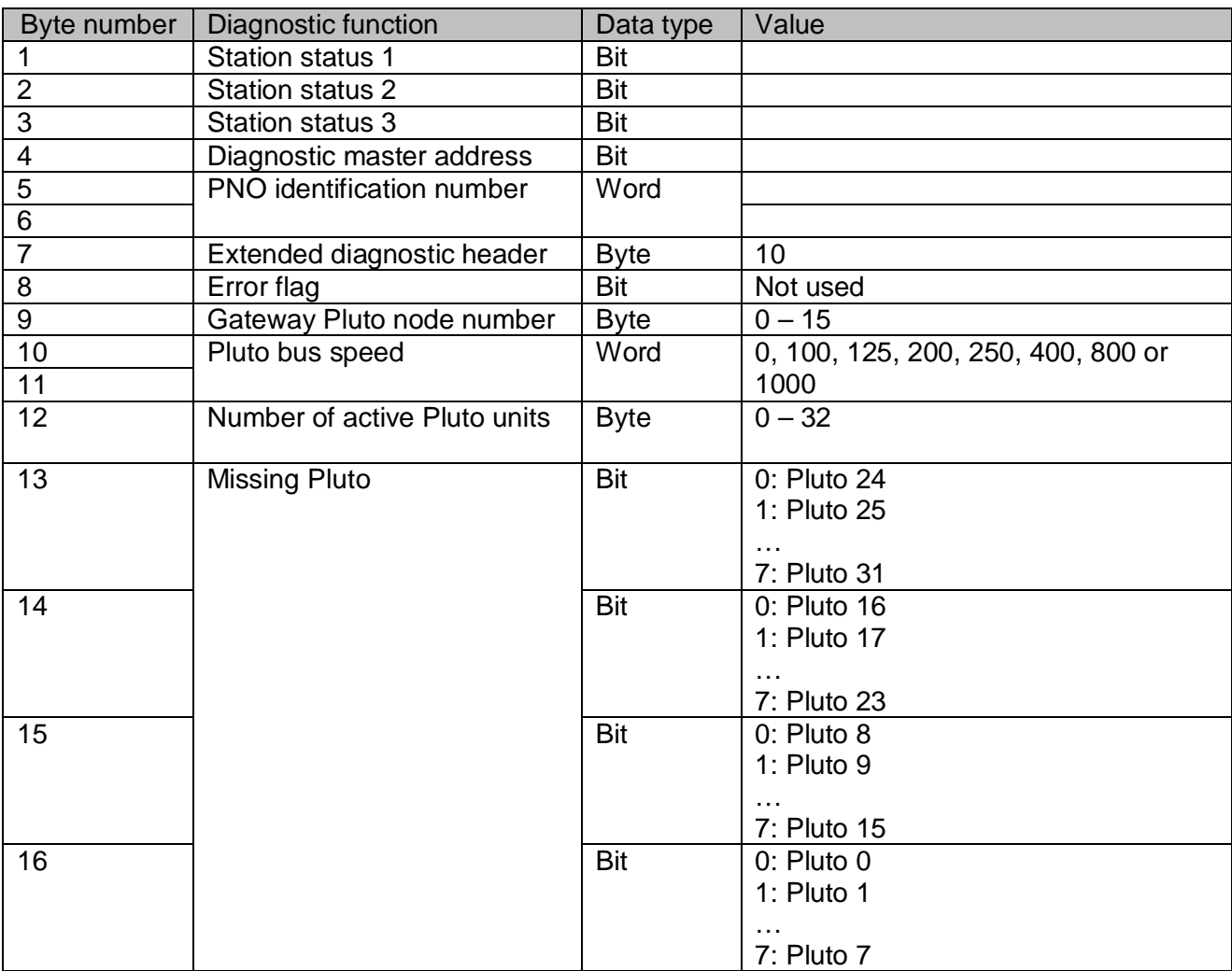
# **6 DeviceNet**

The DeviceNet implementation in the gateway is according to ODVA version 2.0. For more information about DeviceNet see **REF 3**.

# **6.1 Connection**

A standard DeviceNet screw terminal connector is located at the front.

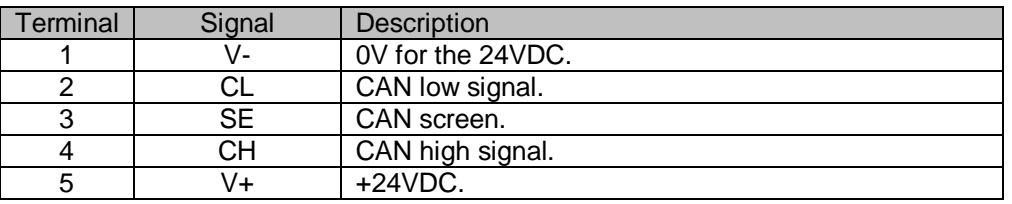

Note that a 120 ohm end terminating resistor must be mounted between CL-CH if the gateway is located as the first or the last unit on the bus.

# **6.2 Indicator MNS**

The DeviceNet indicator "MNS" is located just above the DeviceNet connector. The behavior is according to the DeviceNet specification for "Combined Module/Network Status led" (MNS).

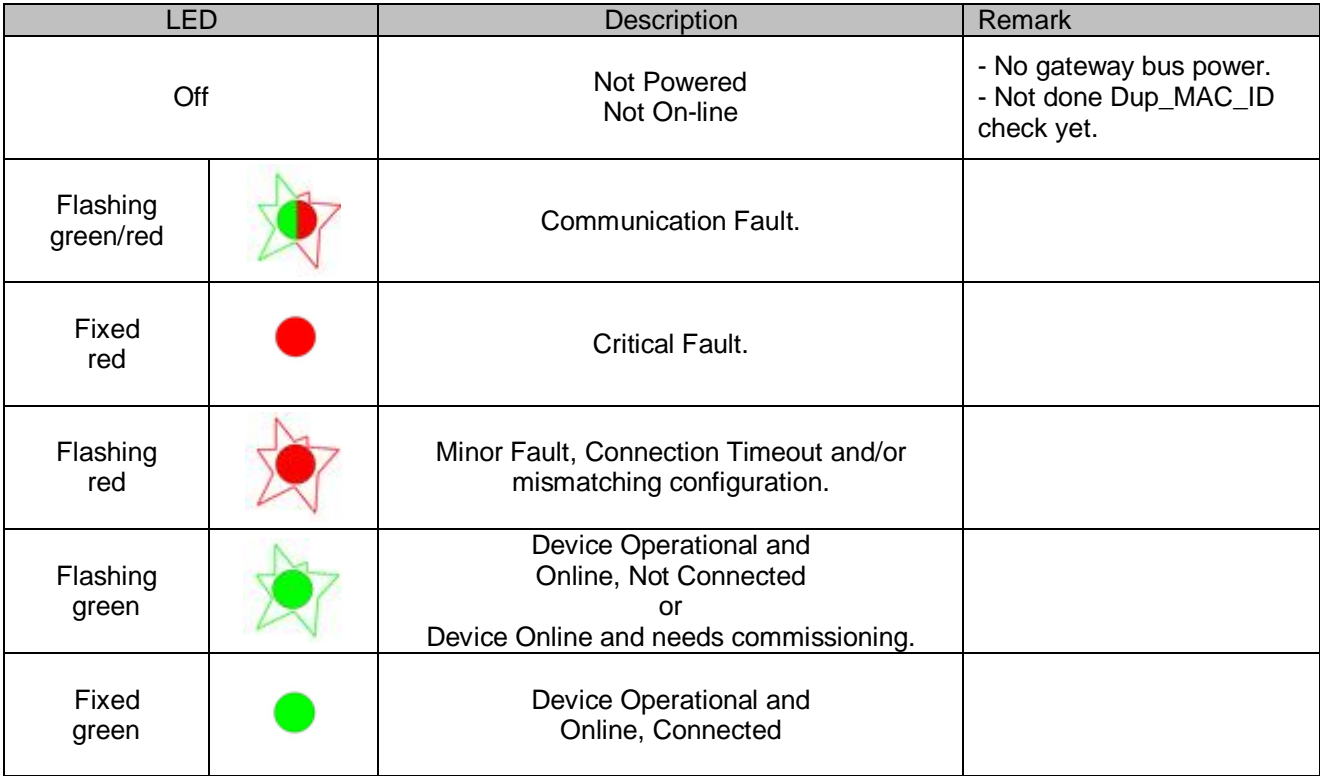

# **6.3 DIP-switches**

The following functions are set with the DIP-switches:

- Baud rate,
- MAC ID,
- Amount of transferred data from Pluto bus (in combination with EDS file, see below) and
- CAN bridge mode

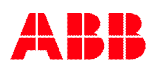

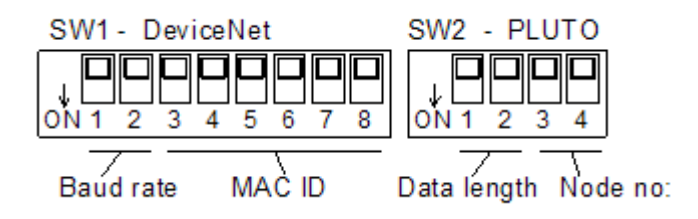

#### **6.3.1 Baud rate setting**

Baud rate is set with switches 1 and 2 on switch block "SW1 – DeviceNet" according to following table.

SW1

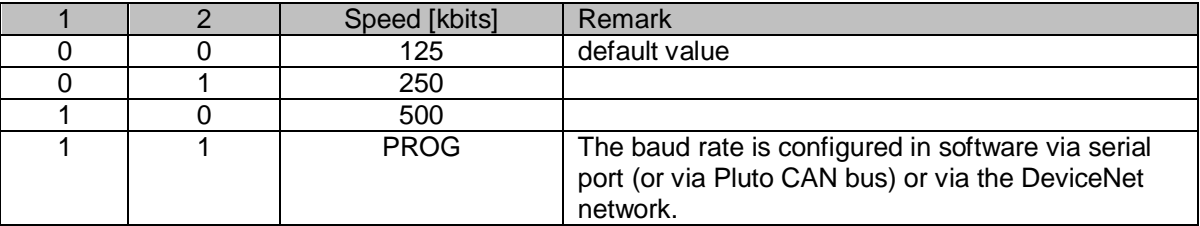

In program mode, PROG MODE the baud rate and MAC ID are set via the PC port with the "gs" command (available baud rates are: 125, 250, 500 kbit/s). In PROG MODE the baud rate and MAC ID can also be set via the DeviceNet network set command.

#### **6.3.2 MAC ID**

MAC ID is set with switches 3...8 on switch block "SW1 – DeviceNet" according to following table. This switch is NOT used when baud rate switch is set in PROG mode.

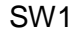

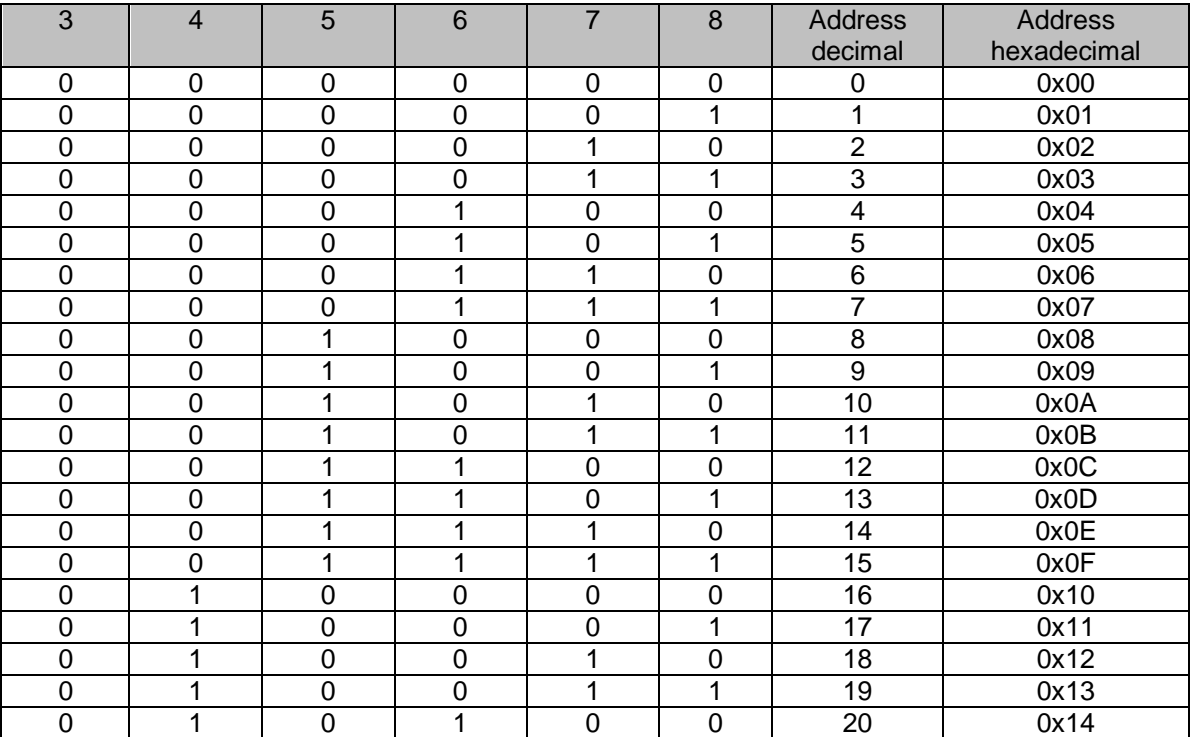

## **6.3.3 PROG mode**

If switch SW1 for baud rate setting is set to PROG it is possible to set baud rate and MAC ID via software, either via the PC port or from the DeviceNet master, see page [78.](#page-77-0) Settings are stored in an EEPROM memory and will be kept in the memory even after power off.

In PROG mode it also possible to via the PC port set input and output parameters and stores them into the EEPROM. In this way configuration can be made without any configuration setting from the DeviceNet master. The DeviceNet master can override these settings but the DeviceNet master settings are not stored into EEPROM.

> **Note:** If using the "PROG" mode then the switch shall always be in this position!

#### **6.3.3.1 Available settings in PROG mode**

Under the command "gs" to set the baud rate and MAC ID for the DeviceNet bus.

```
dnet qw> qs
Gateway interface baudrate :
 1 : 125 kbits
 2 : 250 kbits
 3 : 500 kbits
Select [1] : 1
MACID [63] : 63
```
Under the command "cs" the input assembly can be set. See [6.5.1, Input Data Assignment - Data from Pluto](#page-41-0) Following example shows the dialog.

```
dnet qw> cs
Input Assembly Instance :
1 : Status Only [100]
2 : Data Only [101]
3 : Status/Data [102]
Select [0] :
…
```
# **6.4 Configuration**

With the release of the DeviceNet gateway software 2.x the gateway can be configured in two different ways depending on demands,

- Additional Data Configuration This configuration adds the feature to handle additional data from Pluto. Has the same possibility as the expected node configuration.
- Expected Node Configuration This is compliant with software version 1.x and can be called *the old way of configuration*. This way of configuration is fully functional on gateway with software version 2.x.

### **6.4.1 Additional Data Configuration**

With the release of the software version 2.x the additional data configuration was added.

This configuration has the possibility to retrieve Pluto global data from selected Pluto units and also add the feature to retrieve "Additional Data from Pluto" see [4.3.](#page-12-0)

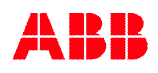

For each Pluto IO Data Area the configuration needs to set both the Pluto number and the IO-type number.

The table below shows an example of this new configuration there start of allocation is at Pluto IO Data Area 0 with data from Pluto 24 with IO-type 111 (global data). In this configuration example a total of 4 Pluto IO Data Areas have been used. When Pluto IO Data Area is not wanted/used the IO-type shall be set to zero.

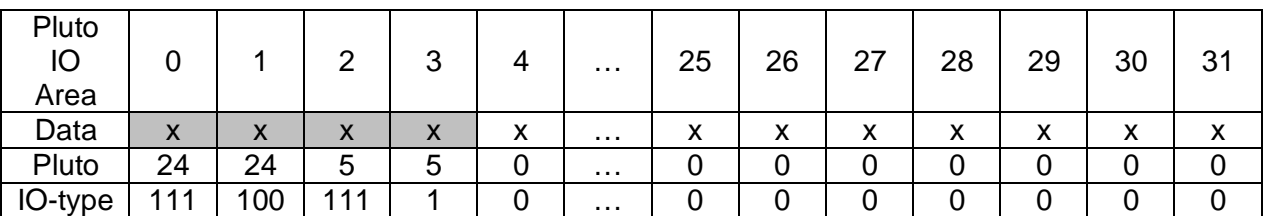

Example of new Pluto IO Data Area configuration (for IO-type see [4.3](#page-12-0)),

- Pluto IO Data Area 0 allocated to Pluto 24 with IO-type 111 (global data).
- Pluto IO Data Area 1 allocated to Pluto 24 with IO-type 100 (error code).
- Pluto IO Data Area 2 allocated to Pluto 5 with IO-type 111 (global data).
- Pluto IO Data Area 3 allocated to Pluto 5 with IO-type 1 (user data 1).
- Pluto IO Data Area 4 31 not allocated (e.g. IO-type set to zero).

The new configuration can only be configured from PLC or via terminal setting, not via DIP-switch.

The way to do a new configuration from PLC is the following (see example above),

- Write Class 100, Instance 0 and Attribute 30 "Pluto IO Data Area 0, Pluto" with 24.
- Write Class 100, Instance 0 and Attribute 31 "Pluto IO Data Area 0, IO-type" with 111.
- Write Class 100, Instance 0 and Attribute 32 "Pluto IO Data Area 0, Pluto" with 24.
- Write Class 100, Instance 0 and Attribute 33 "Pluto IO Data Area 0, IO-type" with 100.
- Write Class 100, Instance 0 and Attribute 34 "Pluto IO Data Area 0, Pluto" with 5.
- Write Class 100, Instance 0 and Attribute 35 "Pluto IO Data Area 0, IO-type" with 111.
- Write Class 100, Instance 0 and Attribute 36 "Pluto IO Data Area 0, Pluto" with 5.
- Write Class 100, Instance 0 and Attribute 37 "Pluto IO Data Area 0, IO-type" with 1.

**Note:** In additional data configuration never **set/user/read** the attribute expected node!

### **6.4.2 Expected Node Configuration**

The expected node configuration is the default way of configuration in all software versions.

The configuration of data from Pluto was done by setting the expected node bit mask for those Pluto units which shall be included into the IO data to the PLC system. The data from each Pluto were only the Pluto global data.

# <span id="page-40-0"></span>**6.5 EDS file and data length setting**

There are several EDS files for the GATE-D1/D2.

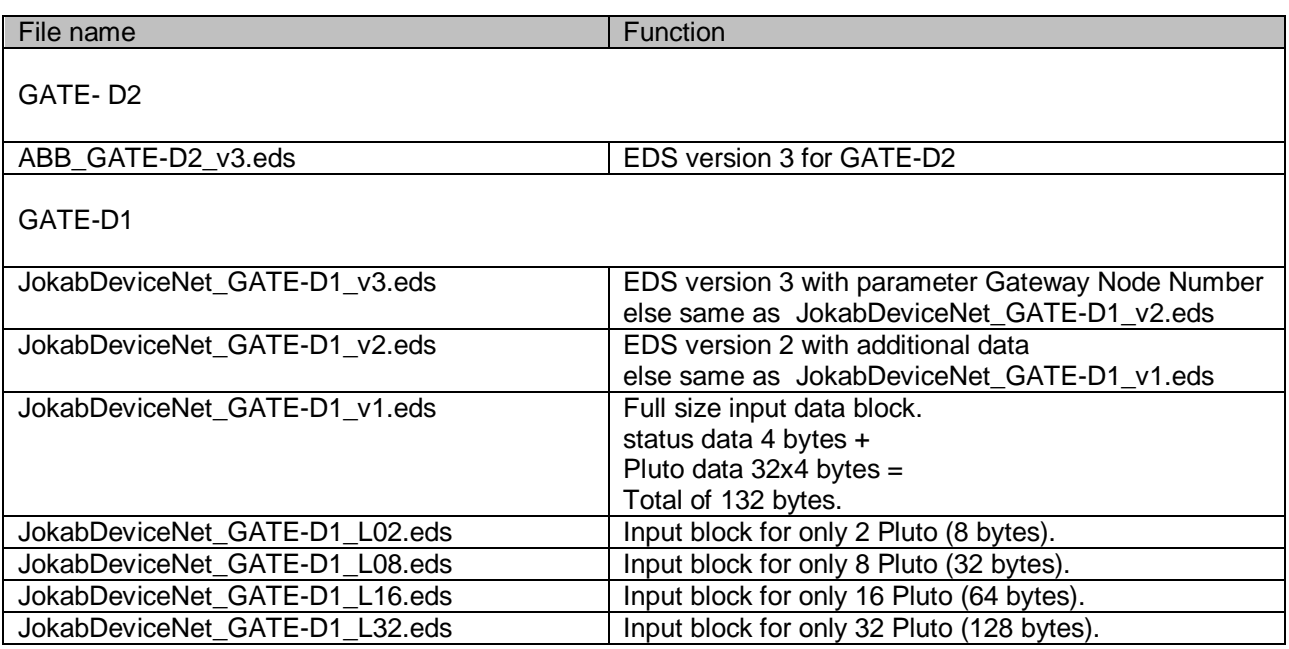

For GATE-D2 use ABB\_GATE-D2\_vX.eds file.

The EDS file "JokabDeviceNet\_GATE-D1\_v2.eds" is a full version where the master can control how much data and from which Pluto unit data shall be transferred.

But since all DeviceNet masters do not support this function there are four files with different default data length. All these four limited versions have all the full functionality but with predefined size of the input block. These files shall be selected in combination with the setting of switch 1 and 2 of SW2. The combination shall be made according to following table.

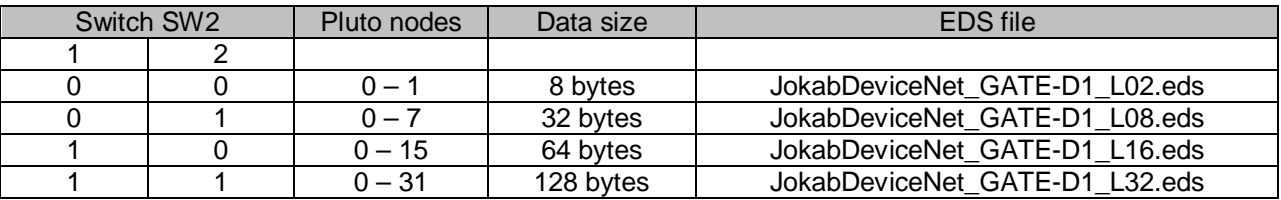

The normal EDS file "JokabDeviceNet\_GATE-D1\_v2.eds"have a predefined input block of the maximal possible input data size, status and all Pluto units enabled.

In all EDS files there are parameter settings, possible for a DeviceNet master to set by initialization of the gateway. Via these parameters it is possible to enable/disable Pluto units into the input data block with a resize of the total block. There are also parameters for enable/disable data to Pluto.

For full details about the EDS file read page [76.](#page-75-0)

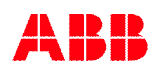

## <span id="page-41-0"></span>**6.5.1 Input Data Assignment - Data from Pluto**

The input data from Pluto to the DeviceNet master can be formatted in 3 different ways by setting the parameter "Input Assembly Instance" in the gateway, the default is "Only Pluto Data", see table below.

Which Pluto units that will be included into the input data can be set by the parameter "Expected Nodes Bitmap". The default value is depending on the mode switch SW2 see [6.5](#page-40-0). This setting will change the input assembly size and the current size can be read from the gateway via parameter read "Input Assembly Size".

For more information see page [76.](#page-75-0)

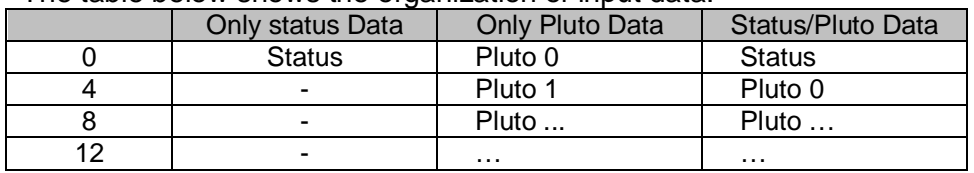

The table below shows the organization of input data

If using "only status data" mode then input data size will be fixed to 4 bytes.

If using "only Pluto data" or "status/Pluto data" the size will depend on the mode setting on switch SW2 or via software, either DeviceNet command "expected Pluto" or PC port.

#### **6.5.1.1 Status data**

See chapter [4.1](#page-11-0).

#### **6.5.1.2 Pluto global variables**

See chapter [4.2](#page-11-1).

## **6.5.2 Output Data Assignment - Data to Pluto**

To enable data to Pluto the DeviceNet master needs to set some parameters in the gateway:

- Output Assembly Instance.
- Enable Data To Pluto
- Data to Pluto Timeout (if used, default set to 0 e.g. disabled).

For more information see page [76.](#page-75-0)

As described in 4.4 the gateway can transfer totally 64 Boolean variables and 8 registers to the Pluto bus. The data is divided in four areas.

DeviceNet is different from CANopen and PROFIBUS since it can not be set to write only some of the areas, if the parameter "Enable Data To Pluto" is set all four areas are written even if they are not used.

As described in [4.4](#page-21-0) the data to Pluto is organized as follows:

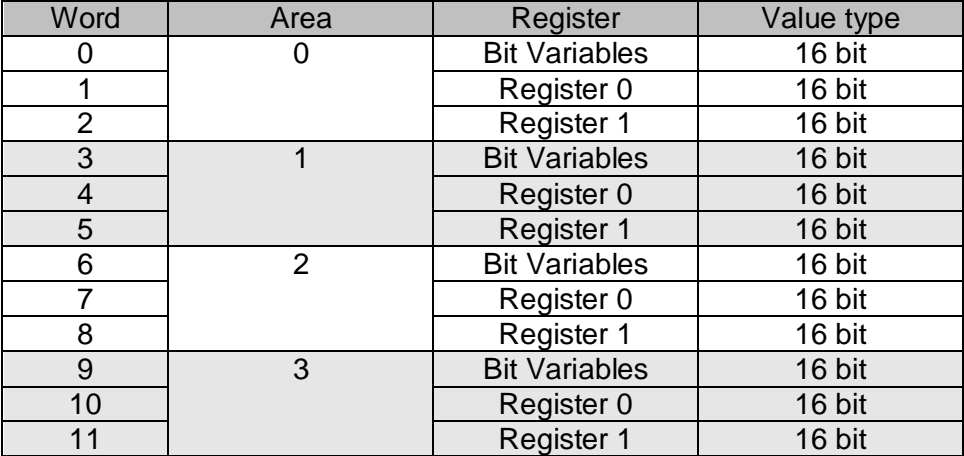

#### **6.5.3 Local Data**

It is also possible for the DeviceNet system to read local Pluto variables such as (M, SM, R, SR, …) in the connected Pluto. In contrary to the global Pluto variables these are not automatically transmitted to the Pluto bus so the gateway has to ask a Pluto to transmit a telegram with the requested data. This is done by using explicit messaging. For more information about the usage of this module read the page [76.](#page-75-0)

### **6.5.4 Verification of configuration**

Via the serial port function (see [chapter 10](#page-69-0)) there is a possibility to check the status of the gateway and also see which configuration the gateway has received from the DeviceNet master. This information is printed when doing the "bw" command, see below.

```
Expected Node Configuration
dnet_gw> bw
-----------------------------
DeviceNet bus status.
-----------------------------
Node number : 3 [0x3]
Bus speed : 500 kbits
Bus power : VALID
Bus status : OFFLINE
-----------------------------
Input assembly 1 = PLUTO Data Only [102]
  Expected PLUTO 00-15 : 00 01 02 03 04 05 06 07 08 09 10 11 12 13 14 15
  Expected PLUTO 16-31 : 16 17 18 19 20 21 22 23 24 25 26 27 28 29 30 31
Output assembly 0 = No Data [112]
 Enabled To PLUTO package 0-3 : 0 1 2 3, Timeout 1000 ms, Update 100 ms.
 -----------------------------
dnet_gw>
Additional Data Configuration
dnet qw> bw
-----------------------------
DeviceNet bus status.
-----------------------------
Node number : 3 [0x3]
Bus speed : 500 kbits
Bus power : VALID
Bus status : OFFLINE
                   -----------------------------
Input assembly 1 = PLUTO Data Only [102]
  Area Pluto IO-type | Area Pluto IO-type | Area Pluto IO-type | Area Pluto IO-type
 00 00 USER:01 | 01 00 USER:02 | 02 00 USER:03 | 03 00 USER:04
 04 00 USER:05 | 05 00 USER:06 | 06 00 USER:07 | 07 00 USER:08
 08 00 USER:09 | 09 00 USER:10 | 10 00 USER:11 | 11 00 USER:12
 12 00 USER:13 | 13 00 USER:14 | 14 00 USER:15 | 15 00 USER:16
 16 00 USER:17 | 17 00 USER:18 | 18 00 USER:19 | 19 00 USER:20
 20 00 USER:21 | 21 00 USER:22 | 22 00 USER:23 | 23 00 USER:24
 24 00 USER:25 | 25 00 USER:26 | 26 00 USER:27 | 27 00 USER:28
 28 00 USER:29 | 29 *31 GLOBAL | 30 00 ErrCode | 31 *00 GLOBAL
Output assembly 0 = No Data [112]
Enabled To PLUTO package 0-3 : - - -, Timeout 0 ms, Update 100 ms.
        -----------------------------
dnet_gw>
```
#### **Status information**

The text above says that the gateway has address 3 (decimal) 0x3 (hexadecimal) on the DeviceNet bus, bus speed is set to 500 kbits and the gateway detects valid bus power. The unit is in connection with the master.

#### **Configuration information**

This part of the example says that the DeviceNet master will,

- Receive "Pluto Data Only" as input data according to instant 102.
- Transmit "Data to Pluto" as output data according to instant 112.
- Set Expected Pluto stations only to expect data from Pluto number 0.
- During configuration enable the use of Data to Pluto package 0 and 2 and set the timeout to 0 ms which mean that the Data to Pluto timeout is disabled.

The text "BY PLC" indicates that the DeviceNet master (PLC) has updated these data.

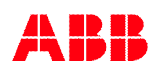

# **7 CANopen**

The CANopen gateway conforms to version 4.02 of CIA Draft Standard 301. For more information about CANopen see **REF 4**.

# **7.1 Connection**

A screw terminal connector is located at the front of the unit.

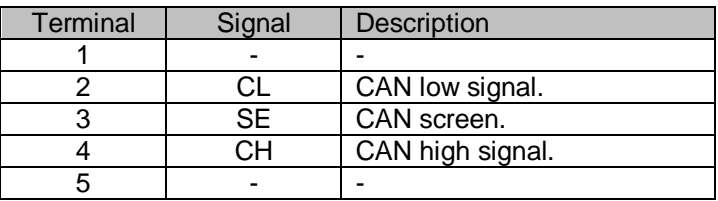

Note that a 120 ohm end terminating resistor must be mounted between CL-CH if the gateway is located as the first or the last unit on the bus.

# **7.2 Indicator - STATUS**

The CANopen indicator "STATUS" is located just above the CANopen connector. The behavior is according to the CANopen specification for "CANopen run LED".

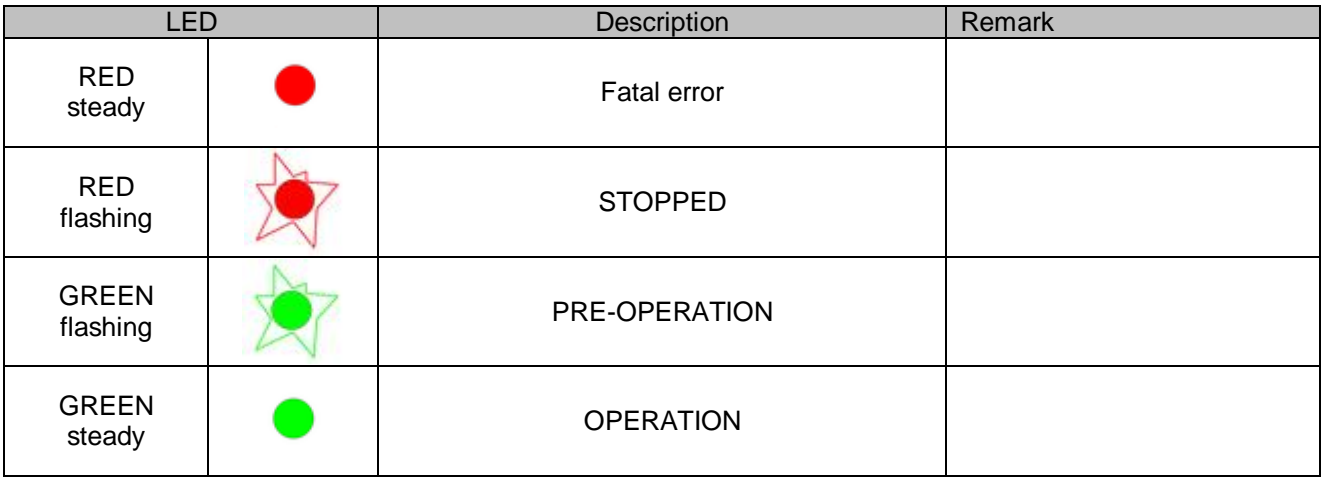

# **7.3 DIP-switch**

The following functions are set with the DIP switch:

- Node number
- Baud rate
- Amount of transferred data from Pluto bus (with limited EDS file, see below).
- CAN bridge mode

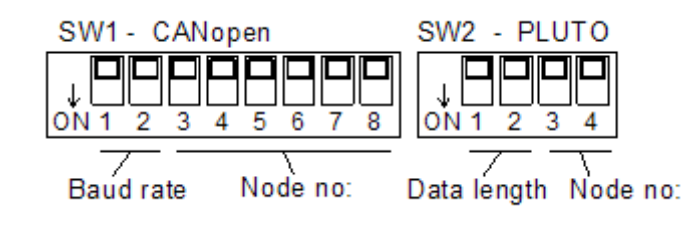

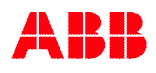

### **7.3.1 Baud rate setting**

Baud rate is set with switches 1 and 2 on switch block SW1 according to following table.

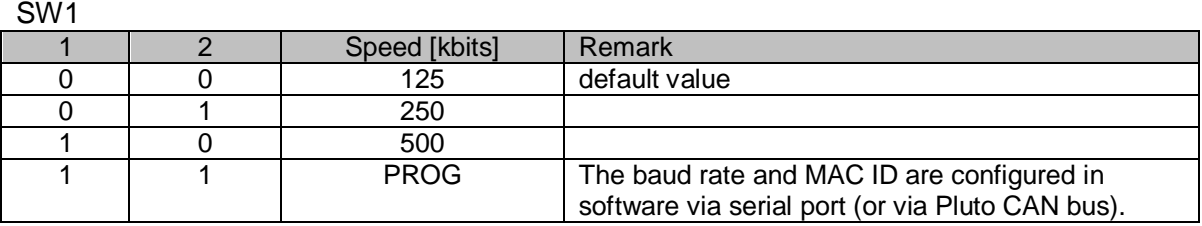

In program mode, PROG MODE the baud rate and MAC ID are set via the PC port with the "gs" command. Available baud rates are: 10, 20, 50, 100, 125, 250, 500, 800, 1000 kbits.

#### **7.3.2 Node number**

Node number is set with switches 3…8 on switch block SW1 according to following table. This switch is NOT used when baud rate switch is set in PROG mode.

SW1

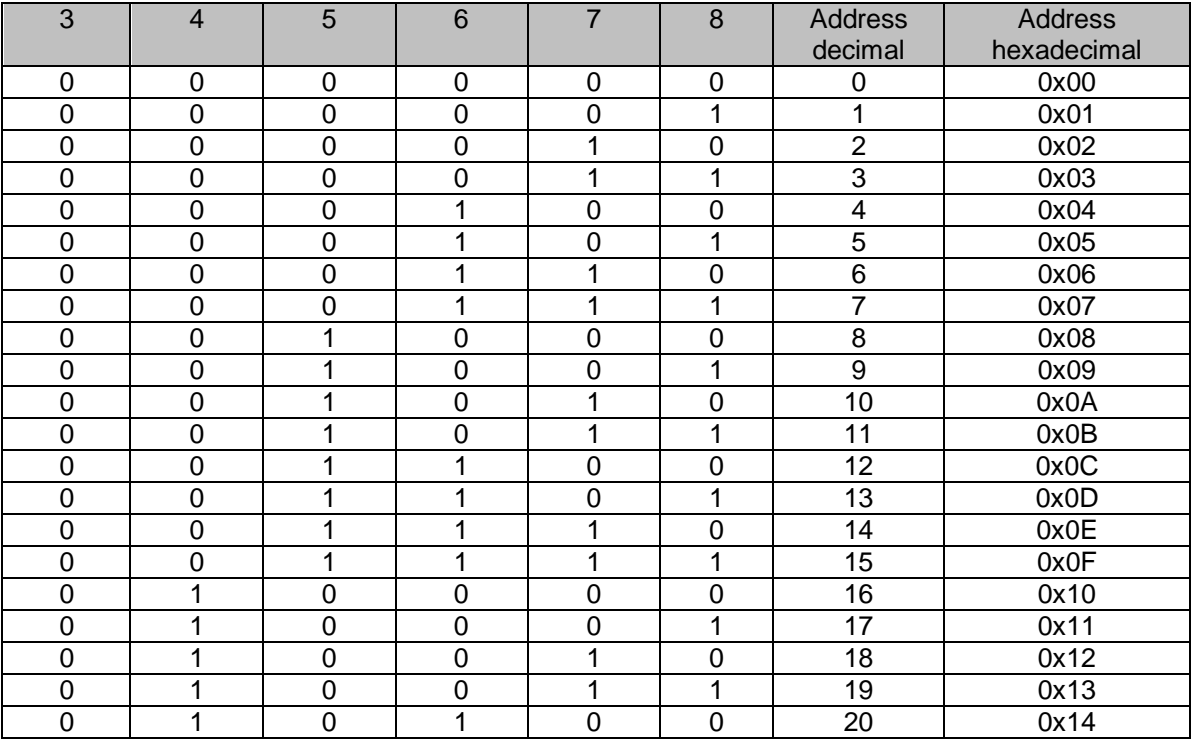

### <span id="page-45-0"></span>**7.3.3 Amount of transferred data from Pluto**

With switch SW2 (1...2) it is possible to set the number of Pluto units that data shall be transferred to the CANopen bus. The Pluto variables are packed into PDO:s, one PDO contains variables from two Pluto nodes. The switches are read during boot up of the gateway, so the setting can not be changed during operation.

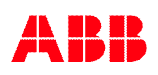

The setting is made according to the table below.

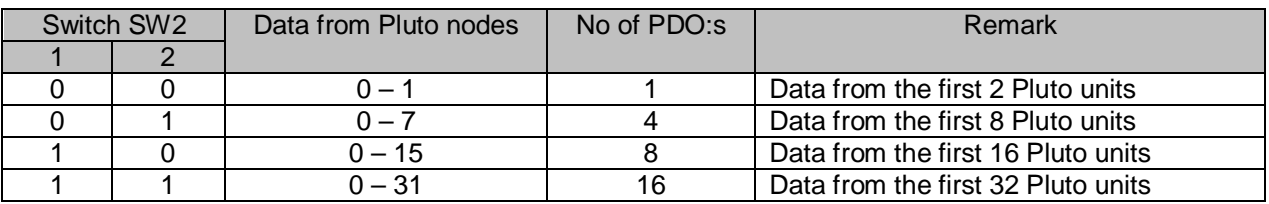

The CANopen master can however override the switch setting by using features in the CANopen EDS file.

### **7.3.4 PROG mode**

If switch SW1 for baud rate setting is set to PROG it is possible to set baud rate and MAC ID via the PC port. Settings are stored in an EEPROM memory and will be kept in the memory also after power off.

In PROG mode it is also possible via the PC port to set input and output parameters and store them into EEPROM. These settings are very limited and shall only be used when needed. Also in this mode the configuration can be made from the CANopen master and these settings will override settings done via the PC port and they are not stored into EEPROM.

> **Note:** If using the "PROG" mode then the switch shall always be in this position!

#### **7.3.4.1 Available settings in PROG mode**

Under the command "gs" Baud rate for the CANopen bus can be set.

```
co_gw> gs
Gateway interface baudrate :
1 : 10 kbits<br>2 : 20 kbits
2 : 20 kbits<br>3 : 50 kbits
       50 kbits
 4 : 100 kbits
 5 : 125 kbits
 6 : 250 kbits
 7 : 500 kbits
 8 : 800 kbits
 9 : 1000 kbits
Select [5] :
MAC ID [63]
```
Under the command "cs" four different settings can be made:

- Expected data from Pluto.
- From which Pluto nodes data shall be transferred to the CANopen bus.
- Enabling of data areas to Pluto.
- Time out for data to Pluto.

Following example shows the dialog when using only global data.

```
co_gw> cs
NOTE set TPDO parameters for ALL enabled TPDO:s
===============================================
TPDO Transmission Type (0-255) [1] :
TPDO Inhibit Time [50] (ms) :
TPDO Event Time [30000] (ms) :
IO Configuration way :
0 : Expected Node Configuration [Only global data]
1 : Additional Data Configuration [Clear current configuration]
2 : Additional Data Configuration [Keep current configuration]
Select [0]: 0
Expected data from PLUTO 00 [Y] ? YES
Expected data from PLUTO 01 [Y] ? YES
Expected data from PLUTO 02 [Y] ? YES
Expected data from PLUTO 03 [Y] ? NO
Expected data from PLUTO 04 [Y] ? NO
...
Expected data from PLUTO 29 [Y] ? NO
Expected data from PLUTO 30 [Y] ? NO
Expected data from PLUTO 31 [Y] ? NO
Enable To PLUTO package 0 [N] ? YES
Enable To PLUTO package 1 [N] ? YES
Enable To PLUTO package 2 [N] ? NO
Enable To PLUTO package 3 [N] ? NO
To PLUTO Timeout [0 ms] : 1000
To PLUTO update time [100 ms] :
Save the new configuration [y/n] YES
co_gw> bw
-----------------------------
CANopen bus status.
-----------------------------
Node number : 3 [0x3]
Bus speed : 125 kbits
Bus status : PRE-OPERATIONAL
-----------------------------
Current setup done by EEPROM setting (PROG MODE).
Expected PLUTO 00-15 : 00 01 02 03 -- -- -- -- -- -- -- -- -- -- -- --
Expected PLUTO 16-31 : -- -- -- -- -- -- -- -- -- -- -- -- -- -- -- --
Enabled To PLUTO package 0-3:01--, Timeout 1000 ms, Update 100 ms.
-----------------------------
co_gw>
```
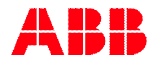

Following example shows the dialog when using additional data.

```
co_gw> cs
NOTE set TPDO parameters for ALL enabled TPDO:s
===============================================
TPDO Transmission Type (0-255) [1] :
TPDO Inhibit Time [50] (ms) :
TPDO Event Time [30000] (ms) :
IO Configuration way :
0 : Expected Node Configuration [Only global data]
1 : Additional Data Configuration [Clear current configuration]
2 : Additional Data Configuration [Keep current configuration]
Select [0]: 1
Area 00 data from PLUTO 00 0
Area 00 data IO type 000 111
Area 01 data from PLUTO 00 1<br>Area 01 data IO type 000 111
Area 01 data IO type 000
Area 02 data from PLUTO 00 0
Area 02 data IO type 000 100
Area 03 data from PLUTO 00 1
Area 03 data IO type 000 100
Area 04 data from PLUTO 00 0
Area 04 data IO type 000 1
Area 05 data from PLUTO 00 1
Area 05 data IO type 000 1
Area 06 data from PLUTO 00
Area 06 data IO type 000
Area 07 data from PLUTO 00
Area 07 data IO type 000
...
Area 30 data from PLUTO 00
Area 30 data IO type 000
Area 31 data from PLUTO 00
Area 31 data IO type 000
Enable To PLUTO package 0 [Y] ? YES
Enable To PLUTO package 1 [Y] ? YES
Enable To PLUTO package 2 [N] ? NO
Enable To PLUTO package 3 [N] ? NO
To PLUTO Timeout [1000 ms] : 500
To PLUTO update time [100 ms] : 50
Save the new configuration [y/n] YES
co_gw> bw
-----------------------------
CANopen bus status.
-----------------------------
Node number : 3 [0x3]
Bus speed : 125 kbits
Bus status : PRE-OPERATIONAL
-----------------------------
Current setup done by EEPROM setting (PROG MODE).
 Area Pluto IO-type | Area Pluto IO-type | Area Pluto IO-type | Area Pluto IO-type
  00 *00 GLOBAL | 01 01 GLOBAL | 02 *00 ErrCode | 03 01 ErrCode
  04 *00 USER:01 | 05 01 USER:01 |
Enabled To PLUTO package 0-3:01--, Timeout 500 ms, Update 48 ms.
-----------------------------
co_gw>
```
## **7.3.5 CAN [bridge mode](#page-54-0)**

See chapter 8 CAN bridge mode.

# **7.4 EDS file**

In the EDS file there are parameters for initialization of the gateway by the CANopen master. Via these parameters it['s pos](#page-45-0)sible to enable and disable Pluto PDO data in proportion to from which Pluto unit's data is needed. Note that these settings override the switch settings on SW2:(1,2) , described above in 7.3.3

There are also parameters to enable and disable d[ata to Pluto.](#page-89-0)

[Fo](#page-89-0)r full details about the EDS file read the chapter Appendix B, CANopen EDS description on page 90.

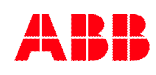

## **7.4.1 Configuration TPDO**

The gateway will send data to PLC (data from Pluto) using the configuration set on TPDO index 0x1800 to 0x180F (TPDO0 to TPDO16). Each TPDO hold data for two Pluto or additional data. For each TPDO there is following parameters;

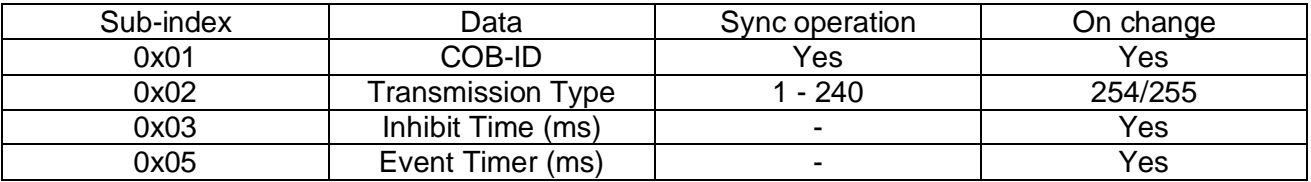

**COB-ID**: Clear bit 31 to enable the TPDO.

**Transmission Type**: Value 1 will give data on every SYNC command received by the gateway. With 2 the gateway will send data every second SYNC command and so on.

**Inhibit Time (ms)**: Is used for on change data is specified the minimum time between data sent by the gateway e.g. faster data changes will be filtered.

**Event Timer (ms)**: Is used for on change data is defined the maximum time between data if data is not changed.

> **Note:** By default all TPDO is disabled in the EDS-file e.g. bit 31 is set in the COB-ID!

From OS version 2.0 there is a special index **0x2005** to easy enable several TPDO messages.

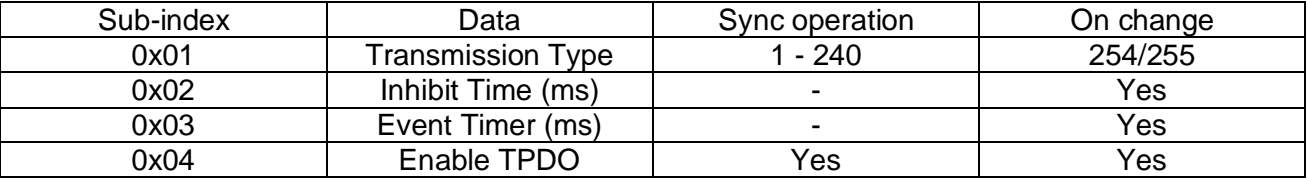

Transmission type, Inhibit Time and Event Timer is the same as for the normal TPDO configuration and all these shall be written before writing data to Enable TPDO.

The "Enable TPDO" is a bit field where bit 0 is TPDO1, bit 1 is TPDO2 and so on up to bit 15 which is TPDO16. By writing this information to "Enable TPDO" those TPDO with bit set will be enabled with data according to sub-index 0x01, 0x02 and 0x03 information. The other TPDO which was cleared will be disabled (e.g. no data transfer).

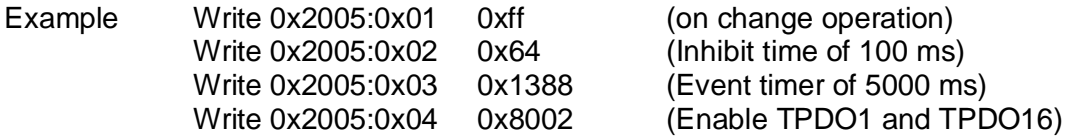

## **7.4.2 Configuration Data to Pluto**

The PLC on CANopen can send data to Pluto (see chapter [4.4\)](#page-21-0) via RPDO but the gateway need to be configured to enable data to be sent on the Pluto bus. This can be done via index 0x2002.

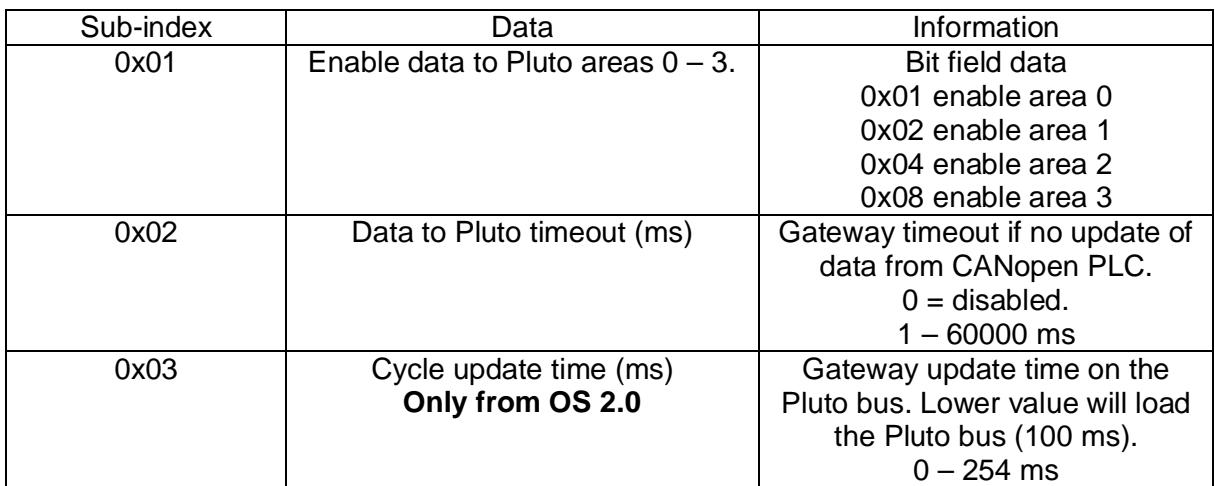

#### **7.4.3 Additional data**

From CANopen OS 2.0 it is possible to handle additional data (see chapter [4.3\)](#page-12-0) via the CANopen gateway. The configuration is done via the index 0x2011 – 0x2020 for TPDO1 until TDPO15. For each index the following data shall be written, note that each TPDO holds to additional data blocks.

> **Note:** For proper operation of additional data all index and sub index for 0x2011 to 0x2020 shall be written!

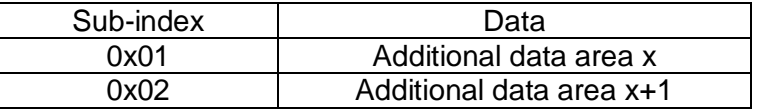

Data for each additional data areas are 16 bits value there the high byte hold Pluto node number with a value  $0x00 - 0x1F (0 - 31)$  and low byte hold type of additional data (IO-type). To configure additional data area 0 with data from Pluto 10 and with global data the following data shall be written:

Write 0x2011:0x01 0x0A6F 0x0A is Pluto 10 0x6F is global data (decimal value 111)

For more information regarding the different IO-type numbers is chapter [4.3.3.](#page-15-0)

Index 0x2010 can be used to determine if additional data is configured for any of the TPDOs. This is a bit field where bit 0 is TPDO1, bit 1 is TPDO2 and so on up to bit 15 which is TPDO16. If bit is set the TPDO is used for additional data. By writing 0x0000 to this index all current additional data configuration will be cleared easy and quick.

Write 0x2010:0x01 0x0000 Will disable additional data configuration

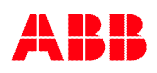

### **7.4.4 Gateway Pluto node number**

Each gateway have a node number read from DIP-switch  $(0 - 3)$ . From CANopen OS 2.0 this node number can be set in range 0 – 15 and also by writing to index 0x2006, for more information see page [90.](#page-89-0)

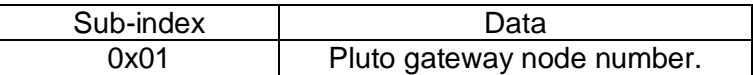

#### **7.4.5 Mapping the PDO's**

The default mapping of TX/RX PDO for data from Pluto and data to Pluto is according to the table below. Following chapters describe the mapping of each type of PDO's.

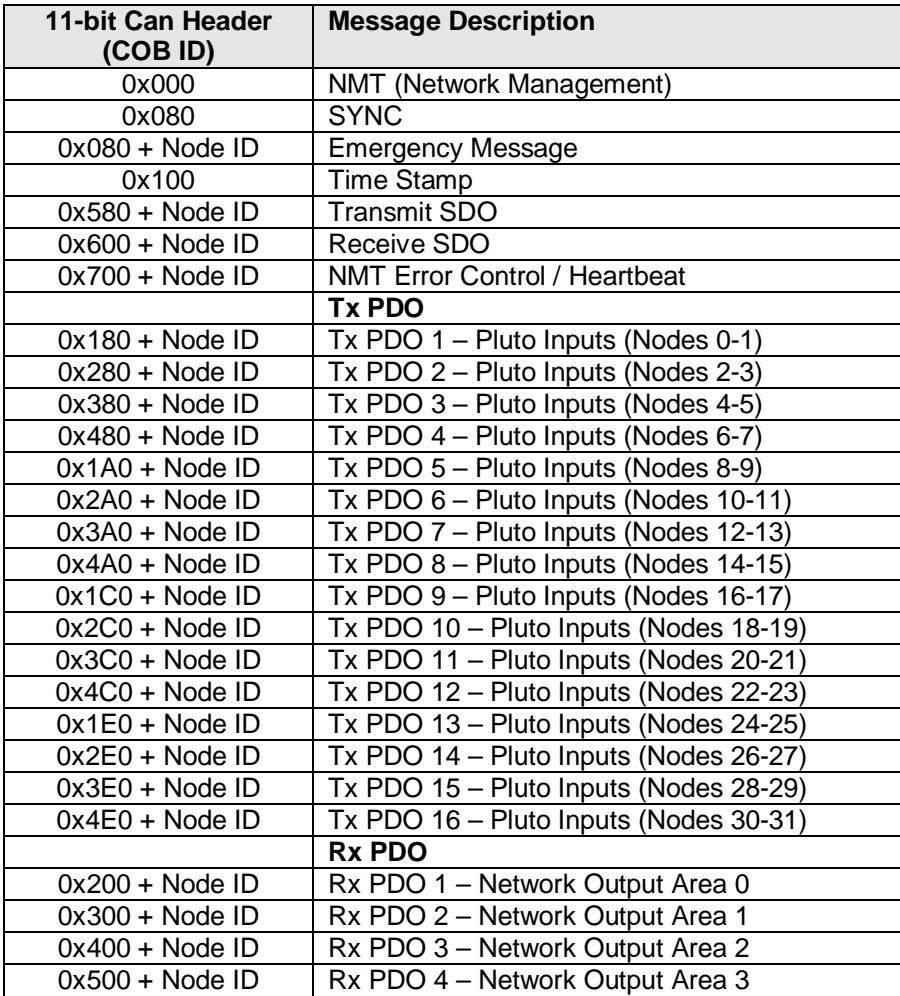

## **7.4.6 Input Data Assignment – Data to Pluto**

A PDO contains data from two Pluto units (additional data areas). By default the gateway will enable PDO's according to mode switch SW2(1,2), see [7.3.3](#page-45-0). The organization of the data from Pluto within a PDO is according to below table (with offset for Pluto expected position).

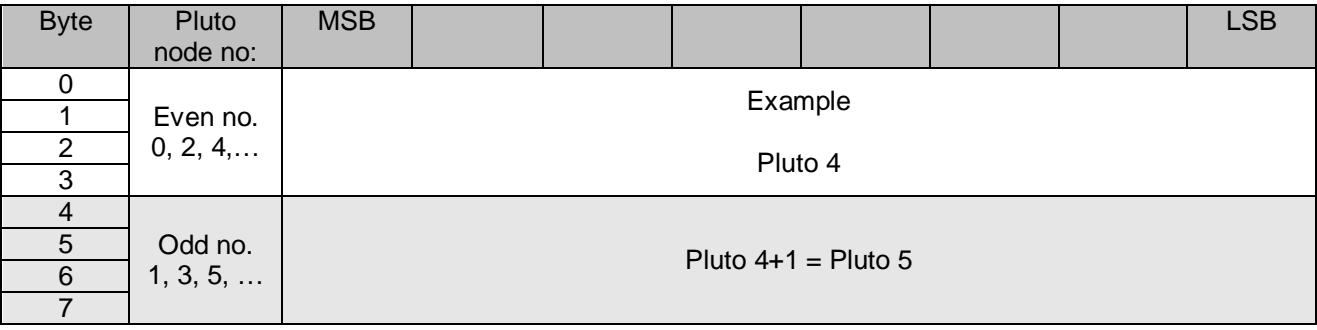

For detailed description of data see chapter [4.2](#page-11-1).

The enabling of PDO's for the wanted Pluto units can be done via CANopen SDO message. For more information see [Appendix B, CANopen EDS description](#page-89-0) on page [90.](#page-89-1)

### **7.4.7 Output Data Assignment – Data to Pluto**

To enable data to Pluto the CANopen master needs to set some parameters in the gateway:

- Data to Pluto Setting, Enable Areas  $0 3$ .
- Data to Pluto Setting, Data to Pluto Timeout (default  $0 =$  disabled).
- Data to Pluto Setting, Cycle Update Time (default 100 ms).

For more information see [Appendix B, CANopen EDS description](#page-89-0) on page [90](#page-89-1).

As described in [4.4](#page-21-0) the gateway can transfer totally 64 Boolean variables and 8 registers divided in four areas.

Each area is written by four separate PDO messages (different COB ID).

The format of each PDO is as following:

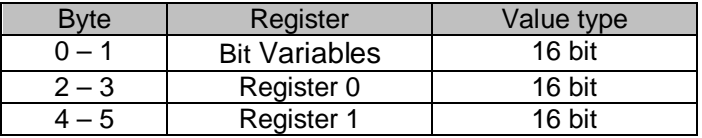

For detailed description of the data see chapter [4.4.](#page-21-0)

### **7.4.8 Local Data**

It is also possible for the CANopen system to read local Pluto variables such as (M, SM, R, SR, ..) in the connected Pluto units. In opposite to the global Pluto variables these are not automatically transmitted to the Pluto bus so the gateway has to request a Pluto to transmit a telegram with the data. This is done by using SDO messages, for more information about the usage of this module read the [Appendix B, CANopen EDS description](#page-89-0) on page [90](#page-89-0).

#### **7.4.9 Gateway Node Number**

Gateway node number can be set via SDO. Note that set value zero will read node number from DIP-switch. To set gateway node number to node number zero the set value shall be 1. For more information see object 0x2005 in [Appendix B, CANopen EDS description](#page-89-0) on page [90.](#page-89-0)

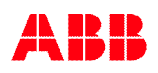

## **7.4.10 Enable TPDO**

Each TPDO can be easy be enabled/disabled via a single set instruction, see object 0x2005 in [Appendix B, CANopen EDS description](#page-89-0) on page [90.](#page-89-0)

#### **7.4.11 Configuration of additional data**

Configuration of additional data can be done for each TPDO via object 0x2011 – 0x2020 in [Appendix B, CANopen EDS description](#page-89-0) on page [90.](#page-89-0)

Note that when using additional data all configurations shall be done with additional data setting. The global data need also to be configured via the same commands. When using additional data it is a good practice to start allocating (using) additional data first in TPDO1. Then add more additional data in TPDO2 and so on up to end TPDO16.

Each TPDO handles two additional data areas and are configured using a single 16 bits value there the higher 8 bits is the Pluto number and the low 8 bits are the IO type.

Example 0x026F

0x02 is decimal 2, which gives Pluto number 2. 0x6F is decimal 111 which is the IO type number for global data, see chapter [4.3.3.](#page-15-0)

After configuration the bw command will show the current configuration of the unit.

Via the object 0x2010 the additional data configuration can be cleared by writing non zero value. When read this object the number of additional areas can be read.

# <span id="page-54-0"></span>**8 CAN bridge mode**

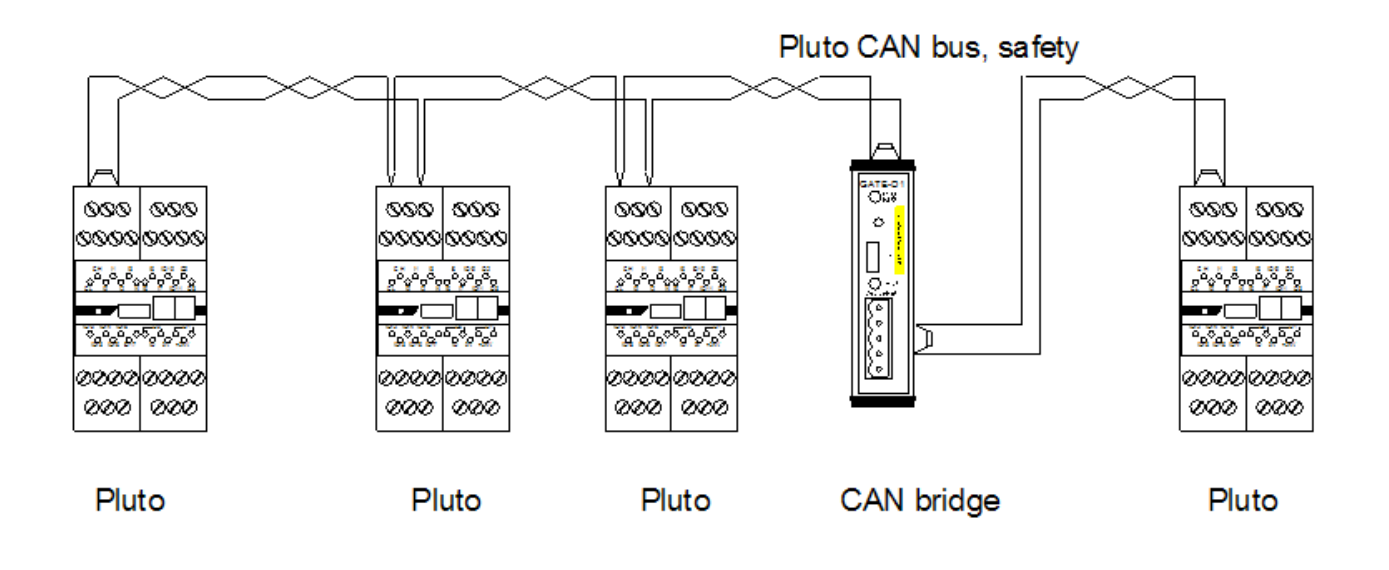

The versions GATE-D1/D2 and GATE-C1/C2 have an operation mode where the normal DeviceNet or CANopen function is disabled and instead it works as a bridge between two CAN buses. It can then for example be used when the needed cable length is longer than what the baud rate permits. The communication through this Gateway bridge is safe. By placing a bridge in the middle of the bus it is possible to get twice as long cable.

There are also filter functions in bridge mode. The filter can be set so I/O information from some Pluto nodes will be blocked, which will reduce the traffic on a bus segment.

This mode is enabled if all switches on SW1 are set to 0/OFF. NOTE: The unit must be powered OFF/ON before the setting takes effect.

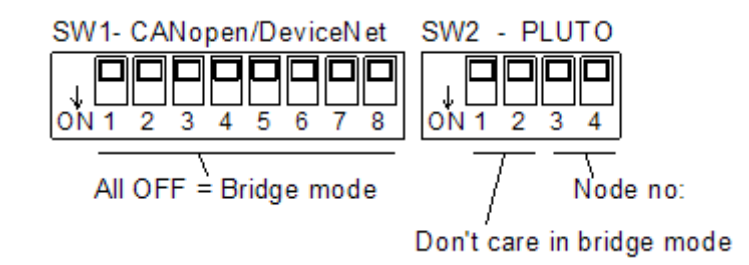

# **8.1 Pluto filter**

In bridge mode it is possible to set filter so the cyclic I/O messages from some units are not bridged. The function can be used when it is needed to bring down the bus load. The filter is set via the PC port see [chapter 10, Serial port Functions.](#page-69-0)

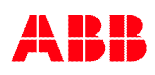

Type "fs" for entering the filter set. Then the user has to answer questions with yes or no [Y/N]. The following example shows the procedure where Pluto 1, 26...31 are blocked by the gateway. The first question is whether the filter functions shall be used at all, and the last question is to confirm the setting.

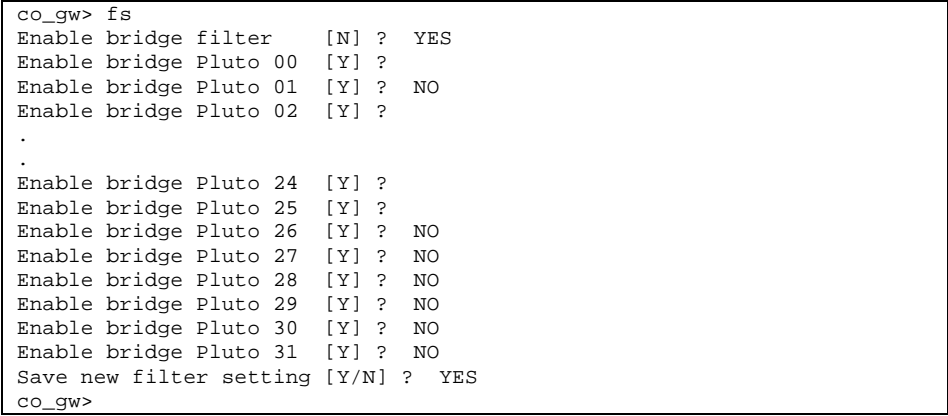

The filtering has effect on the cyclic I/O telegrams for the selected Pluto units. But it has also effect on telegrams from encoders which are filtered out as soon as "Enable bridge filter" is selected. Encoder telegrams have CAN-ID: 0x80, 0x281..290, 0x581..590, 0x601..610. Other telegrams are passed through.

By typing "bs" for bus status, the following data is shown. Pluto 0, 1 are connected to bus 1, Pluto  $\tilde{0}$  is bridged and Pluto 1 is not bridged (blocked). Pluto 24…31 are connected to bus 2, 24 and 25 are bridged and 26..31 are not. Pluto 2…23 are not active on the bus.

Bus 1 is connected to the "Pluto connector" and bus 2 to the "CANopen connector", however the two sides has the same function in this mode.

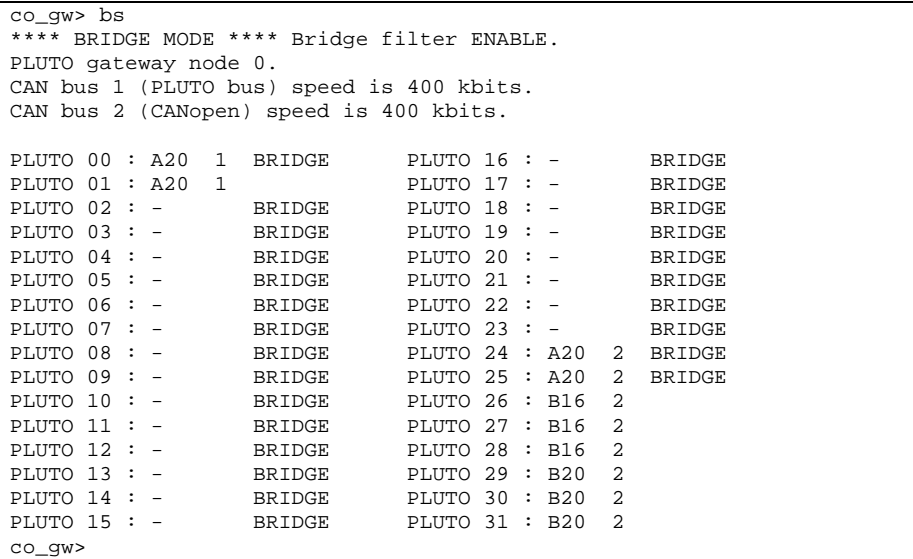

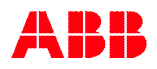

# **9 Ethernet gateway**

The Ethernet gateway GATE-E1/E2 implements several Ethernet protocols. All protocols are running simultaneously on the gateway. Even if the servers are running simultaneously some of them shall not be used simultaneously. The table below shows which protocols can be used simultaneously.

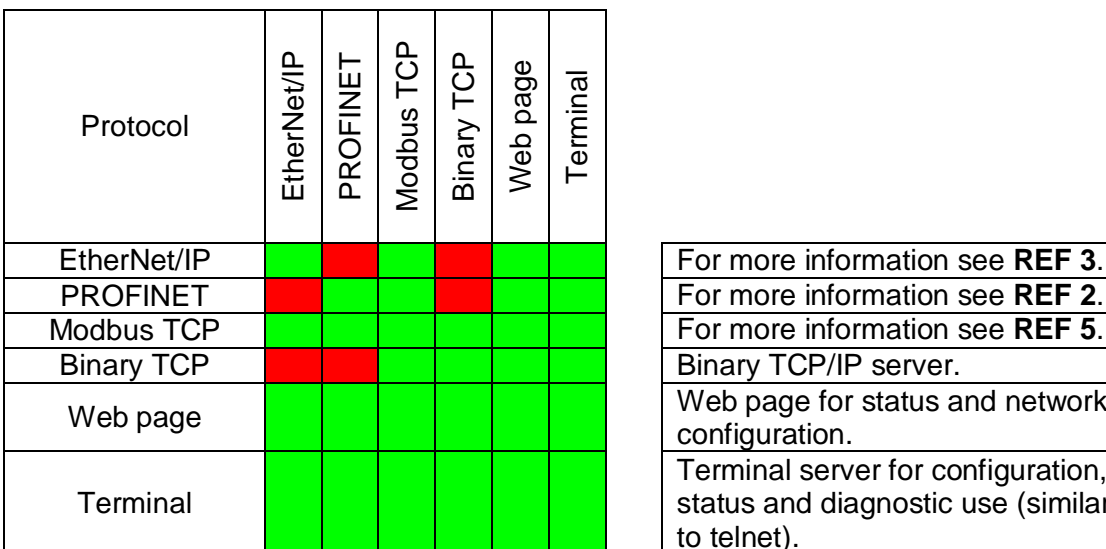

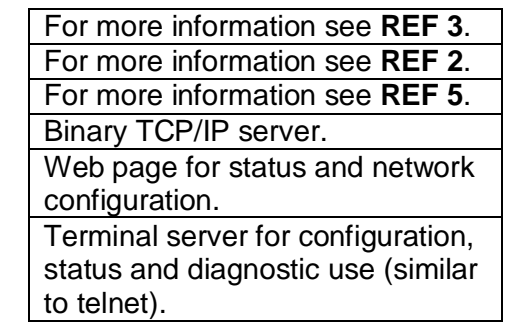

Description of colors and text,

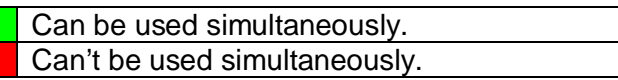

**Note**: The recommendation is to **only use one** of the protocols.

**Note**: Use of the "Binary TCP" protocol shall be **avoided**. It will maybe **not be supported** in future gateway products.

# **9.1 Connection**

The Ethernet port is using a standard RJ45 connector. Only screened cable shall be used (cat5e FTP).

> **Note**: The preferred network connection of GATE-E1/2 is via a **"Managed switch"** to lower the network traffic on the gateway network port. For small networks this may not be necessary if the network load is low, but it is still the recommendation to use a "Managed switch".

# **9.2 DIP-switch**

The following functions are set with the DIP switch:

- Gateway node number see chapter [3.4.](#page-9-0)
- Module and Network Status selection see chapter [9.5.1](#page-66-0).

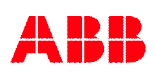

# <span id="page-57-0"></span>**9.3 Ethernet Network setting**

Ethernet network units need an IP-address, IP subnet mask and IP gateway address if used. The table below shows the default settings for this information at delivery.

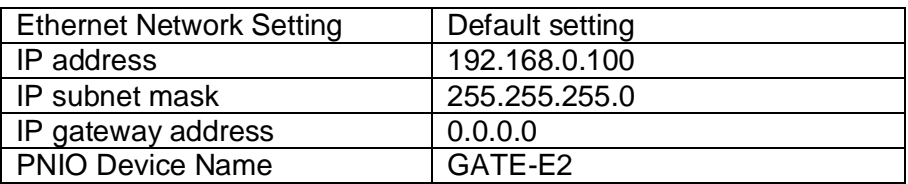

#### <span id="page-57-1"></span>**9.3.1 Change IP-address**

The IP-address is viewed and changed in three ways..

The serial port (preferred).

By connecting a cable to the serial port of the gateway, see [10.](#page-69-0) List all commands by the "h" command. See current setting by the "bw" command. Change address by the "ipaddr" command. Change PNIO Device Name by the "name" command (PROFINET).

The terminal server connection.

By a telnet client connect to current (default) IP-address and port 50100, see [9.4.5.](#page-64-0) List all commands by the "h<enter>" command. See current setting by the "bw<enter>" command. Change address by the "ipaddr<enter>" command. Change PNIO Device Name by the "name" command (PROFINET)

The web server.

By a web browser connect to the current (default) IP-address and standard port 80, see [9.4.1](#page-58-0). View the IP-address and change then by a click on the edit text.

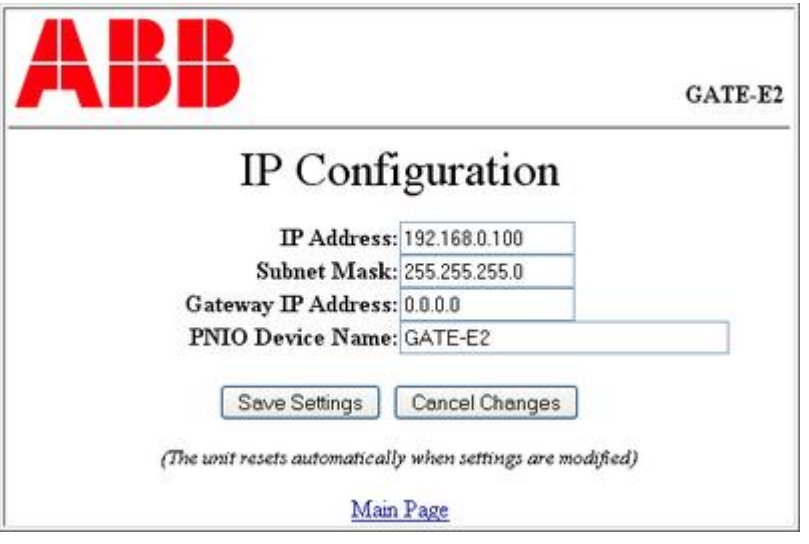

Note: For PROFINET the unit shall have a unique PNIO Device Name. **Both** TCP/IP address and PNIO Device Name must be correct!

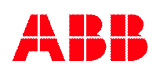

# **9.4 Protocol**

This chapter will describe each protocol.

#### <span id="page-58-0"></span>**9.4.1 Web page**

Via a web browser the following page can be read from the Ethernet gateway. On this webpage the gateway presents status information and a possibility to edit network settings etc.

- GATE-E1/E2 status Give status of the gateway software version and date. Gateway serial number. Pluto gateway node number and detected Pluto CAN bus speed.
- **Description** A user defined description text for identification (can be edited from the web page).
- Network setting Current IP address, subnet and network gateway settings (can be edited from the web page).
- Network status Gives gateway MAC address and Ethernet module software version. Current network link status regarding duplex and link speed.

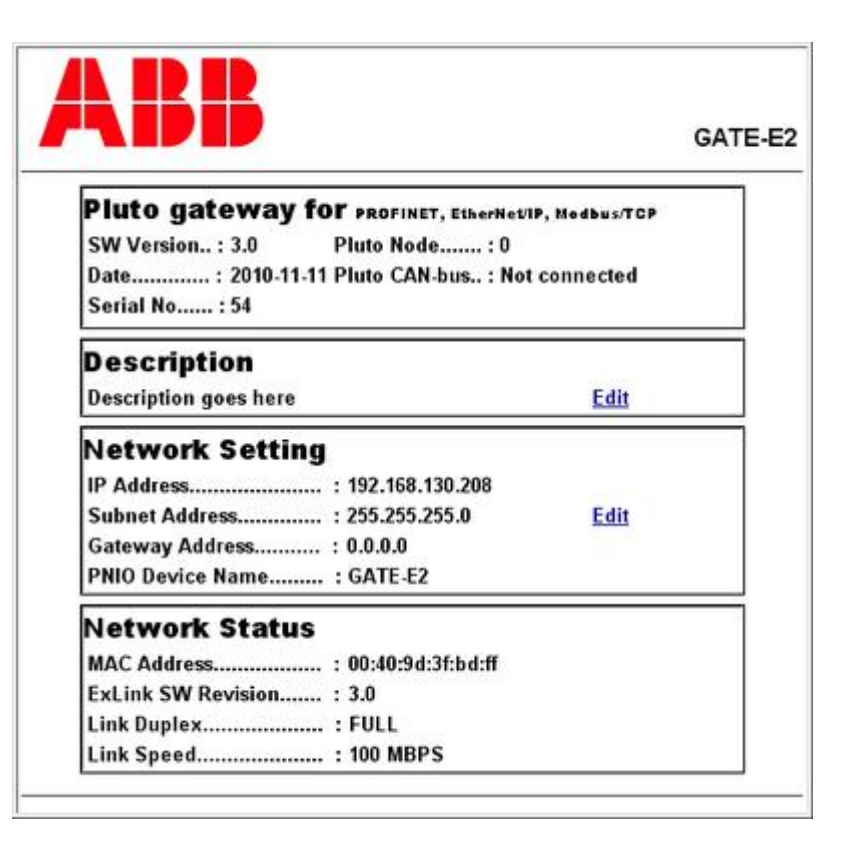

### **9.4.2 Modbus TCP**

For more information about Modbus TCP see **REF 5**.

Modbus TCP is based on version 1.0b, see **REF 5**.

The Modbus TCP protocol in the gateway has been implemented according to Modbus TCP description in **appendix D (page [127\)](#page-126-0).**

Request interval for Modbus TCP shall be minimum 50 ms.

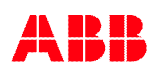

## **9.4.3 EtherNet/IP (EIP)**

For more information about EtherNet/IP (EIP) see **REF 3**.

EtherNet/IP is based on ODVA "CIP" Edition 3.2 and "EtherNet/IP Adaption of CIP" Edition 1.3.

The EtherNet/IP protocol in the gateway has been implemented according to EtherNet/IP object description in **appendix C (page [99\)](#page-98-0)**.

Example of configuration an Allen-Bradley system under I/O configuration and Ethernet add new module for communication of type Generic Ethernet Module,

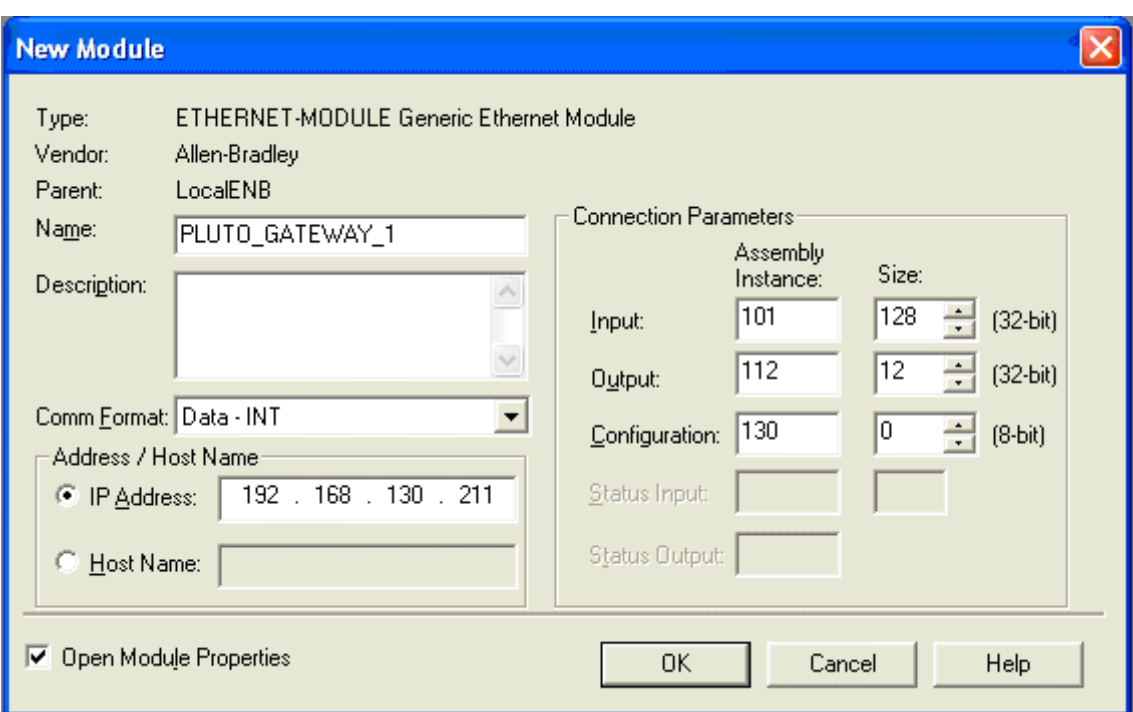

Important settings are:

- Name of the Ethernet unit which will give names to the controller tags as,
	- PLUTO\_GATEWAY\_1:C control data
	- PLUTO\_GATEWAY\_1:I input data
	- PLUTO\_GATEWAY\_1:O output data
- IP address of the gateway (see chapter [9.3](#page-57-0)).
- Communication data size format (Comm Format, preferred format is "**Data INT**").
- Input assembly instance number and size.
- Output assembly instance number and size.
- Configuration assembly instance number and size.
- Requested Packet Interval (RPI).
- Set configuration data.

#### **Input assembly setting**

If only input data is used the size can be any of the three showed in the table. If output data is used or will maybe be used in future the size of INT shall be used.

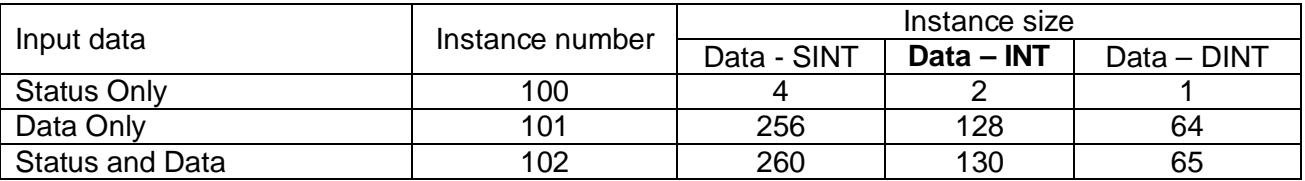

Data structure for each instance is like table below. For detailed information about each part see chapter [4.1](#page-11-0) (status), [4.2](#page-11-1) (Data from Pluto) and [4.3](#page-12-0) (Additional Data from Pluto). The table below indicates on which byte/word the data is located in depending on data type and used assembly number (no mapping for DINT data have been shown in this table).

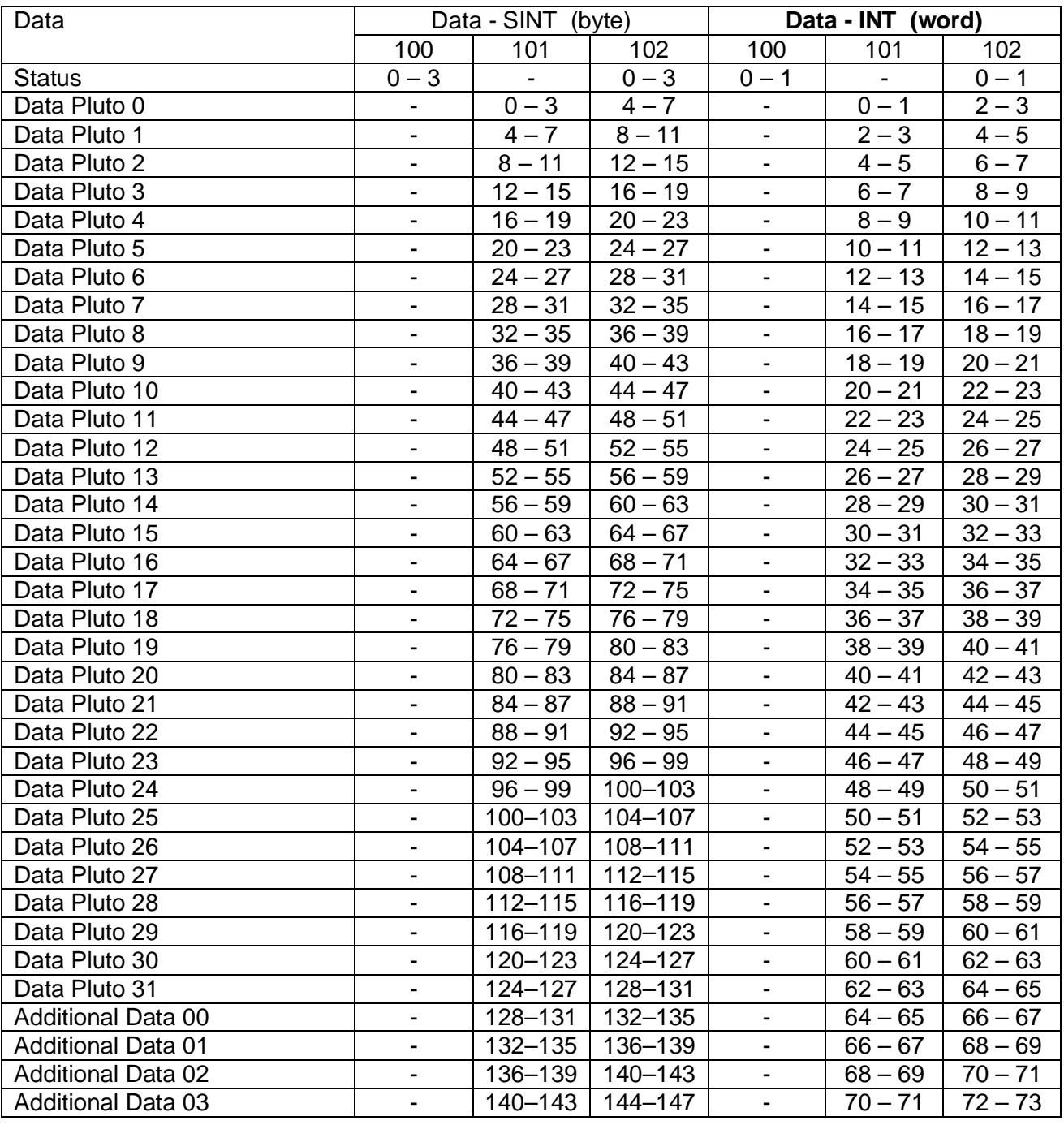

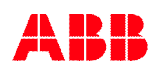

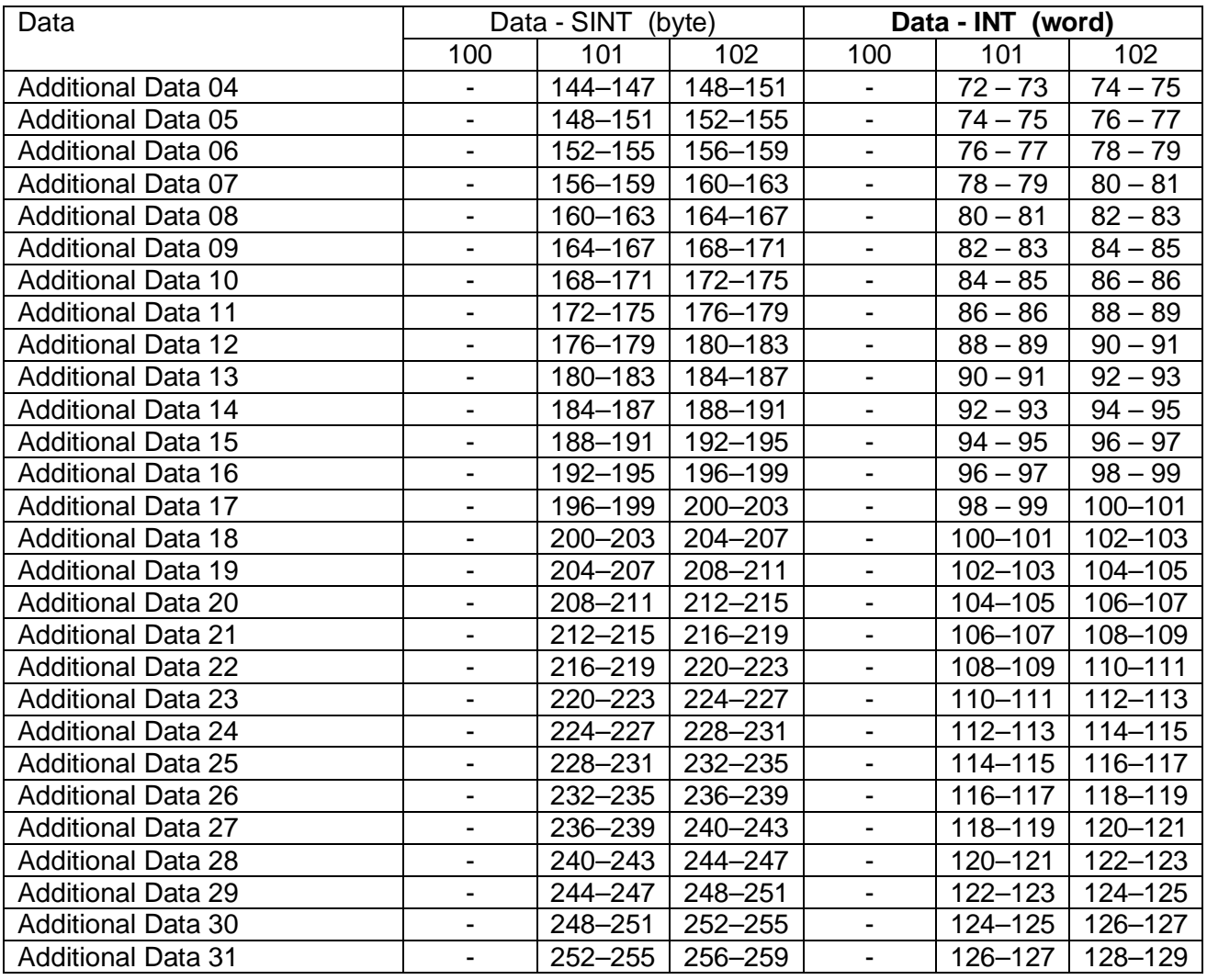

#### **Output assembly setting**

It is recommended only to use INT data for output data because output data is 16-bits registers. For description of "Data to Pluto" structure see chapter [4.4](#page-21-0).

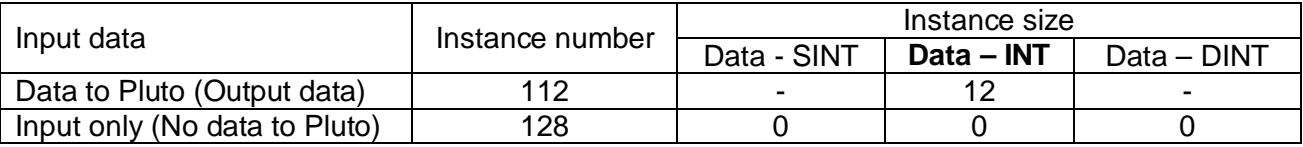

#### **Configuration assembly setting**

There is no configuration data so size is zero.

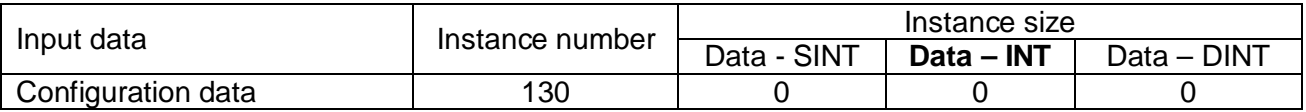

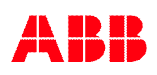

#### **Requested Packet Interval (RPI)**

Under the connection tab the Requested Packet Interval (RPI) shall set to be **minimum 50 ms**.

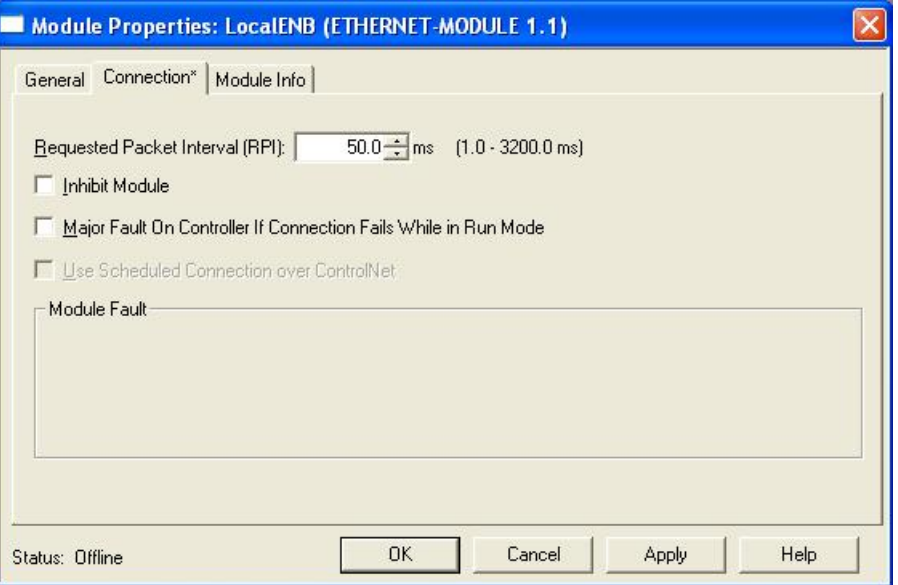

#### **Set configuration data**

After the PLC have got connection and/or done a reconnection to the gateway the PLC can/shall send configuration messages to the gateway if needed. It is possible to send configuration data by using message blocks. Configuration settings are related to "Data to Pluto" information to enable packet area (attribute 0x10) and timeout (attribute 0x11), see example below and chapter [4.4](#page-21-0).

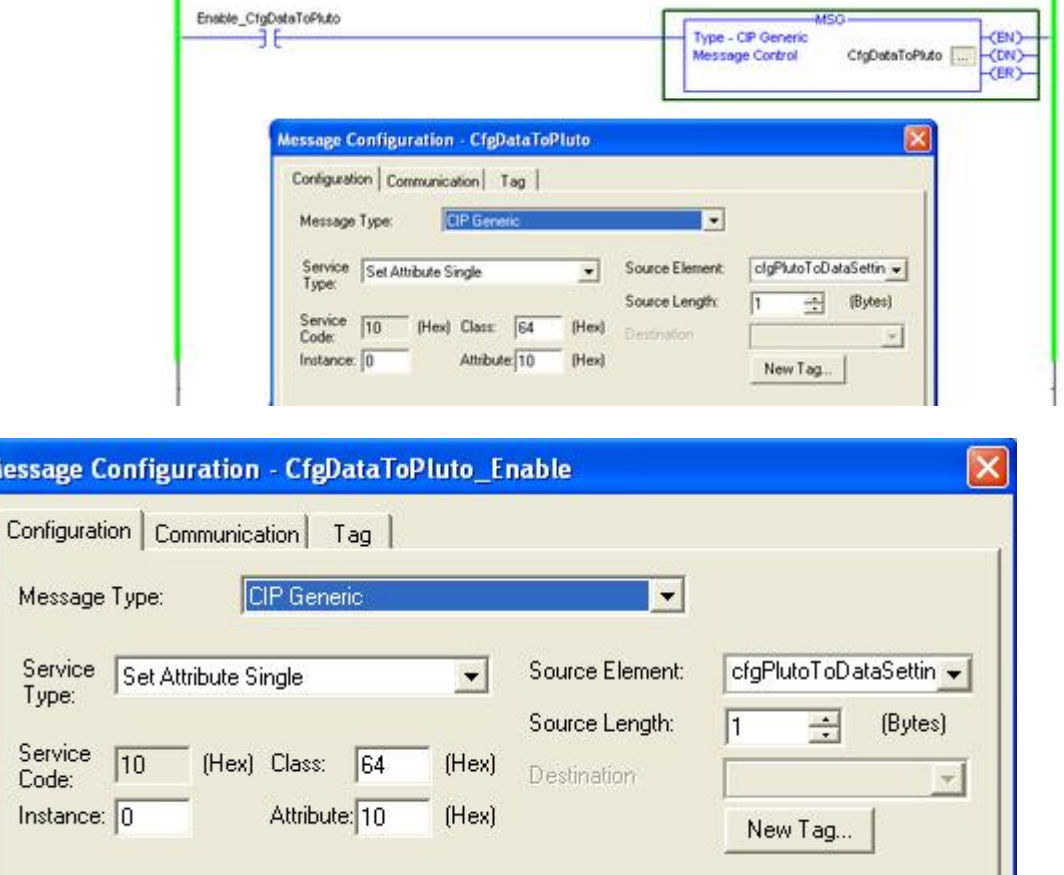

*Example of setup message. Set enable bits by a write to attribute 0x10.*

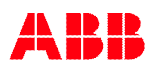

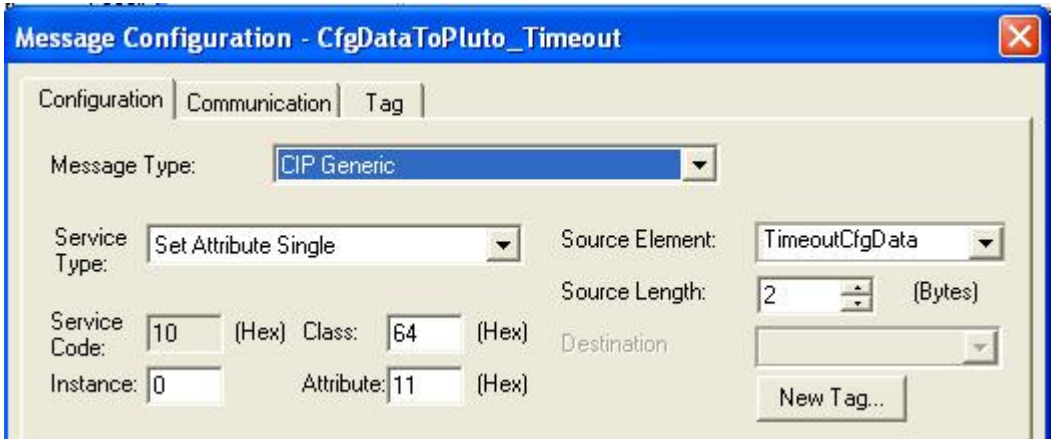

*Example of setup message. Set timeout value by a write to attribute 0x11.*

There is also configuration get/set for additional data via the same feature but using other attribute numbers in the message. For more information see appendix and also chapter [4.3.](#page-12-0)

### **9.4.4 PROFINET**

For more information about PROFINET see **REF 2**.

To configure the PROFINET gateway the unit shall be updated with **both** correct TCP/IP address setting and the PNIO Device Name. These settings are then used in the PLC system running PROFINET to connect to the gateway.

The gateway do not support TCP/IP address setting from PNIO Device Name.

#### **9.4.4.1 Configuration file**

The configuration of the gateway is described in a GSDML-file (PROFINET GSD-file) which shall be loaded into the controlling PLC system. This configuration file will control how to use the gateway. It has the possibility to add modules depending on what's needed by the user. Following modules can be used (added to user configuration). For information about module and data see **appendix E (page [134\)](#page-133-0)**.

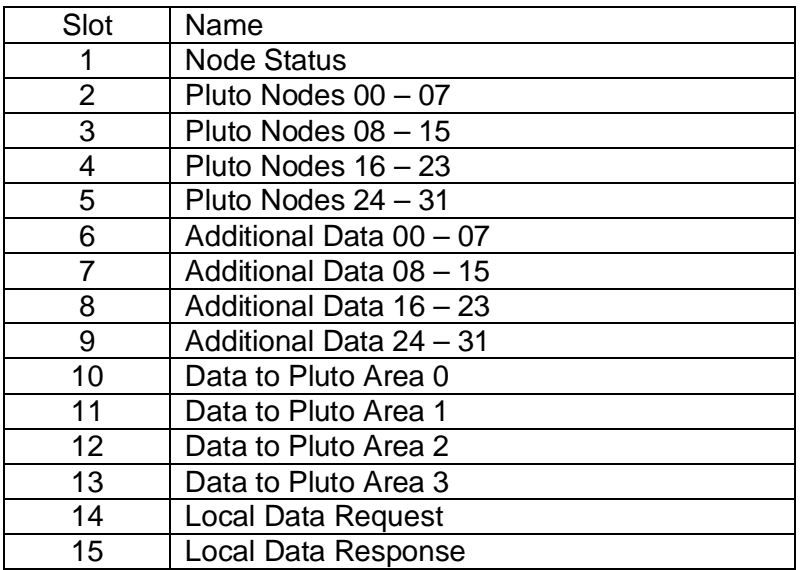

Note that each module has a fixed slot location in the configuration.

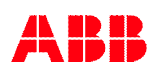

#### **9.4.4.2 Siemens configuration**

After adding the GSDML file for PROFINET into the Siemens system the configuration is similar to PROFIBUS by using the hardware configuration tool. The picture below show two units on the PROFIBUS and two units on the PROFINET (lower two units).

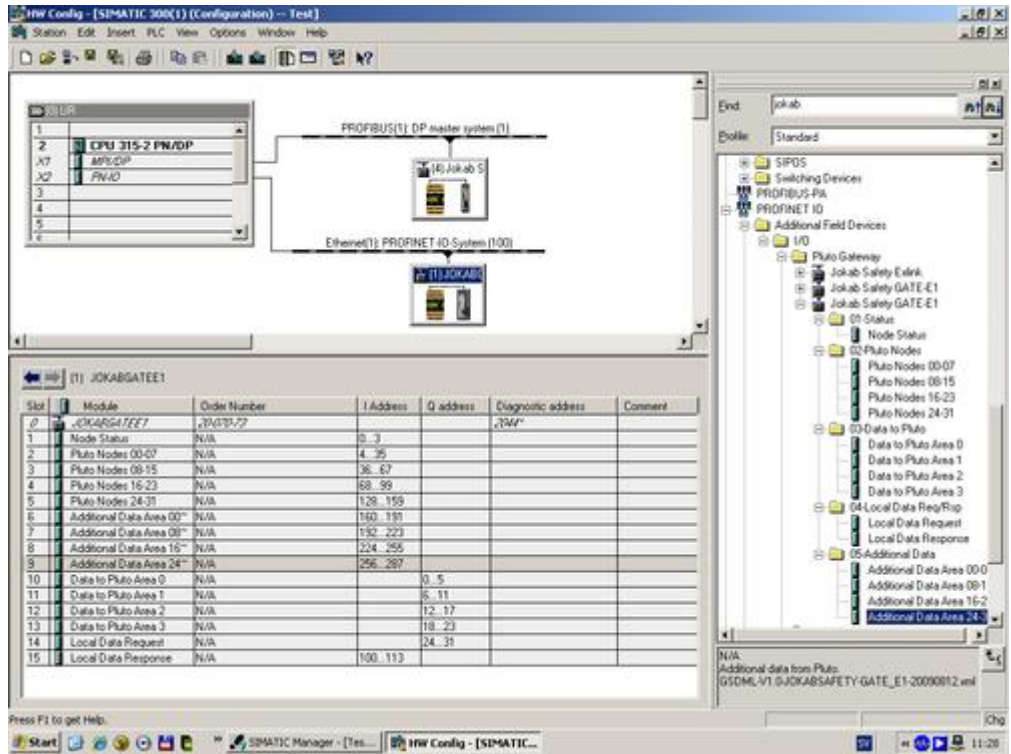

During configuration it's important to check,

- Hardware configuration tool shall have correct IP-address and PNIO Device Name for each gateway added to the PROFINET system.
- Each gateway shall have correct IP-address and PNIO Device Name according to the setting hardware configuration settings. How to set IP-address and PNIO Device Name on the gateway see page [58](#page-57-1).
- In hardware configuration tool the IO cycle time shall be set to 64 ms or higher value.
- In hardware configuration add the needed modules, note that each module have fixed slot in the unit.

### <span id="page-64-0"></span>**9.4.5 Terminal ASCII TCP server**

The gateway has a terminal server similar to a telnet server. By using a telnet client and connecting to this server the client has a parallel connection to the hardware terminal port. The only difference is that all commands need to be exit with the CR (Enter) button.

The port number for this server is 50100.

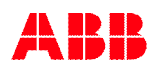

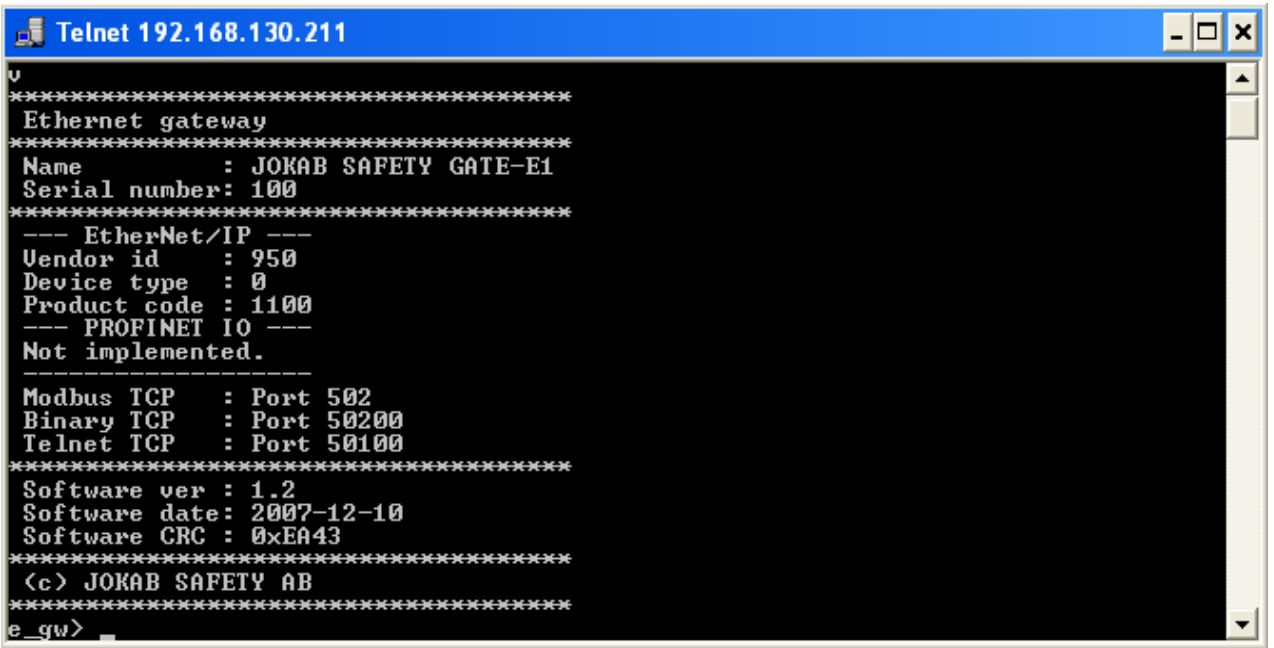

#### **9.4.6 Binary TCP server**

**Note:** This protocol is unique and usage of it shall be avoided. It may not be supported in the future!

The binary TCP server is using a special binary protocol. The frame of the protocol will be described within this chapter. The data within the frame is the same as the Modbus TCP protocol description in annex D.

The port number for this server is 50200.

The data frame sent to and received from the binary TCP server is described in the table below,

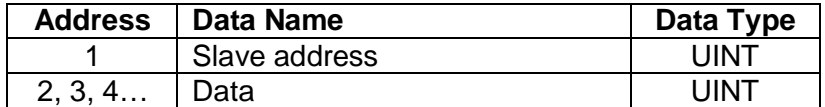

Slave address is written as 0xFFxx where XX are the slave address in hexadecimal value.

Example below shows a client sending a local data request,

0xFF 0x02 0x00 0x03 0x00 0x00 0x00 0x01 0x00 0x11

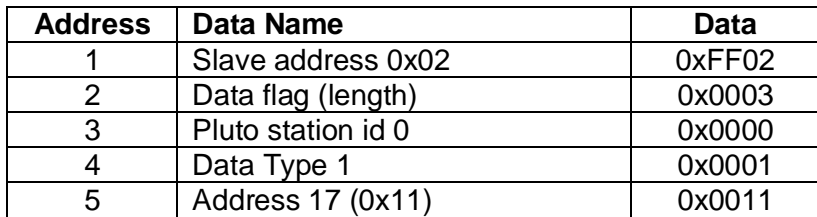

**Only slave address 1, 2, 3 and 4** can be sent via the binary TCP server. Trying to send other slave address messages will result in the data being buffered and will throw off the receive buffer. See below paragraph for further information.

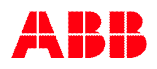

With the binary TCP server, data needs to be sent with the correct data length. If additional data is sent with the request, the extra data will be buffered and used the next time the server receives data. If invalid data has been sent, the user will not receive the correct response data or the command will not happen. The binary TCP server will need to be reset. To reset this state and clear the receive buffer, the client needs to disconnect and reconnect.

Slave address 33 will be sent by the gateway when Pluto status is changed. Slave address 34 and 35 will be sent if received correct and complete request messages.

## **9.5 Indicators**

There are two status LED indicators for the network part on the GATE-E1.

#### <span id="page-66-0"></span>**9.5.1 Indicator selection**

Via the DIP switch part 1 and 2 the user can select which protocol will be indicated on the two LED's.

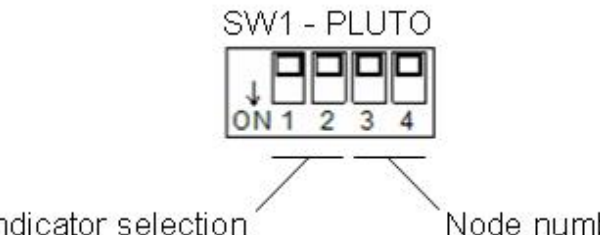

Indicator selection

Node number

SW1

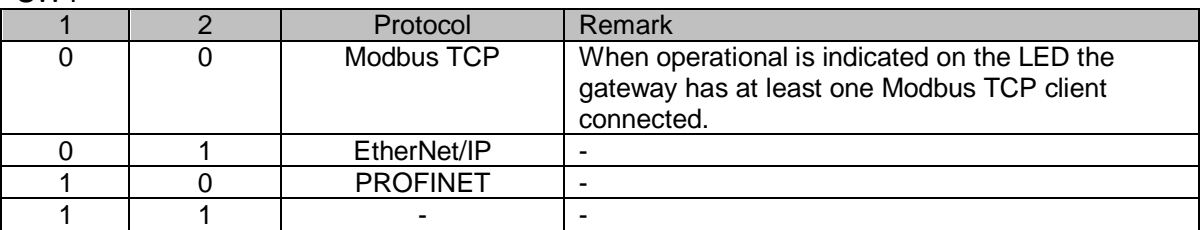

### **9.5.2 Module Status**

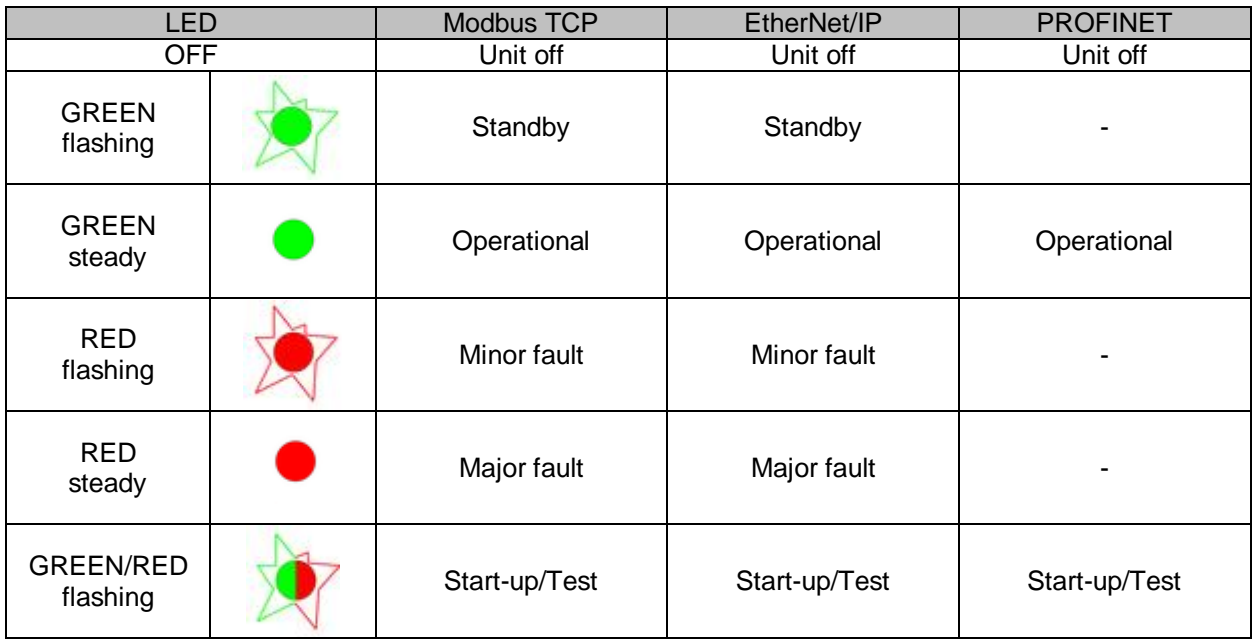

The LED named "Mod Status" will indicate the module status of the gateway.

### **9.5.3 Network Status**

The LED named "Net Status" will indicate the network status of the gateway Ethernet protocol.

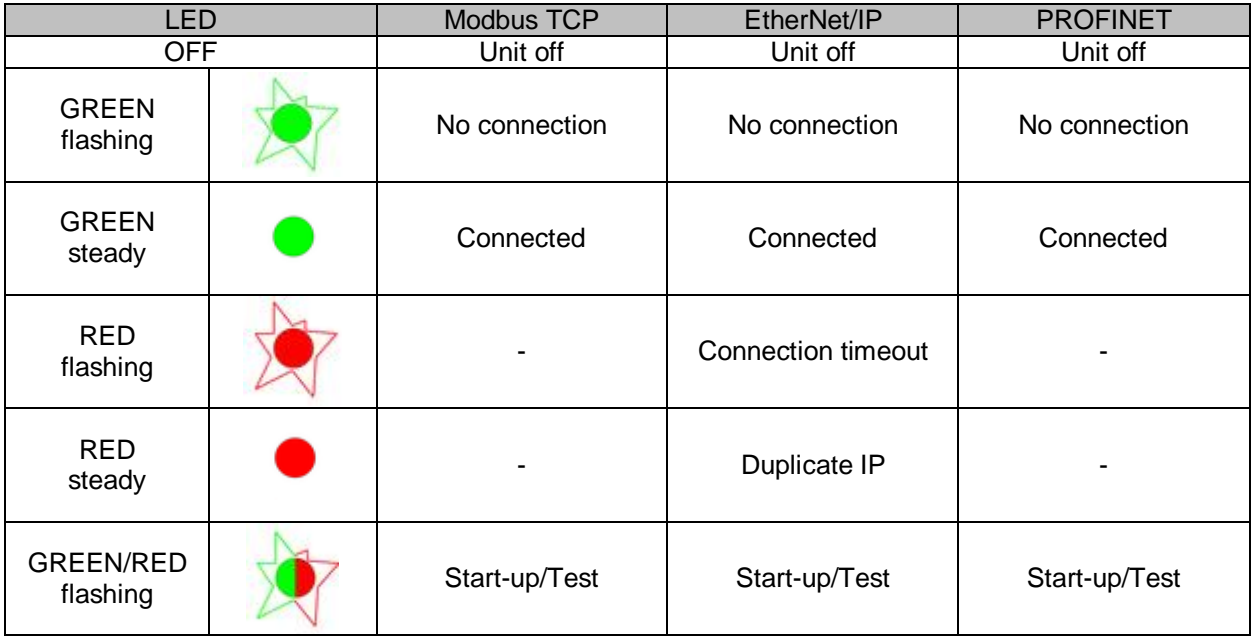

### **9.5.4 Module and Network Status**

**If both** the Module and Network Status LED is **off** there is a major fault in the Ethernet module within the gateway.

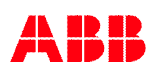

# **9.6 Verification of configuration**

Via the serial port function (see [chapter 10](#page-69-0)) there is a possibility to check the status of the gateway and also see which configuration the gateway has received from the master. This information is printed when doing the "bw" command, see below.

```
e_gw> bw
-----------------------------
IP Address : 192.168.130.212
Subnet Mask : 255.255.255.0
Gateway : 0.0.0.0
MAC Address : 00-40-9D-2B-F6-6C
Link Speed : 10 MBit[Half Duplex]
Software ver: 01.08 (see w command)
-----------------------------
Connection Status
LED MS/NS for : EtherNet/IP
EtherNet/IP : OPERATIONAL, CONNECTED
PROFINET : -, -
Modbus/TCP : 0 users
ASCII server : 0 users
Binary server : 0 users
PLC OUTPUT DATA :
 Enabled To PLUTO package 0-3 : - - -, Timeout 0 ms, Update 100 ms.
ADDITIONAL DATA CONFIGURATION :
 Area Pluto IO-type | Area Pluto IO-type | Area Pluto IO-type | Area Pluto IO-type
 00 00 USER:01 | 01 00 USER:02 | 02 00 USER:03 | 03 00 USER:04
 04 00 ErrCode | 08 23 ASIsafe
-----------------------------
e_gw>
```
The first part views the IP address configuration and status information.

The second part views the selected LED status indication at "LED MS/NS for:" and the status information for each protocol server within the unit.

The last part views the current configuration from the master. The "PLC OUTPUT DATA" is related to "Data to Pluto". Here is a parameter "Update 100 ms" which is a fixed time for update of data to Pluto system. The "ADDITIONAL DATA CONFIGURATION" part views the configuration of additional data from Pluto if used.

# <span id="page-69-0"></span>**10 Serial port Functions**

# **10.1 Connection**

The gateway has a serial port for debugging and software updating. The connector is the same as for the Pluto units.

Also the communication parameters are the same so it is possible to use the terminal window function within Pluto Manager.

Communication parameters are:

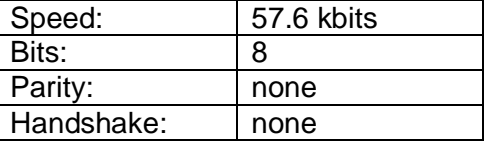

# **10.2 Serial port communication**

Via the serial port it is possible to communicate with a PC and a terminal program as "Terminal window" in Pluto Manager or Hyper term in Windows. The commands are similar to the commands for Pluto by using "Terminal window". With these commands it is possible to read the status of the variables of the connected Pluto units and some local information.

By boot of the gateway or by typing "v" the below information is shown (DeviceNet),

```
dnet qw> v
*************************************
 DeviceNet gateway
*************************************
Name : GATE-D2
Vendor id : 950
 Device type : 0
 Product code : 1000
 Serial number: 5009
*************************************
 Software ver : 3.0
 Software date: 2010-12-12
 Software CRC : 0x7ECA
*************************************
dnet_gw>
```
# By typing "h" for help all available commands are listed (DeviceNet),

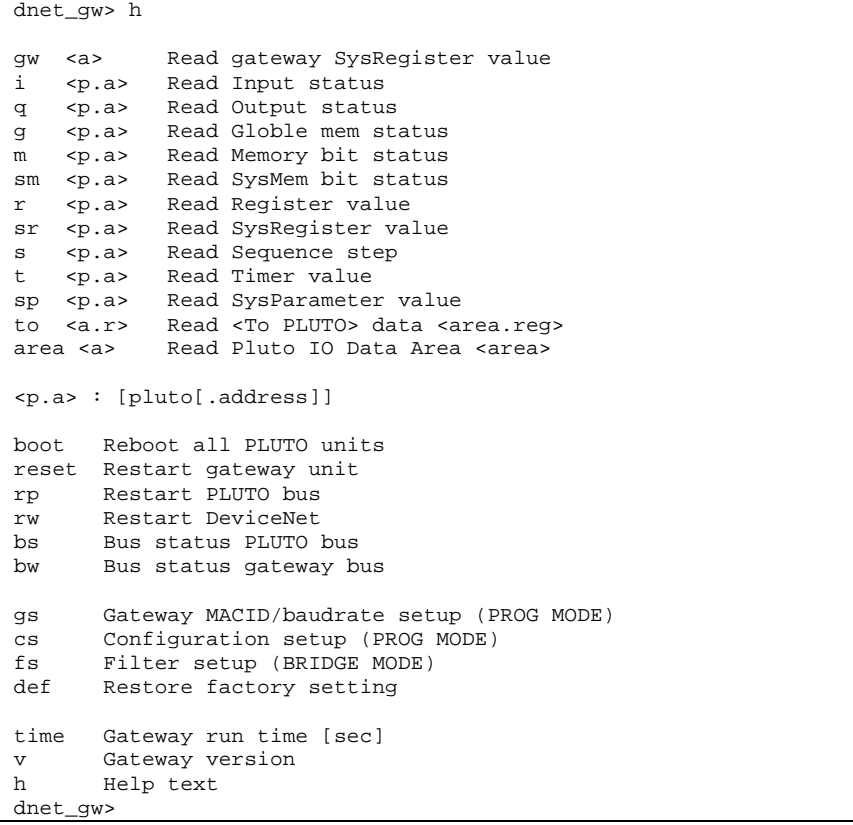

# **11 Technical data**

# **11.1 GATE-P1/P2**

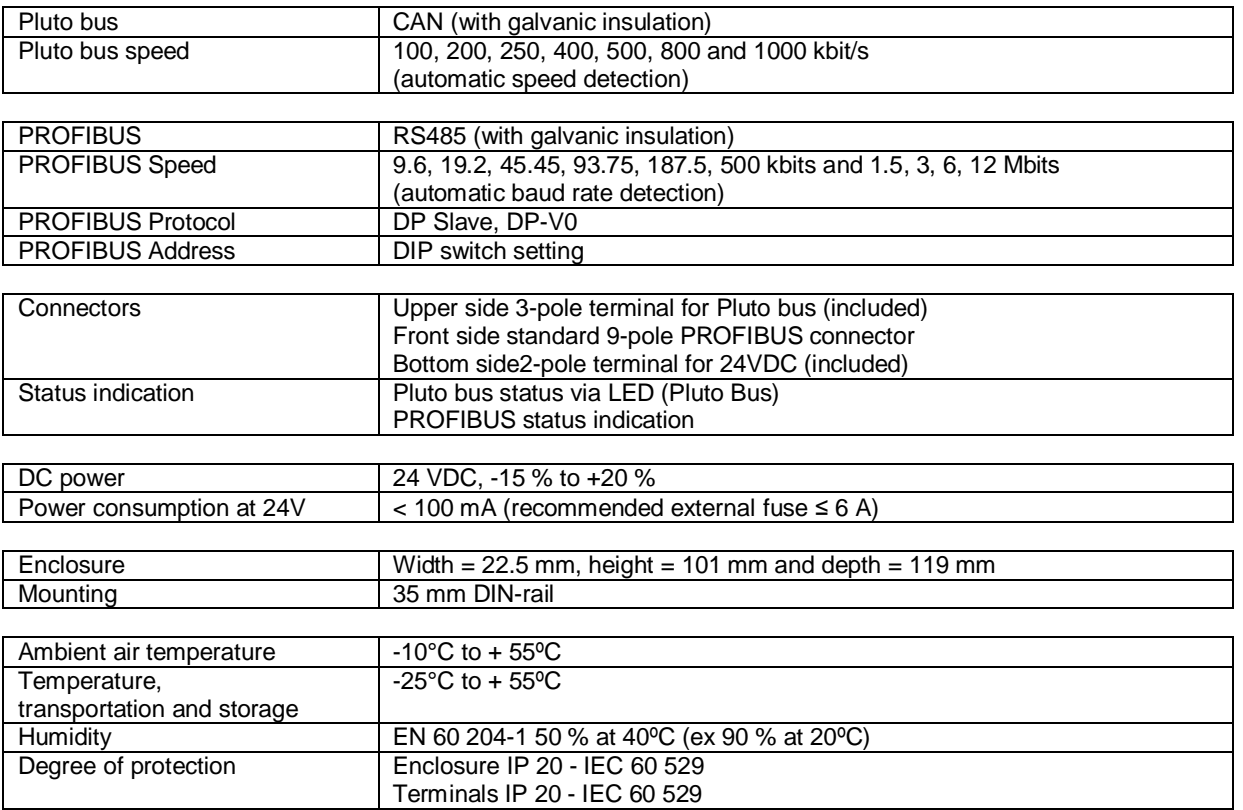
## **11.2 GATE-D1/D2**

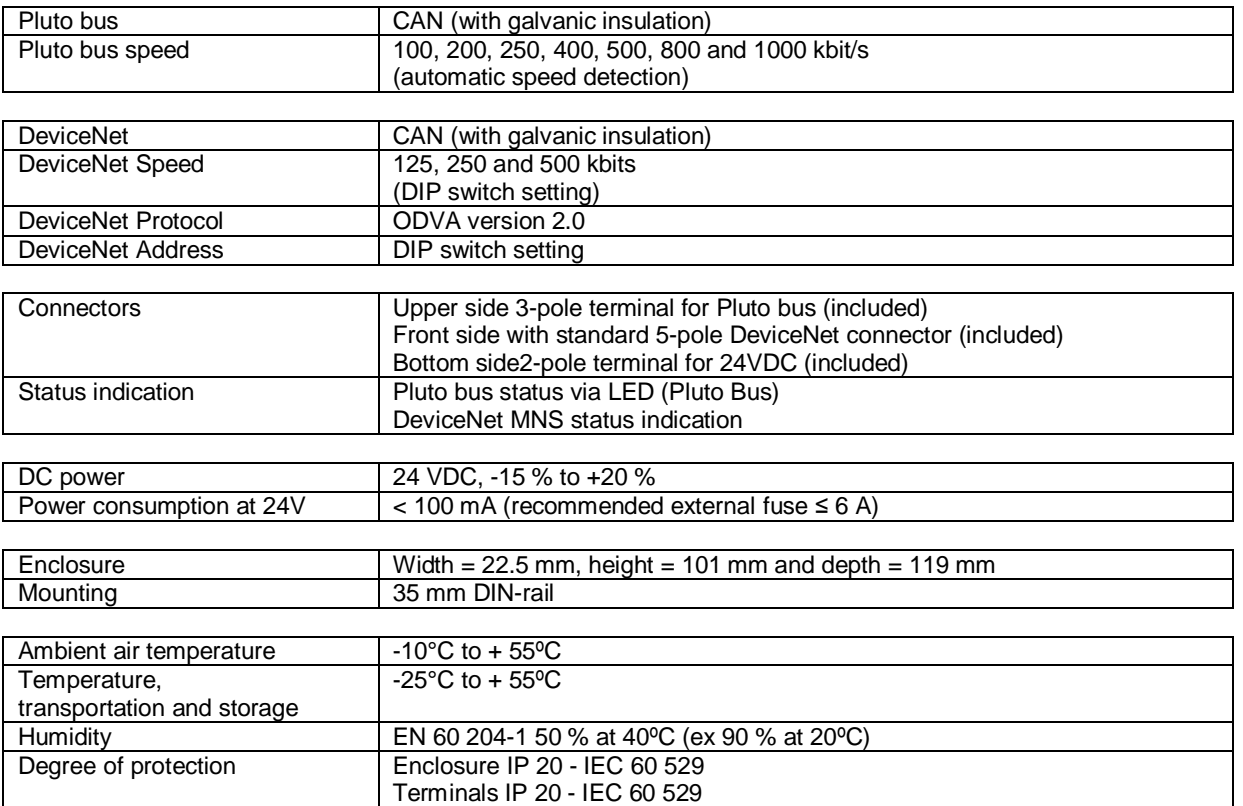

## **11.3 GATE-C1/C2**

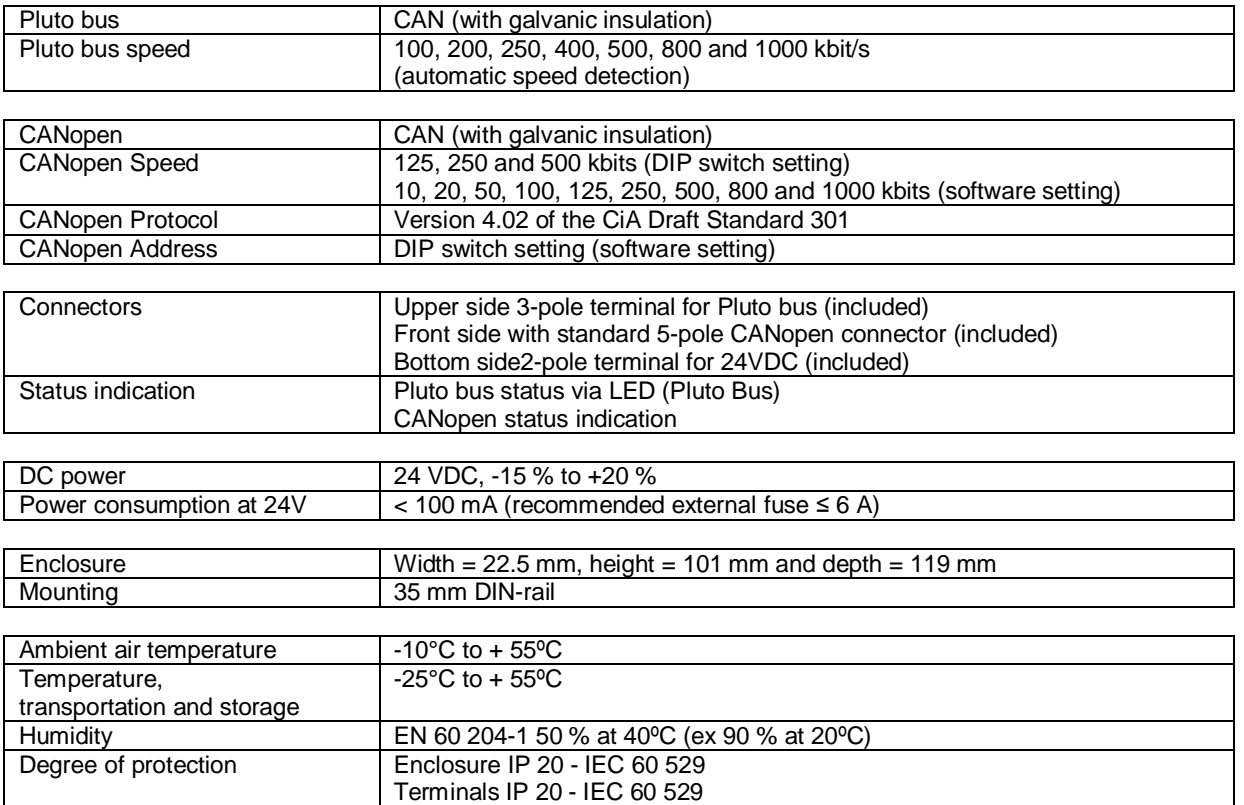

## **11.4 GATE-E1/E2**

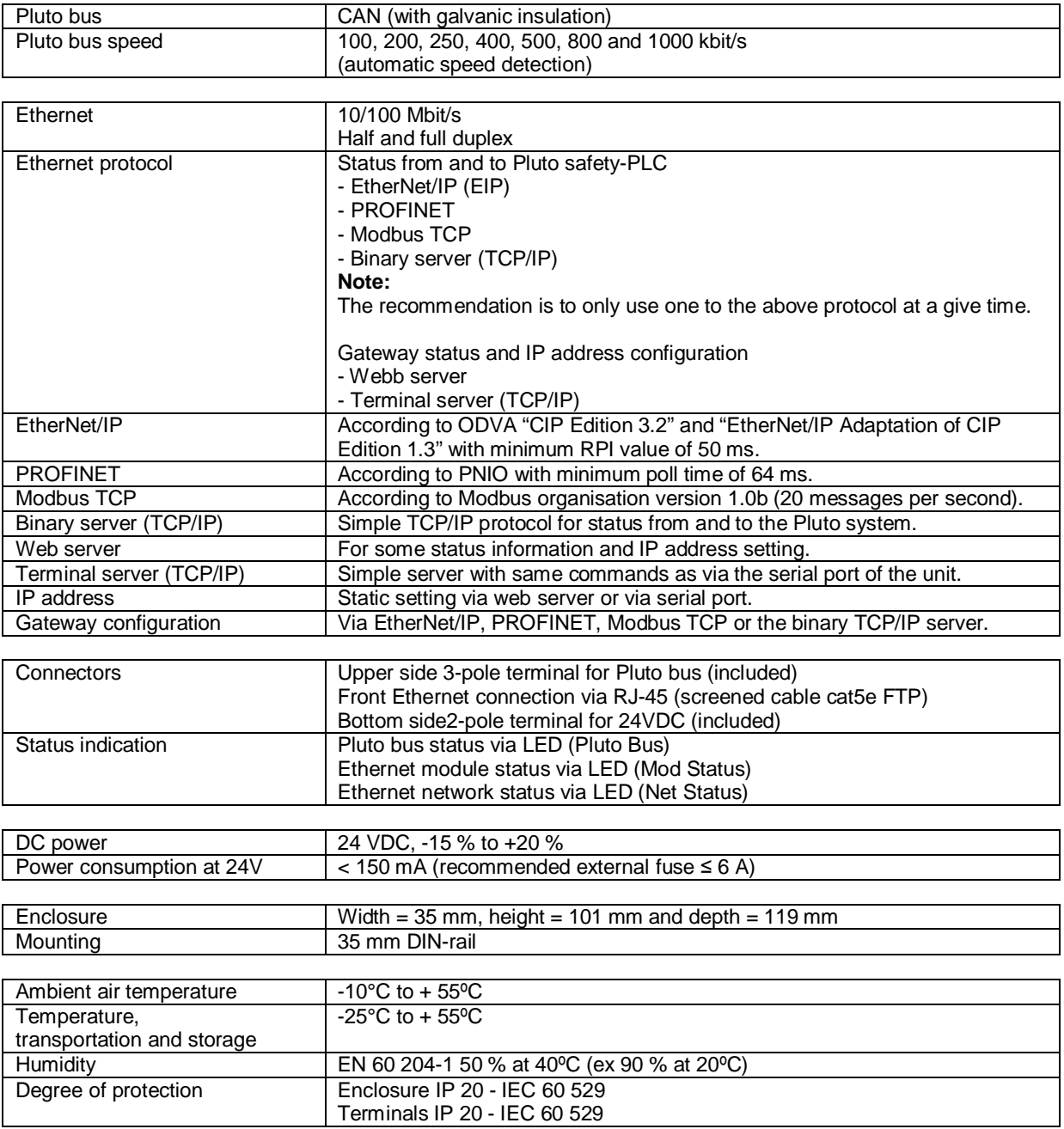

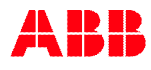

# **1 Appendix A, DeviceNet EDS description**

This is a description of the different data types that are used in the documentation of the object model. These are standard definitions of the Open DeviceNet Vendor Association (ODVA). ODVA is an independent supplier organization that manages the DeviceNet specification and supports the worldwide growth of DeviceNet.

## **1.1 Definitions**

The following table describes the used data types.

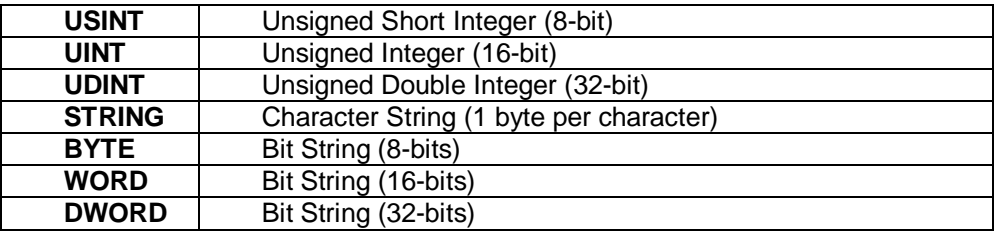

## **1.2 Reference Documents**

- · ODVA Volume 1: CIP Common Specification, Edition 2.0 ©2004 ODVA
- · ODVA Volume 3: DeviceNet Adaptation of CIP, Edition 1.0 ©2004 ODVA

# 1.3 Identity Object (01<sub>HEX</sub> - 1 Instance)

## **Class Attributes (Instance 0)**

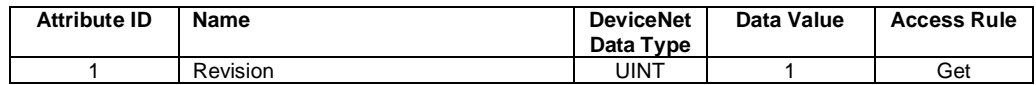

### **Instance Attributes (Instance 1)**

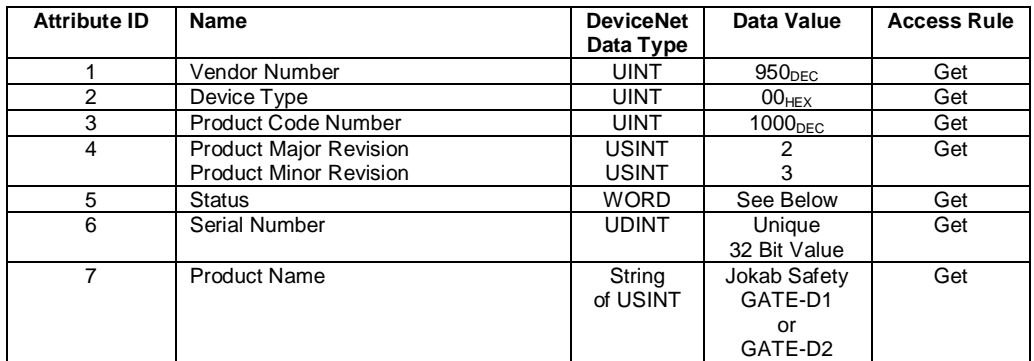

### **Status Word**

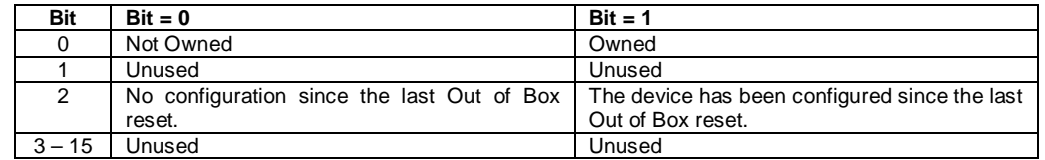

### **Common Services**

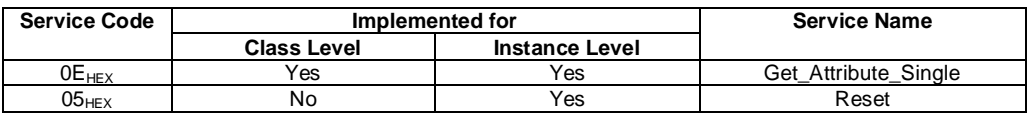

## 1.4 Message Router Object (02<sub>HEX</sub>  $_0$  Instances)

No attributes are accessible over the network.

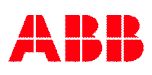

## 1.5 DeviceNet Object (03<sub>HEX</sub> - 1 Instance)

## **Class Attributes (Instance 0)**

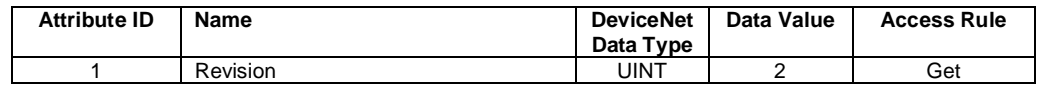

### **Instance Attributes (Instance 1)**

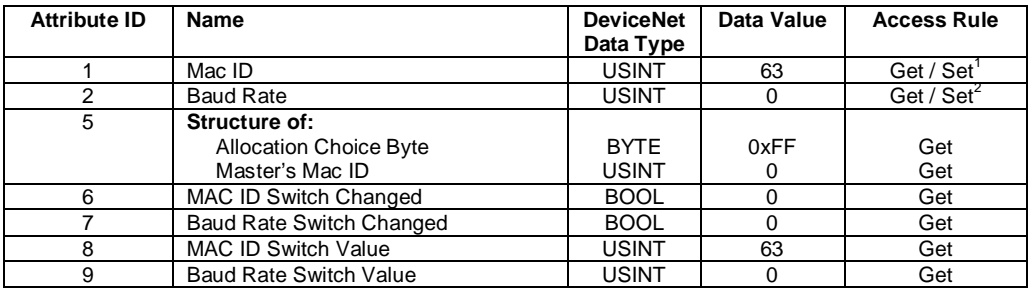

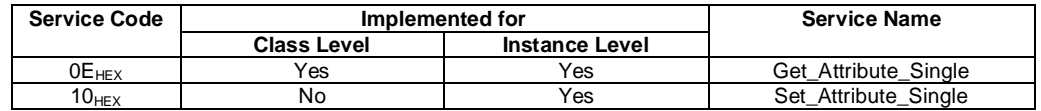

<span id="page-77-0"></span><sup>1</sup> Settable when baud rate switch are set into **PROG MODE**, see page 35. 2 Settable when baud rate switch are set into **PROG MODE**, see page 35.

<span id="page-77-1"></span>

## 1.6 Assembly Object (04<sub>HEX</sub> – 5 Instances)

### **Class Attributes (Instance 0)**

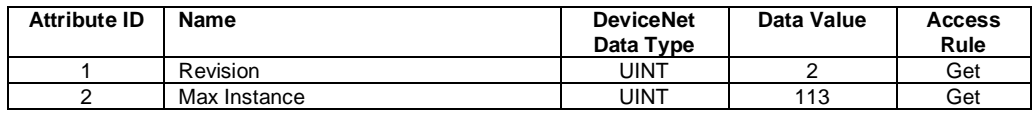

#### **Input Instance Attributes (Instances 100 - 112)**

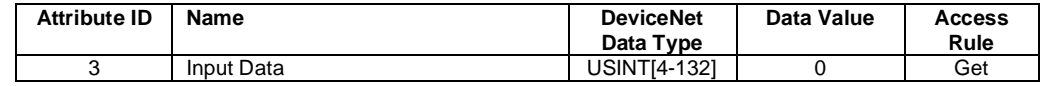

### **Input Instance 100 – 4 Bytes (Node Status Only)**

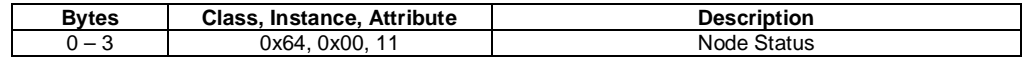

### **Input Instance 101 – 128 Bytes (Node Data Only)**

Old configuration gives "Combined 32 Bit Data – Node x". New configuration gives "Pluto IO 32 Bit Data – Area x".

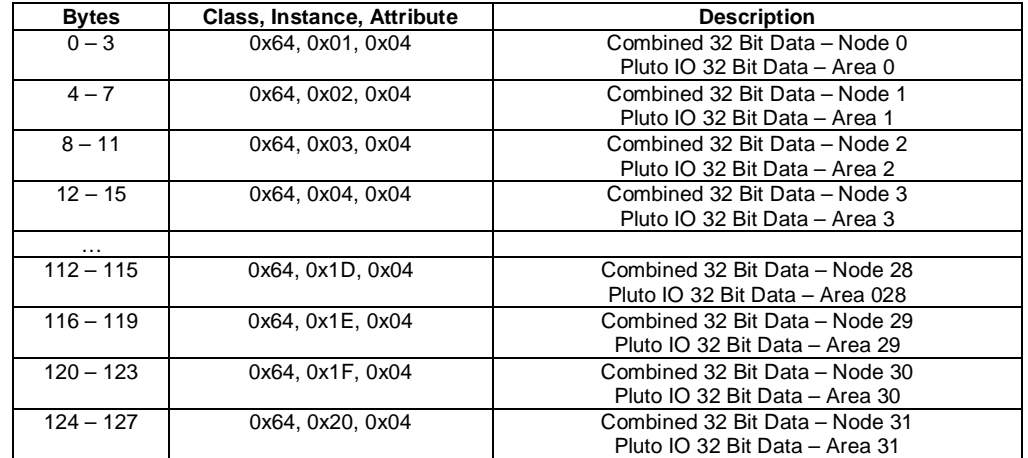

#### **Input Instance 102 – 132 Bytes (Node Status and Data)**

Old configuration gives "Combined 32 Bit Data – Node x". New configuration gives "Pluto IO 32 Bit Data – Area x".

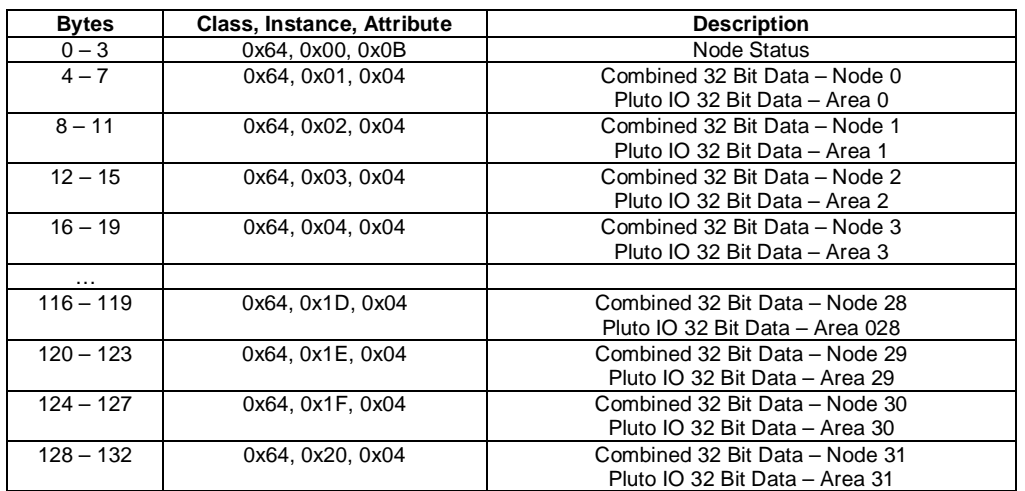

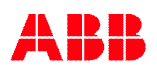

## **Output Instance Attributes (Instances 112 - 113)**

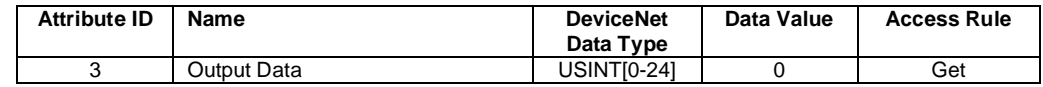

## **Output Instance 112 – 0 Bytes (No Data)**

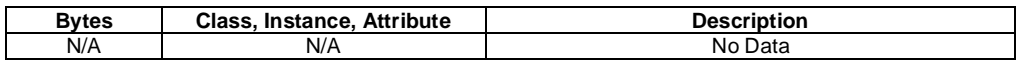

## **Output Instance 113 – 24 Bytes (Data to Pluto)**

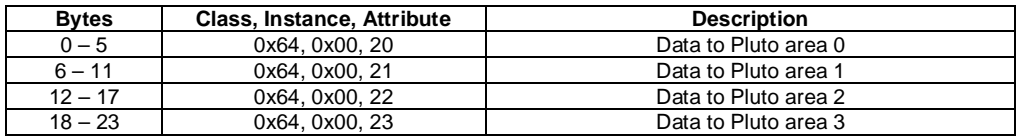

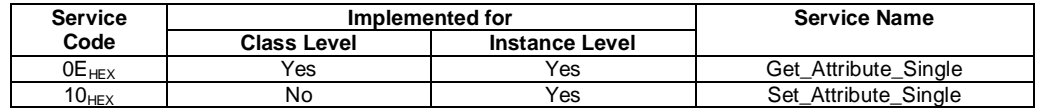

## 1.7 Connection Object (05<sub>HEX-</sub>3 - 8 Instances)

## **Class Attributes (Instance 0)**

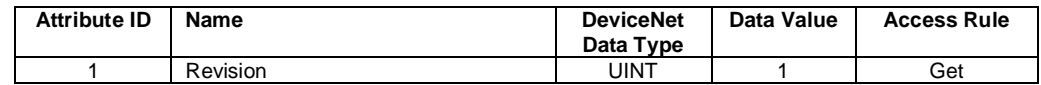

## **Instance Attributes (Instances 1-2) Explicit, Polled I/O**

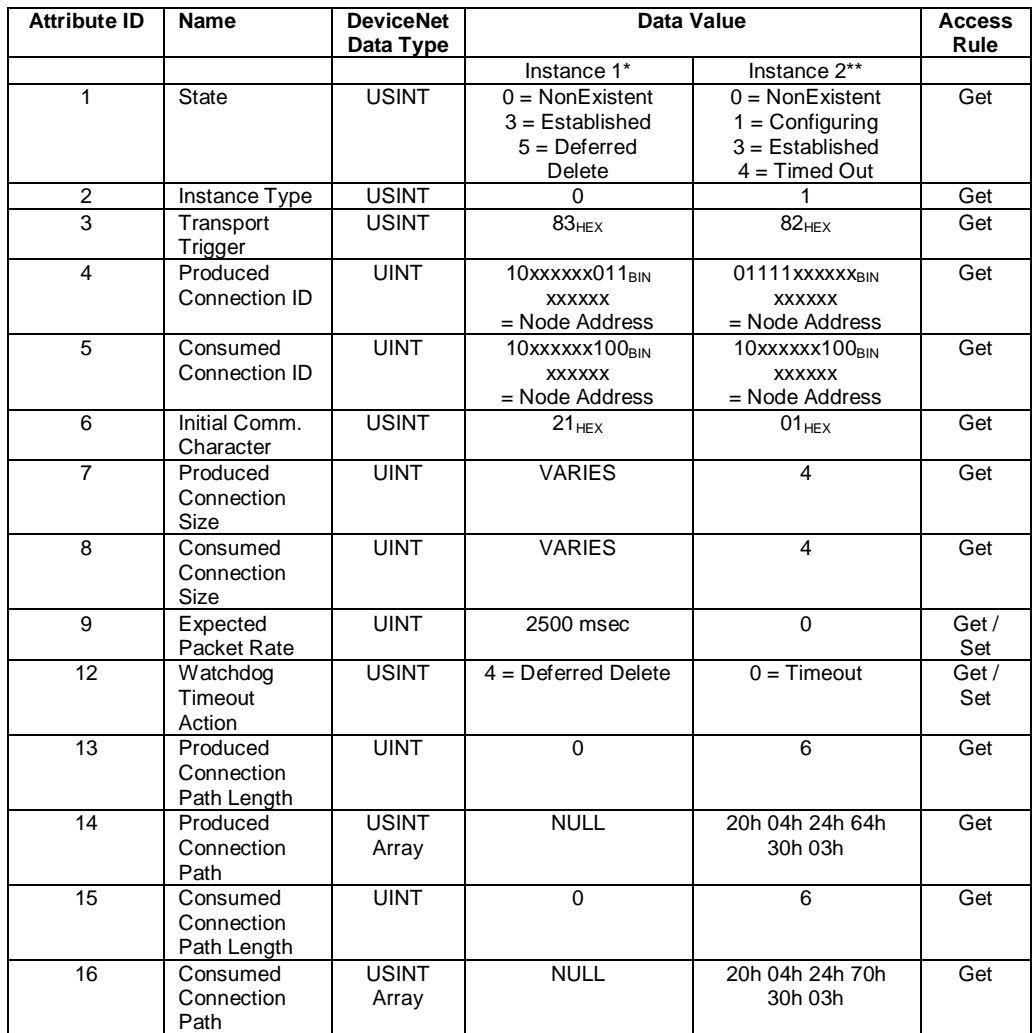

\*Instance 1 is an Explicit Message Connection.<br>"Instance 2 is a Polled I/O Message Connection.

## **Instance Attributes (Instance 4) Change of State/Cyclic Acknowledged**

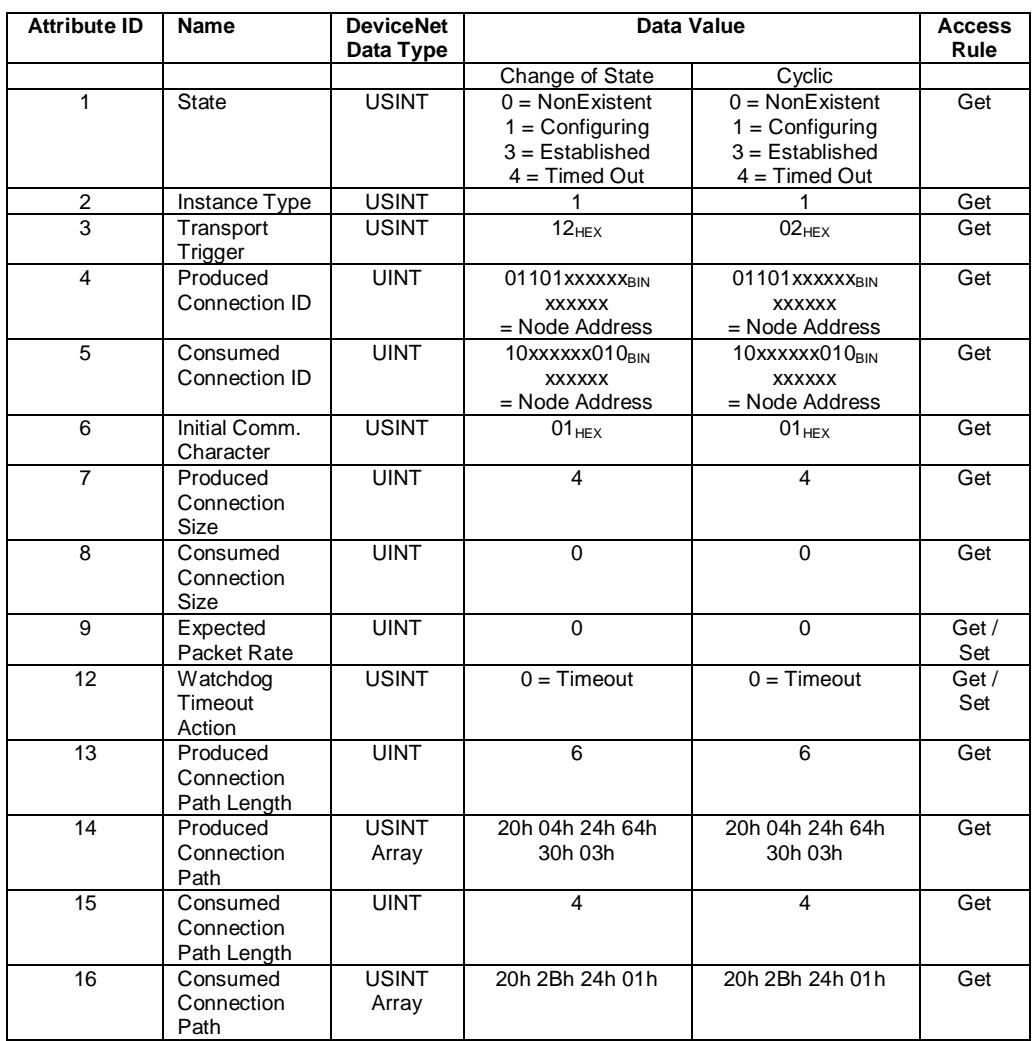

## **Instance Attributes (Instance 4) Change of State/Cyclic Unacknowledged**

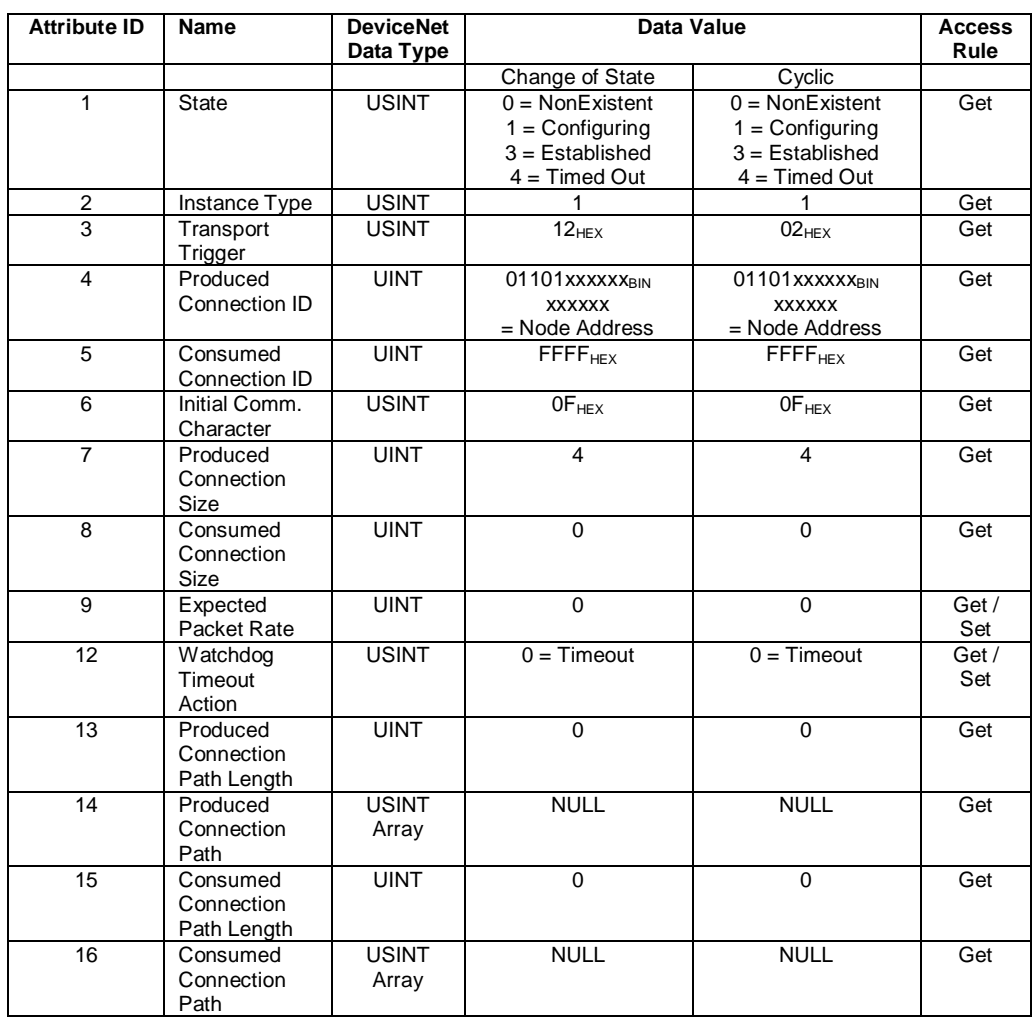

## **UCMM Instances (Instance ID's 10-255, Max 5 at a time – if supported)**

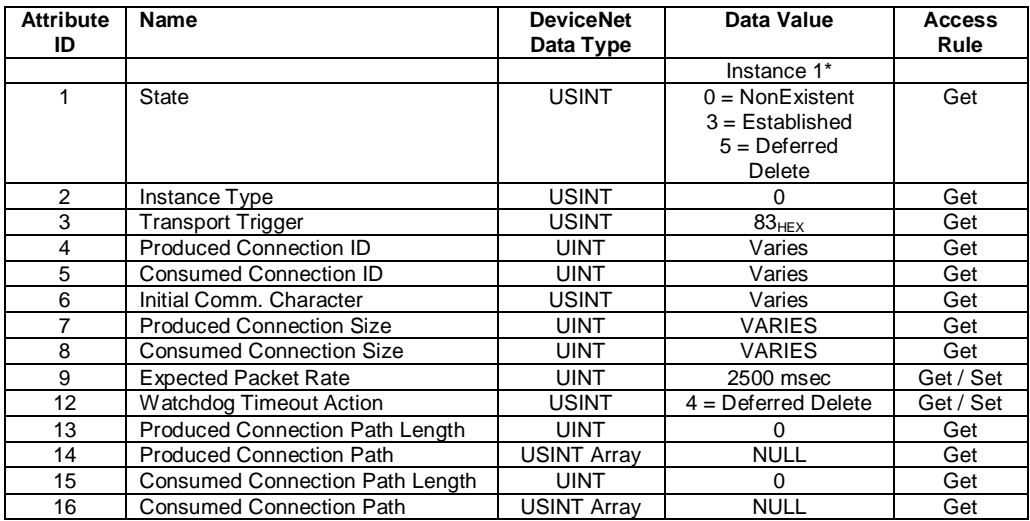

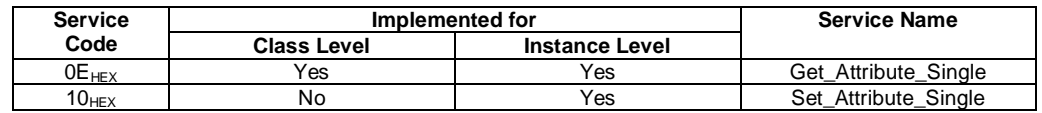

# 1.8 Acknowledge Handler Object (2B<sub>HEX</sub> - 1 Instance)

## **Class Attributes (Instance 0)**

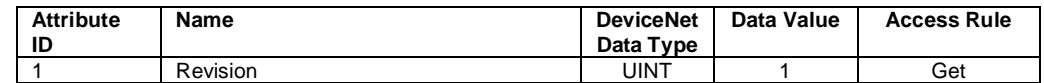

## **Instance Attributes (Instance 1)**

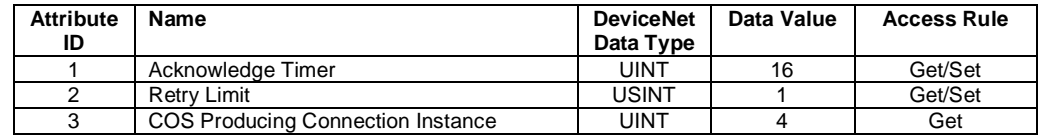

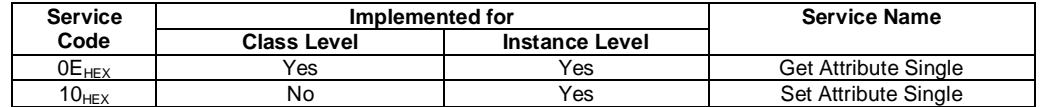

## 1.9 Application Object (64<sub>HEX</sub> . 32 Instances)

### **Class Attributes (Instance 0)**

"Expected Node Configuration", only Pluto global data from selected Pluto units. Set expected node bitmap according to wanted Pluto units in IO data.

"Additional Data Configuration", gives a flexible IO area allocation with the possibility to get additional data from Pluto units. Allocate each wanted Pluto IO Data Area with Pluto number and IO-type.

Preferred is **first** write Pluto number and **second** IO-type for **each** used Pluto IO Data Area.

When using "Additional Data" the PLC **shall never write data** the "Expected Nodes Bitmap" parameter.

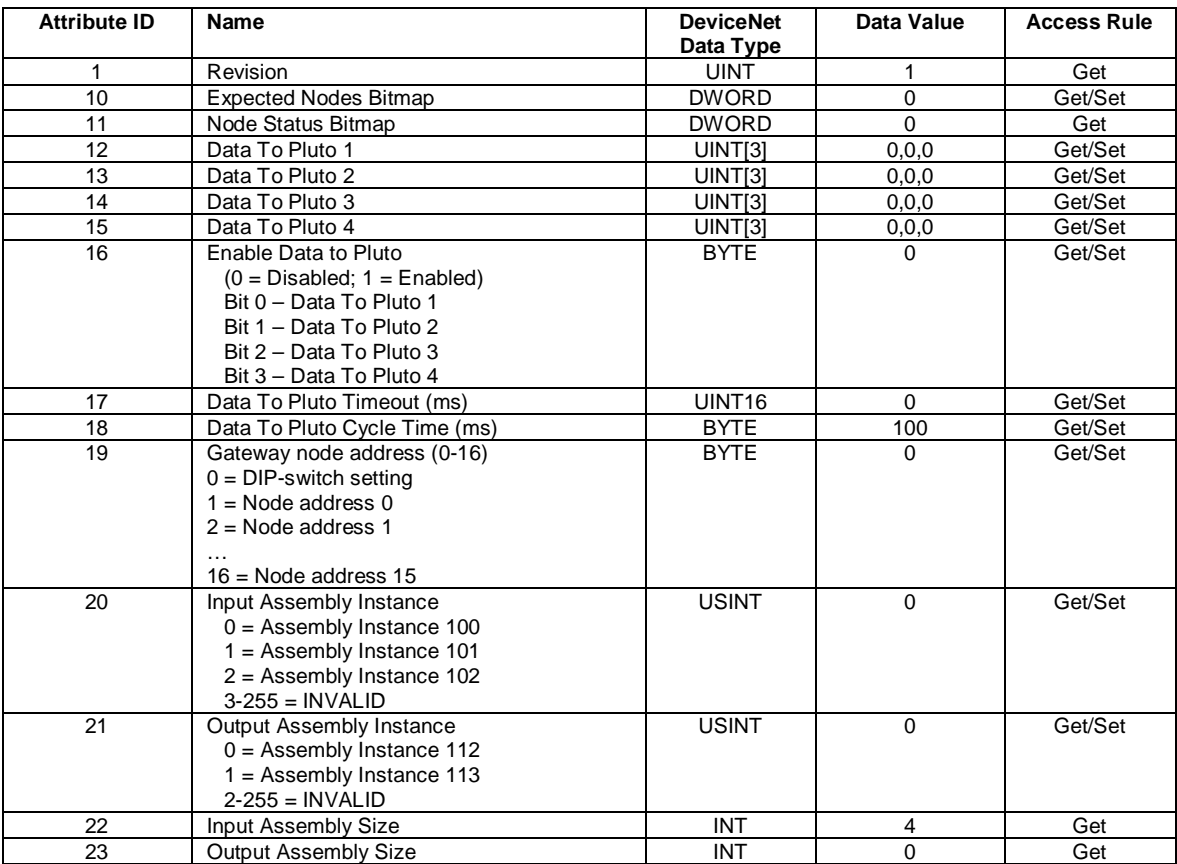

Pluto IO Data Area Allocation (new configuration), for description of IO-type value see chapter [4.3.](#page-12-0)

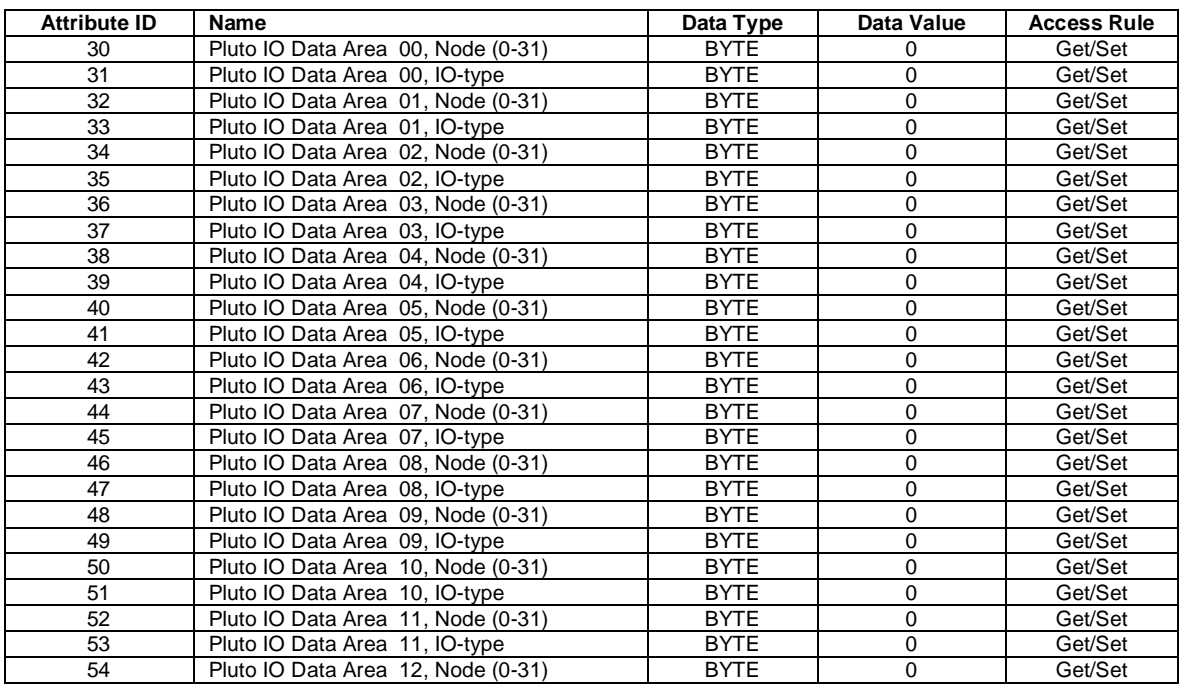

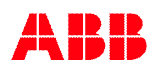

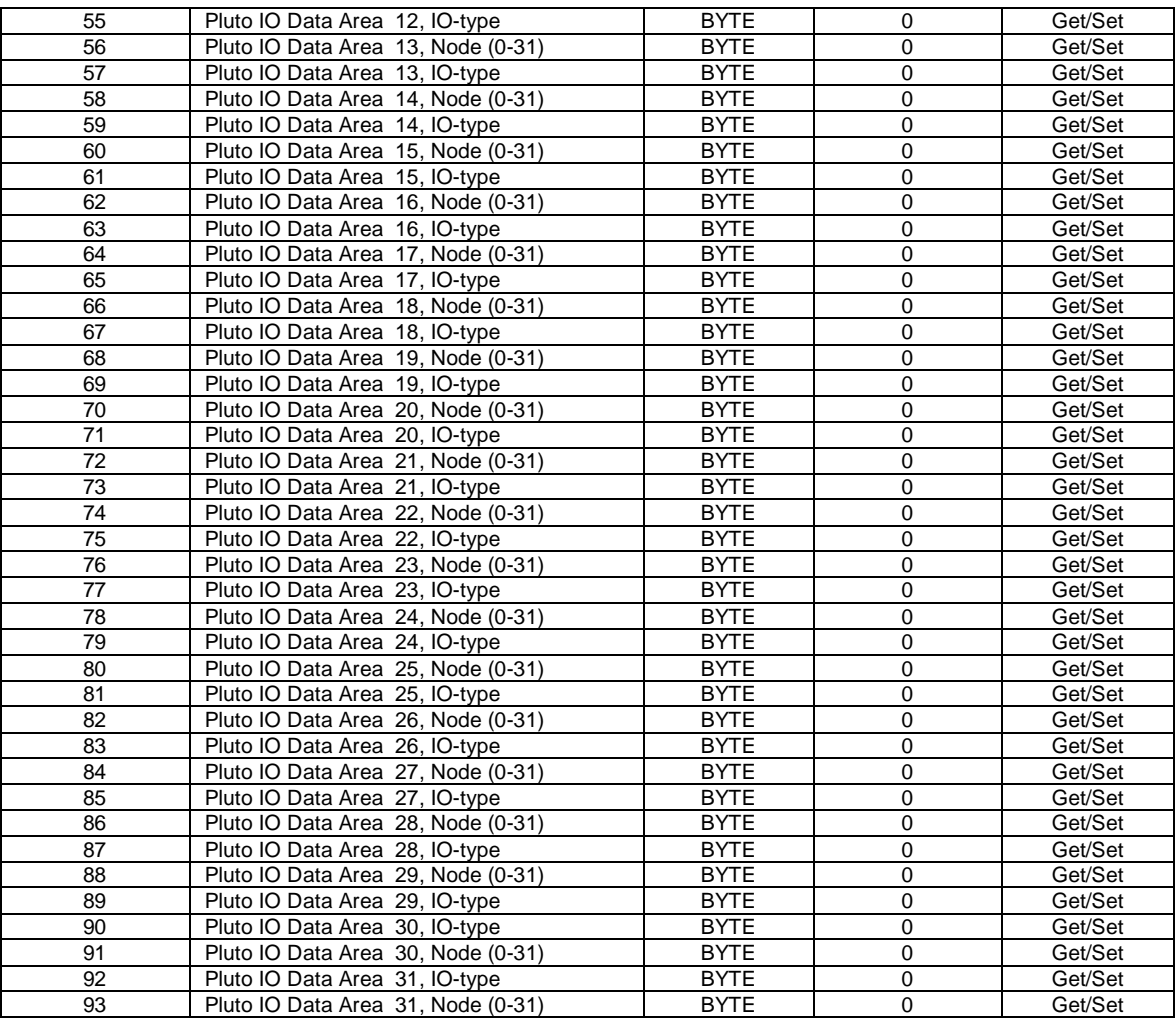

## **Instance Attributes (Instances 1-32)**

Explicit read of the Pluto node global data values (instance equal Pluto node number + 1).

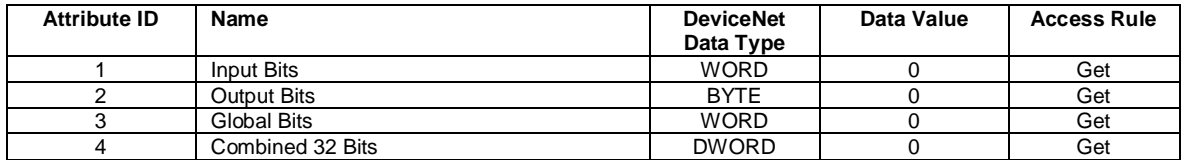

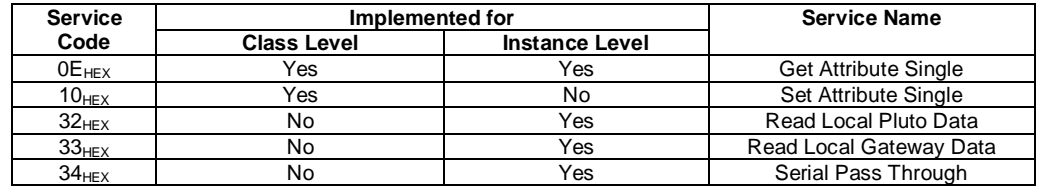

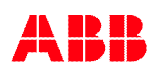

### **Read Local Pluto Data (0x32)**

Instance value  $1 - 32$  is equal to Pluto address  $0 - 31$ .

#### *Request Service Code Data*

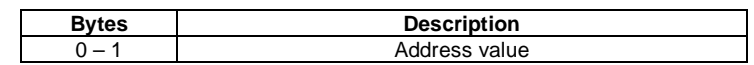

Local data from Pluto can be of 3 different types. The local address data shall be coded with type information in bits 14 and 15 according to the table below.

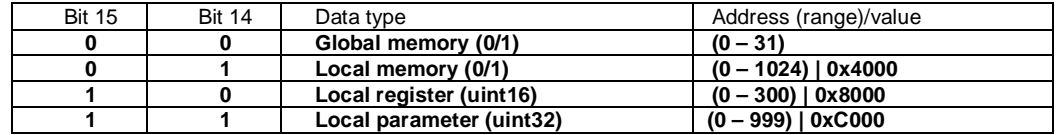

#### *Response Service Code Data*

The respond value is always converted to UINT32 value even if the requested data is retrieving Boolean or UINT16 value.

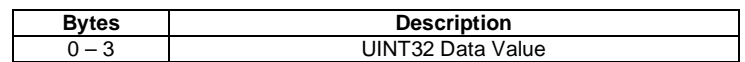

#### **Read Local Gateway Data (0x33)**

Instance value is currently not used.

#### *Request Service Code Data*

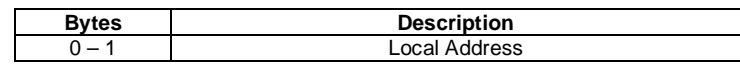

#### *Response Service Code Data*

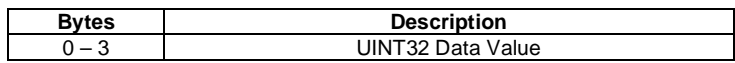

## **Serial Pass Through (0x34)**

## *Request Service Code Data*

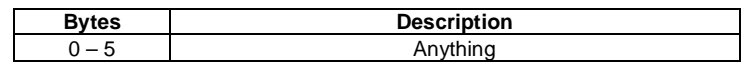

## *Response Service Code Data*

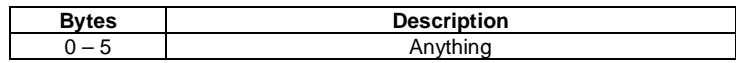

# **2 Appendix B, CANopen EDS description**

# **2.1 Object Dictionary**

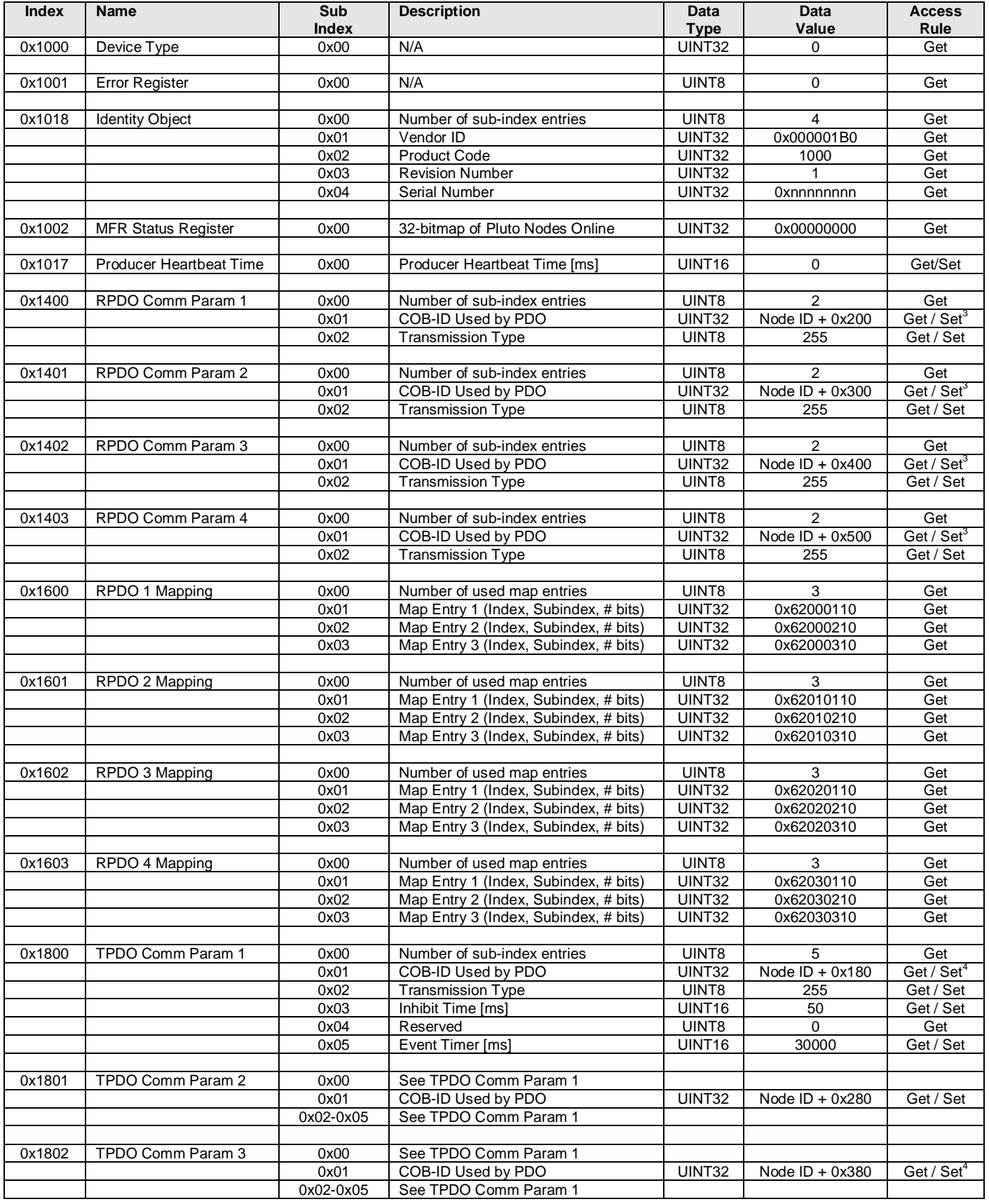

<span id="page-89-1"></span><span id="page-89-0"></span> $3$  Bit 31 is settable (0 = enable, 1 = disable RPDO)<br> $4$  Bit 31 is settable (0 = enable, 1 = disable TPDO)

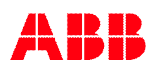

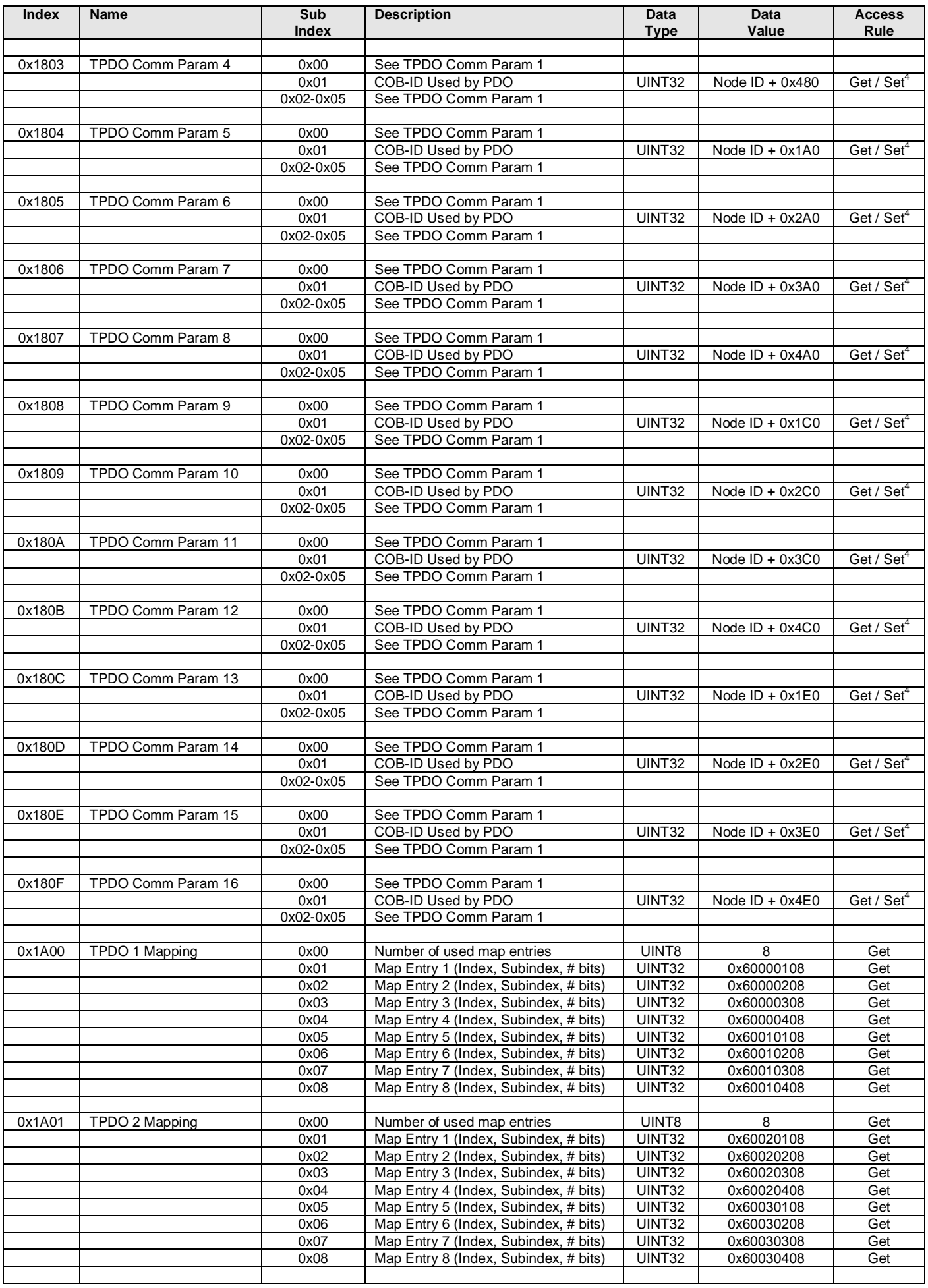

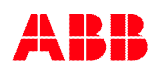

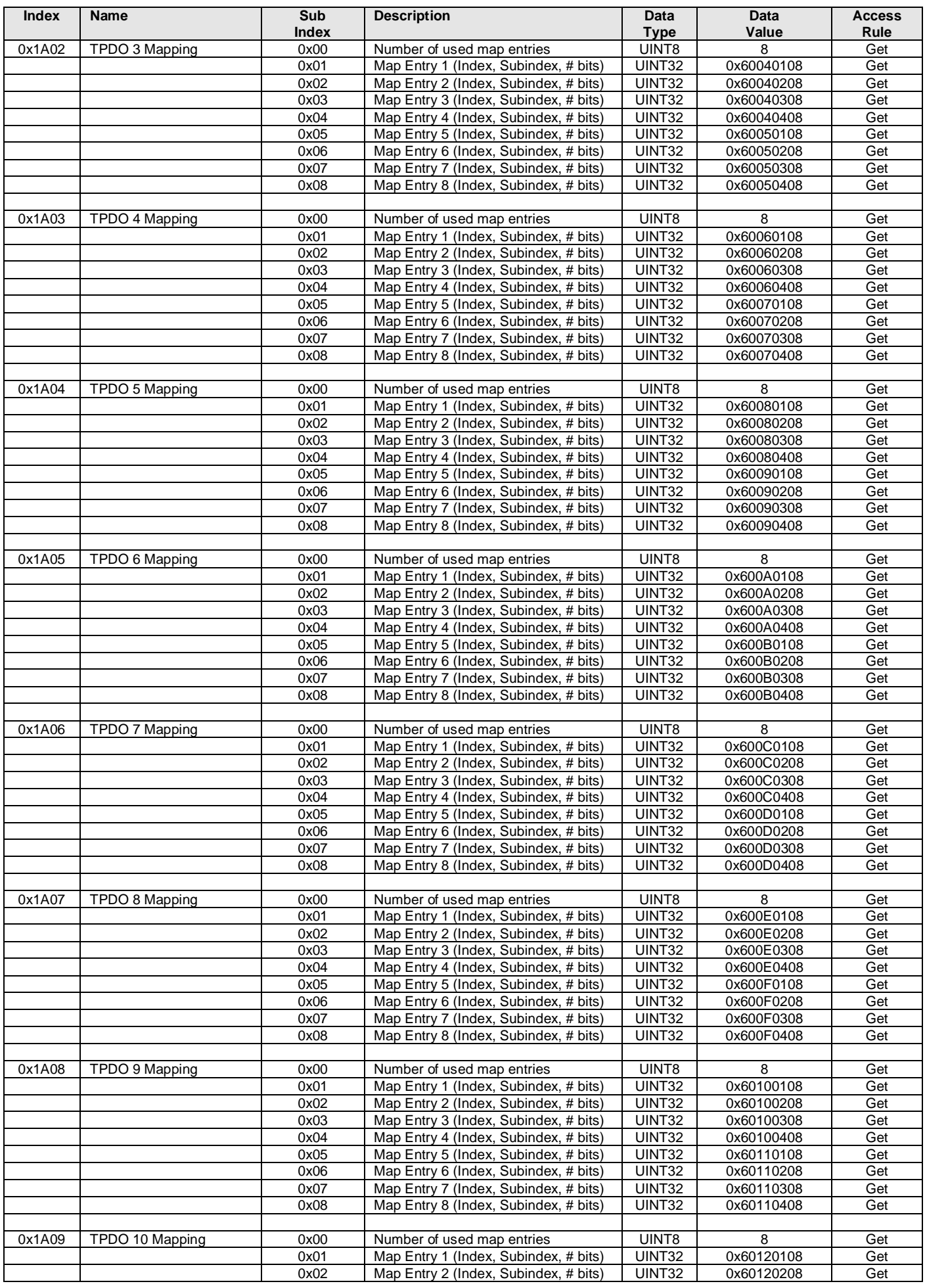

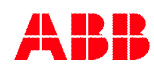

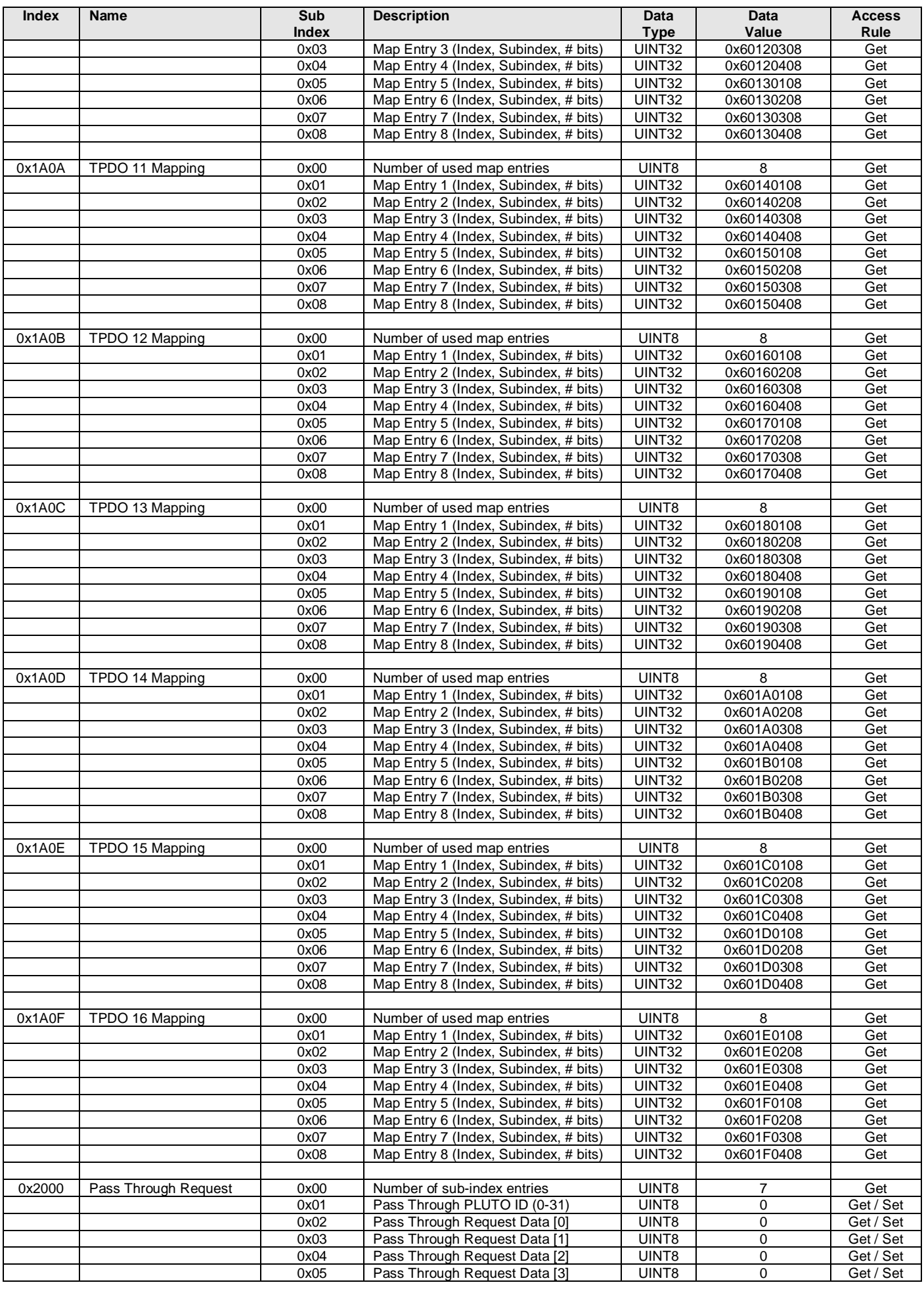

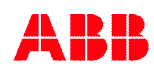

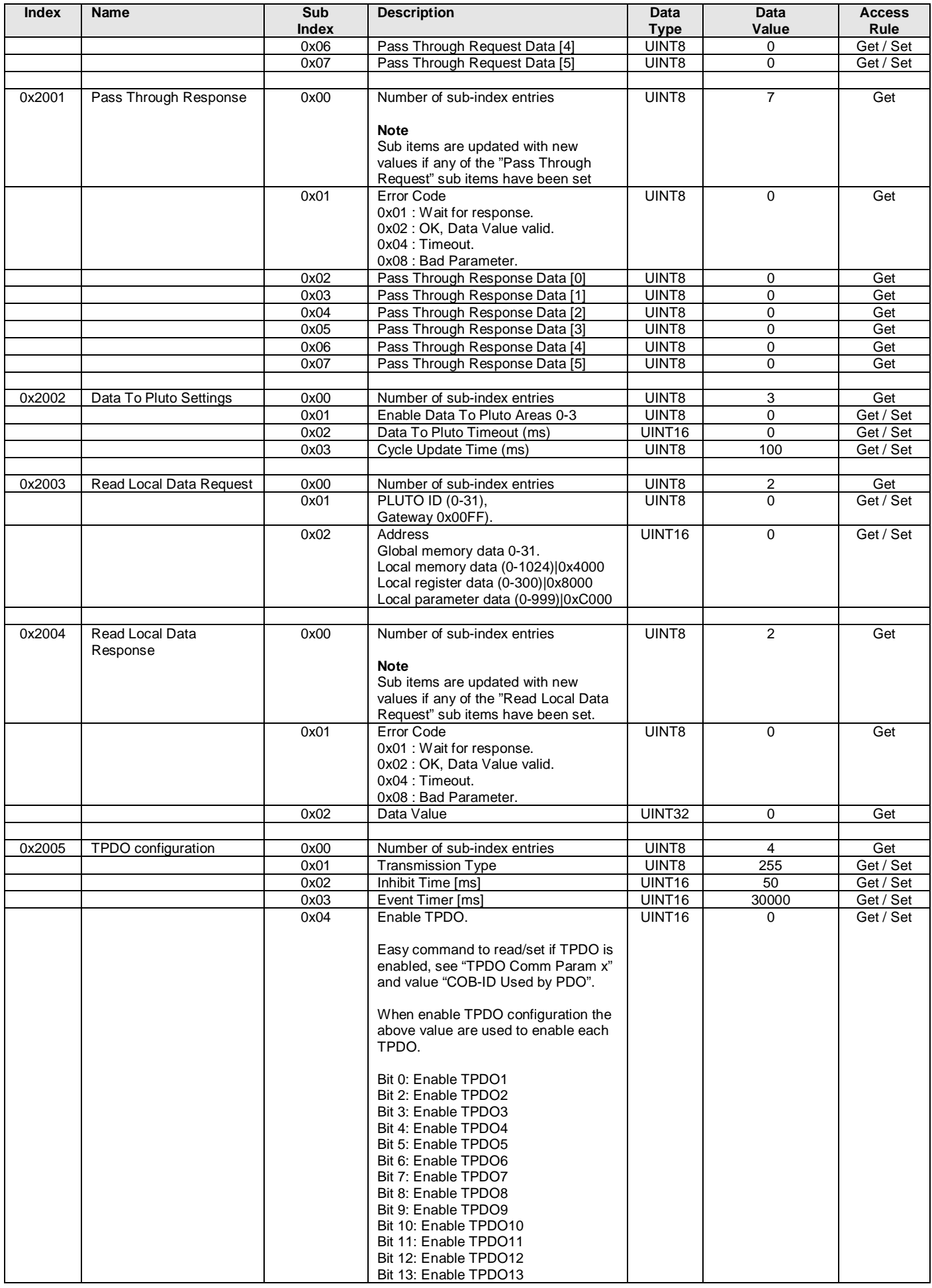

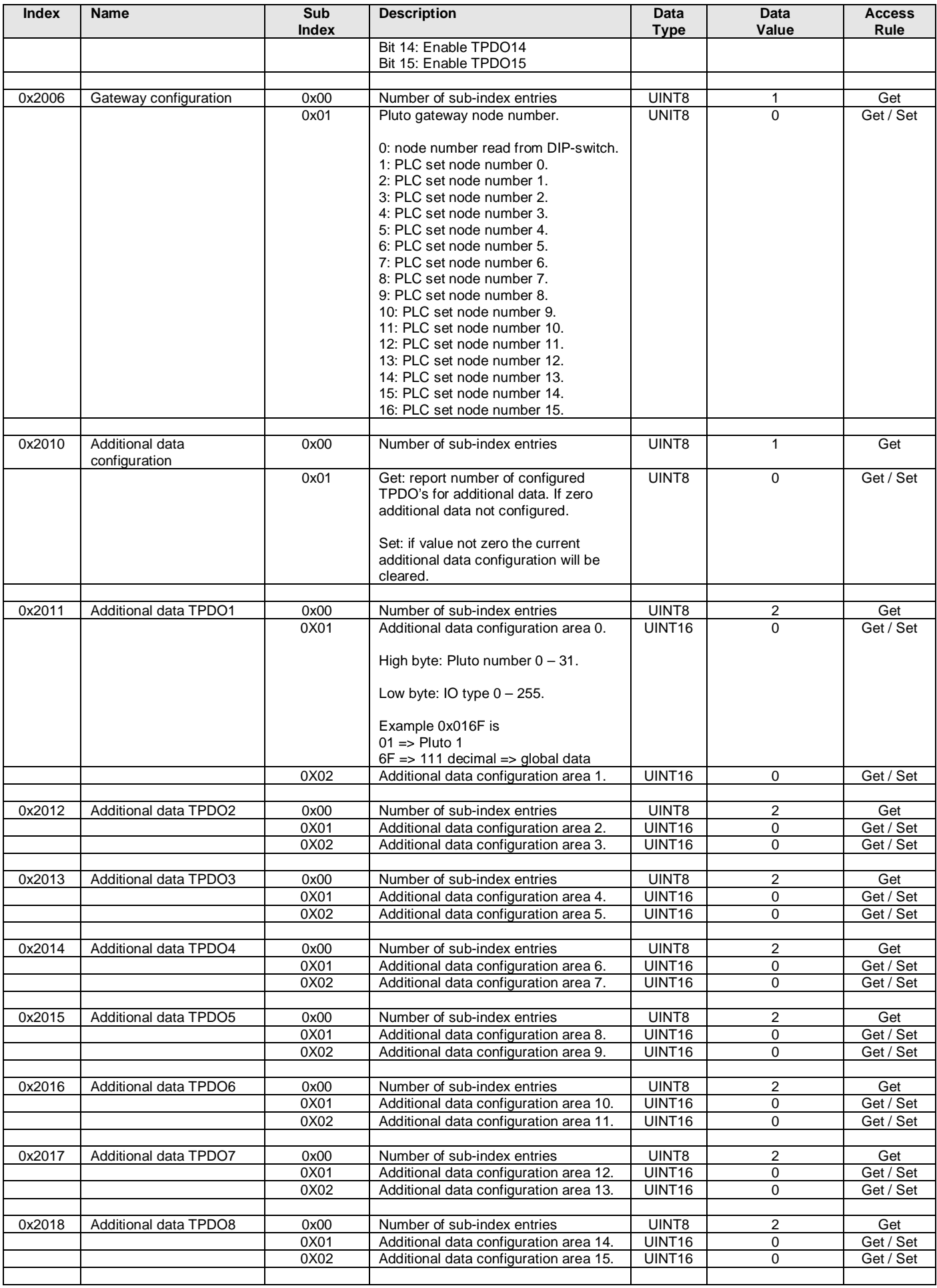

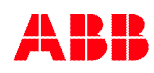

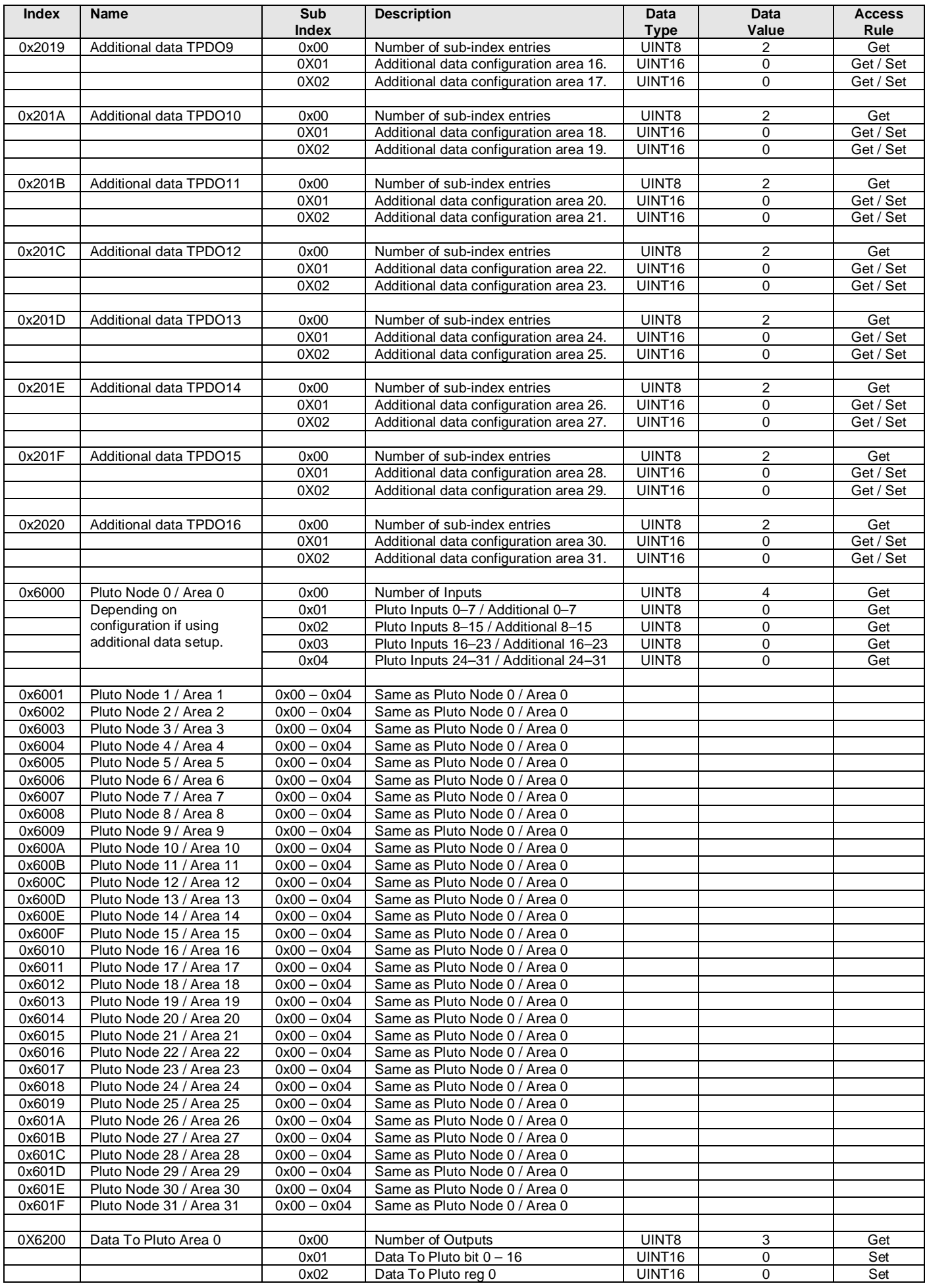

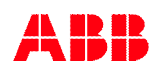

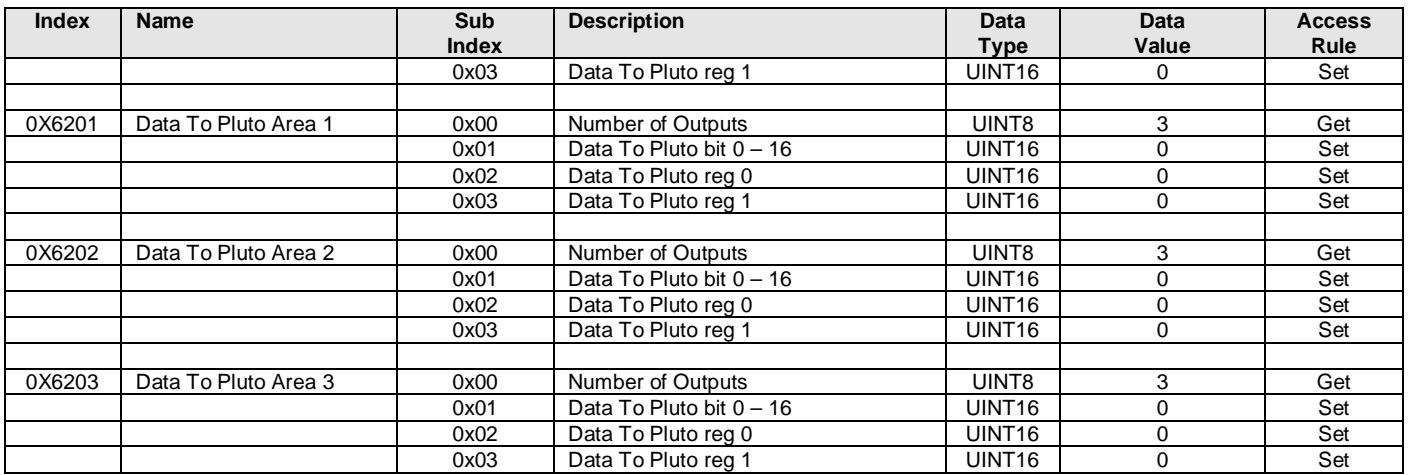

## **2.2 CAN ID's**

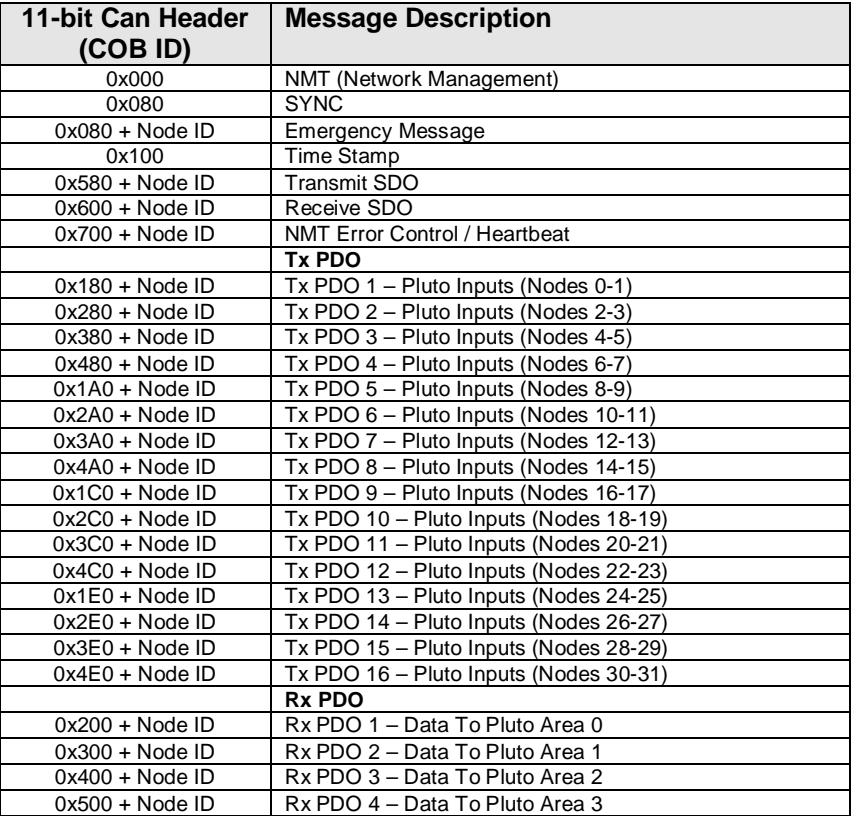

# **3 Appendix C. Object description EtherNet/IP**

This is a description of the different data types that are used in the documentation of the object model. These are standard definitions of the Open DeviceNet Vendor Association (ODVA).

## **3.1 Definitions**

The following table has a description of all of the data types used.

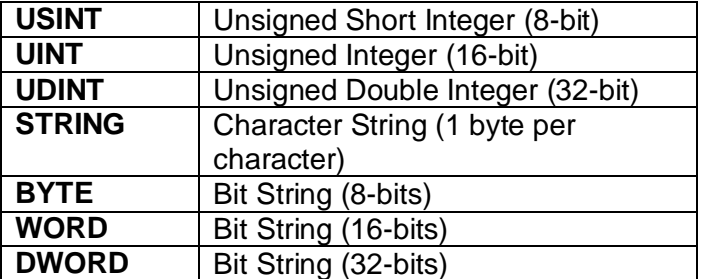

# 3.2 Identity Object (01<sub>HEX</sub> - 1 Instance)

### **Class Attributes**

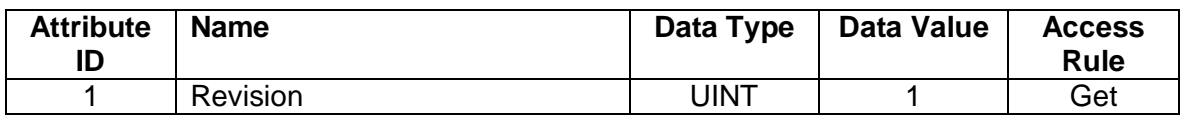

#### **Instance Attributes**

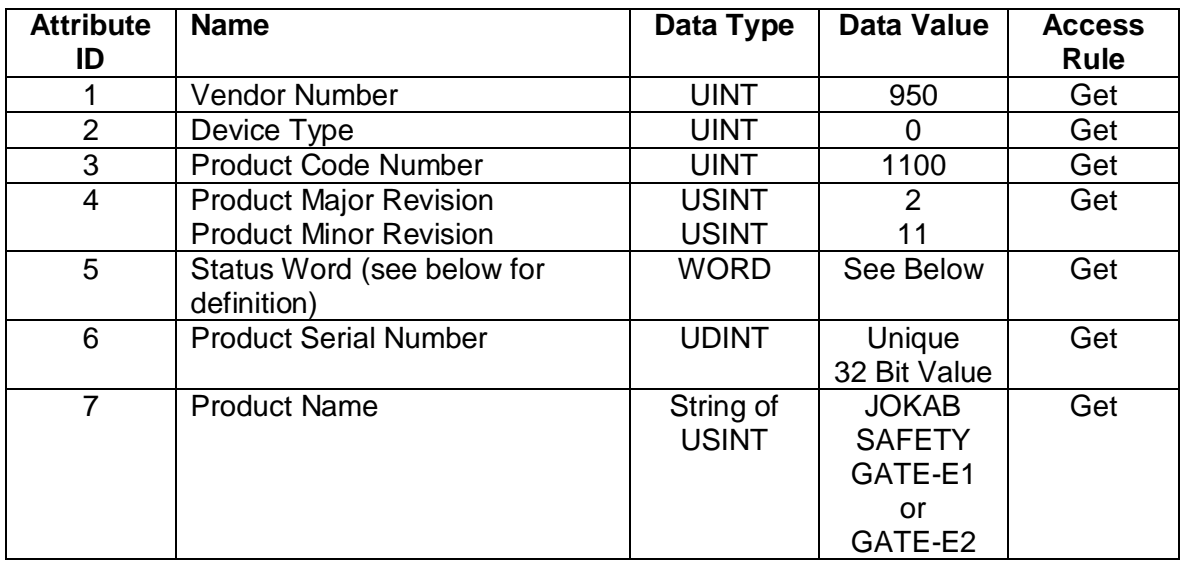

### **Status Word**

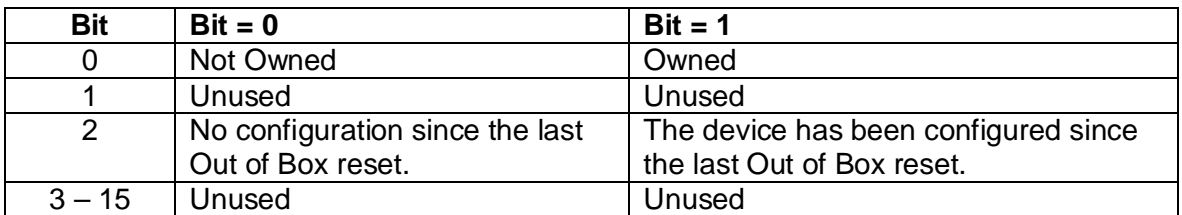

### **Common Services**

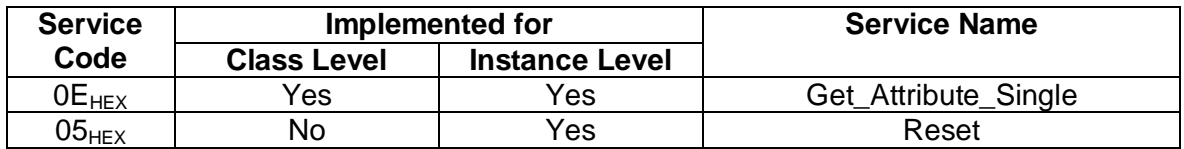

## 3.3 Message Router Object (02<sub>HEX</sub>)

This object has no supported attributes.

## 3.4 Assembly Object (04<sub>HEX</sub> – 5 Instances)

### **Class Attributes (Instance 0)**

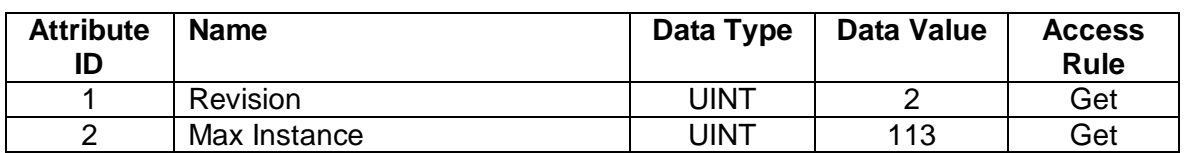

## **Input Instance Attributes (Instance 100 - 102)**

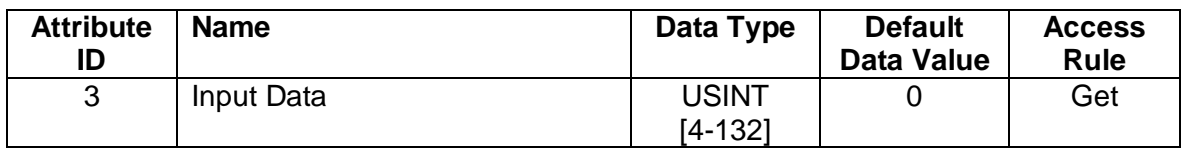

### **Input Instance 100 – 4 Bytes (Node Status Only)**

For more information about data structure see chapter [6.5.1.](#page-41-0)

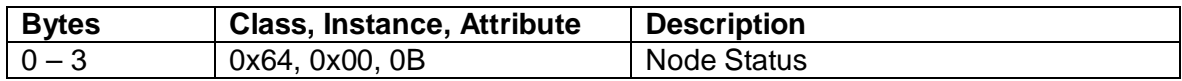

### **Input Instance 101 – 256 Bytes (Node Data Only)**

For more information about data structure see chapter [6.5.1.](#page-41-0)

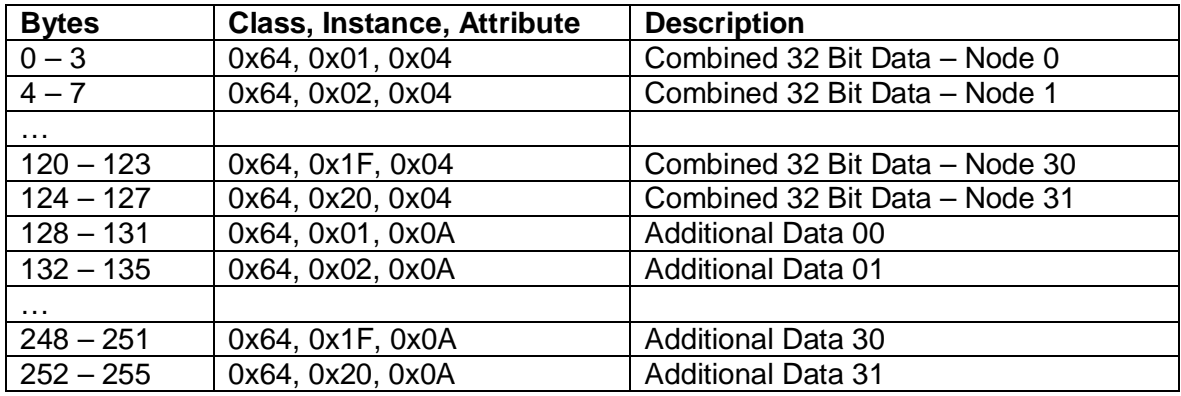

### **Input Instance 102 – 260 Bytes (Node Status and Data)**

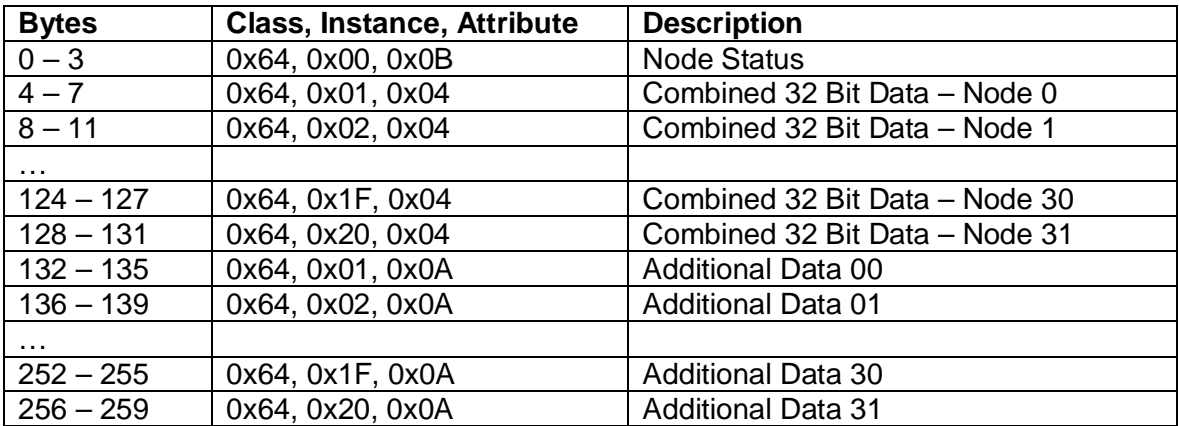

For more information about data structure see chapter [6.5.1.](#page-41-0)

#### **Output Instance Attributes (Instance 112)**

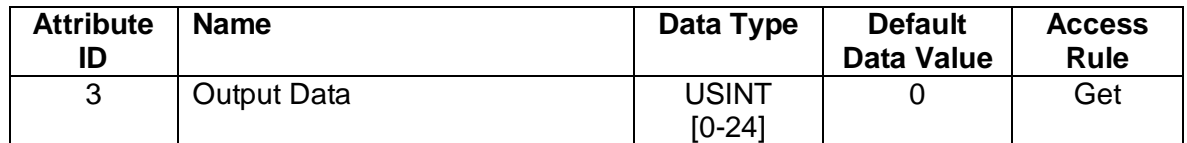

#### **Output Instance 112 – 24 Bytes (Data to Pluto)**

For more information about data structure see chapter [6.5.2.](#page-42-0)

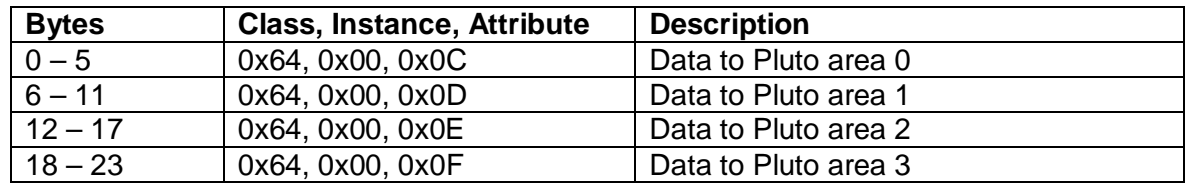

#### **Output Instance 128 (Heartbeat Instance – Input Only)**

This instance allows client to monitor input data without providing output data.

#### **Output Instance 129 (Heartbeat Instance – Listen Only)**

This instance allows client to monitor input data without providing output data. To utilize this connection type, an owning connection must exist from a second client and the configuration of the connection must match exactly.

#### **Output Instance 130 (Configuration Instance)**

This instance allows client to download necessary configuration information to the gateway when the I/O connection is opened. The configuration instance supports  $0 - 400$  bytes of data. If no configuration data is needed this instance may be omitted.

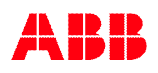

### **Common Services**

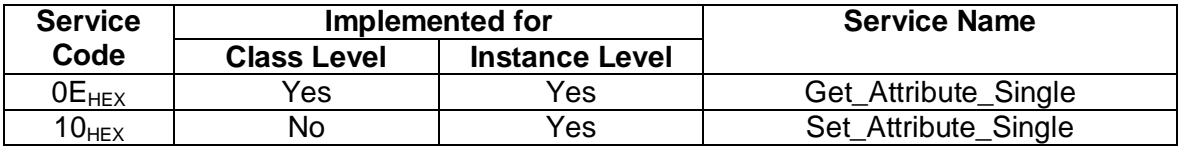

## 3.5 Connection Manager Object (06 $_{\text{Hex}}$ )

This object has no attributes.

## **3.6 TCP Object (F5HEX - 1 Instance)**

### **Class Attributes**

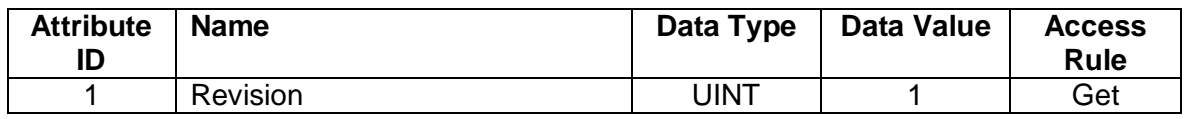

#### **Instance Attributes**

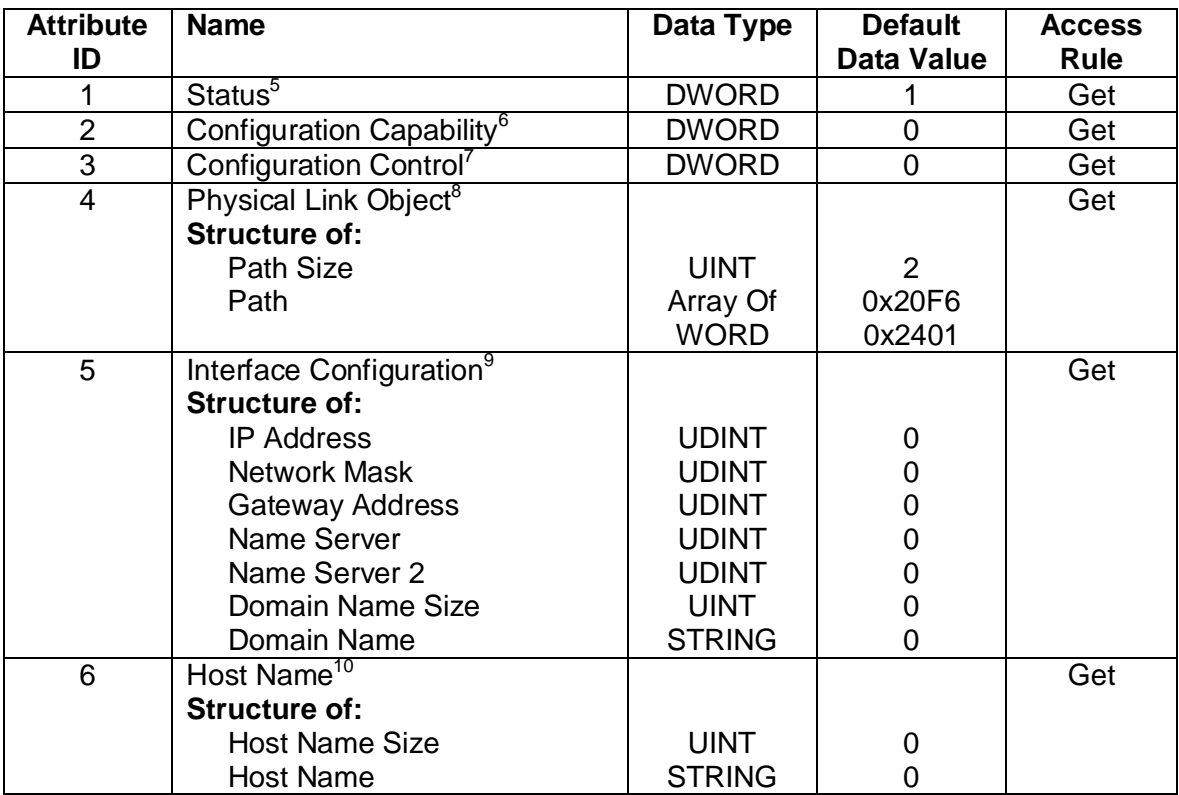

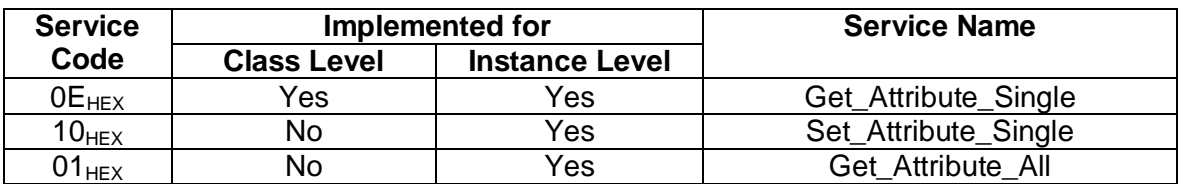

<span id="page-103-5"></span><sup>&</sup>lt;sup>10</sup> See section 5-3.2.2.6 of "Volume 2: EtherNet/IP Adaptation of CIP" from ODVA for more details on this attribute.

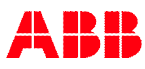

<span id="page-103-2"></span><span id="page-103-1"></span>

<span id="page-103-0"></span><sup>&</sup>lt;sup>5</sup> See section 5-3.2.2.1 of "Volume 2: EtherNet/IP Adaptation of CIP" from ODVA for more details on this attribute.<br><sup>6</sup> See section 5-3.2.2.2 of "Volume 2: EtherNet/IP Adaptation of CIP" from ODVA for more details on thi

<span id="page-103-4"></span><span id="page-103-3"></span>

## 3.7 Ethernet Link Object (F6<sub>HEX</sub> - 1 Instance)

### **Class Attributes**

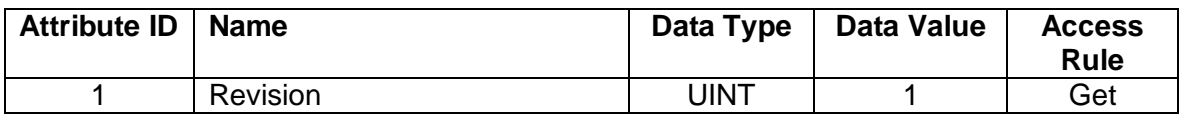

#### **Instance Attributes**

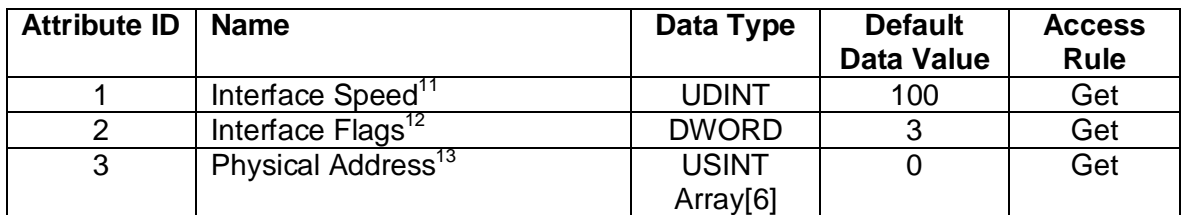

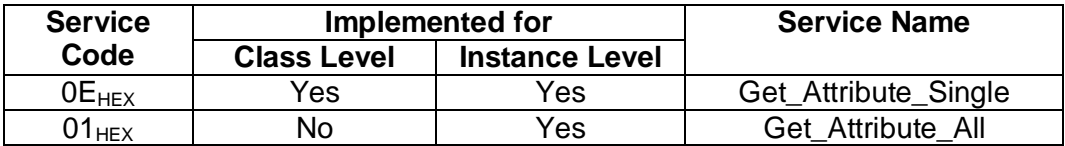

<span id="page-104-0"></span><sup>&</sup>lt;sup>11</sup> See section 5-4.2.2.1 of "Volume 2: EtherNet/IP Adaptation of CIP" from ODVA for more details on this attribute.

<span id="page-104-1"></span><sup>&</sup>lt;sup>12</sup> See section 5-4.2.2.2 of "Volume 2: EtherNet/IP Adaptation of CIP" from ODVA for more details on this attribute.

<span id="page-104-2"></span><sup>&</sup>lt;sup>13</sup> See section 5-4.2.2.3 of "Volume 2: EtherNet/IP Adaptation of CIP" from ODVA for more details on this attribute.

# 3.8 Application Object (64<sub>HEX</sub> . 32 Instances)

## **Class Attributes (Instance 0)**

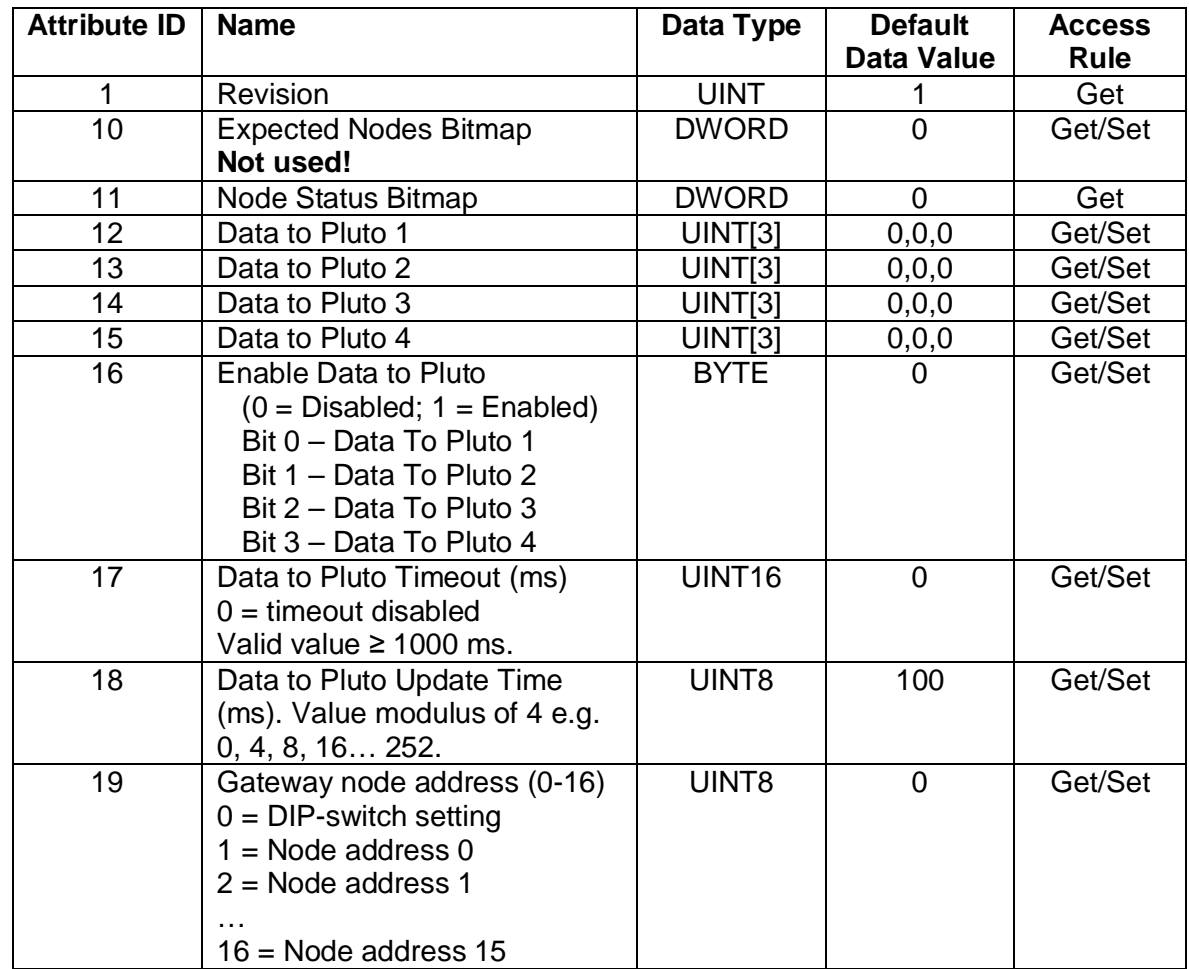

For more information about "Data to Pluto" structure see chapter [4.4](#page-21-0).

Additional data configuration see chapter [4.3](#page-12-0).

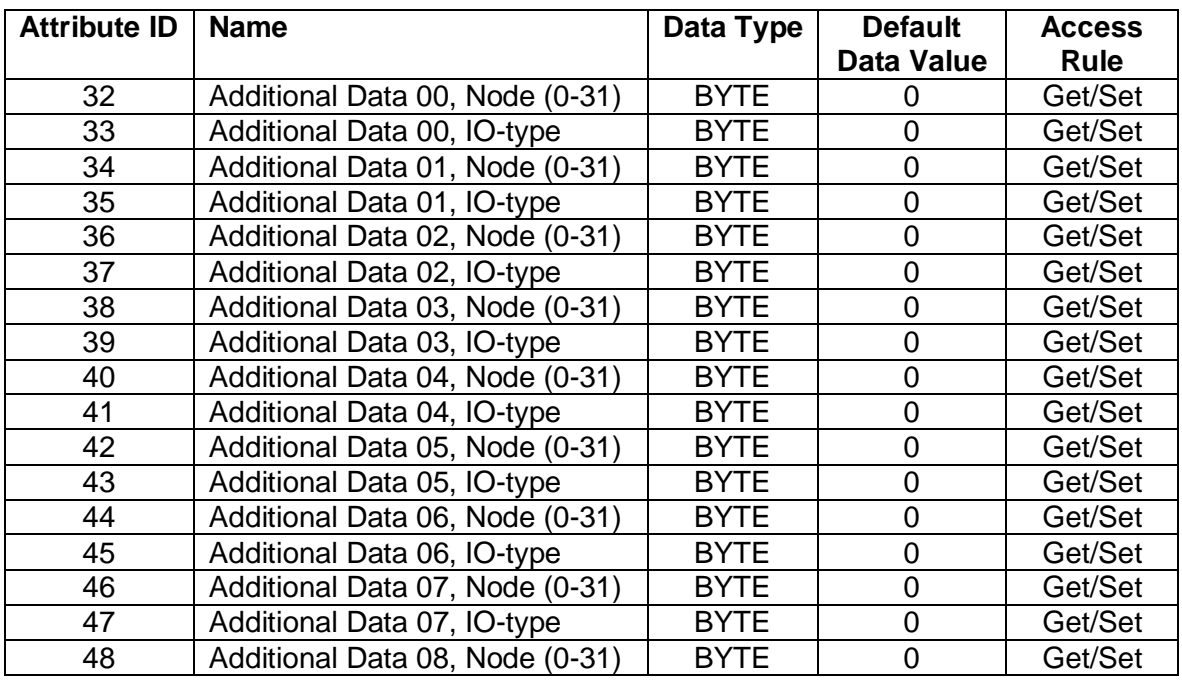

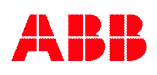

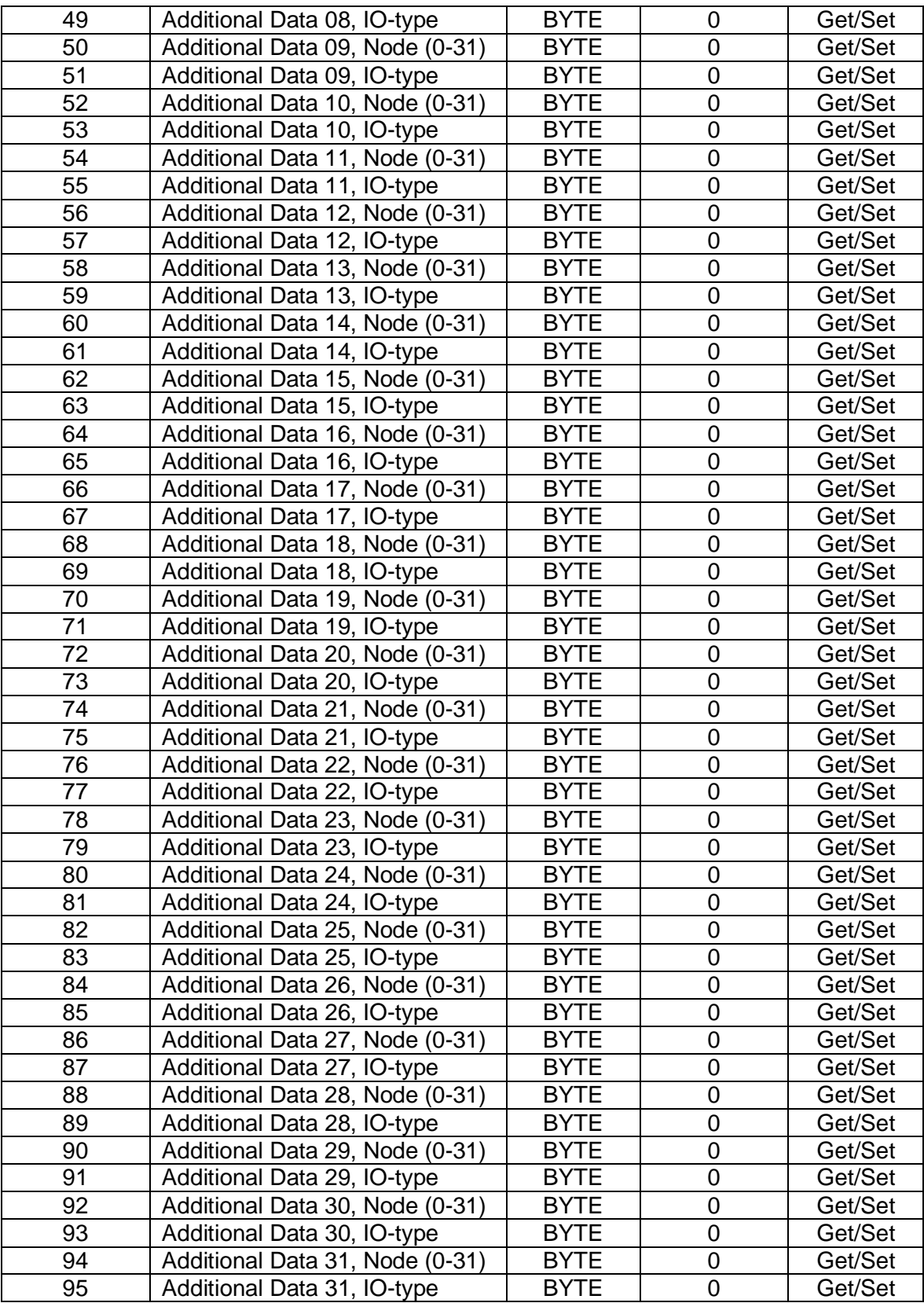

### **Instance Attributes (Instances 1-32)**

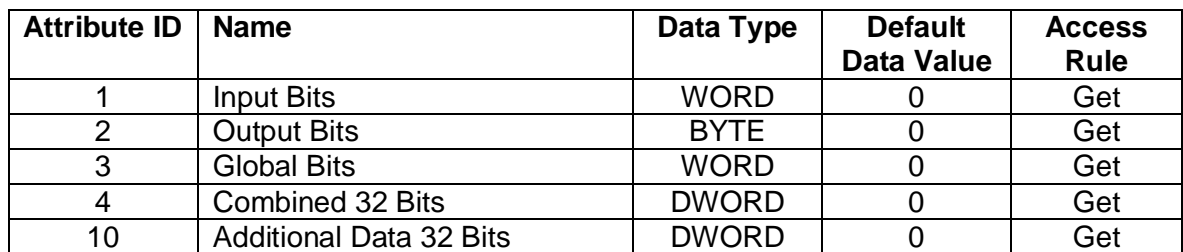

Instance value 1-32 is equal to Pluto station address 0-31.

#### **Common Services**

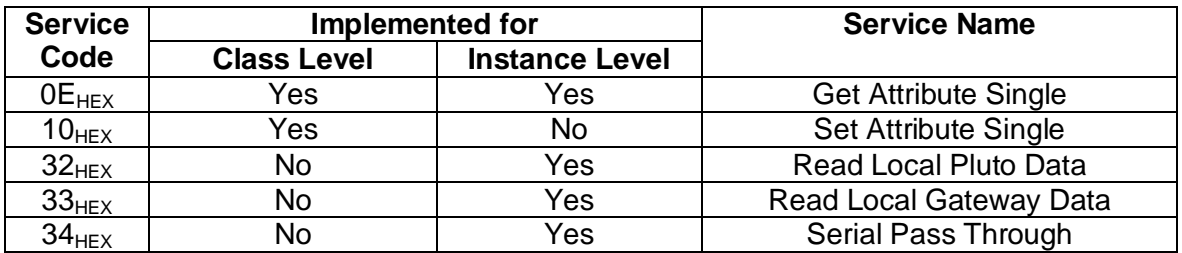

## **3.8.1 Service Code 0x32**

This service code will read local data from the selected Pluto unit. Instance value 1-32 is equal to Pluto station address 0-31.

#### *Request Service Code Data*

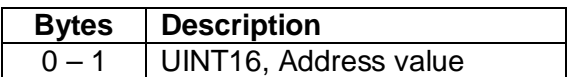

For more information regarding Pluto address range see chapter [5.4.3.4](#page-31-0). Local data from Pluto can be of 3 different types. The local address data shall be coded with type information in bits 14 and 15 of the address value according to table below.

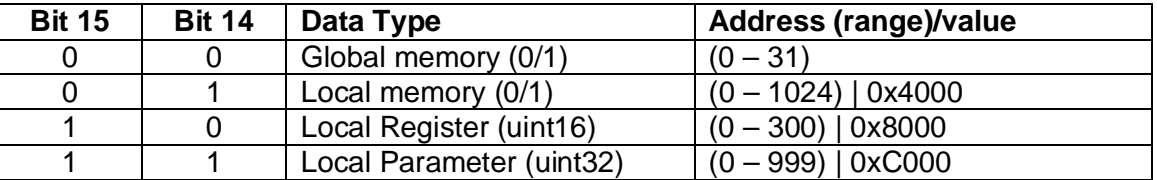

#### *Response Service Code Data*

The respond value is always a UINT32 value even if the requested data is retrieving Boolean or UINT16 value. These values are converted into UINT32 value.

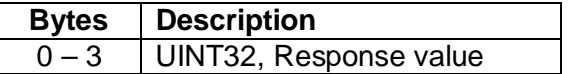

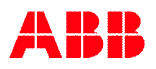
### **3.8.2 Service Code 0x33**

This service code will read local within the gateway ("gw") registers.

### *Request Service Code Data*

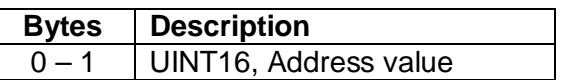

#### *Response Service Code Data*

The response value is always a UINT32 value.

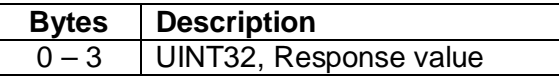

### **3.8.3 Service Code 0x34**

Serial Pass Through is currently **not** implemented.

### **3.9 PCCC Object (67HEX - 1 Instance)**

### **Class Attributes**

No class attributes.

### **Instance Attributes**

No instance attributes.

#### **Common Services**

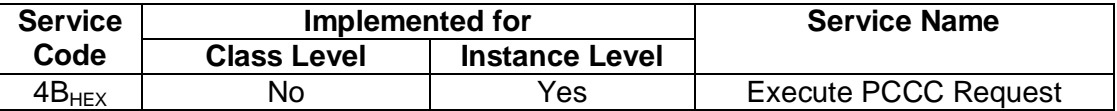

#### **Execute PCCC Request (Service Code 4B**<sub>HEX</sub>)

Allen-Bradley (AB) /Rockwell Automation (RA) devices use the "Execute PCCC Request" service code to communicate with their legacy products like the PLC5E and SLC 5/05. This product emulates a PLC5E, thus enabling communication to legacy AB/RA devices.

Communications via the PCCC Object are connectionless in nature and don't allow the outputs to leave the safe state. If the Legacy PLC is the only EtherNet/IP Client, a user-defined mechanism must be established for transition out of the safe state.

### **PCCC Mapping (Read Only Parameters)**

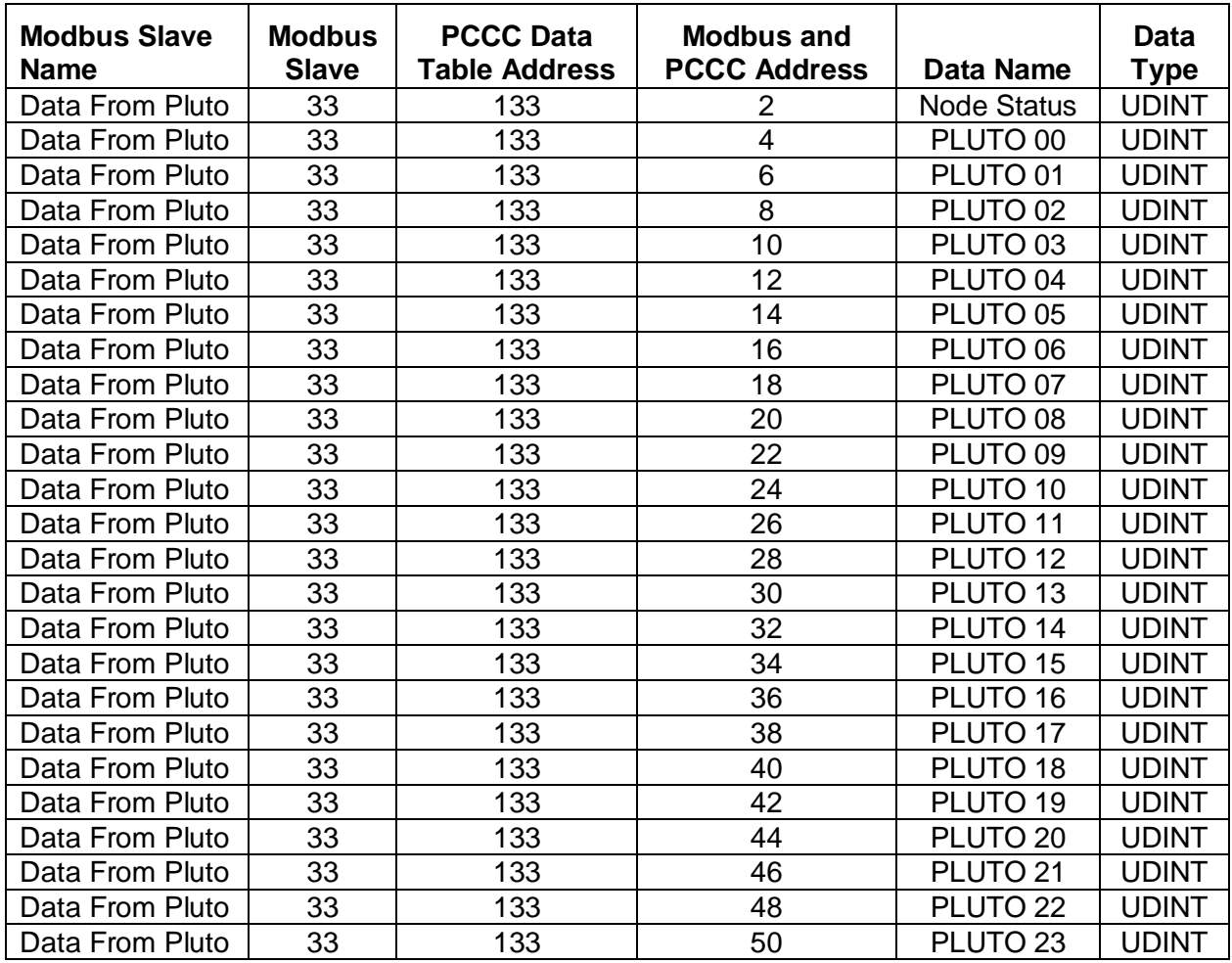

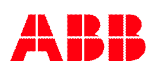

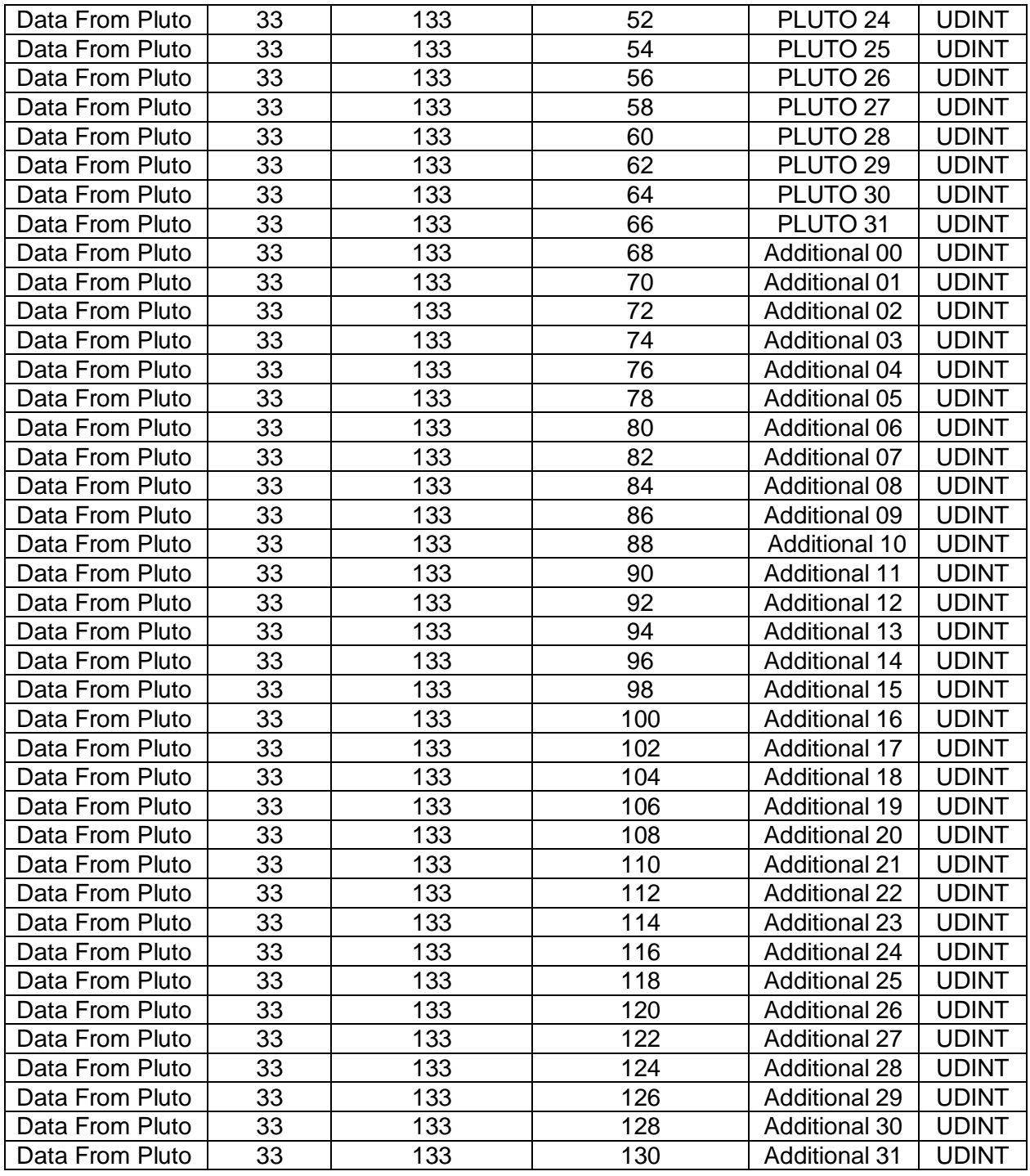

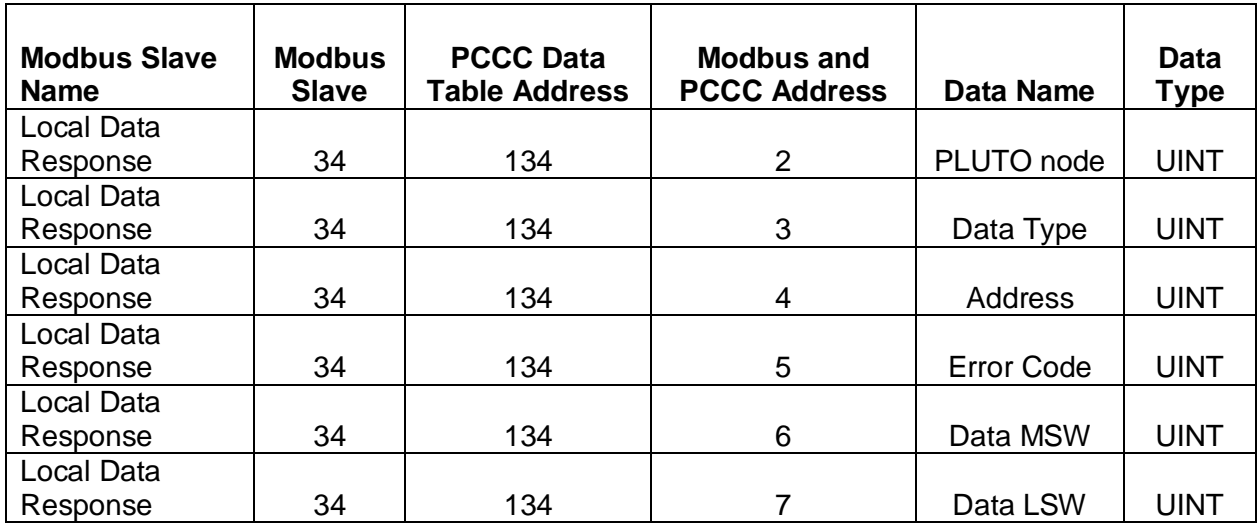

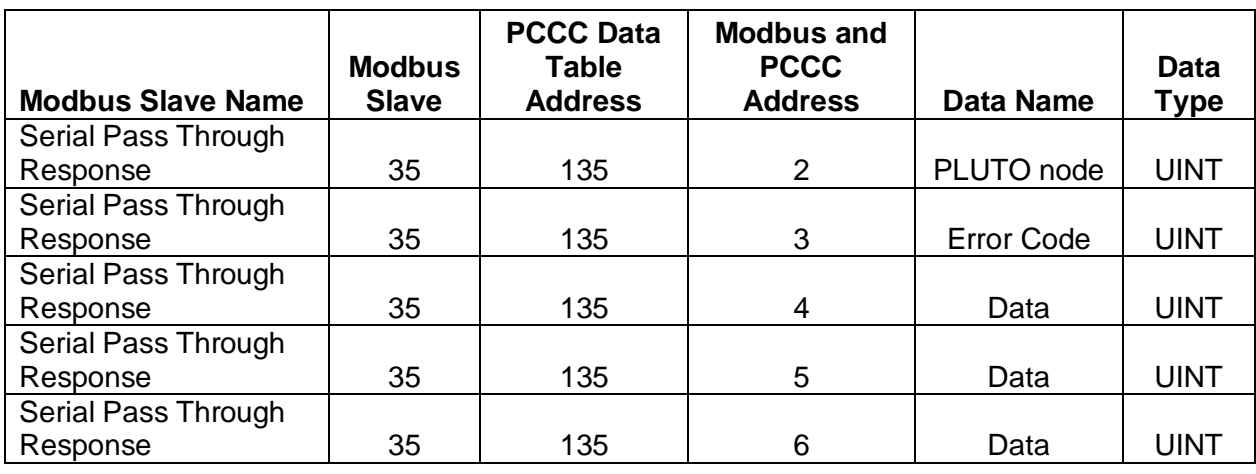

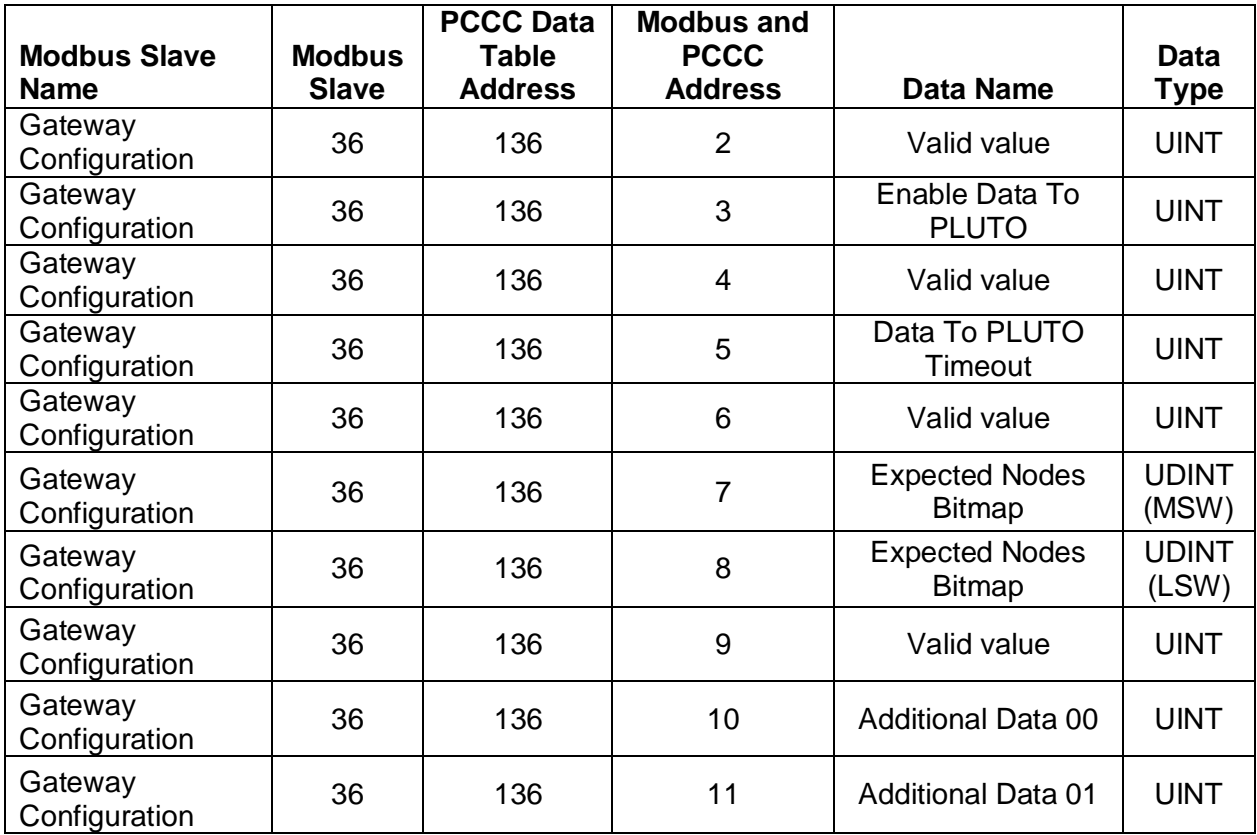

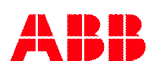

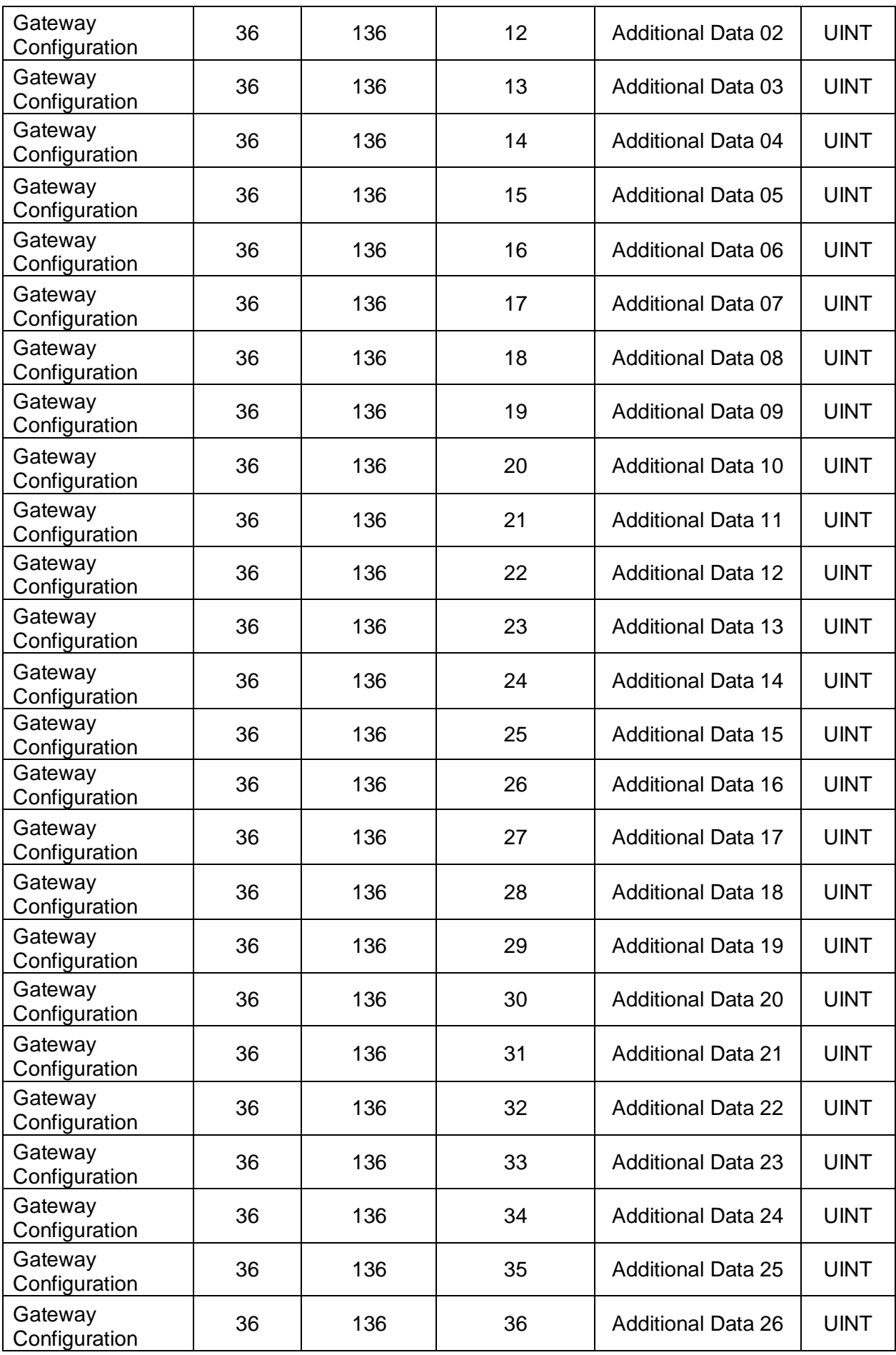

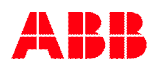

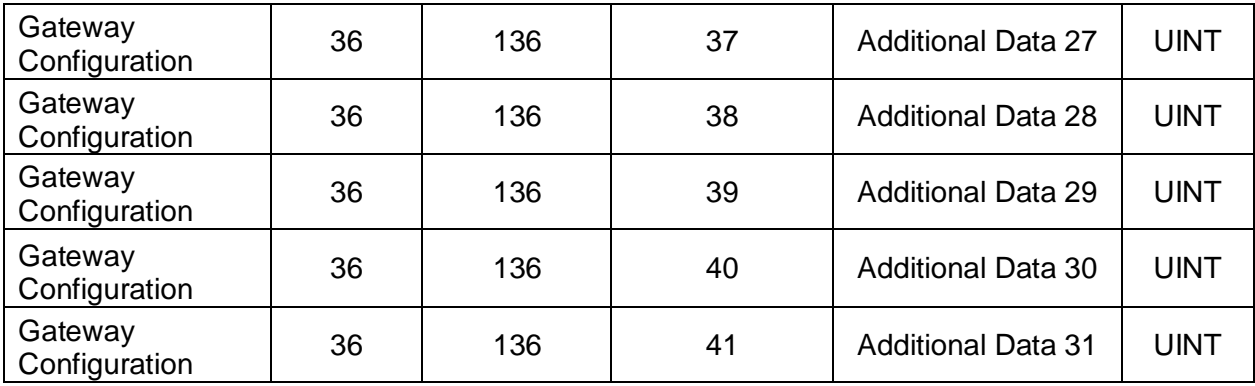

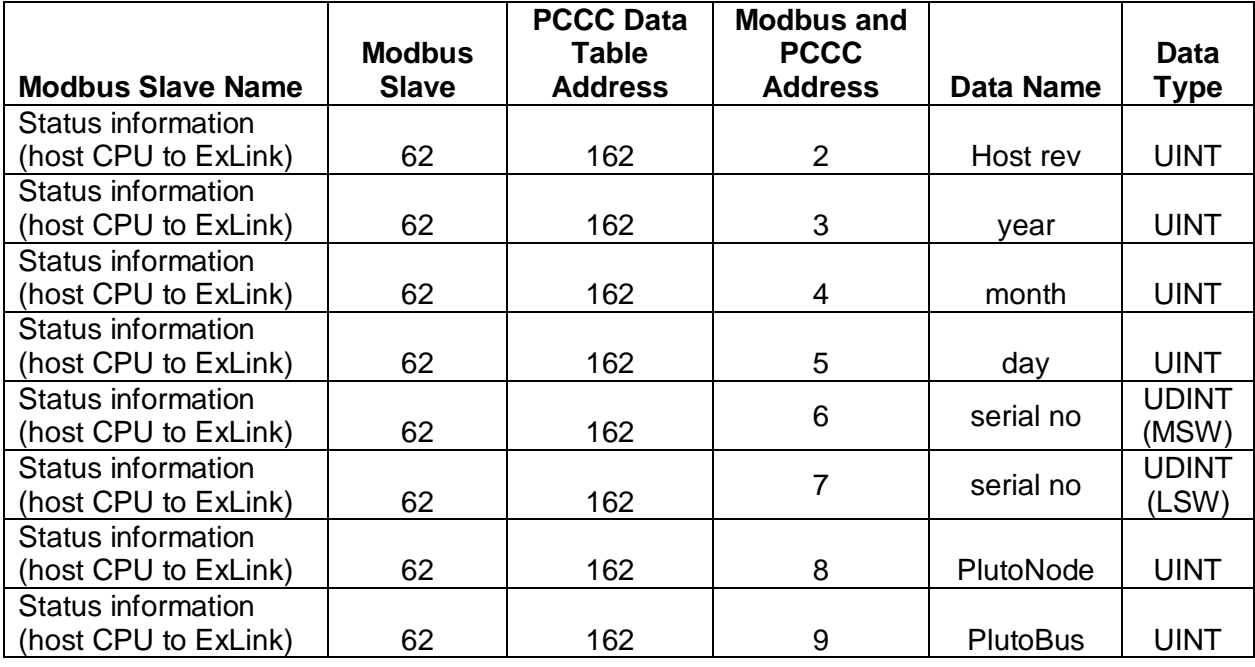

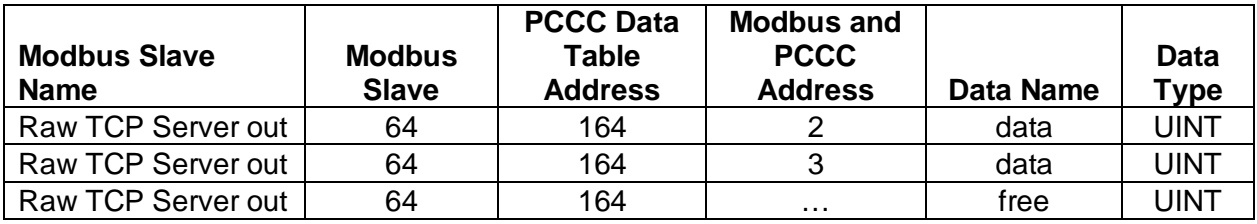

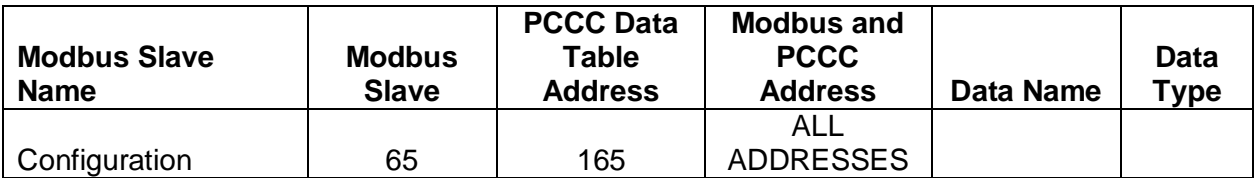

### **PCCC Mapping (Read/Write Parameters)**

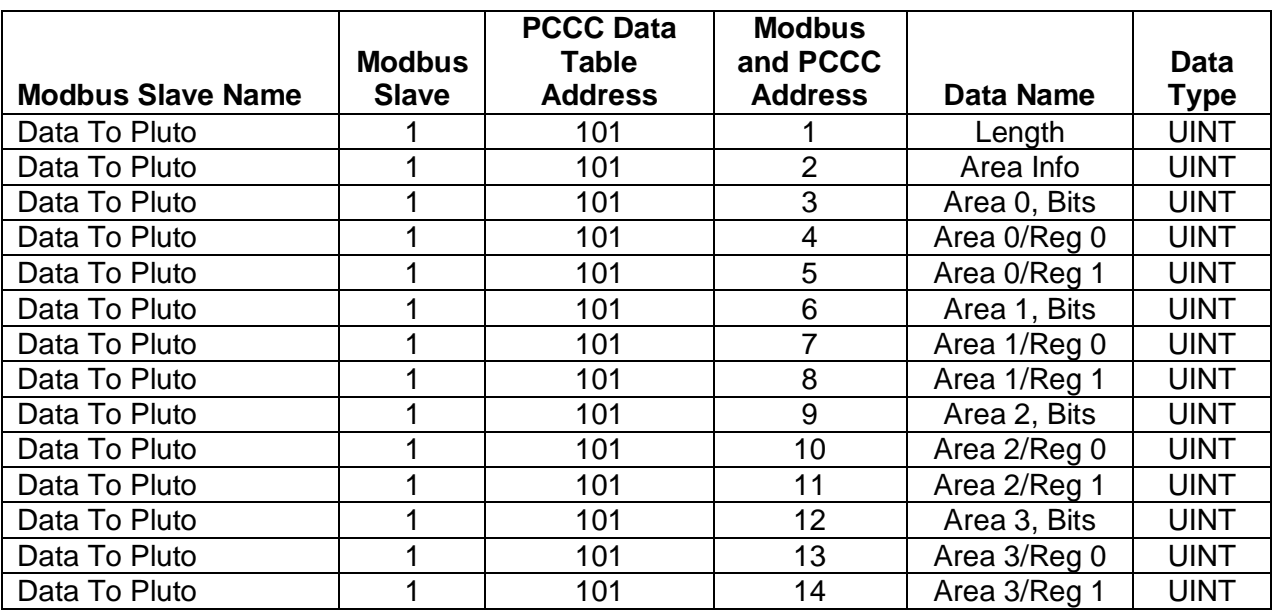

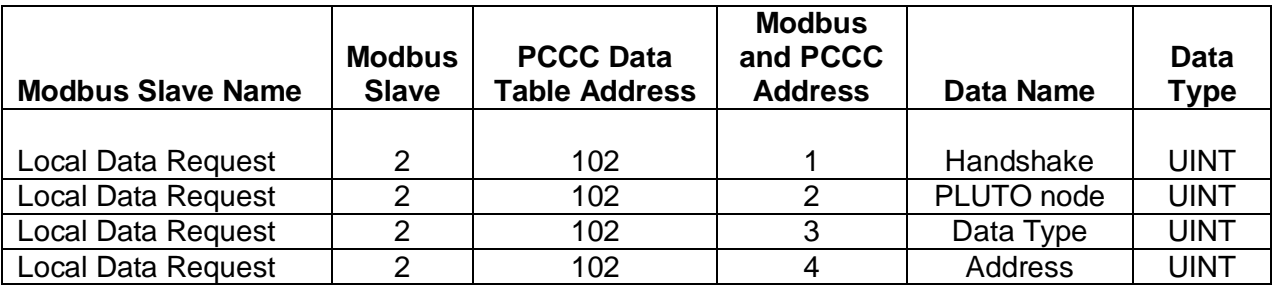

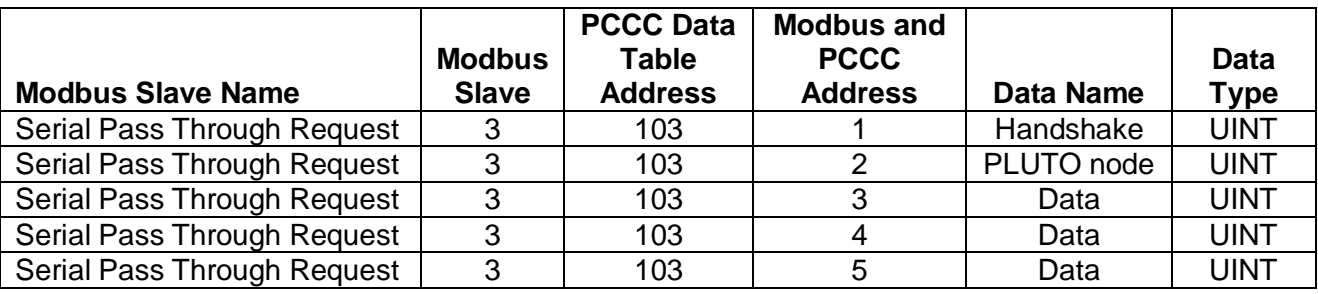

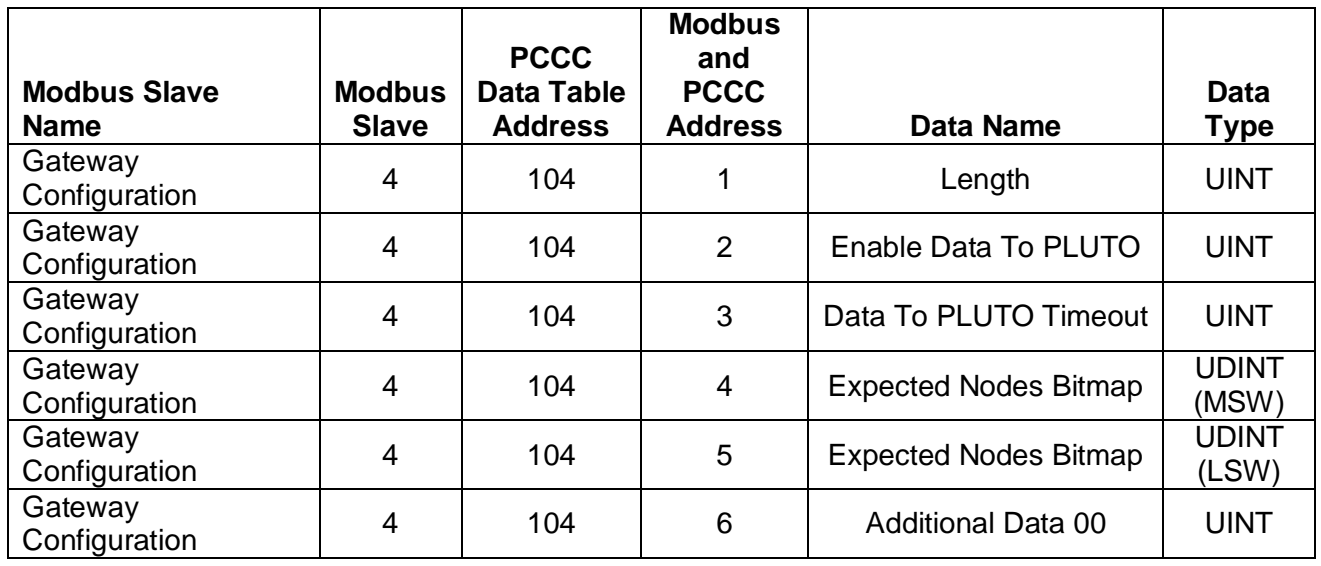

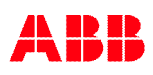

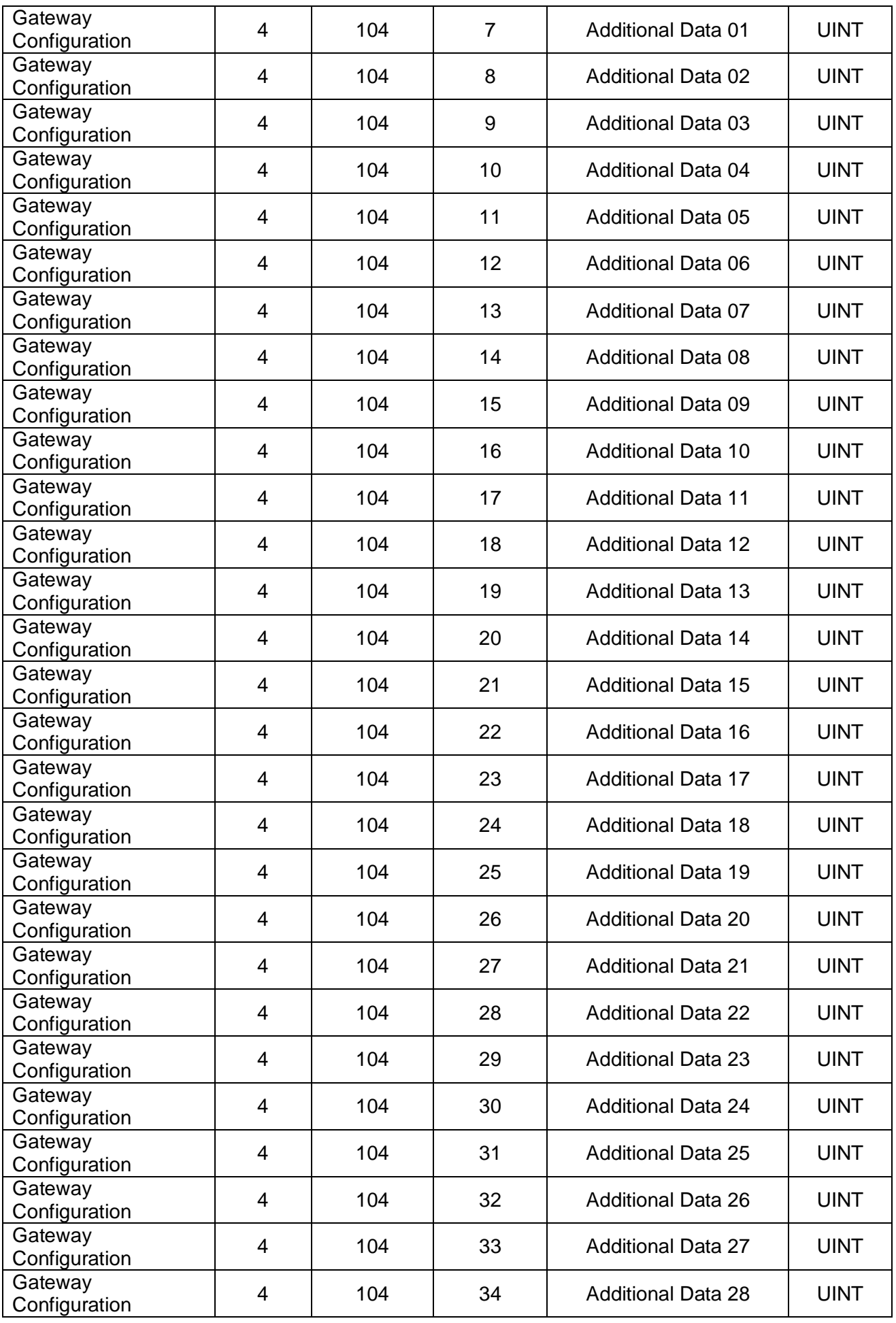

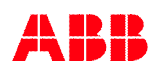

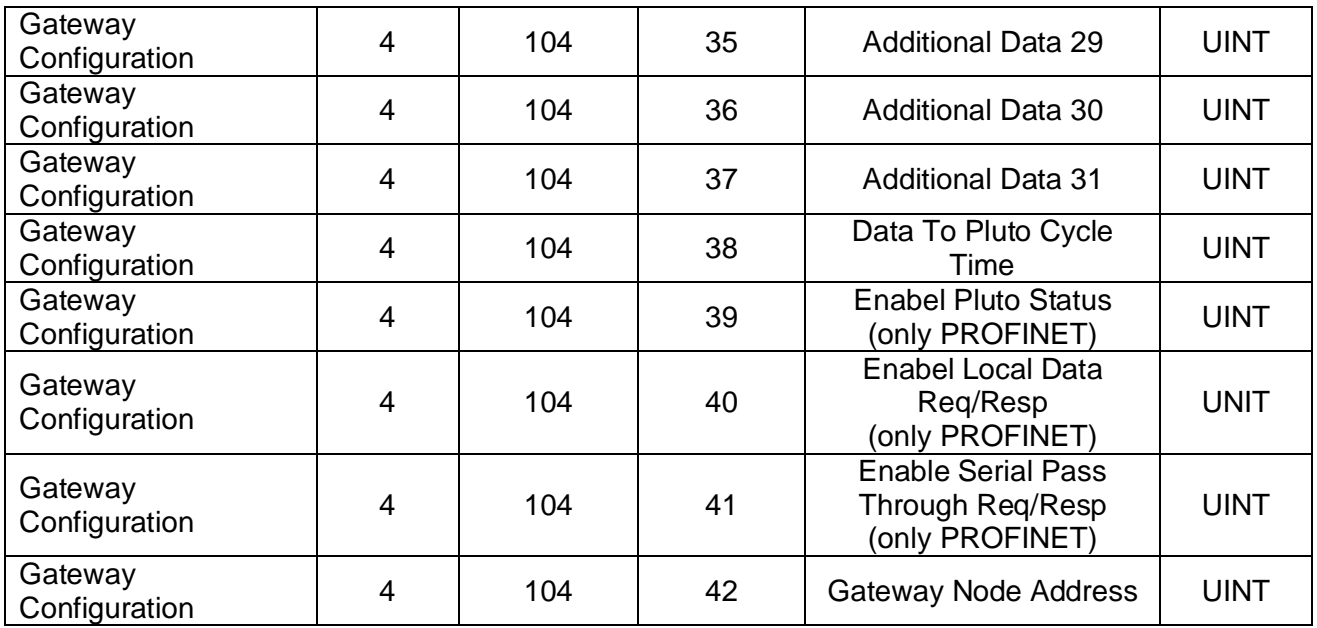

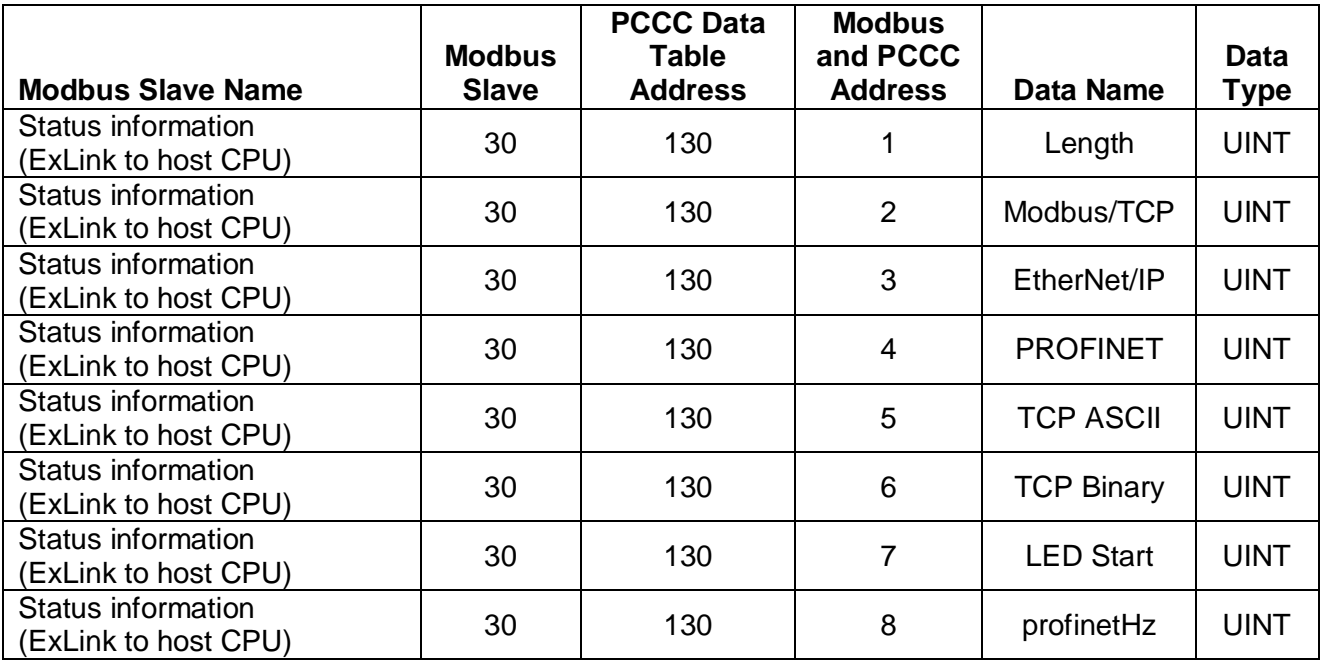

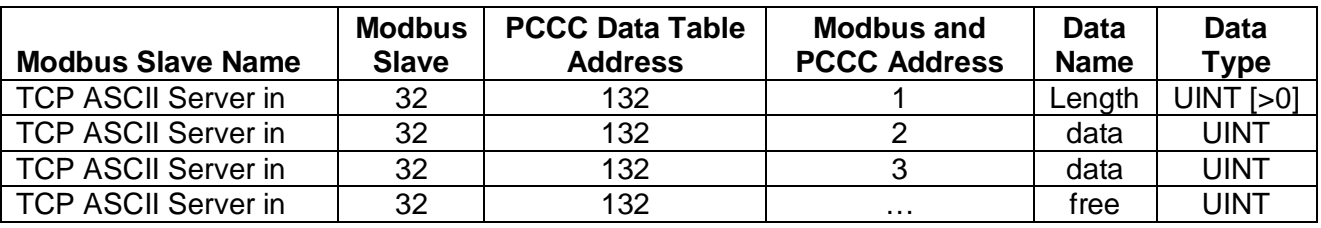

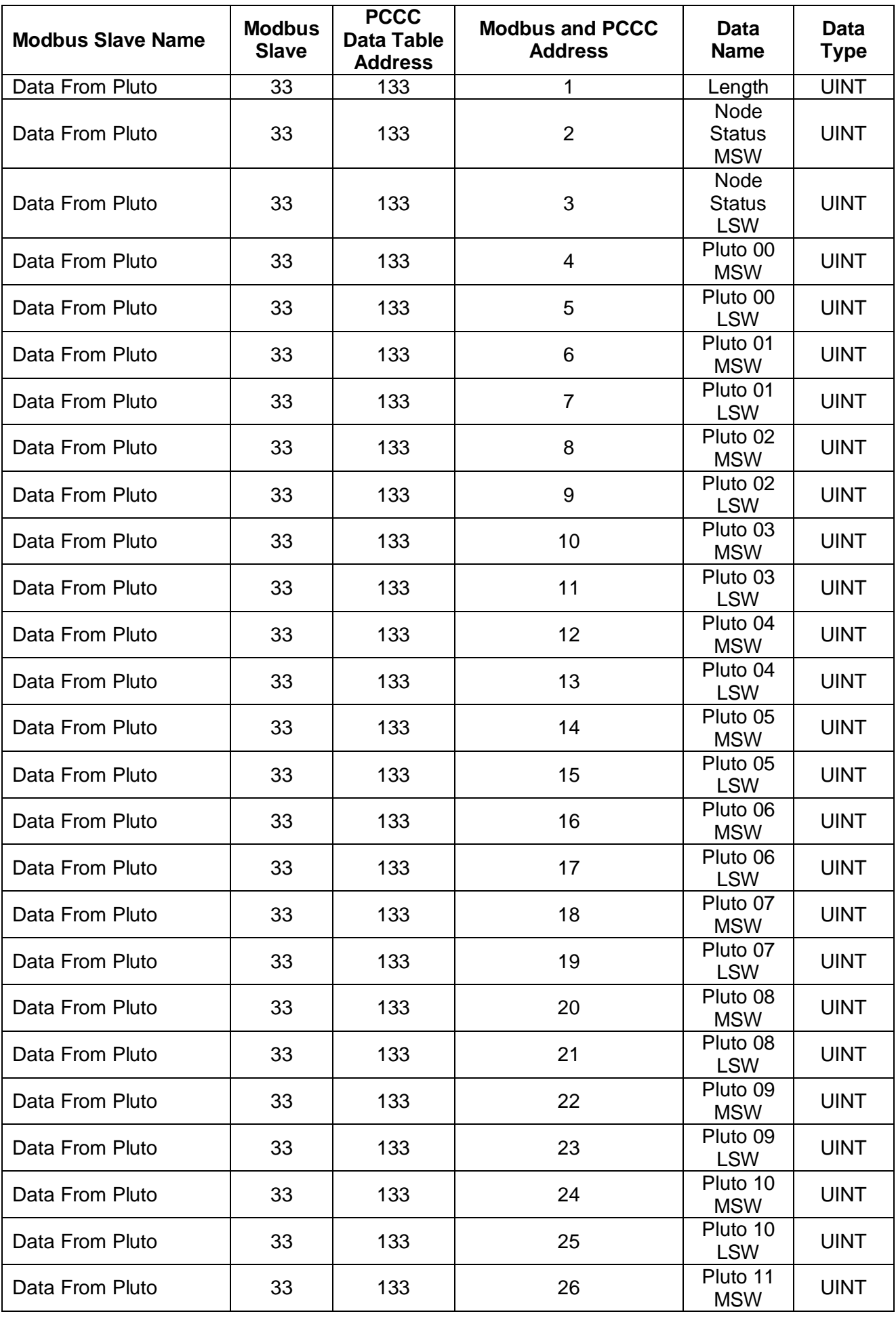

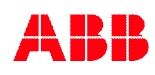

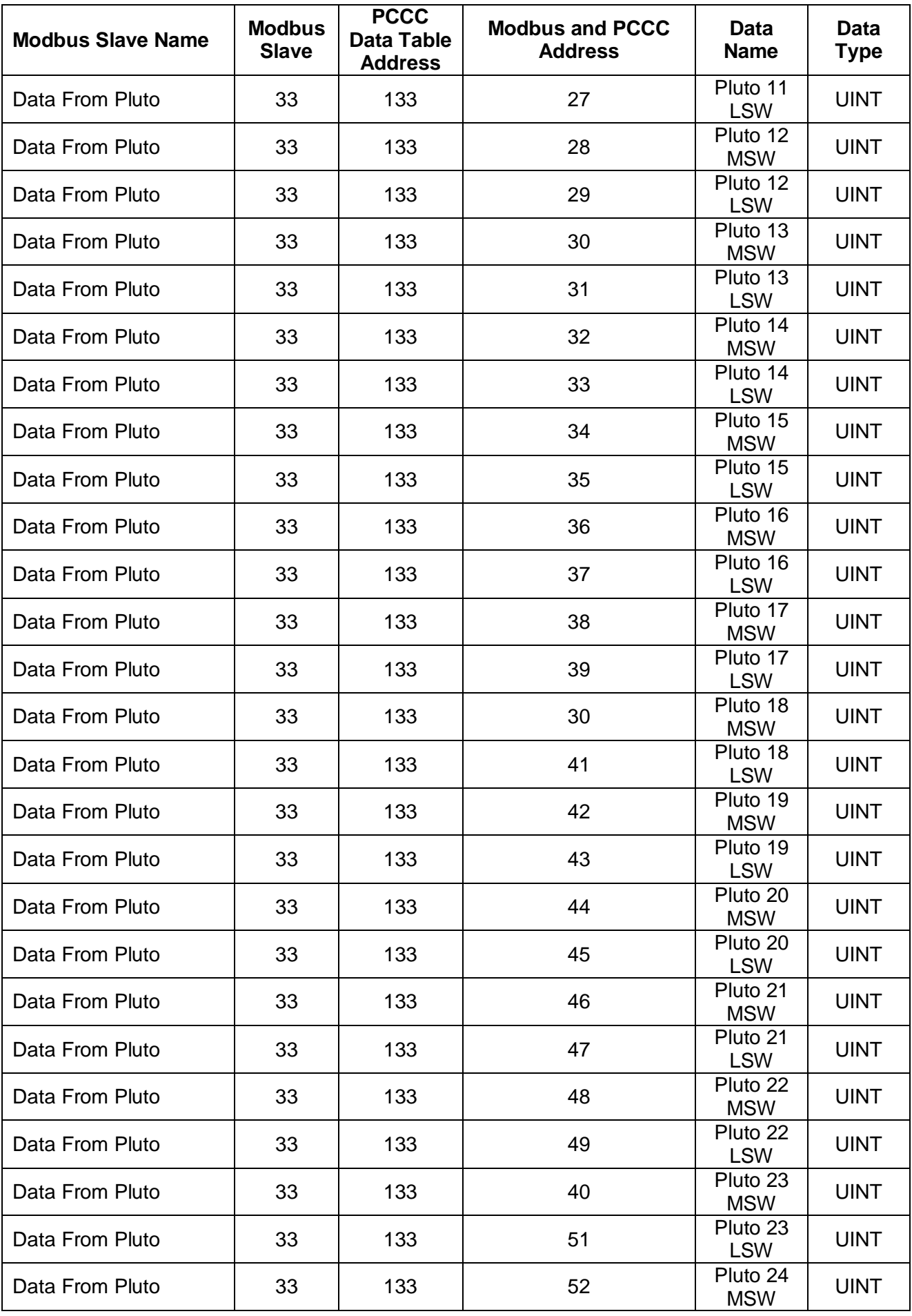

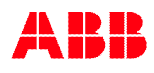

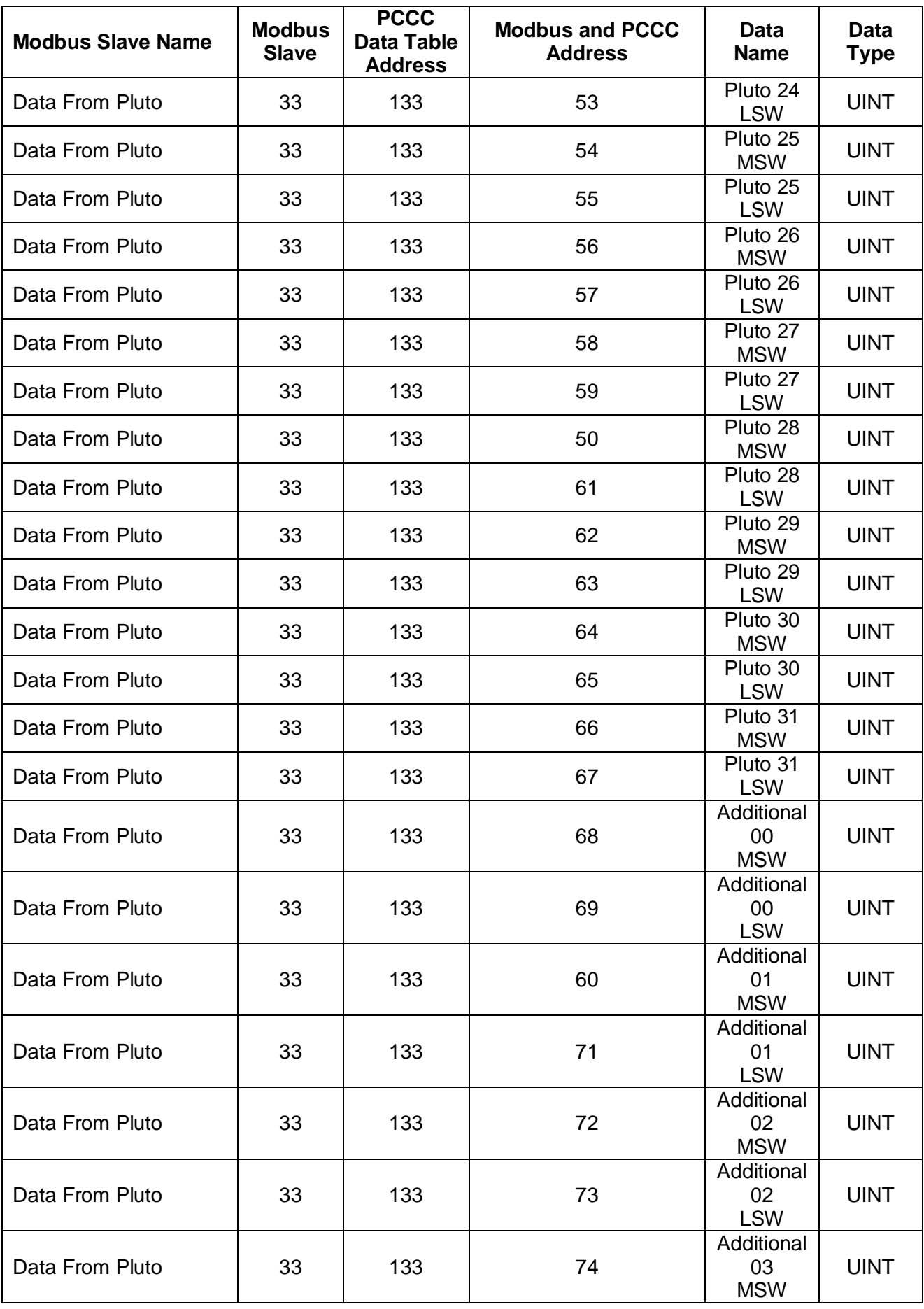

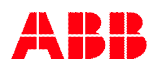

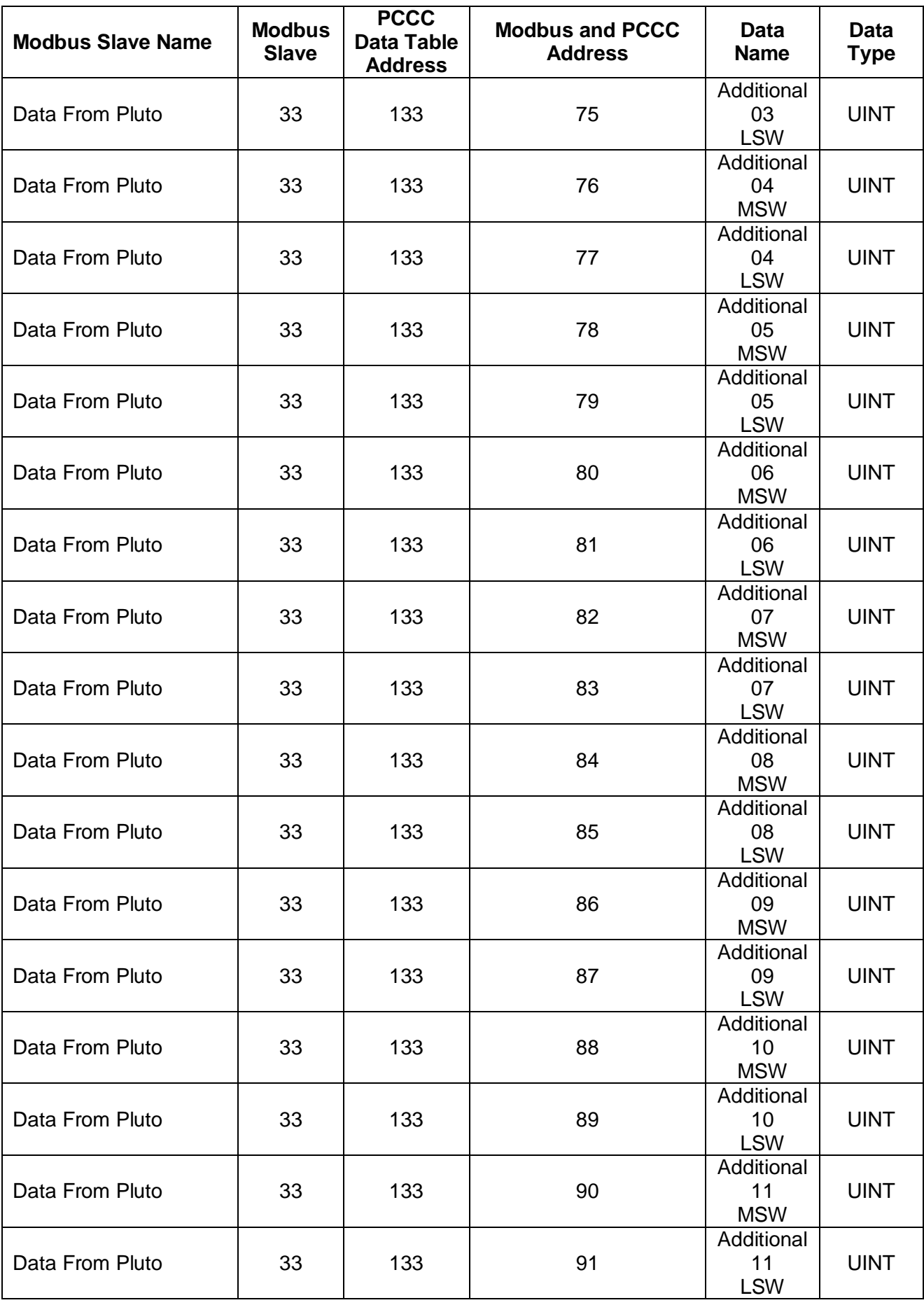

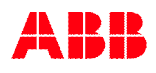

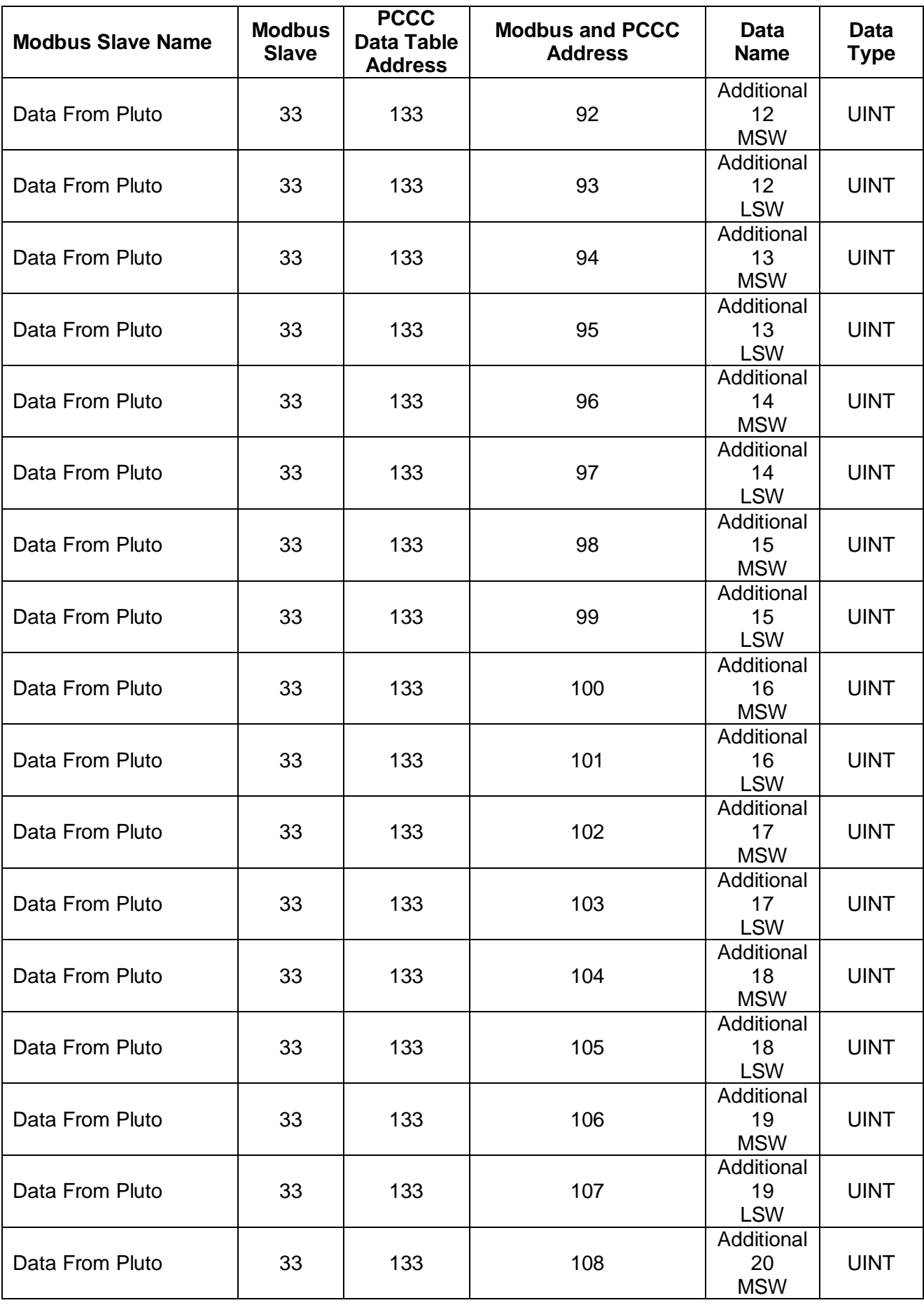

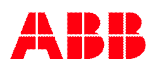

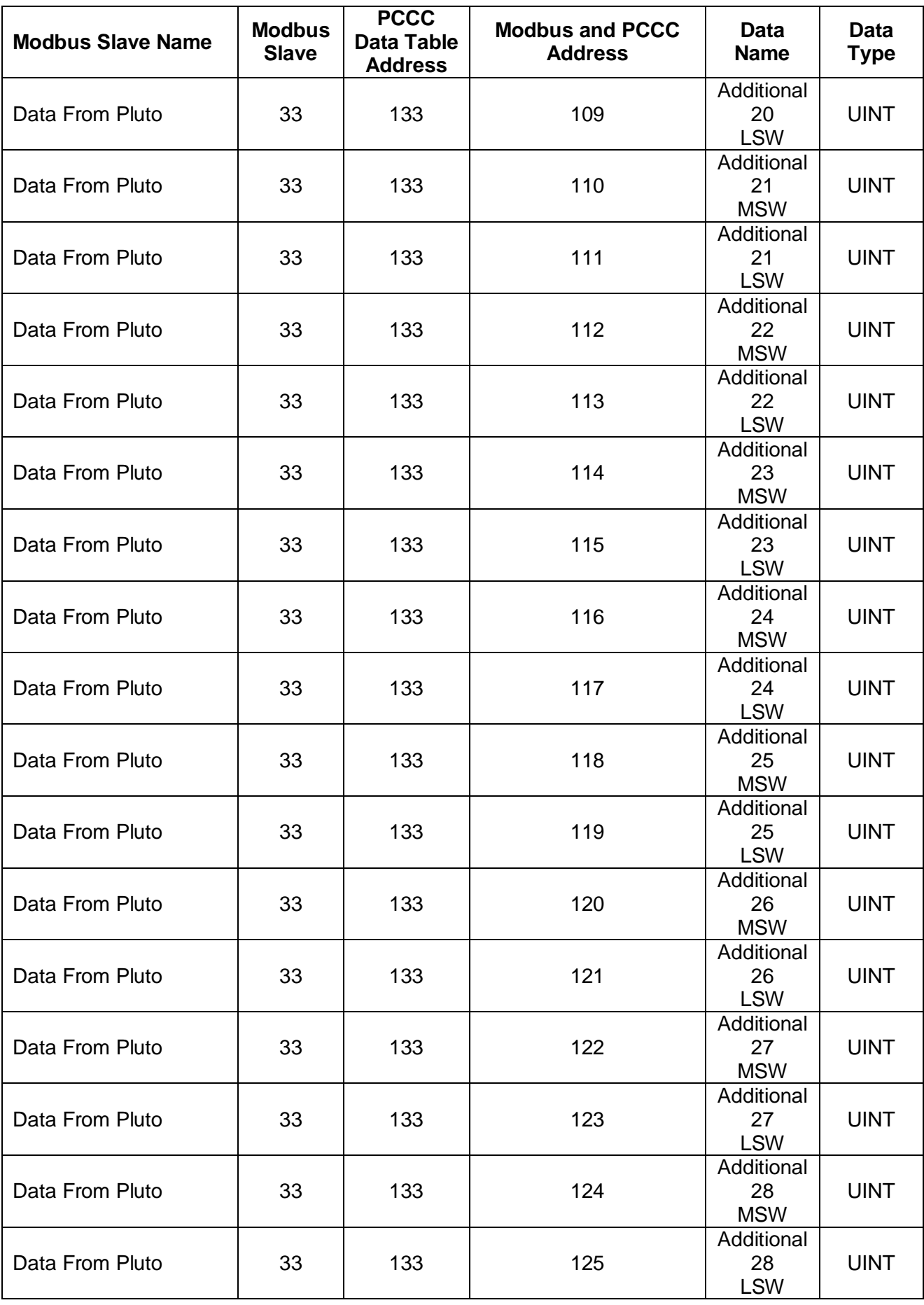

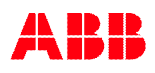

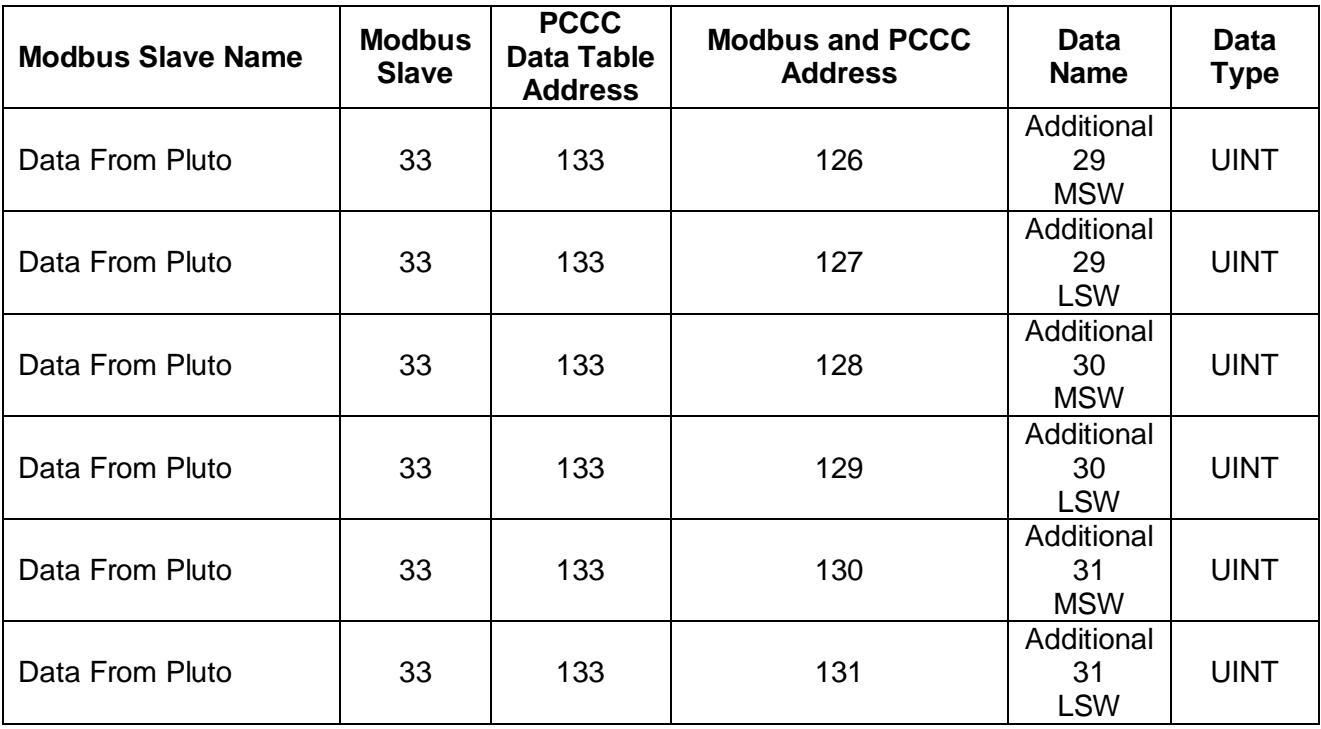

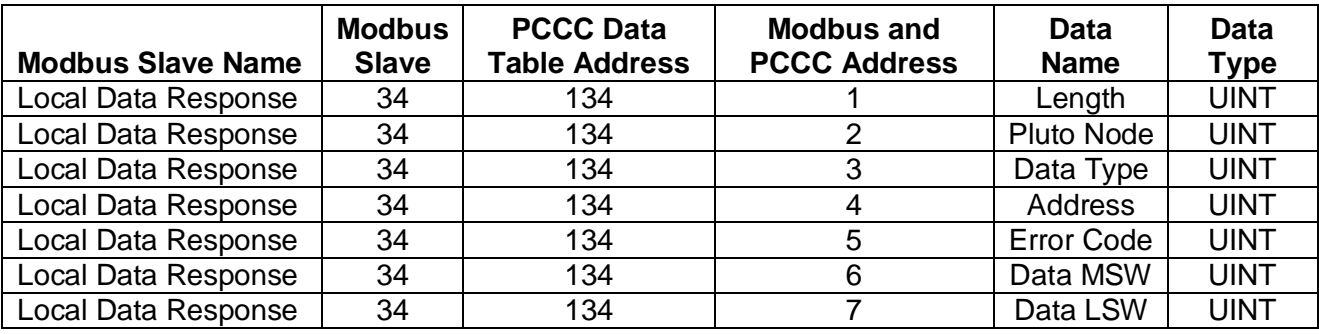

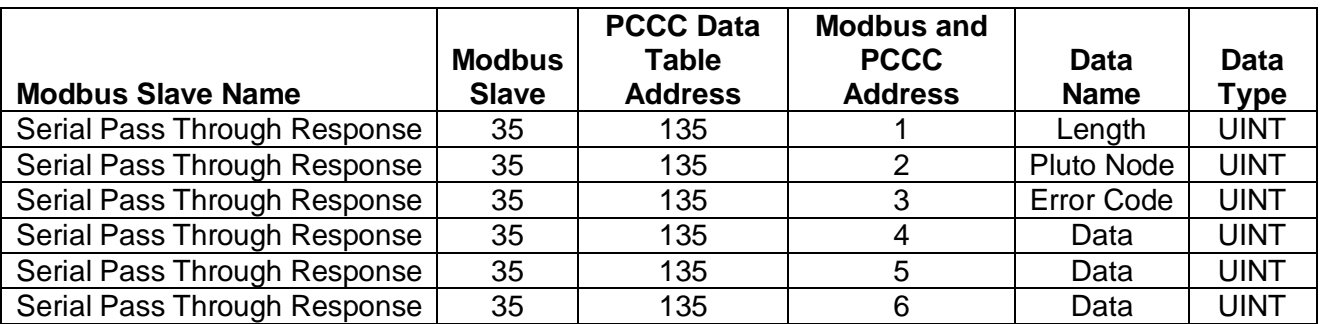

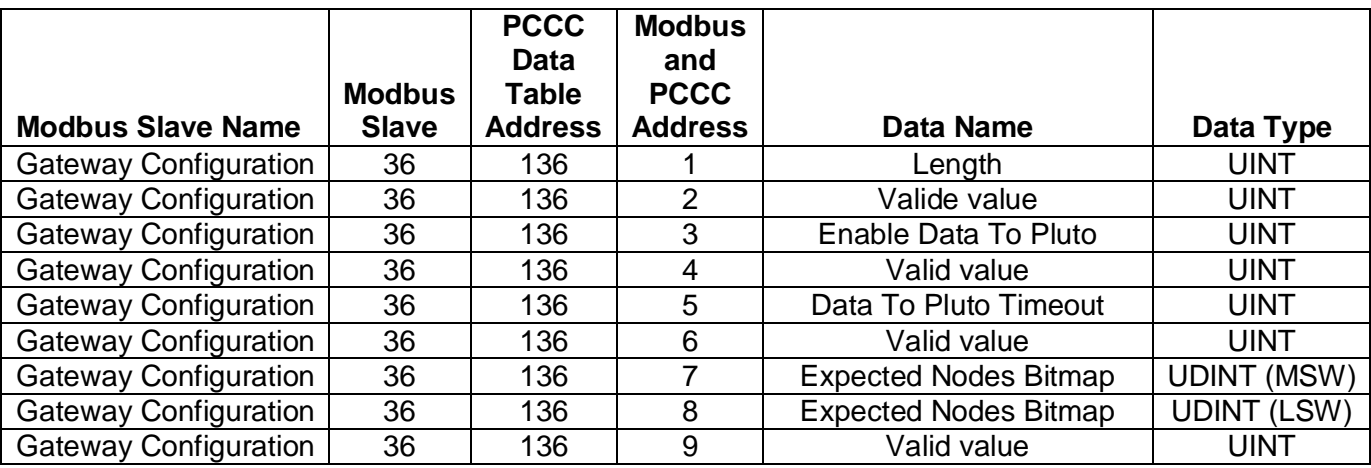

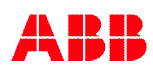

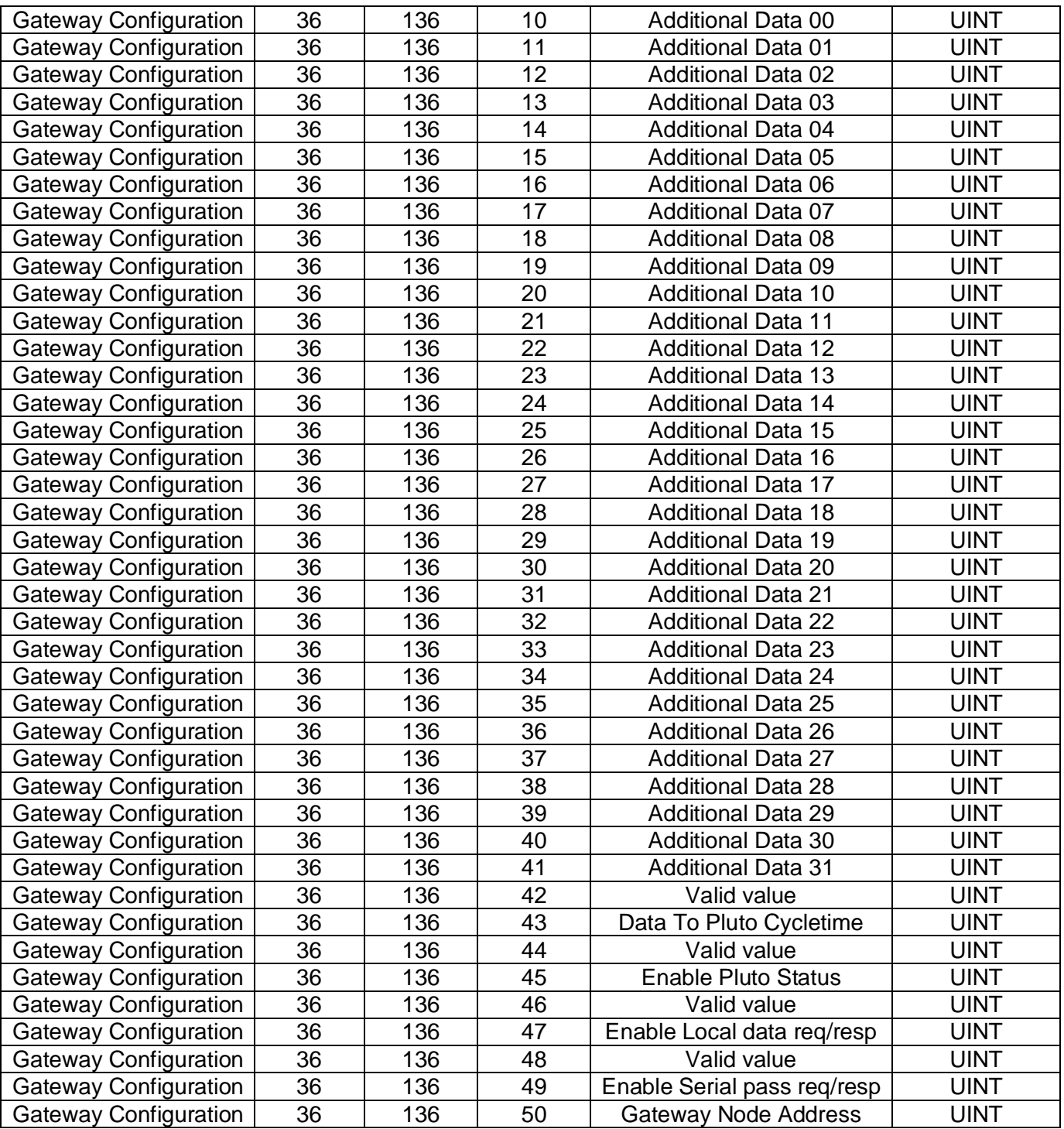

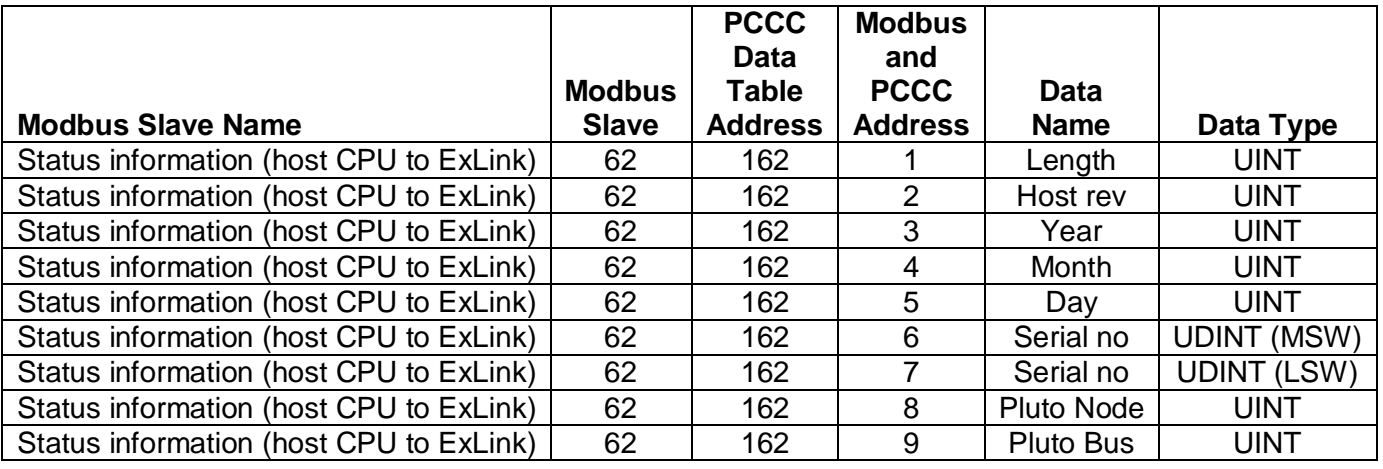

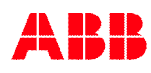

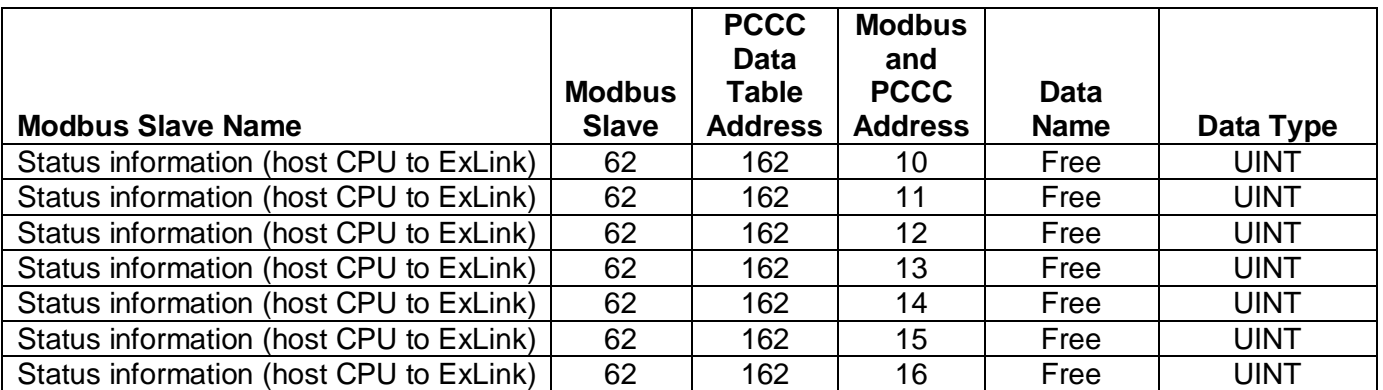

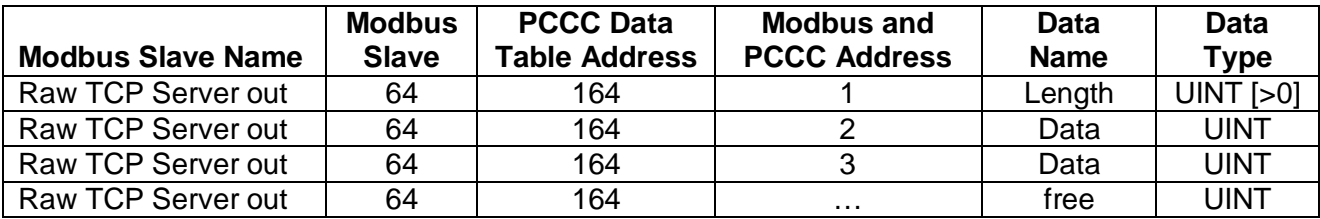

## **4 Appendix D, Modbus TCP Information**

The Modbus TCP server is running on the standard port number 502. The server will respond on the following "**slave address**" or "**Unit Identifier number**".

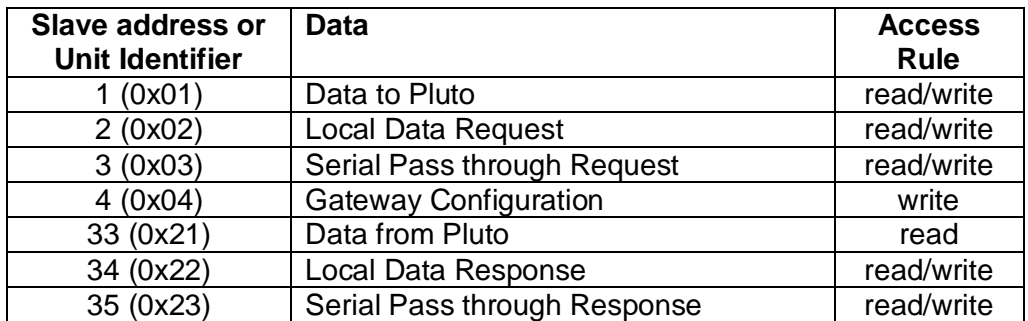

The access rules are,

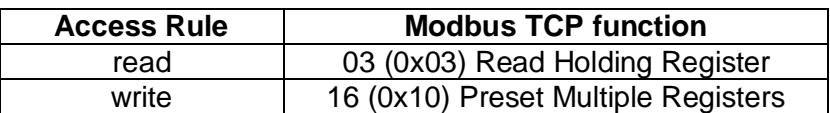

### **4.1 Data from Pluto**

Modbus TCP slave address 33, (0x21), for read node status and combined data from each Pluto.

**Note:** Only 100 words can be read in one request!

**If more data** is needed divide them in two or more request with selected start/end address in the request. For example a request with start 1 and end 66 will give node status and Pluto global data. A request with start 67 and end 130 will give additional data.

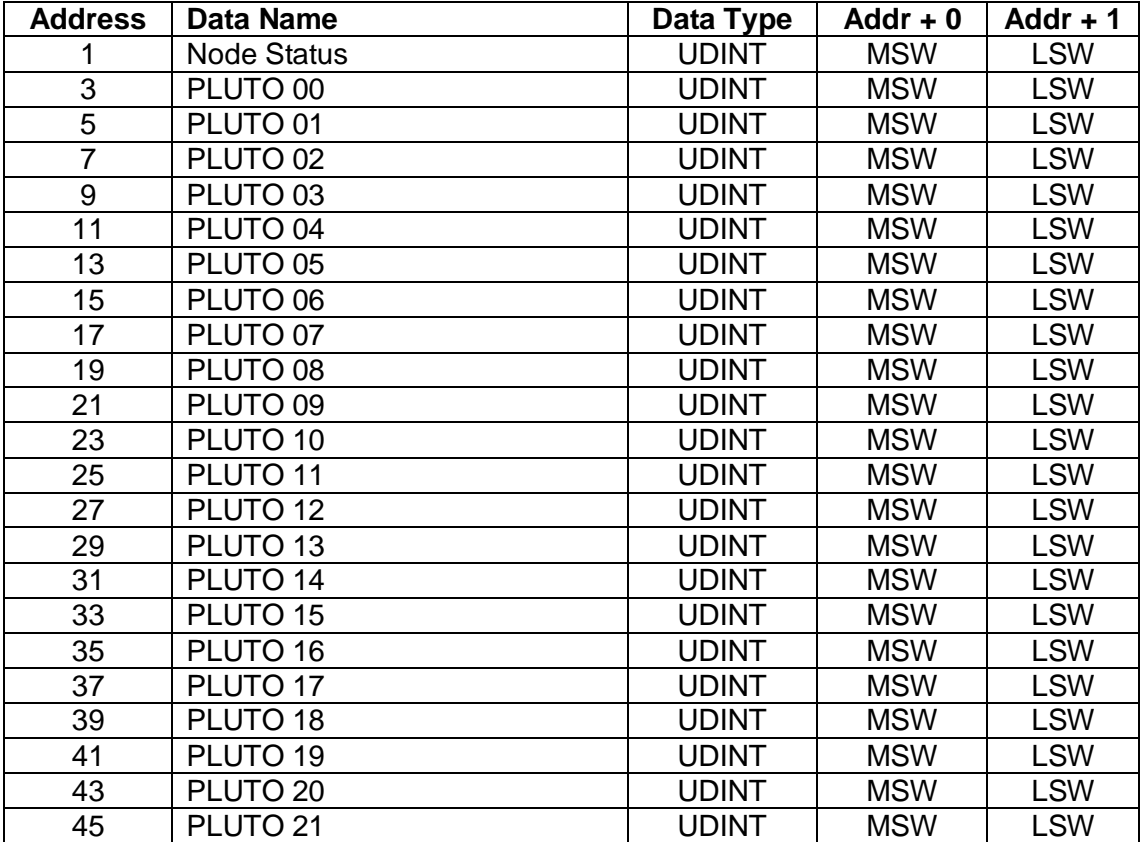

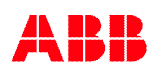

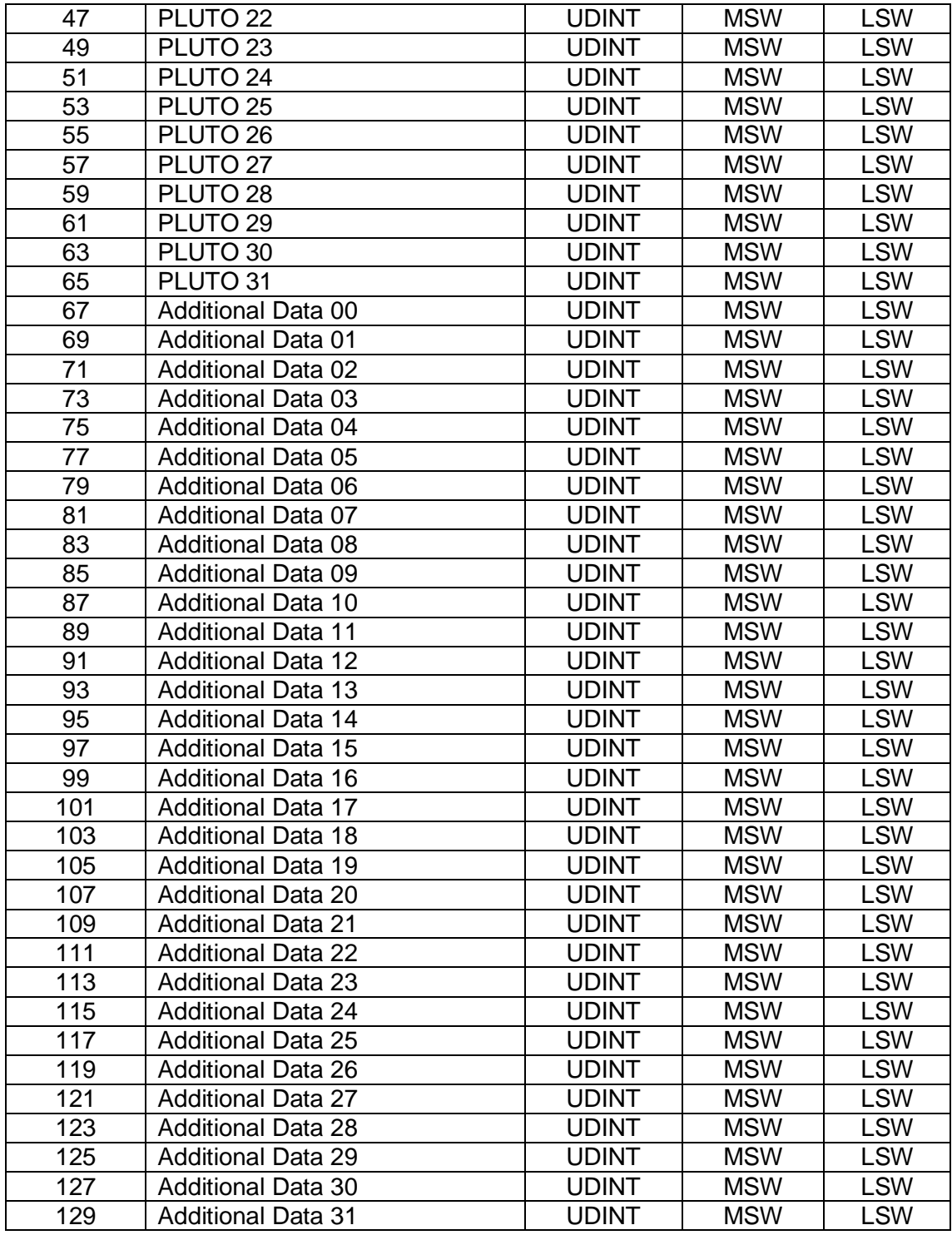

Data in UDINT word as follows and detailed description in chapter [4](#page-11-0),

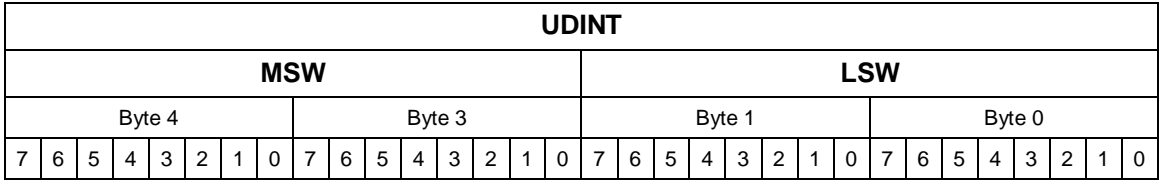

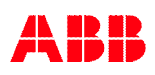

### **4.2 Data to Pluto**

Modbus TCP slave address 1, (0x01), for read/write data to Pluto system.

**Note:** This data is common for all connected clients. E.g. valid data to Pluto will be the data written by the last client writing data to this slave address.

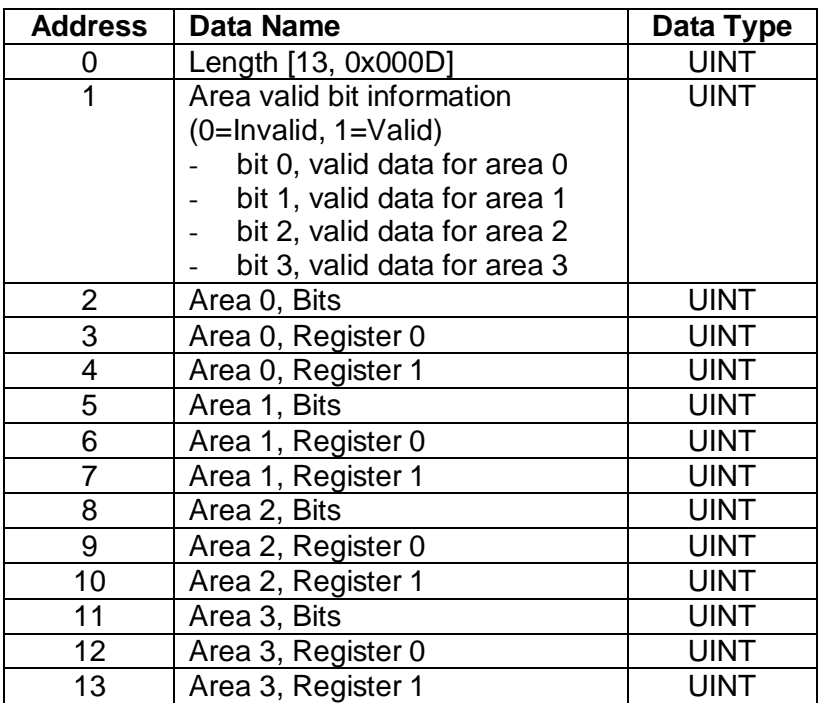

### **4.3 Gateway Configuration**

Modbus TCP slave address 4, (0x04), to write new configuration to the gateway.

**Note:** This data is common for all connected clients. E.g. valid configuration will be the data written by the last client writing data to this slave address.

**Note:** For additional data Pluto number and IO-type shall be set to zero if data area is not used.

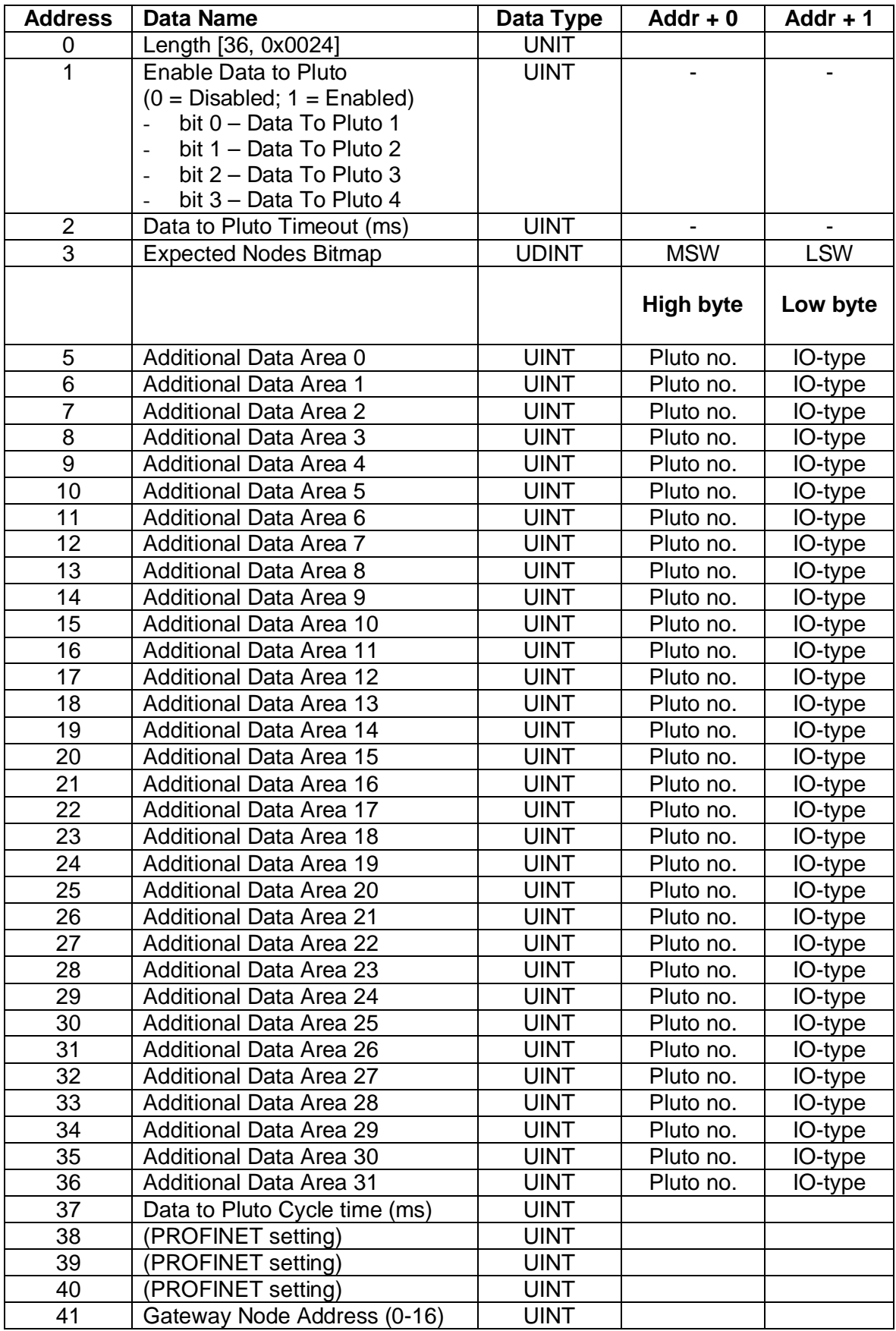

### **4.4 Local Data Request/Response**

**Note:** Only one connected client can make local data request/response at a time. If more clients want to do local data request/response these clients need to share this resource between them.

#### **Local Data Request**

Modbus TCP slave address 2, (0x02), to read/write new request for local data. For more information regarding Pluto address range see chapter [5.4.3.4](#page-31-0).

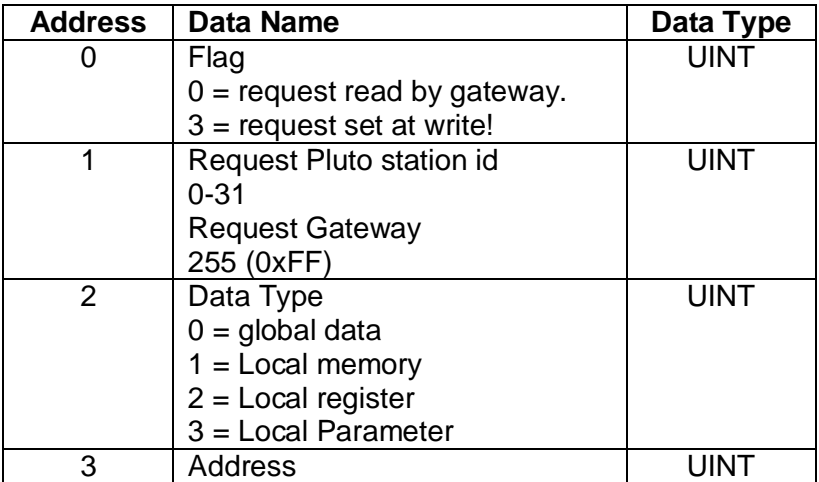

#### **Local Data Response**

Modbus TCP slave address 34, (0x22), to read response of written request.

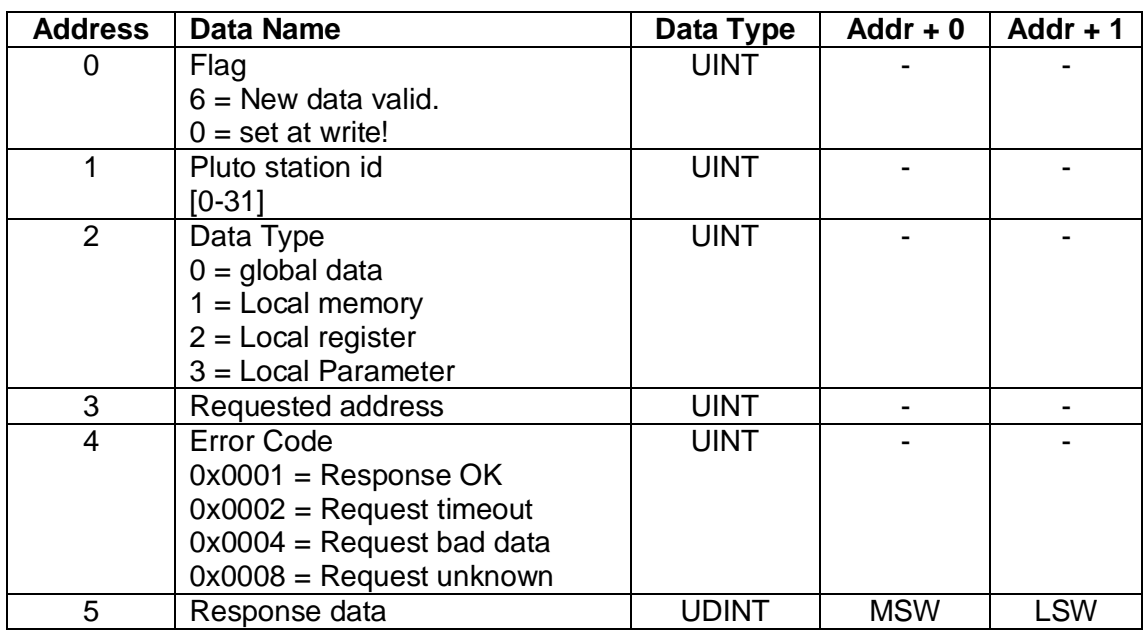

#### **Sequence of use**

The following sequence of commands shall be used when retrieveing local data,

Read slave address 2 and at least the first word. Check that this flag is zero.

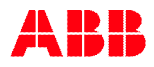

- Write the request to slave address 2. The flag shall be set to 3 in the request data.
- Read slave address 34. If flag data set to 6 then new data is valid. Check rest of data especially the error code. If all data correct then use the response data.
- Write clear flag to slave address 34. By writing zero value to first word the flag information is cleared.

### **4.5 Serial Pass through Request/Response**

**Note:** This function is **not** implemented.

#### **Serial Pass through Request**

Modbus TCP slave address 3, (0x03), to read/write new request of serial pass through data.

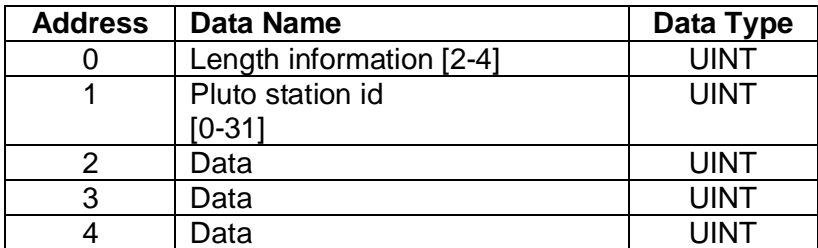

#### **Serial Pass through Response**

Modbus TCP slave address 35, (0x23), to read response of written request.

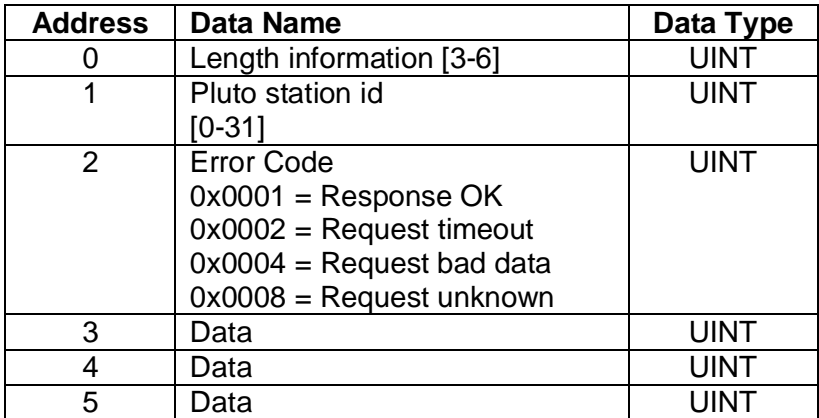

#### **Data format**

Data string "123456" will in both request and response be sent in following format,

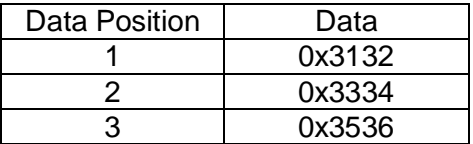

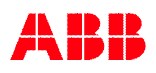

If a shorter string shall be sent the not used positions will be padded with zero. Example data string "123" will in both request and response be sent in following format,

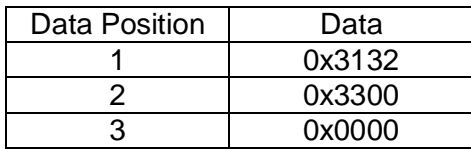

The length information shall also be set according to number of valid words in the message.

# **5 Appendix E, PROFINET Information**

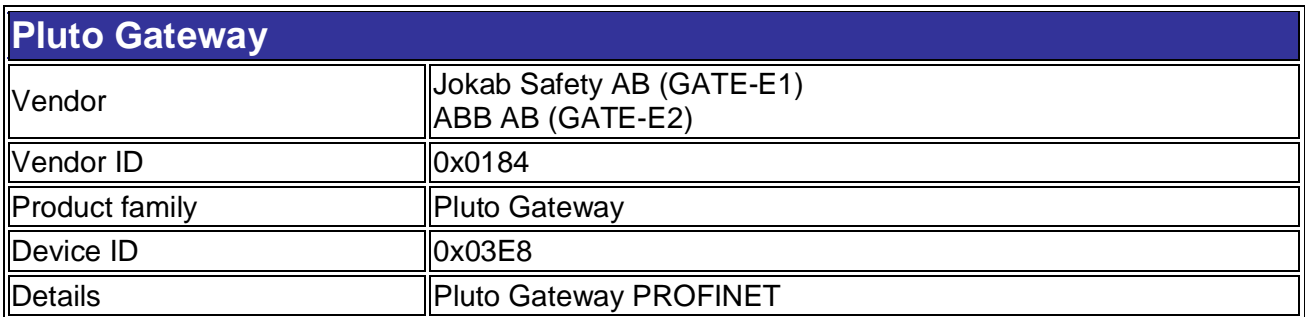

### **5.1 Device Access Points**

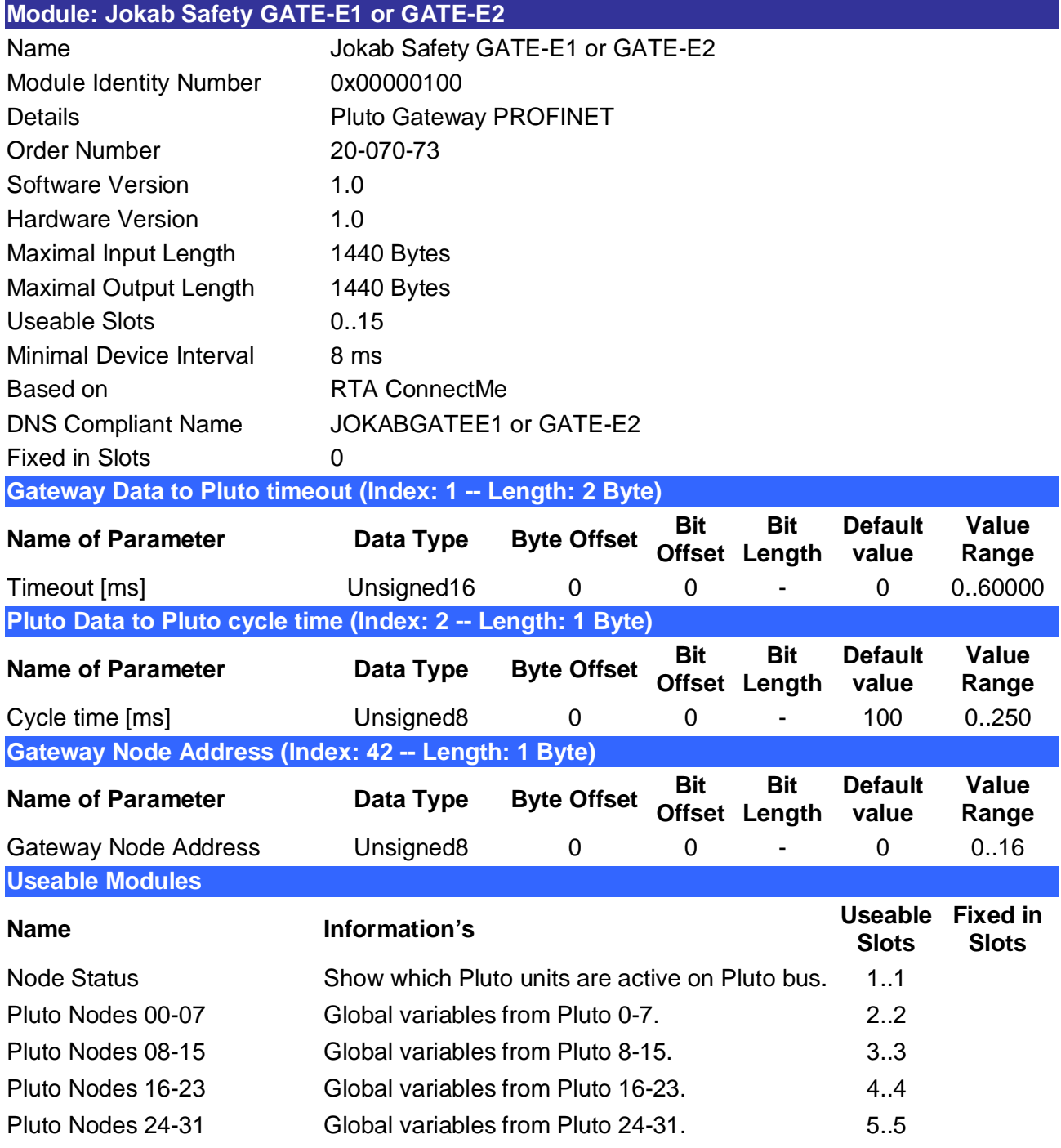

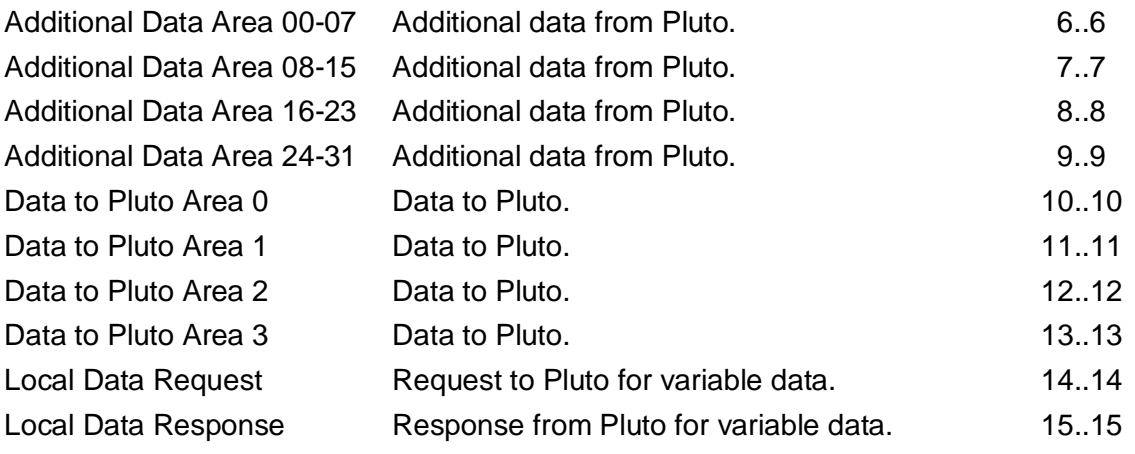

### **5.2 Modules**

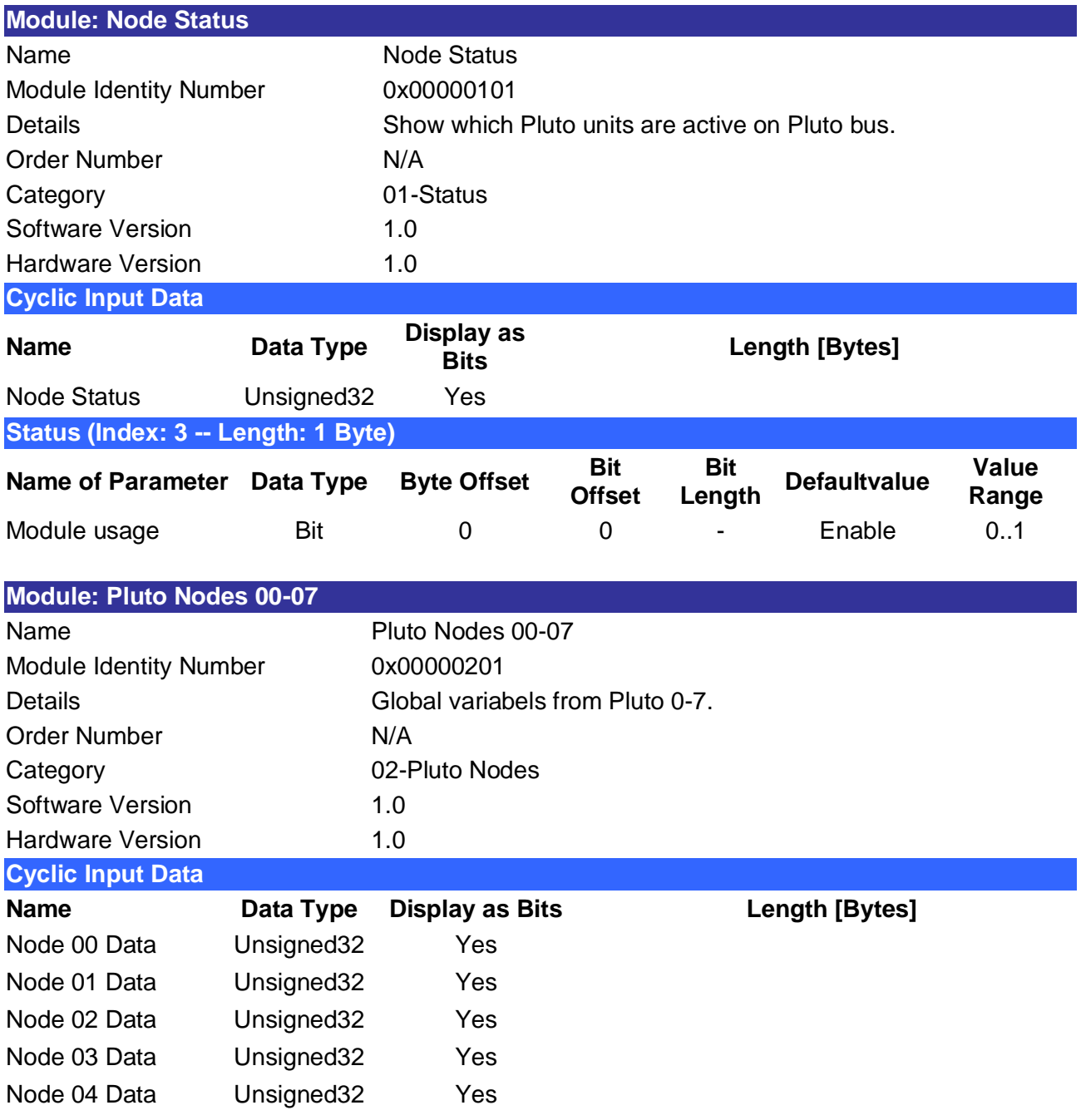

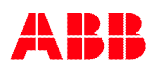

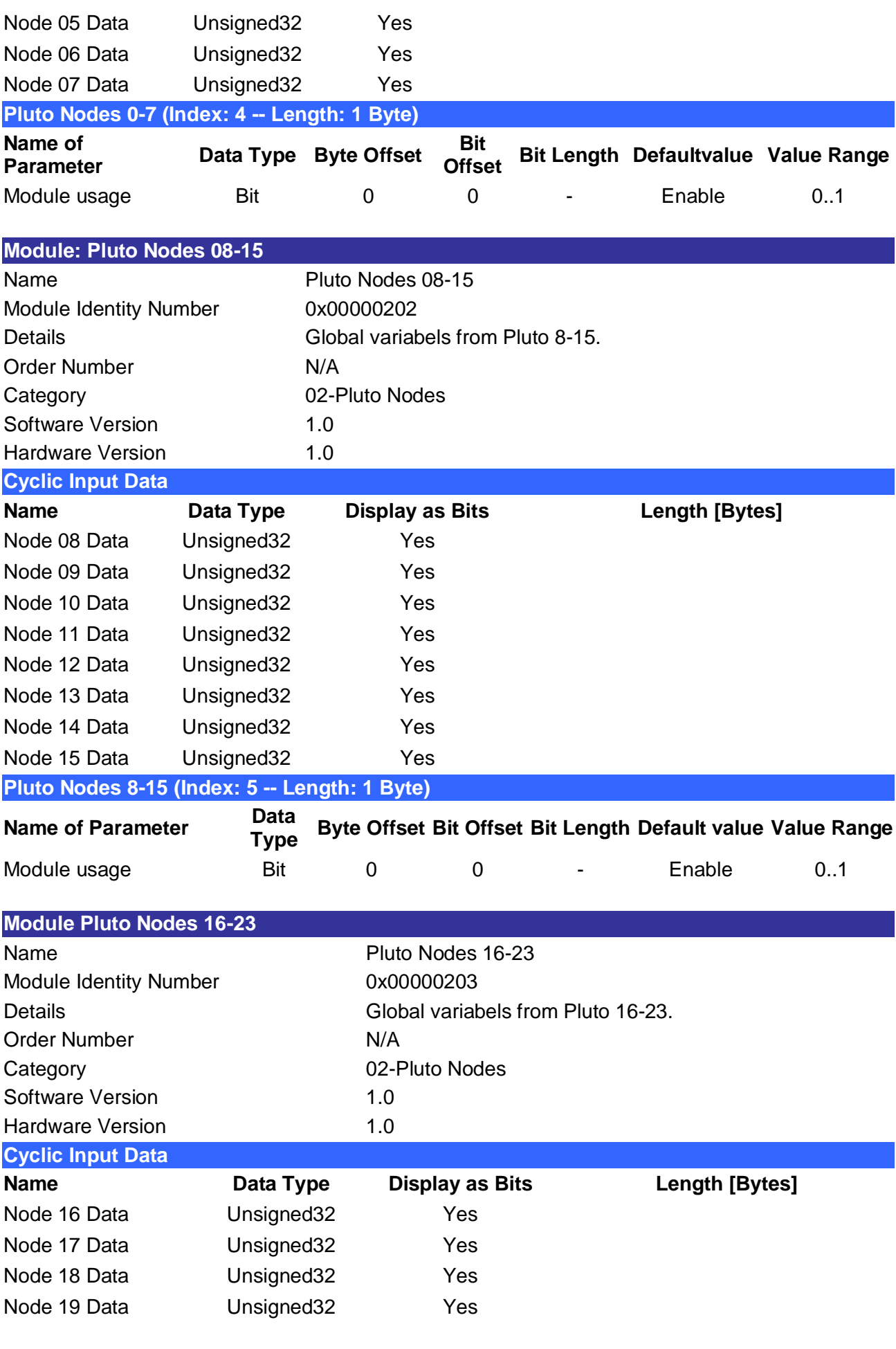

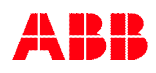

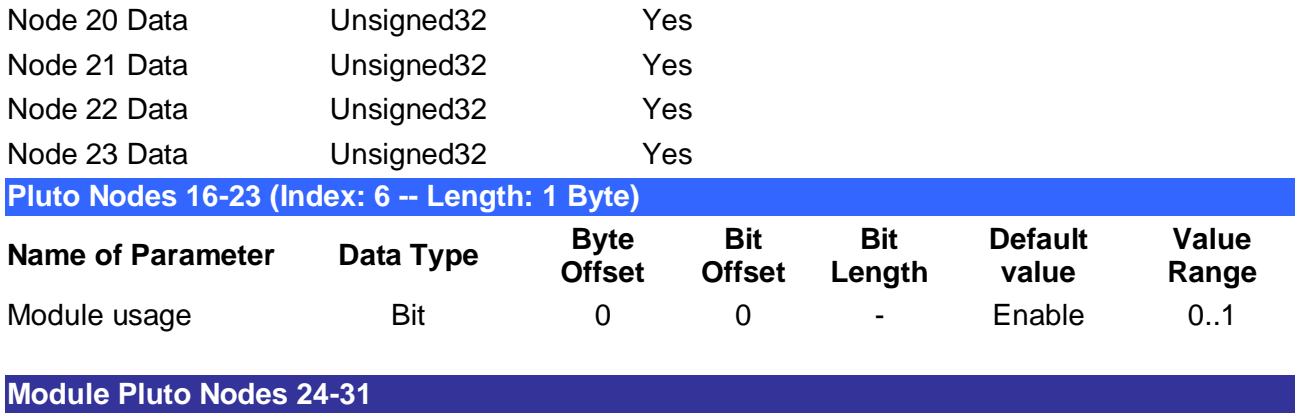

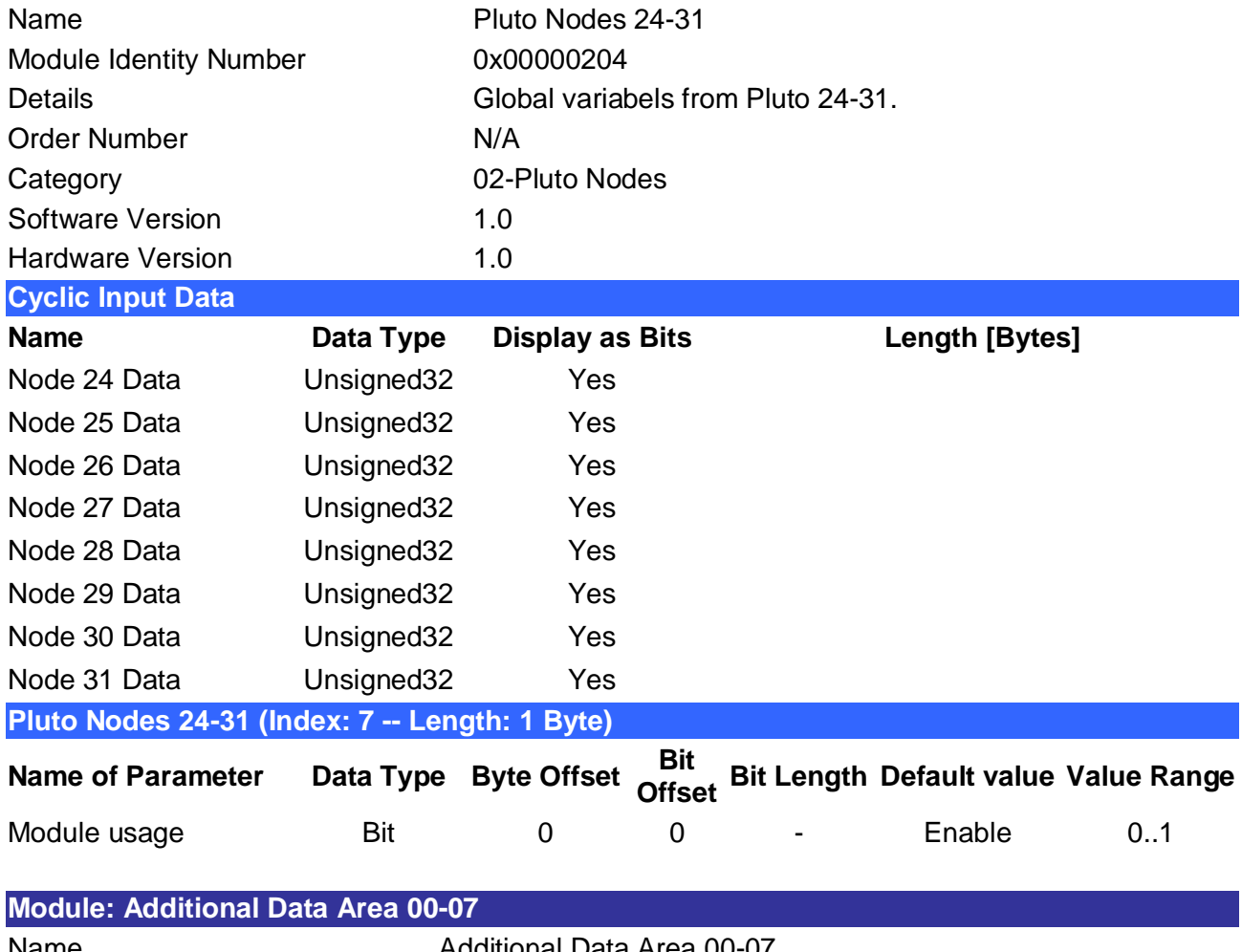

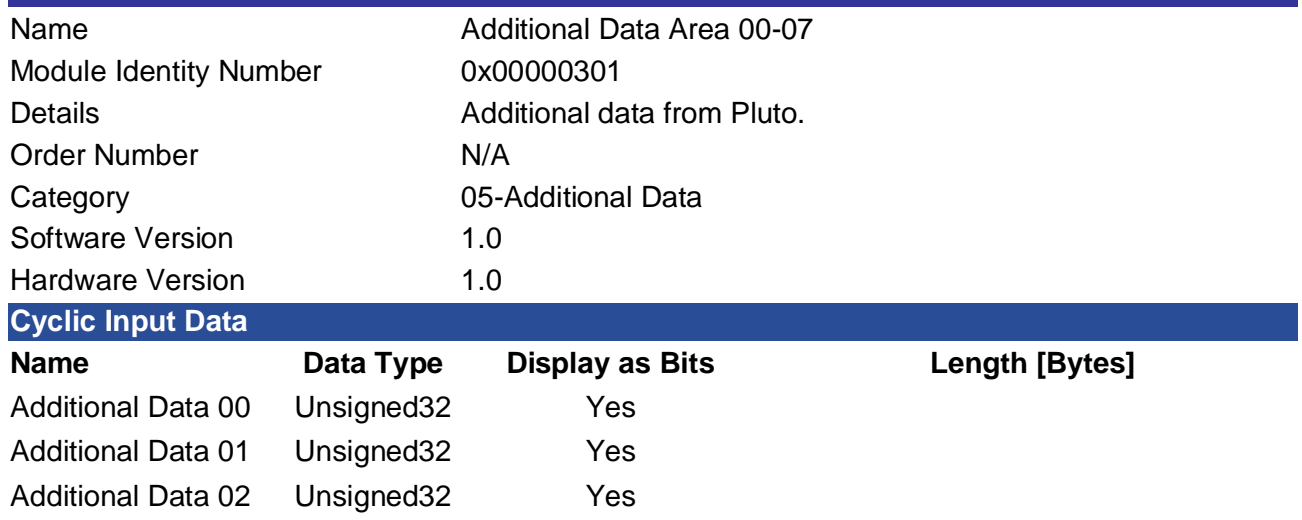

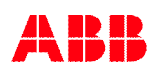

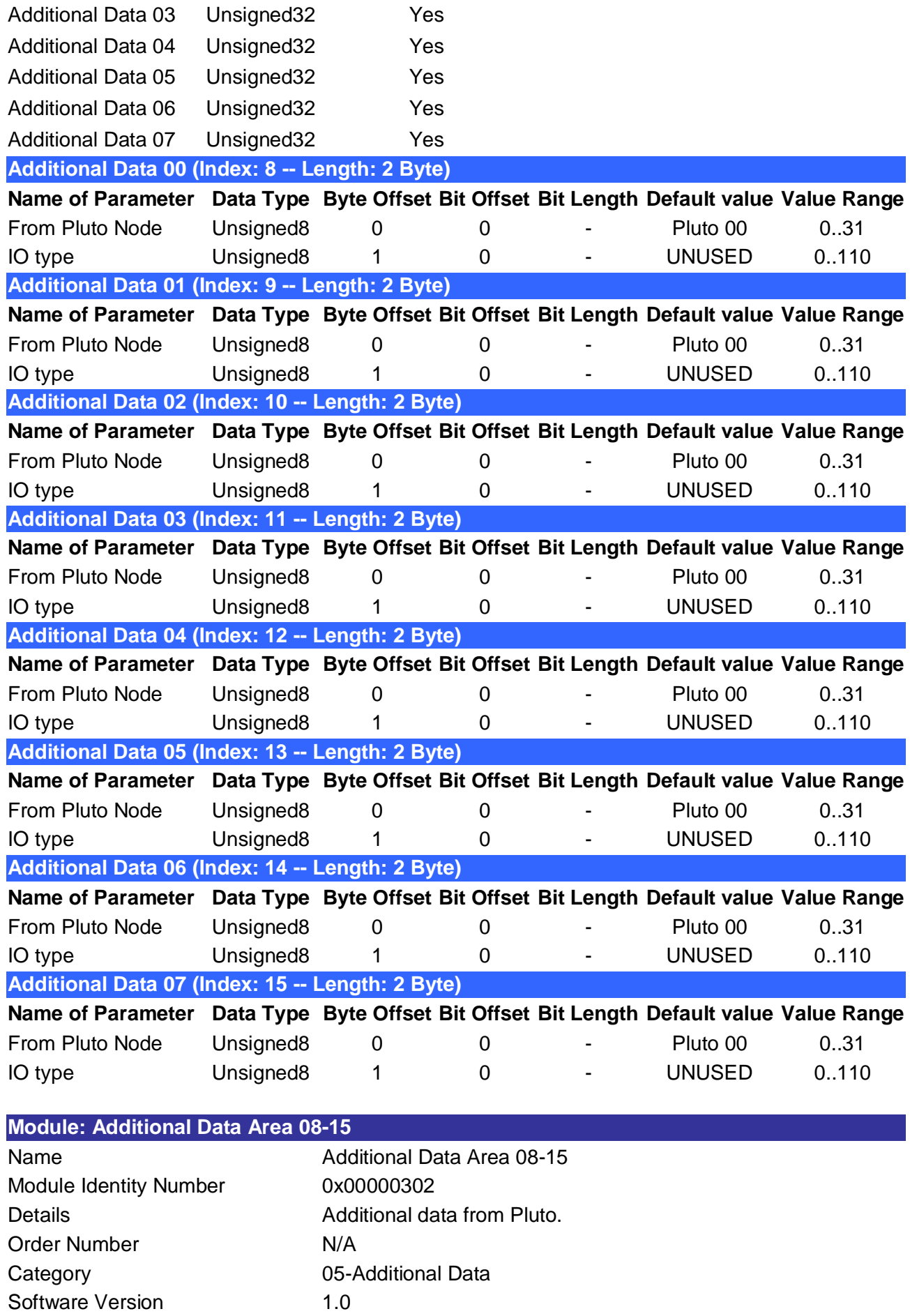

Hardware Version 1.0

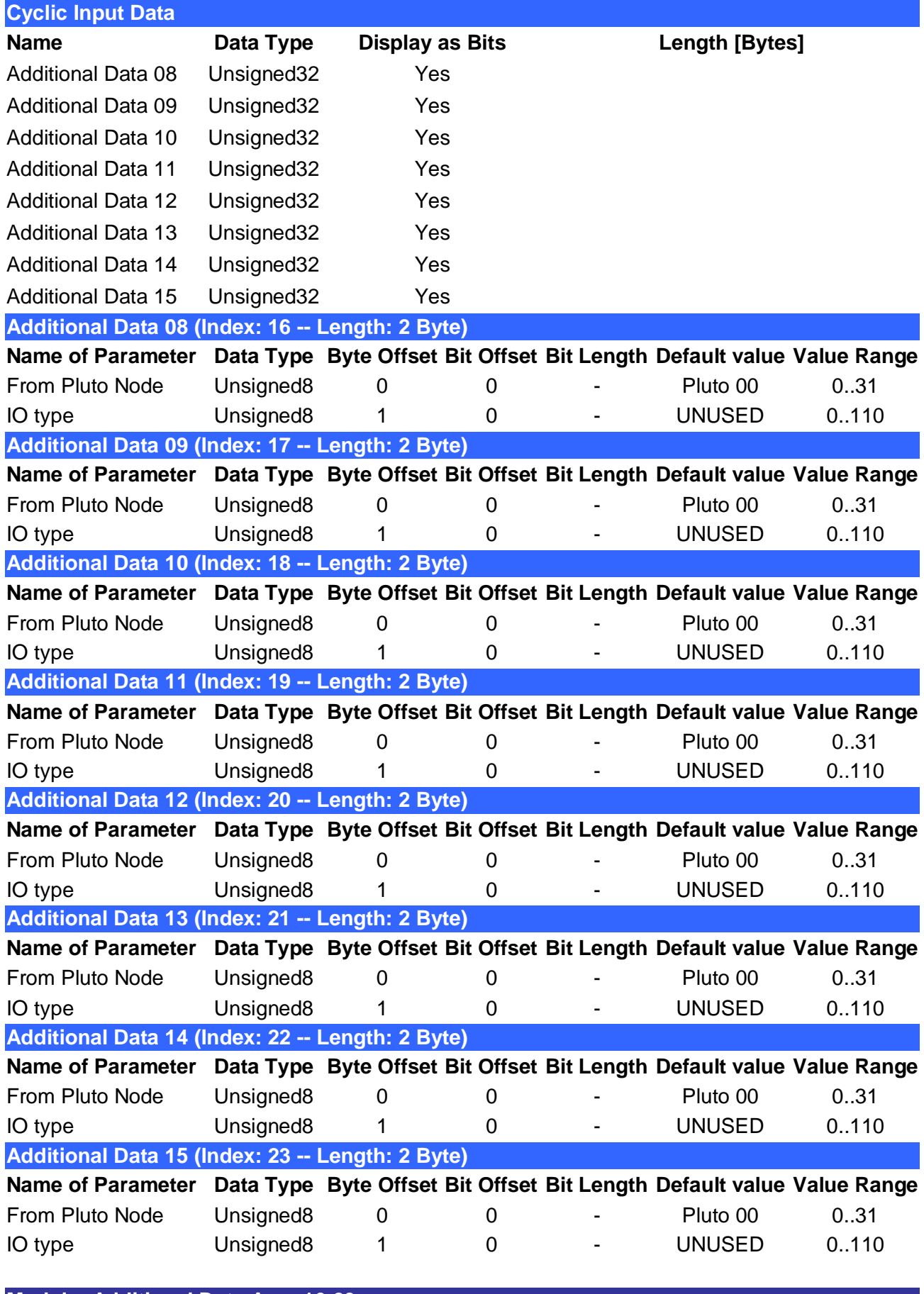

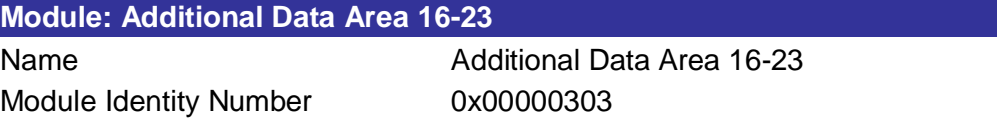

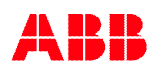

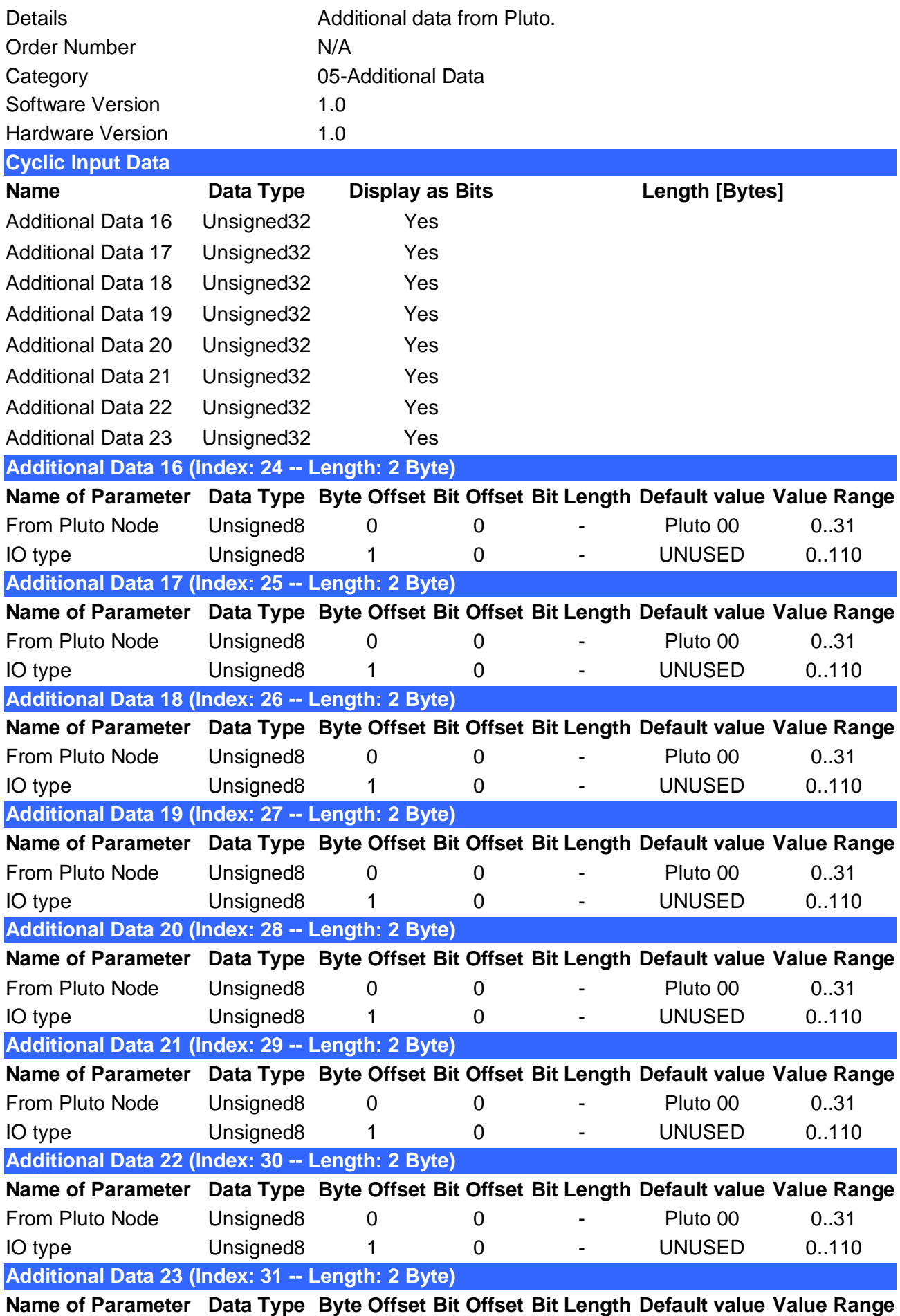

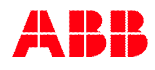

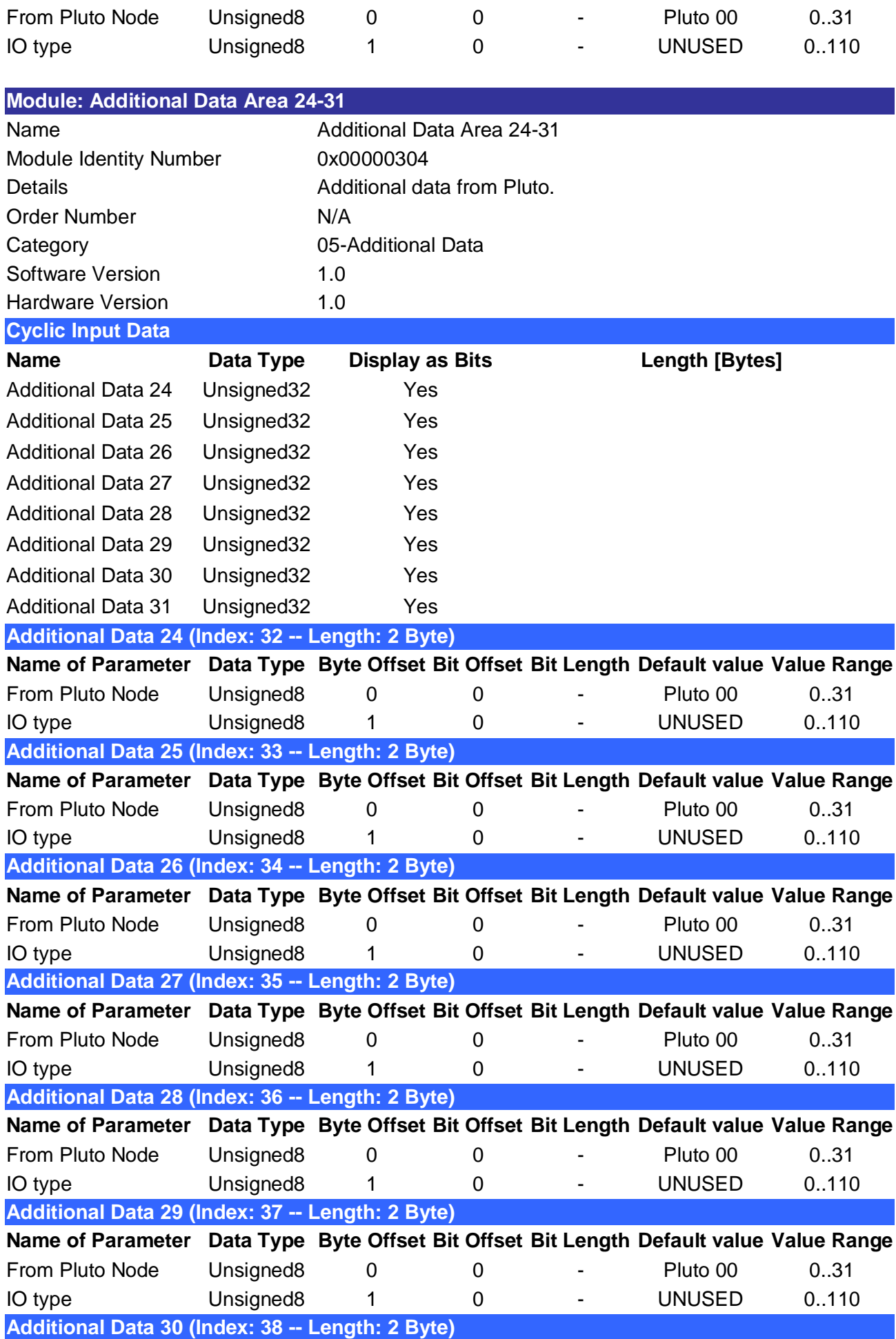

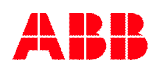

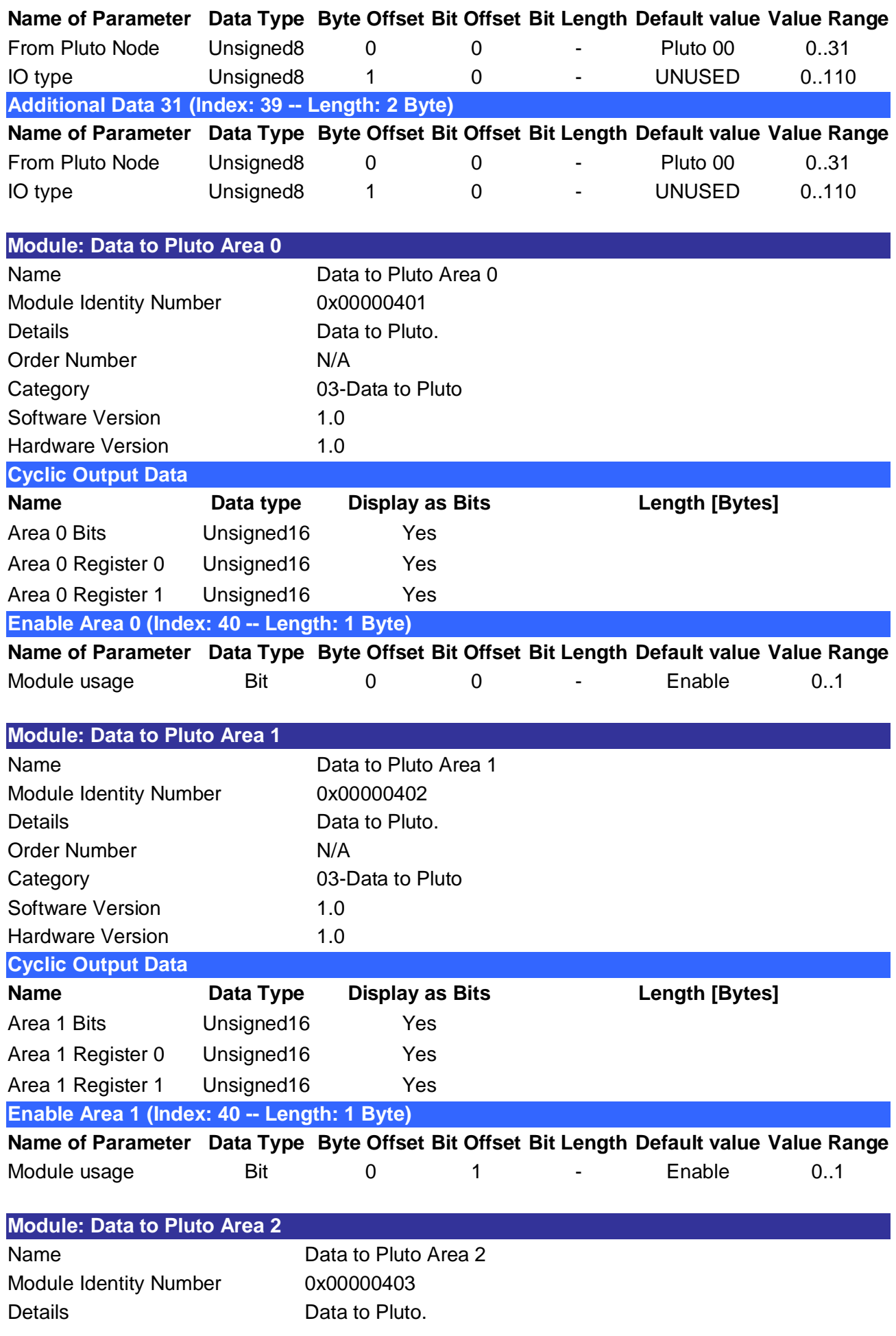

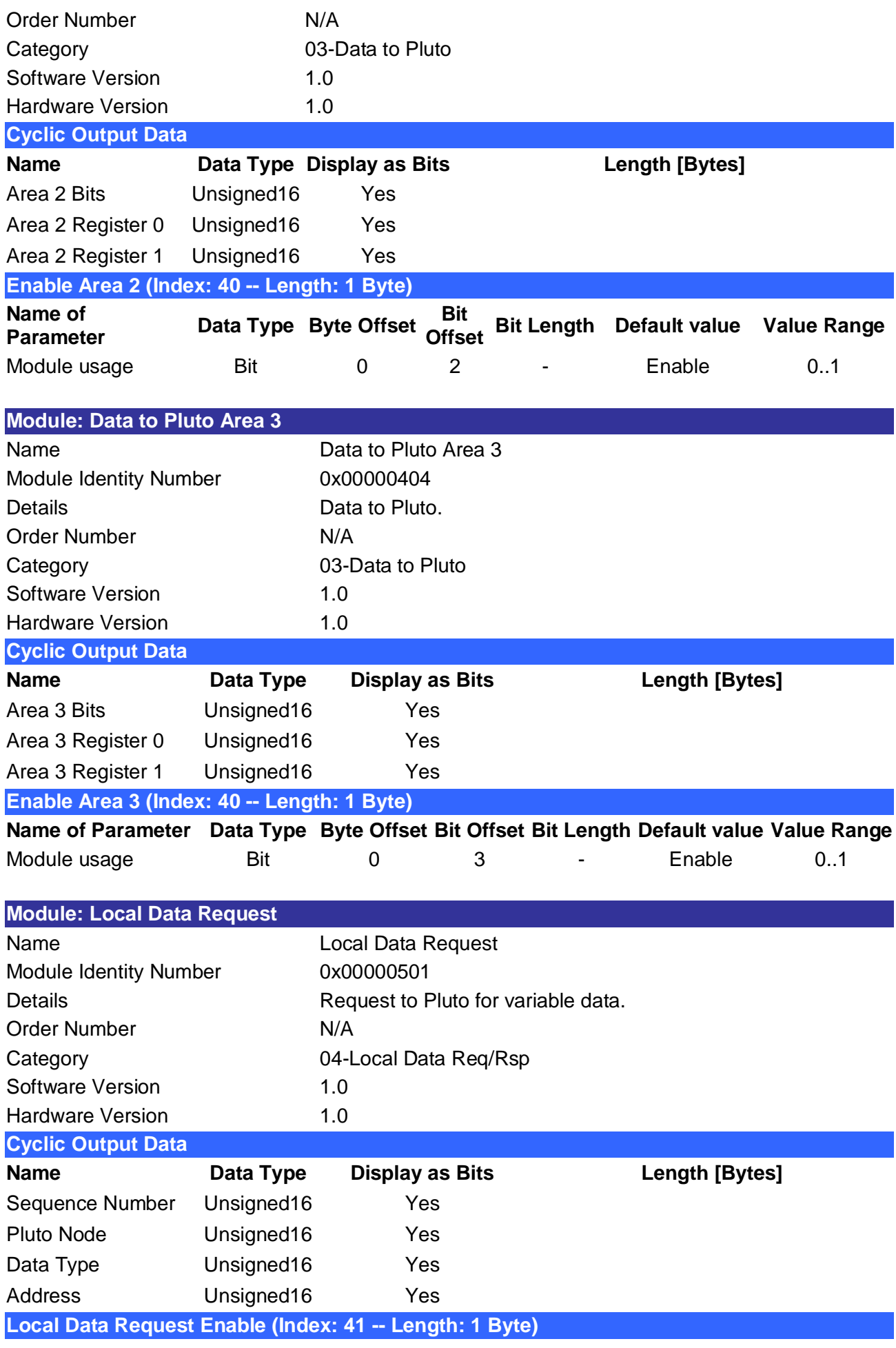

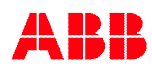

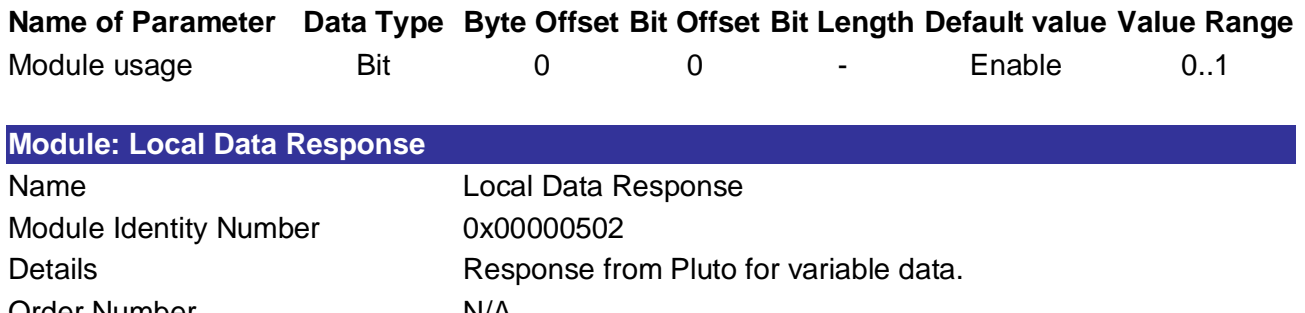

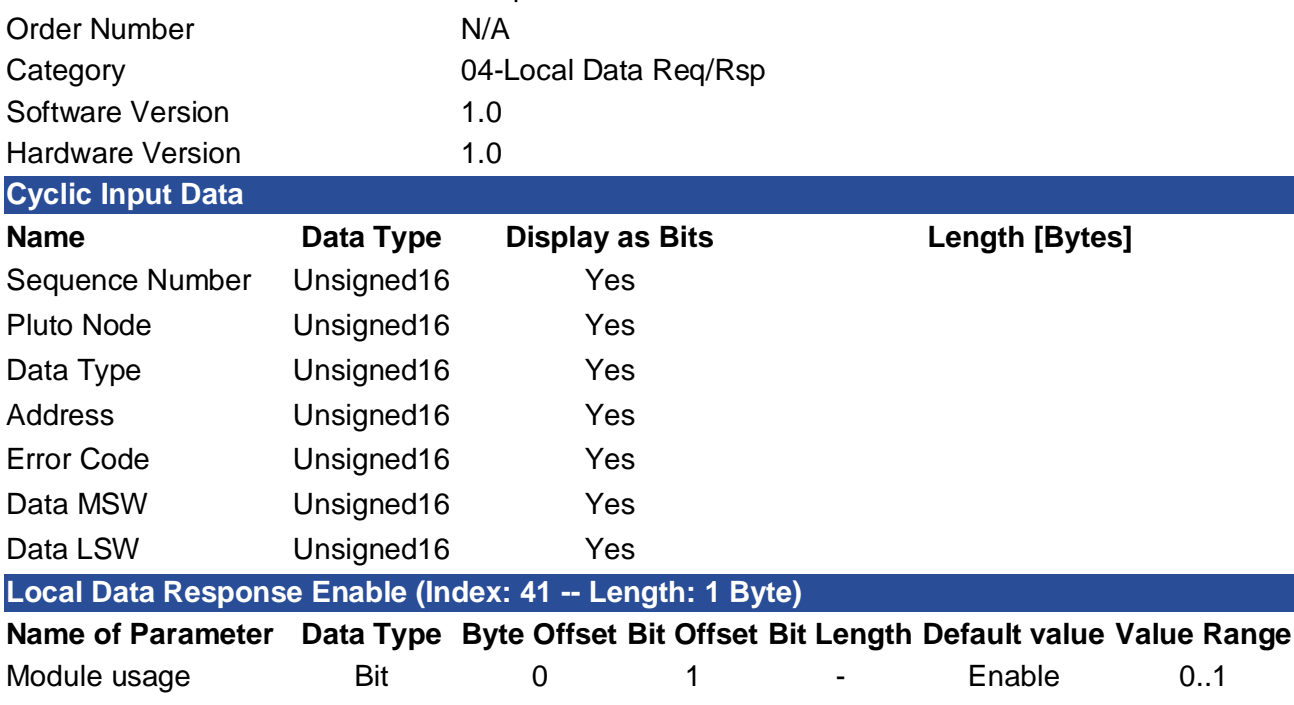

### **5.3 Parameter of Modules**

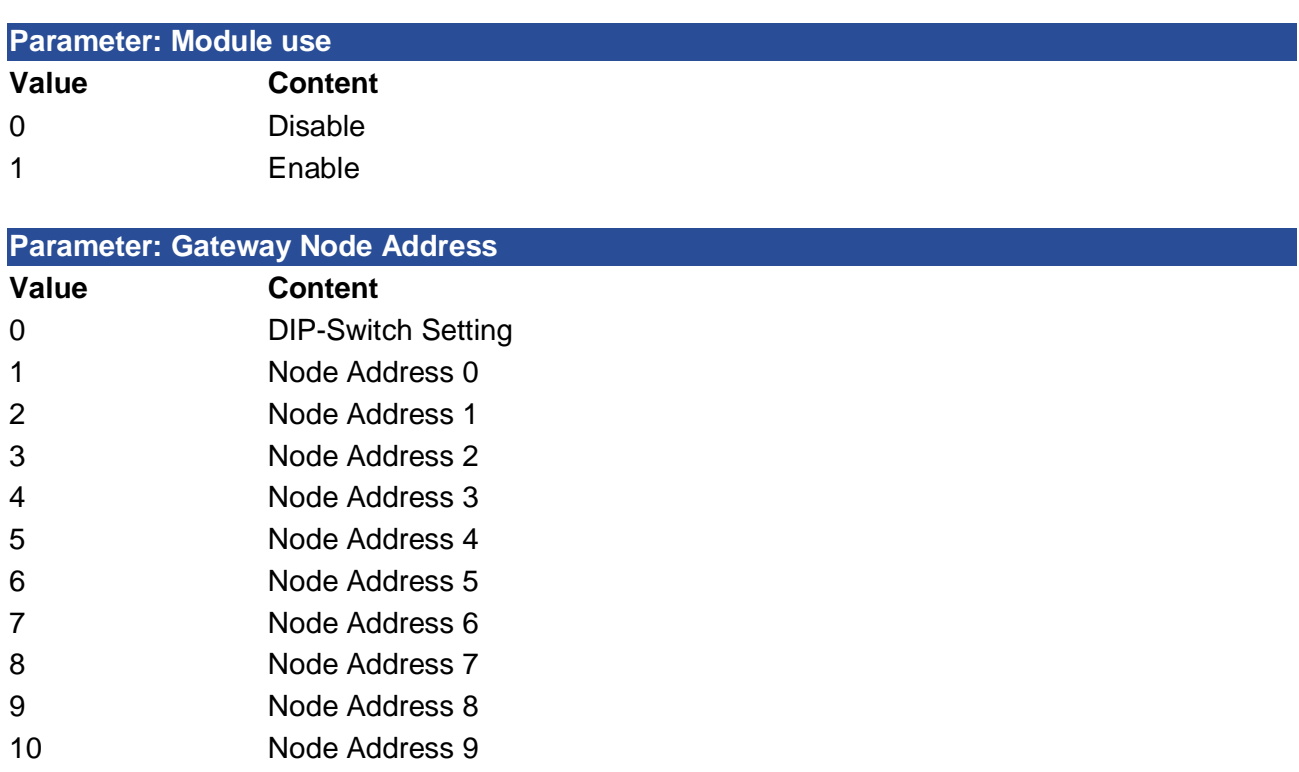

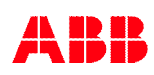
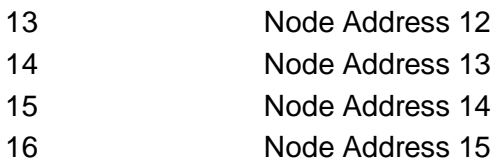

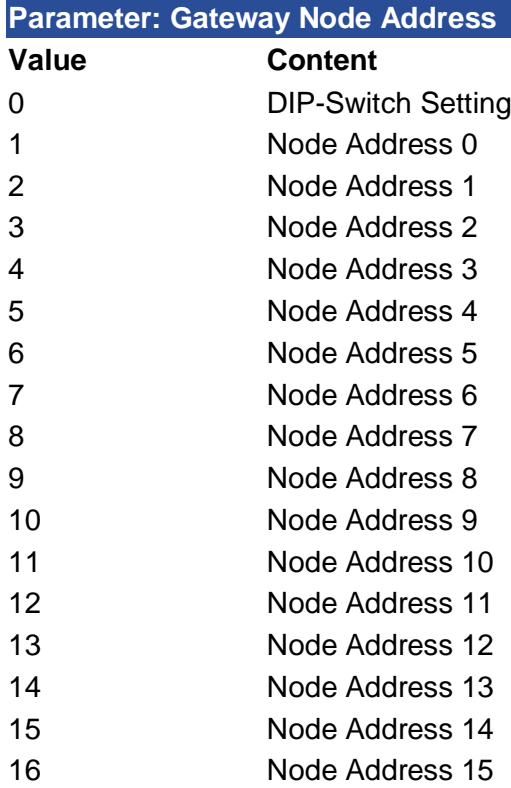

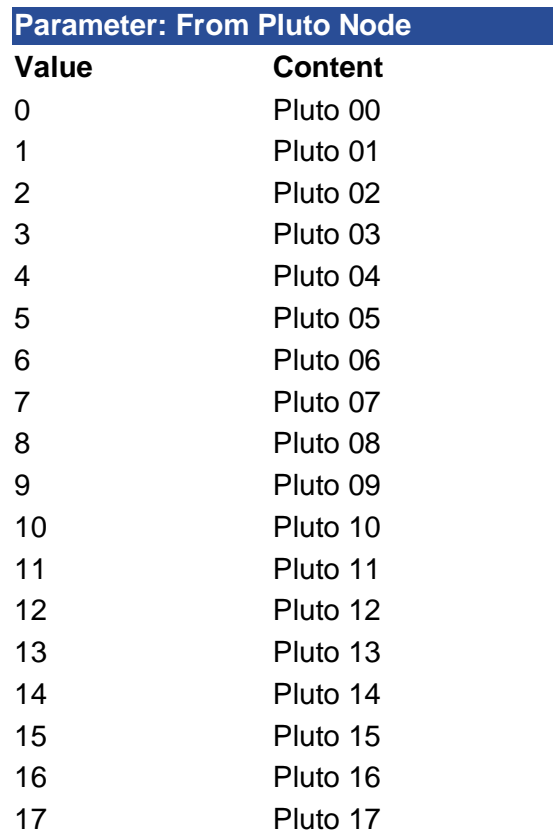

Pluto 18

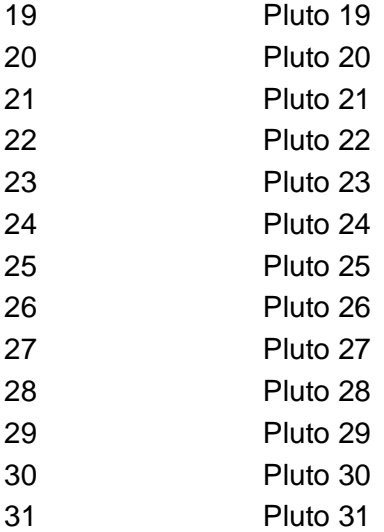

## **Parameter: IO Type**

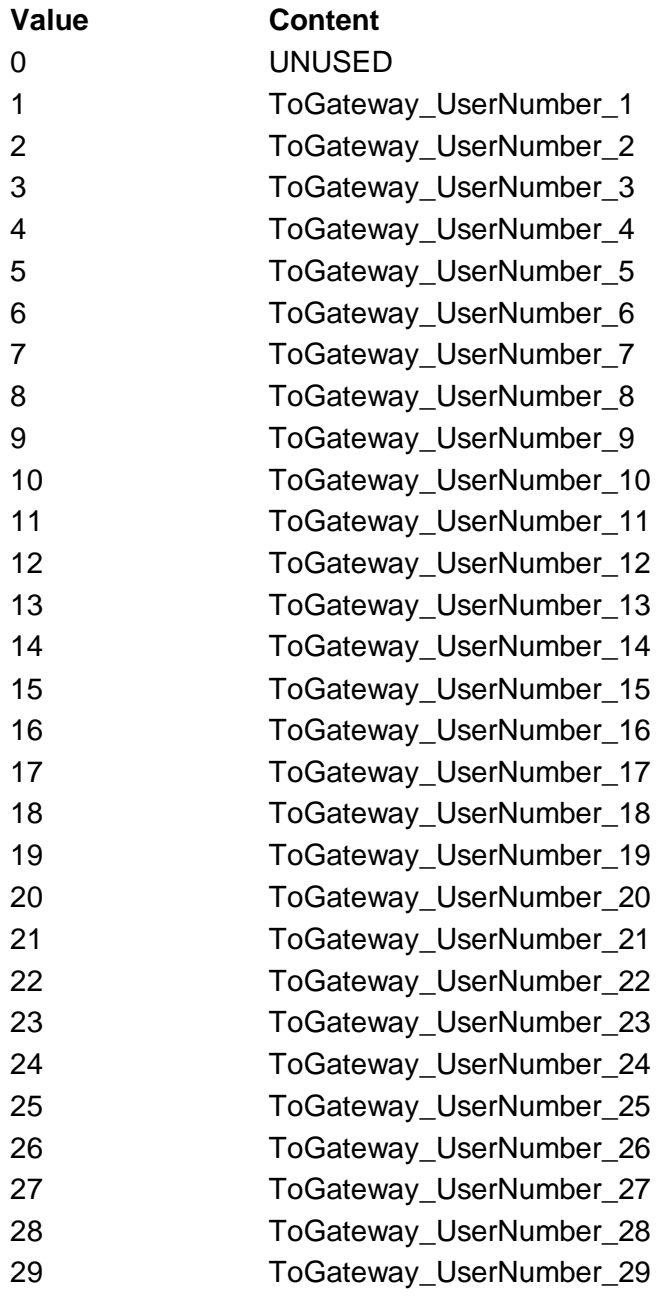

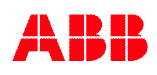

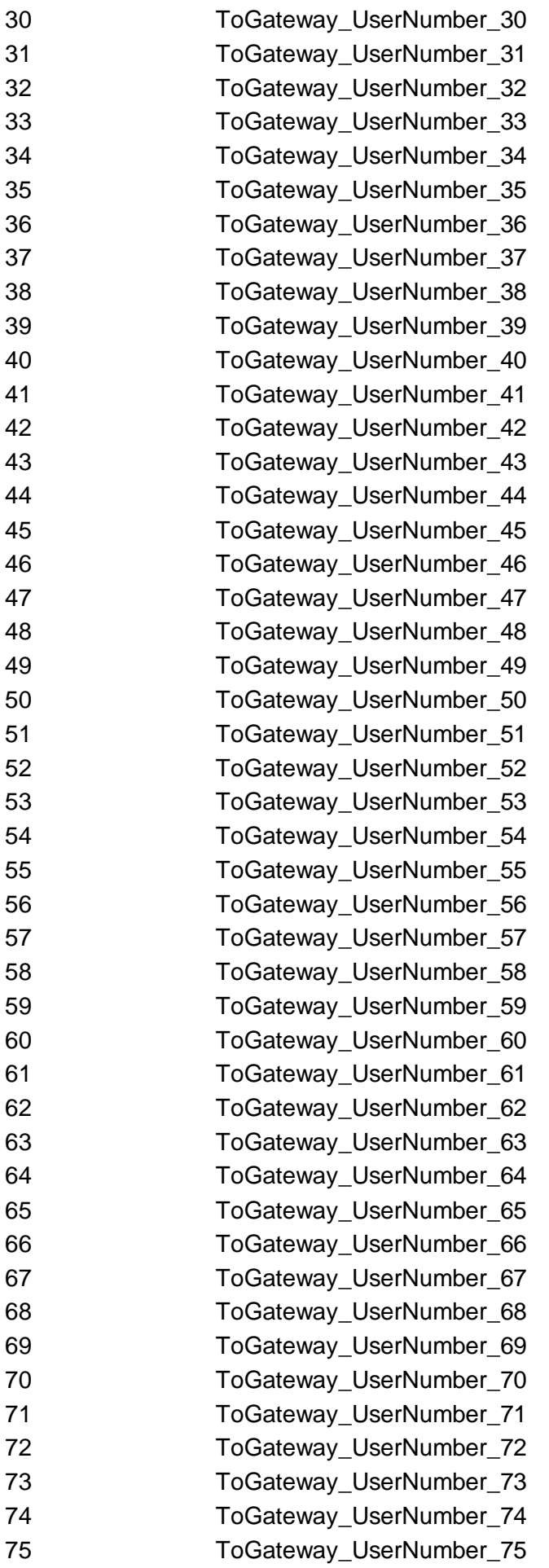

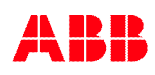

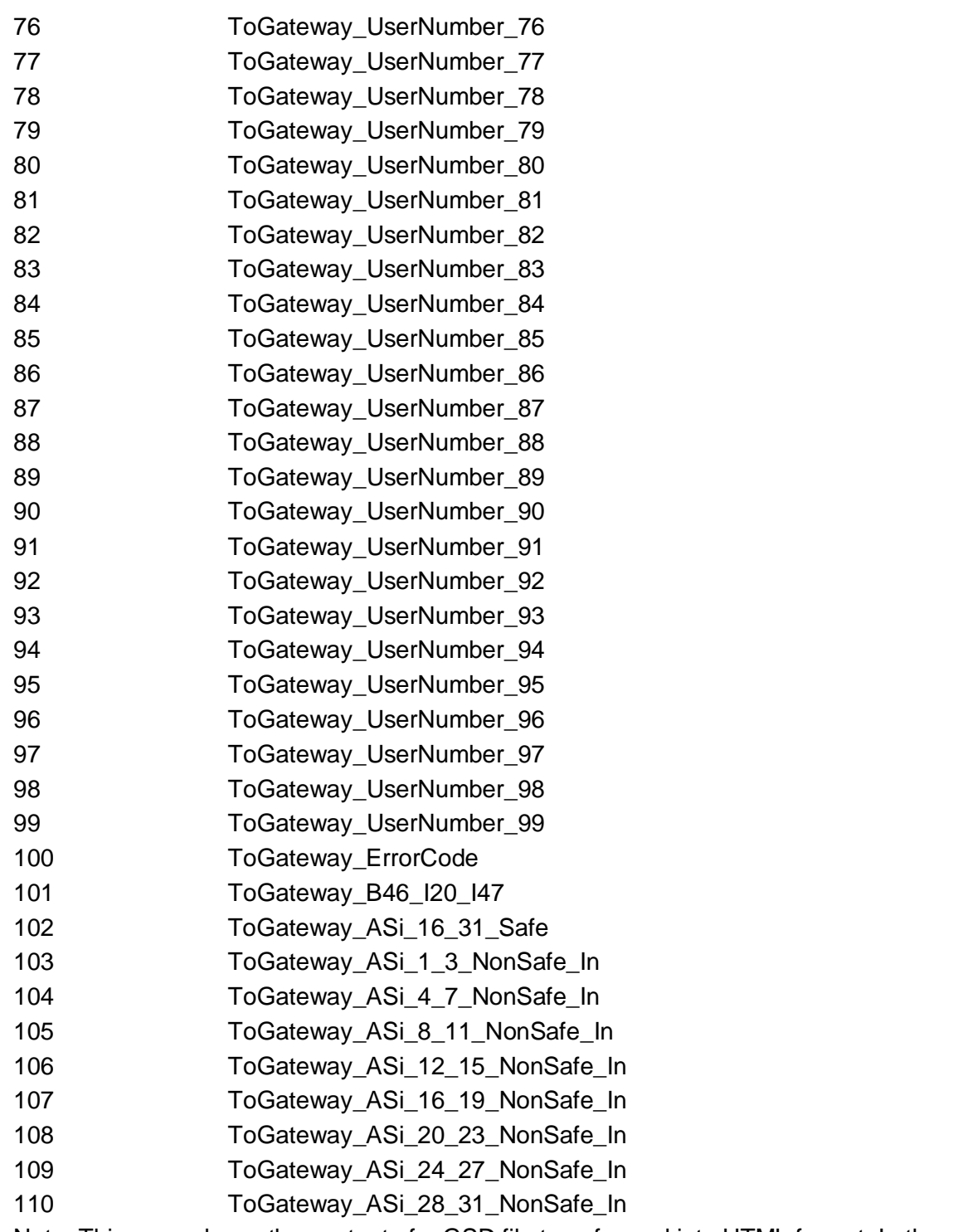

Note: This page shows the content of a GSD file transformed into HTML format. In the case of disparity between this and the XML view, the content of the XML file takes precedence.